# **Oracle Enterprise Manager for MySQL Database 13.2.4.0.0**

#### **Abstract**

This manual documents Oracle Enterprise Manager for MySQL Database 13.2.4.0.0.

For legal information, see the [Legal Notice.](#page-10-0)

For help with using MySQL, please visit either the [MySQL Forums](http://forums.mysql.com) or [MySQL Mailing Lists,](http://lists.mysql.com) where you can discuss your issues with other MySQL users.

**Licensing information.** This product may include third-party software, used under license. See [Oracle Enterprise](http://docs.oracle.com/cd/E17952_01/myoem-13.2-license-com-en/) [Manager for MySQL Database 13.2.4.0.0 License Information User Manual](http://docs.oracle.com/cd/E17952_01/myoem-13.2-license-com-en/) for licensing information, including licensing information relating to third-party software that may be included in this release.

Document generated on: 2019-04-16 (revision: 7756)

# **Table of Contents**

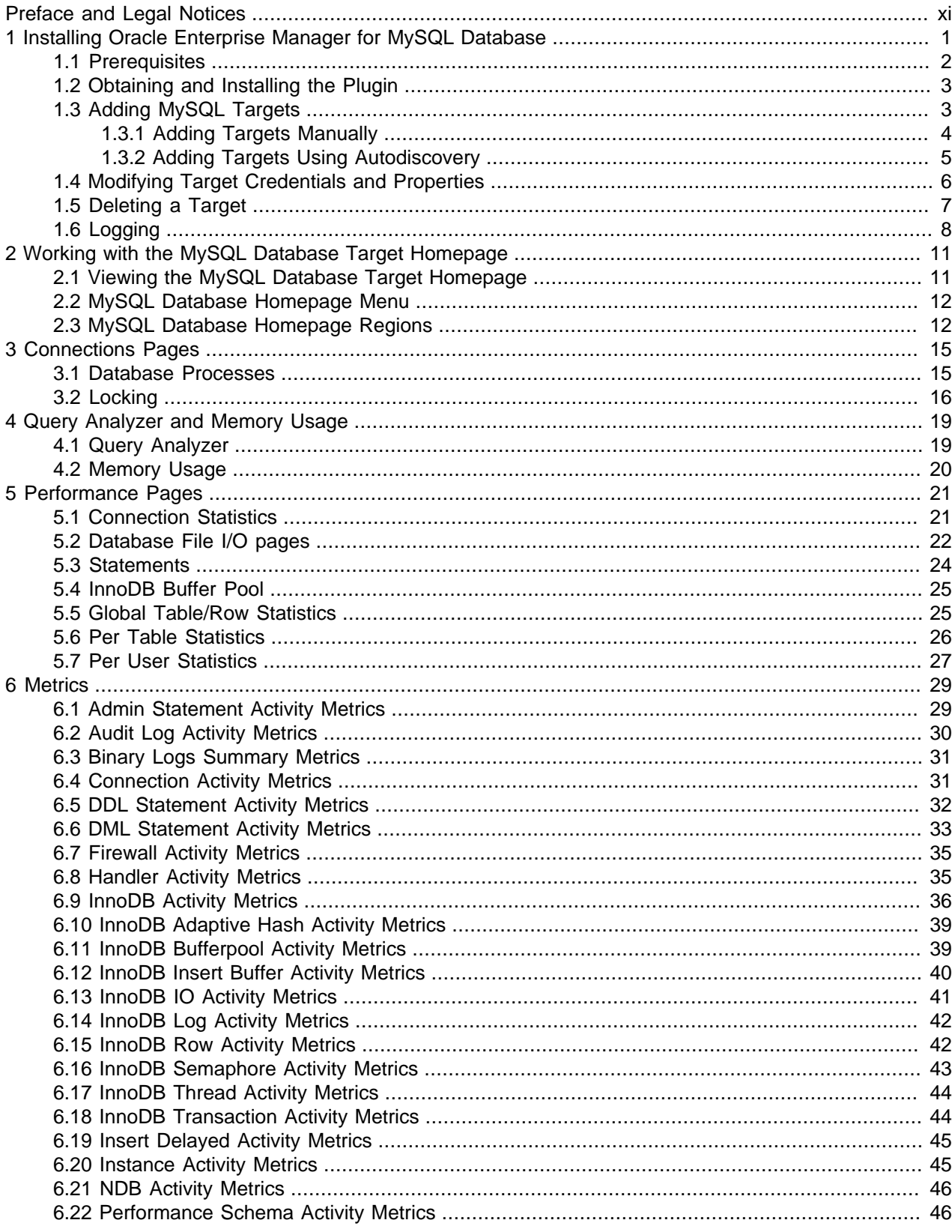

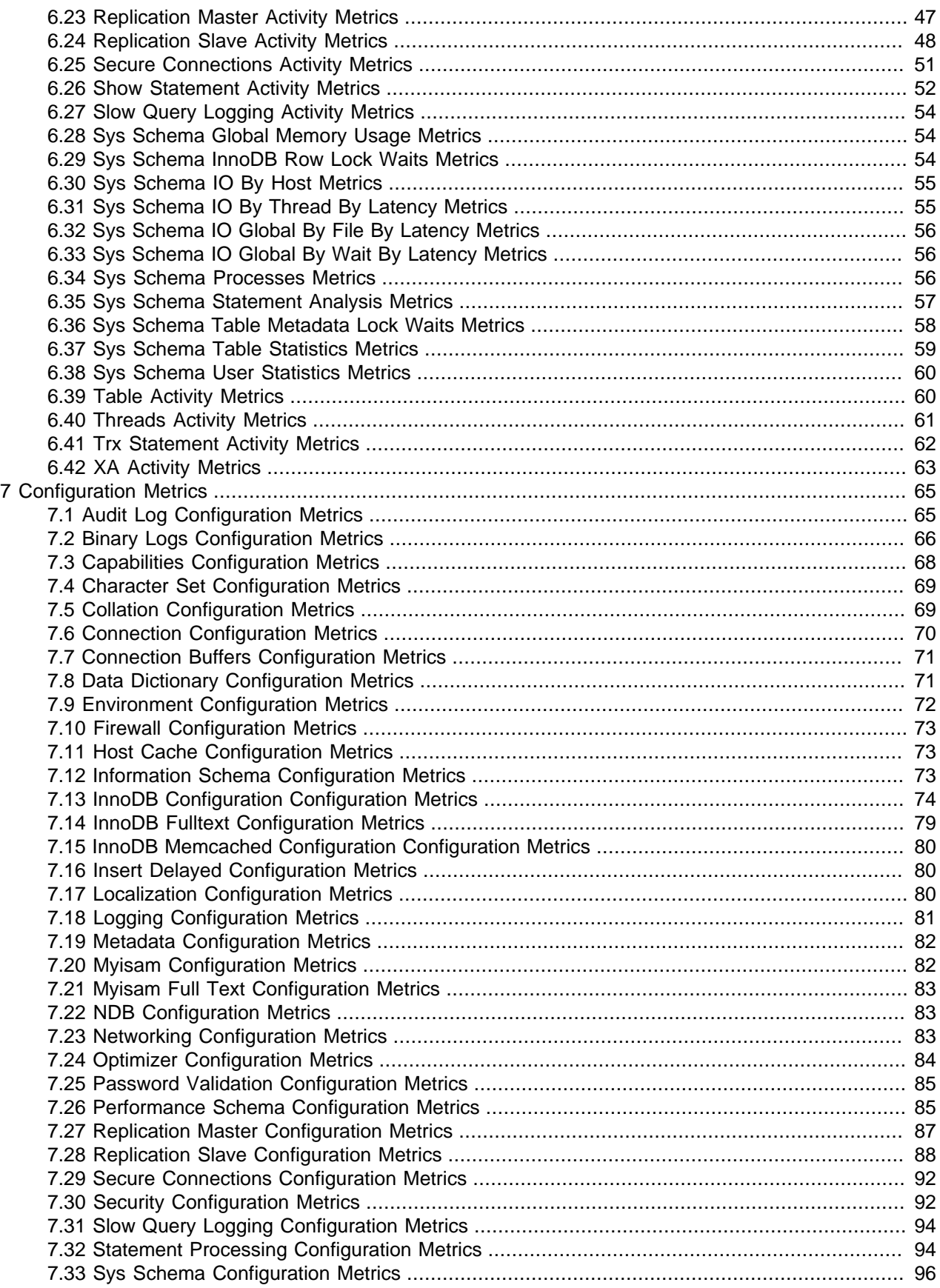

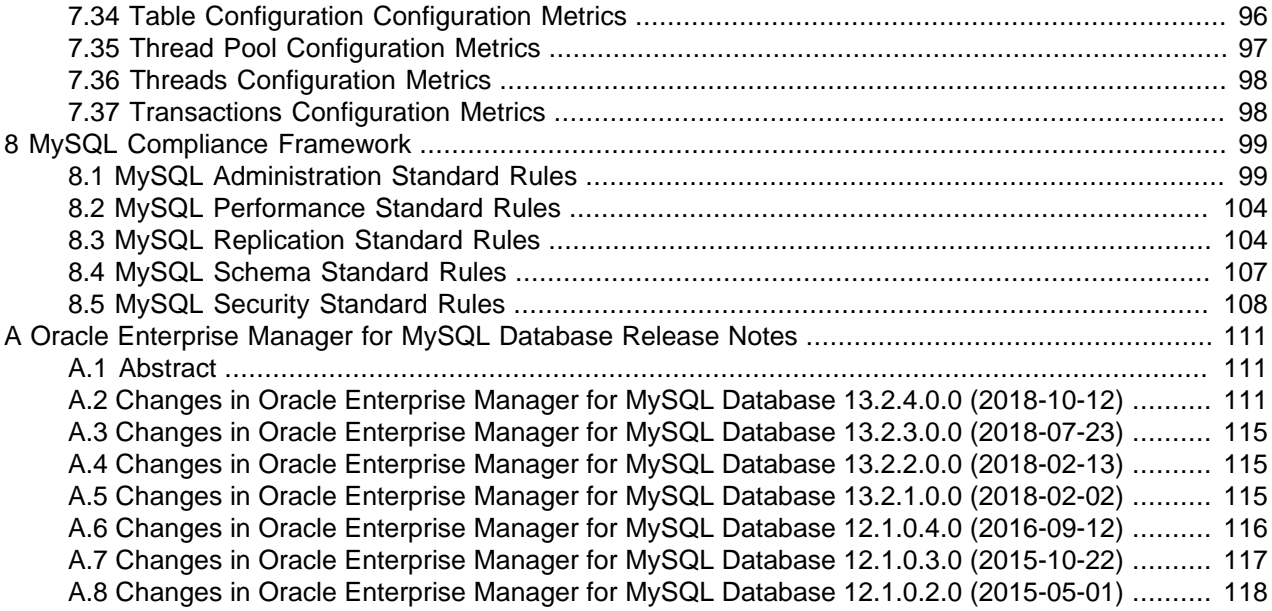

# **List of Figures**

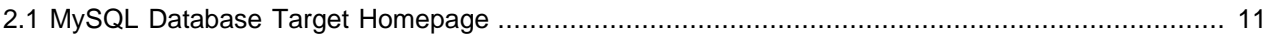

# **List of Tables**

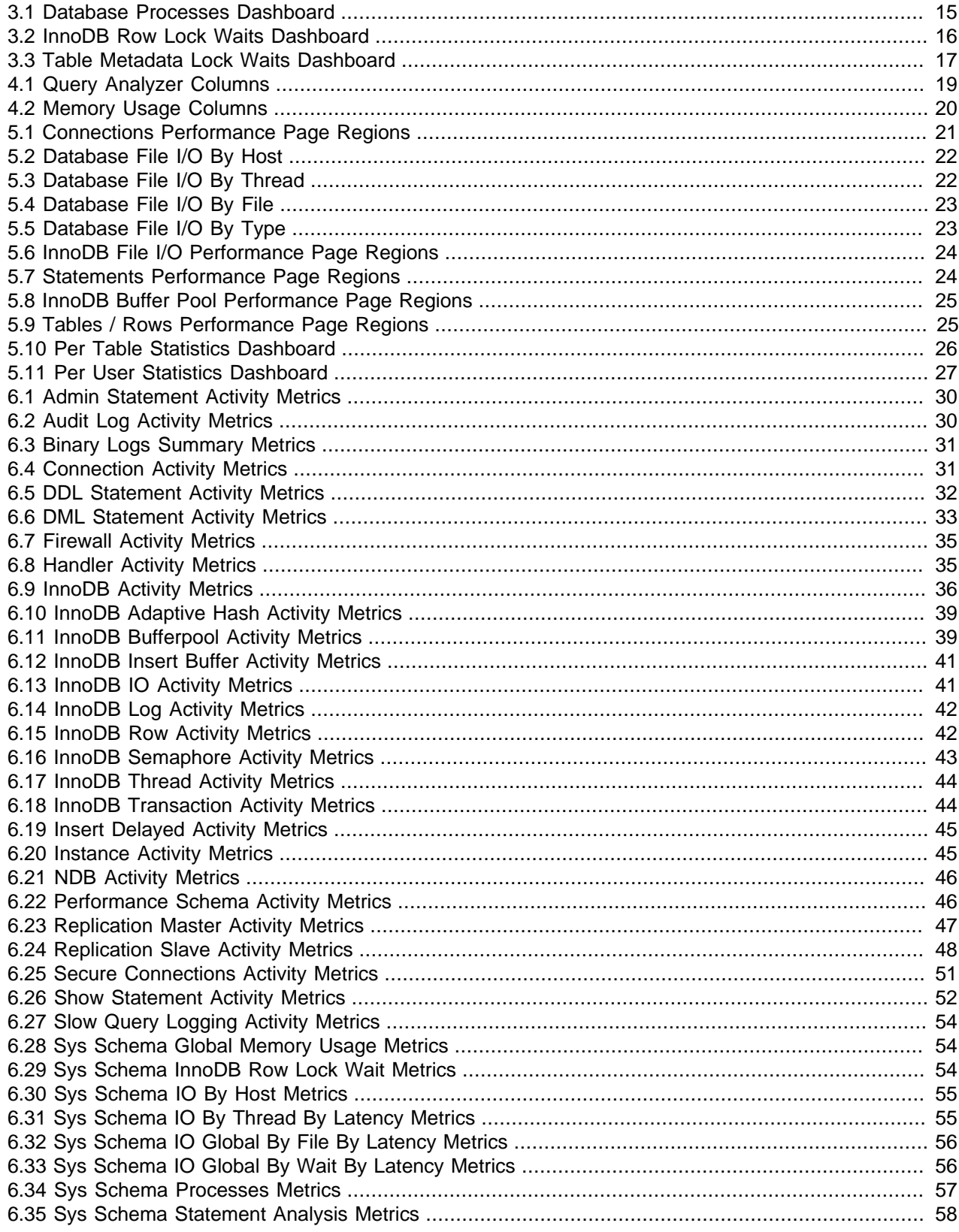

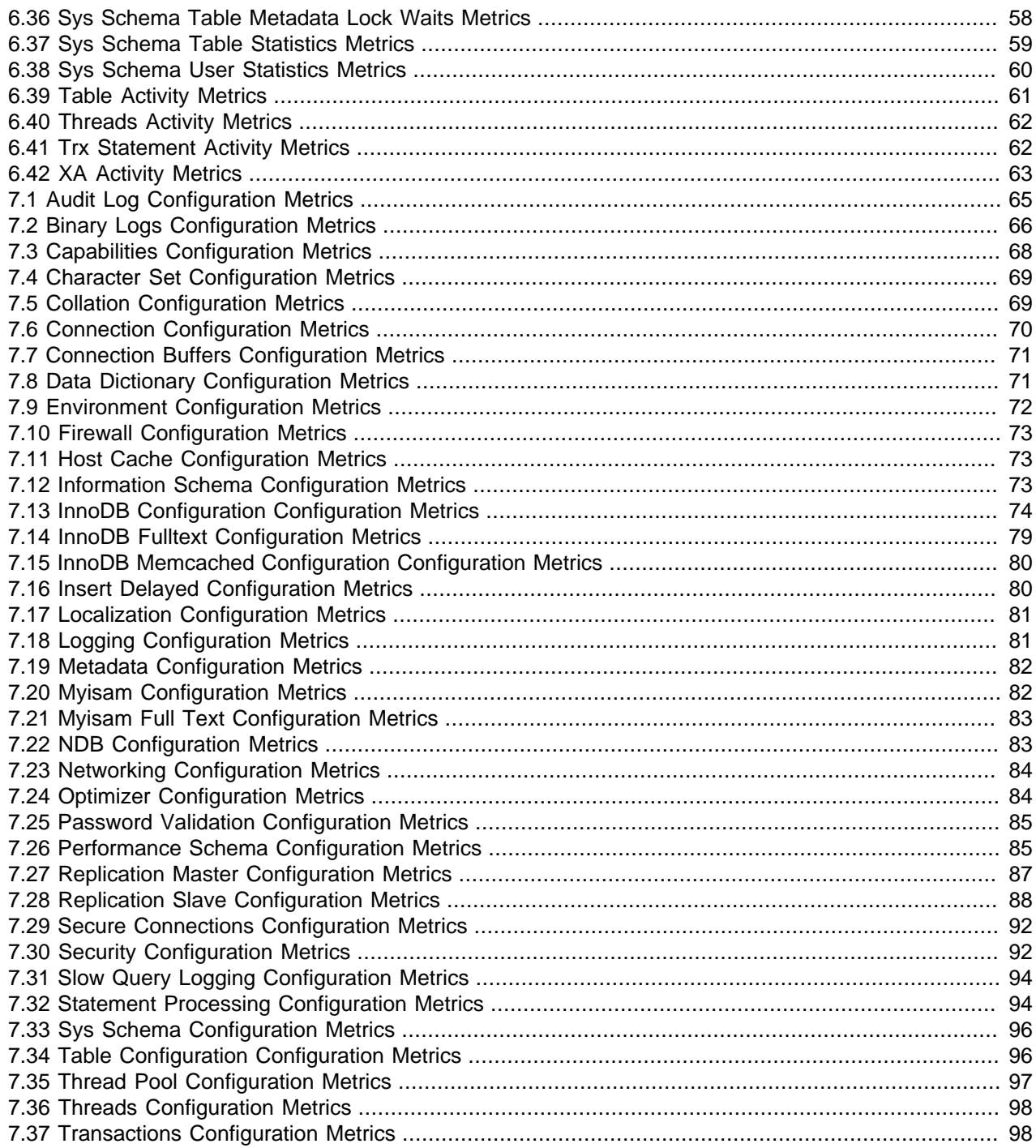

# <span id="page-10-1"></span>Preface and Legal Notices

This manual documents the Oracle Enterprise Manager for MySQL Database version 13.2.4.0.0.

## <span id="page-10-0"></span>**Legal Notices**

Copyright © 2005, 2019, Oracle and/or its affiliates. All rights reserved.

This software and related documentation are provided under a license agreement containing restrictions on use and disclosure and are protected by intellectual property laws. Except as expressly permitted in your license agreement or allowed by law, you may not use, copy, reproduce, translate, broadcast, modify, license, transmit, distribute, exhibit, perform, publish, or display any part, in any form, or by any means. Reverse engineering, disassembly, or decompilation of this software, unless required by law for interoperability, is prohibited.

The information contained herein is subject to change without notice and is not warranted to be error-free. If you find any errors, please report them to us in writing.

If this is software or related documentation that is delivered to the U.S. Government or anyone licensing it on behalf of the U.S. Government, then the following notice is applicable:

U.S. GOVERNMENT END USERS: Oracle programs, including any operating system, integrated software, any programs installed on the hardware, and/or documentation, delivered to U.S. Government end users are "commercial computer software" pursuant to the applicable Federal Acquisition Regulation and agencyspecific supplemental regulations. As such, use, duplication, disclosure, modification, and adaptation of the programs, including any operating system, integrated software, any programs installed on the hardware, and/or documentation, shall be subject to license terms and license restrictions applicable to the programs. No other rights are granted to the U.S. Government.

This software or hardware is developed for general use in a variety of information management applications. It is not developed or intended for use in any inherently dangerous applications, including applications that may create a risk of personal injury. If you use this software or hardware in dangerous applications, then you shall be responsible to take all appropriate fail-safe, backup, redundancy, and other measures to ensure its safe use. Oracle Corporation and its affiliates disclaim any liability for any damages caused by use of this software or hardware in dangerous applications.

Oracle and Java are registered trademarks of Oracle and/or its affiliates. Other names may be trademarks of their respective owners.

Intel and Intel Xeon are trademarks or registered trademarks of Intel Corporation. All SPARC trademarks are used under license and are trademarks or registered trademarks of SPARC International, Inc. AMD, Opteron, the AMD logo, and the AMD Opteron logo are trademarks or registered trademarks of Advanced Micro Devices. UNIX is a registered trademark of The Open Group.

This software or hardware and documentation may provide access to or information about content, products, and services from third parties. Oracle Corporation and its affiliates are not responsible for and expressly disclaim all warranties of any kind with respect to third-party content, products, and services unless otherwise set forth in an applicable agreement between you and Oracle. Oracle Corporation and its affiliates will not be responsible for any loss, costs, or damages incurred due to your access to or use of third-party content, products, or services, except as set forth in an applicable agreement between you and Oracle.

This documentation is NOT distributed under a GPL license. Use of this documentation is subject to the following terms:

You may create a printed copy of this documentation solely for your own personal use. Conversion to other formats is allowed as long as the actual content is not altered or edited in any way. You shall not publish or distribute this documentation in any form or on any media, except if you distribute the documentation in a manner similar to how Oracle disseminates it (that is, electronically for download on a Web site with the software) or on a CD-ROM or similar medium, provided however that the documentation is disseminated together with the software on the same medium. Any other use, such as any dissemination of printed copies or use of this documentation, in whole or in part, in another publication, requires the prior written consent from an authorized representative of Oracle. Oracle and/or its affiliates reserve any and all rights to this documentation not expressly granted above.

# **Documentation Accessibility**

For information about Oracle's commitment to accessibility, visit the Oracle Accessibility Program website at

[http://www.oracle.com/pls/topic/lookup?ctx=acc&id=docacc.](http://www.oracle.com/pls/topic/lookup?ctx=acc&id=docacc)

## **Access to Oracle Support**

Oracle customers that have purchased support have access to electronic support through My Oracle Support. For information, visit

<http://www.oracle.com/pls/topic/lookup?ctx=acc&id=info> or visit [http://www.oracle.com/pls/topic/lookup?](http://www.oracle.com/pls/topic/lookup?ctx=acc&id=trs) [ctx=acc&id=trs](http://www.oracle.com/pls/topic/lookup?ctx=acc&id=trs) if you are hearing impaired.

# <span id="page-12-0"></span>Chapter 1 Installing Oracle Enterprise Manager for MySQL Database

# **Table of Contents**

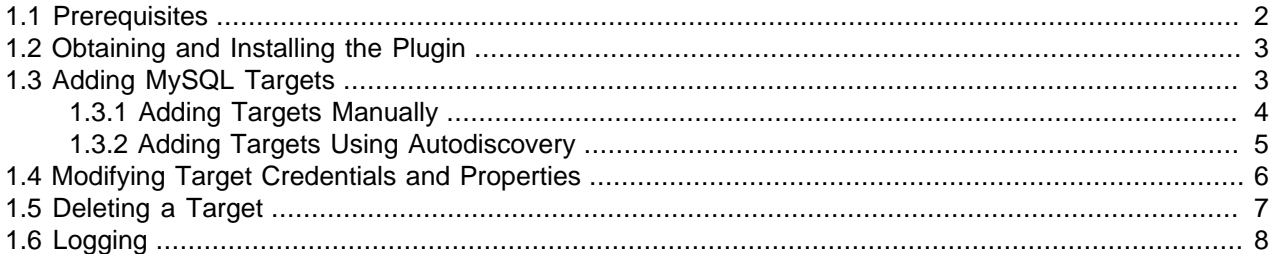

Oracle Enterprise Manager for MySQL Database extends Oracle Enterprise Manager to enable monitoring of MySQL servers.

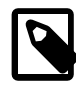

#### **Note**

Although Oracle Enterprise Manager for MySQL Database is based on MySQL Enterprise Monitor, it does not contain the following MySQL Enterprise Monitor functionality:

- Support for monitoring MySQL Cluster
- All Advisors and graphs. Oracle Enterprise Manager for MySQL Database contains a subset of the MySQL Enterprise Monitor Advisors and graphs.
- Replication topology diagrams.

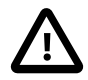

#### **Important**

Oracle Enterprise Manager for MySQL Database is commercially licensed and is available in MySQL Enterprise Edition and select Commercial Editions. Learn more at<http://www.mysql.com/products/>.

This chapter describes how to install Oracle Enterprise Manager for MySQL Database.

To install and deploy the plug-in, you must do the following:

- 1. Ensure the prerequisites are installed and correctly configured. For more information, see [Section 1.1,](#page-13-0) ["Prerequisites"](#page-13-0).
- 2. Download the plug-in and deploy it on the OMS and Management Agent as described in the [Oracle](http://docs.oracle.com/cd/E24628_01/doc.121/e24473/plugin_mngr.htm) [Enterprise Manager Cloud Control Administrator's Guide.](http://docs.oracle.com/cd/E24628_01/doc.121/e24473/plugin_mngr.htm)

Oracle Enterprise Manager for MySQL Database is available from the following locations:

- The **Self Update** section of Oracle Enterprise Manager.
- [Oracle Software Delivery Cloud](https://edelivery.oracle.com/) available in the MySQL Database Product Pack.
- [My Oracle Support](https://support.oracle.com) download from the **Patches/Updates** tab. (Product: Enterprise Manager for MySQL Database)

3. Configure a MySQL target in OMS. Adding a target triggers the collection of metrics from the Management Agent. A subset of the collected data is displayed in the target homepage. For more information, see [Section 1.3, "Adding MySQL Targets"](#page-14-1).

To view the user interface, you must use one of the following browser versions:

- Google Chrome 63, or higher.
- Mozilla Firefox 57, or higher.
- Microsoft Edge 41, or higher.

## <span id="page-13-0"></span>**1.1 Prerequisites**

This section describes the prerequisites for a successful Oracle Enterprise Manager for MySQL Database installation.

• Oracle Enterprise Manager Cloud Control 13.2.0.0.0 with patch #25453518, or higher. Ensure the agent can successfully communicate with your Oracle Management Service and can upload data.

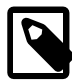

#### **Note**

The plugin is installed on the OMS, then deployed to the management agents. In an upgrade, the current version is installed and communicating with older versions of the plugin, until the plugins deployed on the agents can be upgraded. The current version of the plugin, on the OMS, is backward compatible with the following agent-deployed versions of the plugin: 13.2.2.0.0, and 13.2.3.0.0

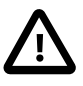

#### **Important**

This version requires the Oracle Enterprise Manager Extensibility Development Kit (EDK) 13.2.0.0.0 build 170321, or higher.

• MySQL 5.5 or higher.

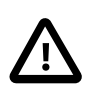

#### **Important**

Only Oracle Enterprise Manager for MySQL Database 13.2.4.0.0, or higher, supports MySQL 8.0.

- Supported platforms: The plug-in can be deployed on OEM Management Agents on the following Operating Systems:
	- Solaris (SPARC)
	- Solaris Operating System (x86-64)
	- Linux x86-64 (64-bit), glib2.4 or higher
	- Microsoft Windows x86-64 (64-bit)

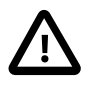

#### **Important**

Consult the MySQL Supported Platforms list for more information. HP-UX, AIX, FreeBSD and Mac OS X are not supported.

• The user installing the Management Agent must, at least, belong to the MySQL user group of the monitored database.

- The Management Agent requires a user on the monitored MySQL instance. This user requires the following privileges:
	- SELECT
	- REPLICATION CLIENT
	- SHOW DATABASES
	- PROCESS
	- EXECUTE

The following example shows how to grant these rights to an existing user named monitoring, assuming a local agent with a socket connection:

```
GRANT SELECT, REPLICATION CLIENT, SHOW DATABASES, PROCESS, EXECUTE ON *.*
 TO 'monitoring'@'localhost' IDENTIFIED BY 'password';
```
- For optimal performance, ensure that the monitored MySQL database is on a different machine from the OMS and Enterprise Manager Repository.
- Ensure the MyOracle Support credentials are set up using the SYSMAN user.
- Ensure that the Software Library (also known as the local store) is configured. Updates are downloaded to the local store before they are deployed.
- To monitor metrics based on sys schema views, ensure the sys schema is installed on the monitored MySQL server. sys schema version 1.5.1 or higher is required.

For more information on sys schema, see [MySQL sys Schema](http://docs.oracle.com/cd/E17952_01/mysql-5.7-en/sys-schema.html)

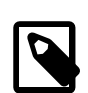

#### **Note**

The P\_S instrument wait/lock/metadata/sql/mdl is also required and must be enabled to use the **Sys Schema Table Metadata Lock Waits** metric. It is disabled by default. To enable this instrument, add the following to the  $my$ . cnf file of the monitored server:

```
[mysqld]
performance-schema-instrument='wait/lock/metadata/sql/mdl=ON'
```
For more information, see [The metadata\\_locks Table](http://docs.oracle.com/cd/E17952_01/mysql-5.7-en/metadata-locks-table.html)

## <span id="page-14-0"></span>**1.2 Obtaining and Installing the Plugin**

For instructions on how to obtain, install, upgrade, and deploy the plug-in, consult the following Oracle Enterprise Manager documentation, [https://docs.oracle.com/cd/E73210\\_01/EMADM/](https://docs.oracle.com/cd/E73210_01/EMADM/GUID-7FE4211E-711B-4926-AC18-DAB5C17E82BF.htm#EMADM109) [GUID-7FE4211E-711B-4926-AC18-DAB5C17E82BF.htm#EMADM109](https://docs.oracle.com/cd/E73210_01/EMADM/GUID-7FE4211E-711B-4926-AC18-DAB5C17E82BF.htm#EMADM109).

## <span id="page-14-1"></span>**1.3 Adding MySQL Targets**

This section describes how to add targets manually and using autodiscovery.

## <span id="page-15-0"></span>**1.3.1 Adding Targets Manually**

You must configure a MySQL target that is monitored by Enterprise Manager Cloud Control. Metrics are not collected until the MySQL database is added as a target.

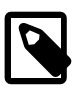

### **Note**

When adding a MySQL database target, if the plug-in is not deployed on the host selected, the system automatically deploys the plug-in to the Management Agent on the target host.

- 1. From the **Setup** menu, select **Add Target**, and select **Add Targets Manually**.
- 2. In the **Add Targets Manually** page, select **Add Targets Declaratively**.

The **Add Target Declaratively** dialog is displayed.

- 3. Click the search icon by the **Host** field to open the **Search Host** dialog. Search for and select the required hostname. Click **Select** to return to the **Add Target Declaratively** dialog.
- 4. In the **Target Type** field, select **MySQL Database**.
- 5. Click **Add..**.

The **Add: MySQL Database** page is displayed.

- 6. Complete the following fields:
	- **Target Name**: A unique name for the target. This value is displayed in the **All Targets** page.
	- **MySQL User**: The username used to connect to the database. See [Section 1.1, "Prerequisites"](#page-13-0) for more information on configuring this user.
	- **MySQL Password**: The password of the MySQL user.
	- **Confirm MySQL Password**: Re-enter the MySQL user password.
	- **Host**: The hostname of the MySQL database. This can be an IP address or fully-qualified name. If the database is local, you can specify localhost. Specify a value only if TCP/IP is the connection method used. Default host is localhost.

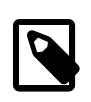

#### **Note**

If the MySQL server is configured with a bind address, you must use the configured bind address in this field.

- **Port**: The port used to connect to the database. Specify a value only if TCP/IP is the connection method used. Default port is 3306.
- **Socket**: The socket used to connect to the database. Specify a value only if socket is the connection method used.
- 7. Click OK to save the target.
- 8. Click **Targets** and select **All Targets**to return to the **All Targets** page.

The new target is displayed as **MySQL Database** in the **Databases** Target Type.

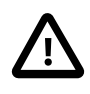

### **Important**

Do not attempt to access the new target until a green arrow is displayed for the new target in the **Target Status** column.

It is also possible to monitor a remote MySQL database without deploying an agent or plug-in to that host. To remotely monitor a MySQL database, repeat these steps with an existing agent and, on the **Add MySQL Database** page, add the details for the remote database.

Remote monitoring does not allow monitoring of the host machine, only of the MySQL database running on that host.

## <span id="page-16-0"></span>**1.3.2 Adding Targets Using Autodiscovery**

It is possible to discover MySQL instances automatically, using OMS Auto Discovery.

To configure Auto Discovery for Oracle MySQL, do the following:

1. From the **Setup** menu, select **Add Target**, **Configure Auto Discovery**.

The **Setup Discovery** Page is displayed.

- 2. From the **Targets on Hosts** table, select the host to auto-discover.
- 3. Click **Discovery Modules**.

The **Discovery Modules: hostname** page is displayed.

- 4. Select the **Oracle MySQL Discovery** module.
- 5. Click **OK** to save your changes and continue.

The **Setup Discovery** page is displayed again.

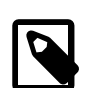

#### **Note**

It can take some time for the instances to be discovered.

6. From the **Setup** menu, select **Auto Discover Results** from the **Add Target** menu.

The target(s) added in the previous step are listed in the **Targets on Hosts** tab.

7. Select the host and click **Promote**.

The **Promote Unmanaged Target** page is displayed.

8. Populate the fields as required.

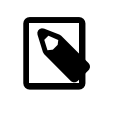

#### **Note**

The **Properties** section is auto-populated if the permissions and users are set up correctly. If the permissions are incorrect, or the process is running under another user's account, some of these values do not auto-populate.

If both Port and Socket are populated, Port takes precedence over Socket. If you want to use socket only, you must delete the value in the **Port** and **Host** fields.

9. Click **Promote**.

The **Confirmation** dialog displays the progress of the promotion and prompts when finished.

10. Click **OK** and open the **All Targets** page to locate the new target.

### **Auto Discovery Target Naming**

The target is named according to the following rules:

- Hostname:PortNumber If the target is listening on TCP
- Hostname:SocketPath If the target is listening over a socket.
- Hostname.pid If neither port number nor socket can be resolved, the process identifier (pid) of the monitored MySQL instance is used.

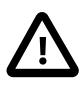

#### **Important**

If the Hostname.pid naming convention is used, and the MySQL instance is restarted, a new unmanaged target is added to the results list because a new process id is assigned causing the name of the target to change.

Hostnames generated using this method are not deleted from the results list if the MySQL server is restarted and the new, generated name added to the list. You must manage the old, generated hostnames manually.

# <span id="page-17-0"></span>**1.4 Modifying Target Credentials and Properties**

It is possible to change the credentials and connection properties after setting up the target. These properties can be changed from the command line and from the OMS dashboard.

## **Modifying the Target Instance Definition from the Command Line**

You can modify the target instance definition from the command line using the modify target verb with the -type="oracle\_omys\_database" parameter.

For more information on the modify target verb, see [Target Data Verbs](https://docs.oracle.com/cd/E73210_01/EMCLI/GUID-56DA29F5-5678-4FBE-A12E-4B3D81A5789D.htm#GUID-7588696A-9C1A-45FE-B6AC-06A9C72A2FC9) in the [Oracle Enterprise](https://docs.oracle.com/cd/E73210_01/EMCLI/toc.htm) [Manager Cloud Control Command Line Interface Guide](https://docs.oracle.com/cd/E73210_01/EMCLI/toc.htm).

The following target properties can be modified:

- Username: set using the -credentials parameter with the oracle\_omys\_database\_username property.
- Password: set using the -credentials parameter with the oracle\_omys\_database\_password property.
- Host name: set using the -properties parameter with the oracle\_omys\_database\_host property.
- Port: set using the -properties parameter with the oracle\_omys\_database\_port property.
- Socket: set using the -properties parameter with the oracle\_omys\_database\_socket property.

The following example changes the properties and credentials of an existing target instance definition:

\$ emcli modify\_target -name="targetExample:3306" -type="oracle\_omys\_database"

```
 -credentials="oracle_omys_database_username:root;oracle_omys_database_password:password1"
 -properties="oracle_omys_database_host:example2;oracle_omys_database_port:9999" 
 -on_agent
```
where:

- - name defines the name of the target to modify.
- $\bullet$  -type defines the type of the monitored instance. oracle omys database defines a MySQL database type.
- -credentials changes the username and password to root and password1, respectively.
- -properties changes the host and port number to example2 and 9999, respectively.
- $\sim$  -on-agent propagates the changes to the Management Agent collecting this target's metrics.

### **Modifying the Target Instance Definition from the OMS Dashboard**

To change the credentials used to log on to the monitored MySQL database, do the following:

- 1. Click **Setup** to expand the menu.
- 2. From the **Security** menu, select **Monitoring Credentials.**

The **Monitoring Credentials** page is displayed.

3. Select **MySQL Database** from the list of target types and click the **Manage Monitoring Credentials** button.

The **MySQL Database Monitoring Credentials** page is displayed.

- 4. Select the target you want to edit, and click **Set Credentials**.
- 5. Edit the credentials as required and click **Save**.

The new credentials are saved.

To edit the connection details, do the following:

- 1. Navigate to the target page of the target you want to edit.
- 2. From the target's configuration menu, select **Target Setup** and click **Monitoring Configuration**.

The **Monitoring Configuration** page is displayed.

3. Edit the Host, Port, or Socket as required and click **OK** to save your changes.

## <span id="page-18-0"></span>**1.5 Deleting a Target**

To delete a target, do the following:

- 1. Navigate to the remotely-monitored target's homepage.
- 2. From the **MySQL Database** menu, select **Remove Target** from the **Target Setup** menu.
- 3. Follow the instructions on screen to remove the selected target.

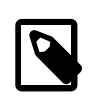

#### **Note**

Removing a target does not undeploy the plug-in from the management agent, but stops the collection of metrics from that host.

## <span id="page-19-0"></span>**1.6 Logging**

This section describes the Oracle Enterprise Manager for MySQL Database logging. For information on the Oracle Management Service or Management Agent logs, see [Locating and Configuring Enterprise](https://docs.oracle.com/cd/E73210_01/EMADM/GUID-A792043C-8DAC-4F1C-B9DB-36B0E5CBCC15.htm) [Manager Log Files.](https://docs.oracle.com/cd/E73210_01/EMADM/GUID-A792043C-8DAC-4F1C-B9DB-36B0E5CBCC15.htm)

Management Agent uses the log4j library for all agent and plug-in logging. The logging configuration is defined by the properties of the  $log4j$ . properties file.

Log files specific to the Oracle Enterprise Manager for MySQL Database are written to the following location of your OEM Agent installation:

/plugins/oracle.mysql.omys.agent.plugin\_versionNumber/scripts/ oracle\_omys\_database/logs

The log configuration is stored in the following directory of your OEM Agent installation:

/plugins/oracle.mysql.omys.agent.plugin\_versionNumber/scripts/ oracle\_omys\_database/etc

where versionNumber is the version of the plug-in.

The auto-discovery plug-in's logging is also configured by a  $log4j$ . properties configuration. By default this file is created in the /plugins/oracle.mysql.omys.discovery.plugin\_versionNumber/etc directory of your Management Agent installation.

The default auto-discovery log output directory is: /plugins/ oracle.mysql.omys.discovery.plugin\_versionNumber/logs

versionNumber is the version of the plug-in.

The following is an example of the  $log4j$ . properties file:

```
log4j.rootCategory = INFO, file
#log4j.logger.com.mysql.etools.emplugin.collection.availability = DEBUG
#log4j.logger.com.mysql.etools.emplugin.collection.discovery = DEBUG
#log4j.logger.com.mysql.etools.emplugin.collection.assets = DEBUG
log4j.logger.com.mysql.etools.agent.collection.os.StandardHostIdProvider = WARN
log4j.logger.org.springframework.beans.factory.support.DefaultListableBeanFactory = WARN
log4j.logger.org.springframework.context.support.ClassPathXmlApplicationContext = WARN
log4j.logger.org.springframework.scheduling.concurrent.ThreadPoolTaskScheduler = WARN
log4j.logger.com.mysql.etools.schedule.Scheduler = WARN
log4j.logger.org.springframework.beans.factory.xml.XmlBeanDefinitionReader = WARN
log4j.logger.org.springframework.jdbc.support.SQLErrorCodesFactory = WARN
log4j.logger.com.mysql.etools.agent.collection.SigarExecutor = WARN
log4j.logger.org.springframework.jdbc.datasource.SingleConnectionDataSource = WARN
log4j.logger.com.mysql.etools.springboard.Springboard = WARN
log4j.appender.file = org.apache.log4j.RollingFileAppender
log4j.appender.file.layout = org.apache.log4j.PatternLayout
log4j.appender.file.layout.ConversionPattern = %d %5p [%t:%c] %m%n
```

```
log4j.appender.file.Append = true
log4j.appender.file.MaxFileSize = 10MB
log4j.appender.file.MaxBackupIndex = 10
log4j.appender.file.File = ${logging.path}/myoem.log
```
A general log and collection-type logs are generated for each monitored MySQL instance. The collectiontype logs, defined by the log4j.logger.com.mysql.etools.emplugin.collection.\* properties, which are commented out by default, log details of availability, metrics, response times, and so on. One log file is generated for each collection type. The general log, defined by the  $\log 4j$ . logger. \* properties, logs details of the plug-in behavior, errors, status messages and so on. The log files rollover at 10MB and up to 10 files per log type are retained. Logs older than the 10-file limit are deleted.

It is not recommended to edit the log properties unless requested to do so by your Support representative.

The  $log4j$ . appender.  $*$  properties define the logging properties and output.

# <span id="page-22-0"></span>Chapter 2 Working with the MySQL Database Target Homepage

# **Table of Contents**

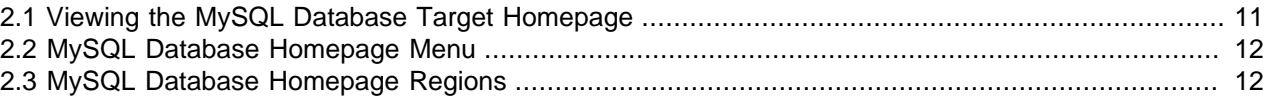

This chapter provides an overview of Oracle Enterprise Manager for MySQL Database target page.

The following topics are described:

- [Section 2.1, "Viewing the MySQL Database Target Homepage"](#page-22-1)
- [Section 2.2, "MySQL Database Homepage Menu"](#page-23-0)
- [Section 2.3, "MySQL Database Homepage Regions"](#page-23-1)

## <span id="page-22-1"></span>**2.1 Viewing the MySQL Database Target Homepage**

The MySQL Database target page enables you to gather monitoring and metrics information specific to MySQL targets.

To open the Oracle Enterprise Manager for MySQL Database target page, do the following:

1. Select **All Targets** from the **Targets** menu.

The **All Targets** page is displayed.

2. Expand the **Databases** section of the **Target Type** section and select **MySQL Database**.

The list of available MySQL Database targets is filtered to display only the available MySQL hosts.

3. Select the target.

The MySQL Database target page is displayed:

#### <span id="page-22-2"></span>**Figure 2.1 MySQL Database Target Homepage**

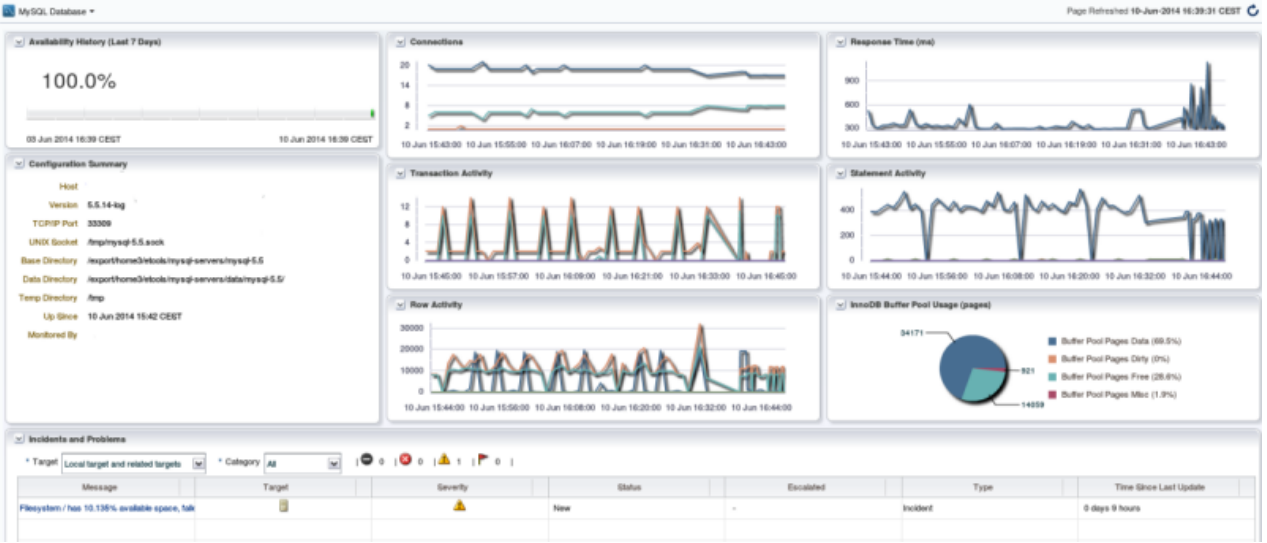

## <span id="page-23-0"></span>**2.2 MySQL Database Homepage Menu**

The **MySQL Database** menu on the MySQL Target page contains standard Enterprise Manager Cloud Control menu choices and several menus customized for the MySQL Database plug-in. Only those menus customized for the MySQL Database plug-in are described here:

- Performance sub-menu: opens graph pages for the following:
	- [Section 5.1, "Connection Statistics"](#page-32-1)
	- [Section 5.3, "Statements"](#page-35-0)
	- [Section 5.4, "InnoDB Buffer Pool"](#page-36-0)
	- [InnoDB File I/O](#page-35-3)
	- [Section 5.5, "Global Table/Row Statistics"](#page-36-1)
- [Section 4.1, "Query Analyzer"](#page-30-1)

## <span id="page-23-1"></span>**2.3 MySQL Database Homepage Regions**

This section describes the regions displayed on the MySQL Database target homepage. The following regions are available:

- [Availability History](#page-23-2)
- [Configuration Summary](#page-23-3)
- [Connections](#page-24-0)
- [Transaction Activity](#page-24-1)
- [Row Activity](#page-24-2)
- [InnoDB Buffer Pool Usage \(pages\)](#page-25-0)
- [Response Time \(ms\)](#page-25-1)
- [Statement Activity](#page-25-2)
- [Incidents and Problems](#page-25-3)

## <span id="page-23-2"></span>**Availability History**

The Availability History region displays the MySQL Database's uptime in graph format. It displays the uptime as a percentage of time monitored and as a bar chart.

## <span id="page-23-3"></span>**Configuration Summary**

The **Configuration Summary** region displays the configuration details of the monitored host. It displays such details as the hostname, MySQL version, and so on.

The following configuration elements are listed:

• **Host**: hostname of the MySQL instance.

- **Version**: the MySQL version.
- **TCP/IP Port**: the TCP/IP port used by the MySQL instance.
- **UNIX Socket**: the UNIX domain socket, if available.
- **Base Directory**: the installation directory of the MySQL instance.
- **Data Directory**: the data directory of the MySQL instance.
- **Temp Directory**: the temp directory of the MySQL instance.
- **Up Since**: time since the management agent first made contact with the MySQL instance.
- **Monitored By**: the full name of the Monitoring Agent's host machine.

### <span id="page-24-0"></span>**Connections**

The **Connections** region displays the number of connections (y-axis) over time (x-axis).

The graphs are broken down into the following:

- Cached connections.
- Current connections.
- Running connections.

If you hover the cursor over one of the lines, a tooltip displays details of the connection type.

## <span id="page-24-1"></span>**Transaction Activity**

The **Transaction Activity** region displays the number of transactions (y-axis) over time (x-axis).

The graph is broken down into the following transaction types:

- Commit (Delta)
- Rollback (Delta)
- Release Savepoint (Delta)
- Rollback to Savepoint (Delta)
- Savepoint (Delta)
- Begin (Delta)

If you hover the cursor over one of the lines, a tooltip displays details of the transaction type.

## <span id="page-24-2"></span>**Row Activity**

The **Row Activity** region displays the number of row-based actions (y-axis) over time (x-axis).

The graph is broken down into the following transaction types:

• Write (Delta)

- Rows Read Via Scan (Delta)
- Rows Read Via Indexes (Delta)
- Update (Delta)
- Delete (Delta)

## <span id="page-25-0"></span>**InnoDB Buffer Pool Usage (pages)**

The **InnoDB Buffer Pool Usage (pages)** region displays the usage in a pie chart.

The following metrics are displayed as percentages:

- Buffer Pool Pages Data
- Buffer Pool Pages Dirty
- Buffer Pool Pages Free
- Buffer Pool Pages Misc.

## <span id="page-25-1"></span>**Response Time (ms)**

The **response Time (ms)** region graphs the response time of the Availability Ping metric, in milliseconds. This metric performs a full connection to the database and executes a ping statement for each availability check.

### <span id="page-25-2"></span>**Statement Activity**

The **Statement Activity** region displays the number of statement executions (x-axis) over time (y-axis). The following statement types are graphed:

- All Deletes (Delta)
- All Inserts (Delta)
- All Replaces (Delta)
- All Updates (Delta)
- Call Procedure (Delta)
- Select (Delta)

### <span id="page-25-3"></span>**Incidents and Problems**

The **Incidents and Problems** region is an Oracle Enterprise Manager (OEM) default component. Consult your OEM documentation for more information.

# <span id="page-26-0"></span>Chapter 3 Connections Pages

# **Table of Contents**

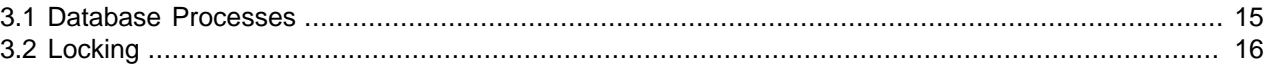

This chapter describes the pages accessible from the **Connections** menu.

# <span id="page-26-1"></span>**3.1 Database Processes**

Displays the processlist information.

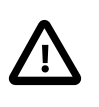

### **Important**

This report retrieves data from the processlist view of the sys schema. If the sys schema, version 1.5.1 or higher, is not installed on the monitored MySQL server, the report is not populated.

### <span id="page-26-2"></span>**Table 3.1 Database Processes Dashboard**

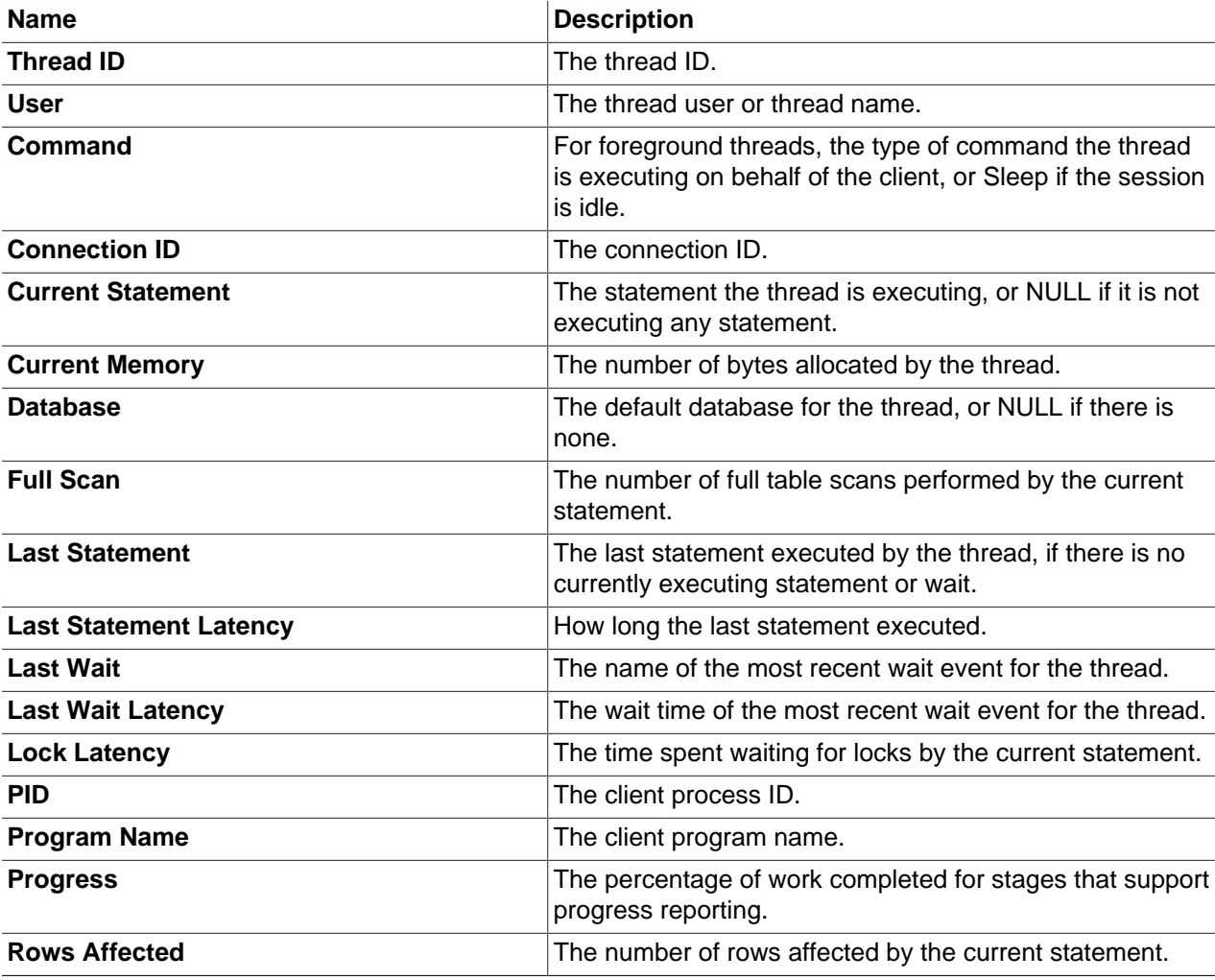

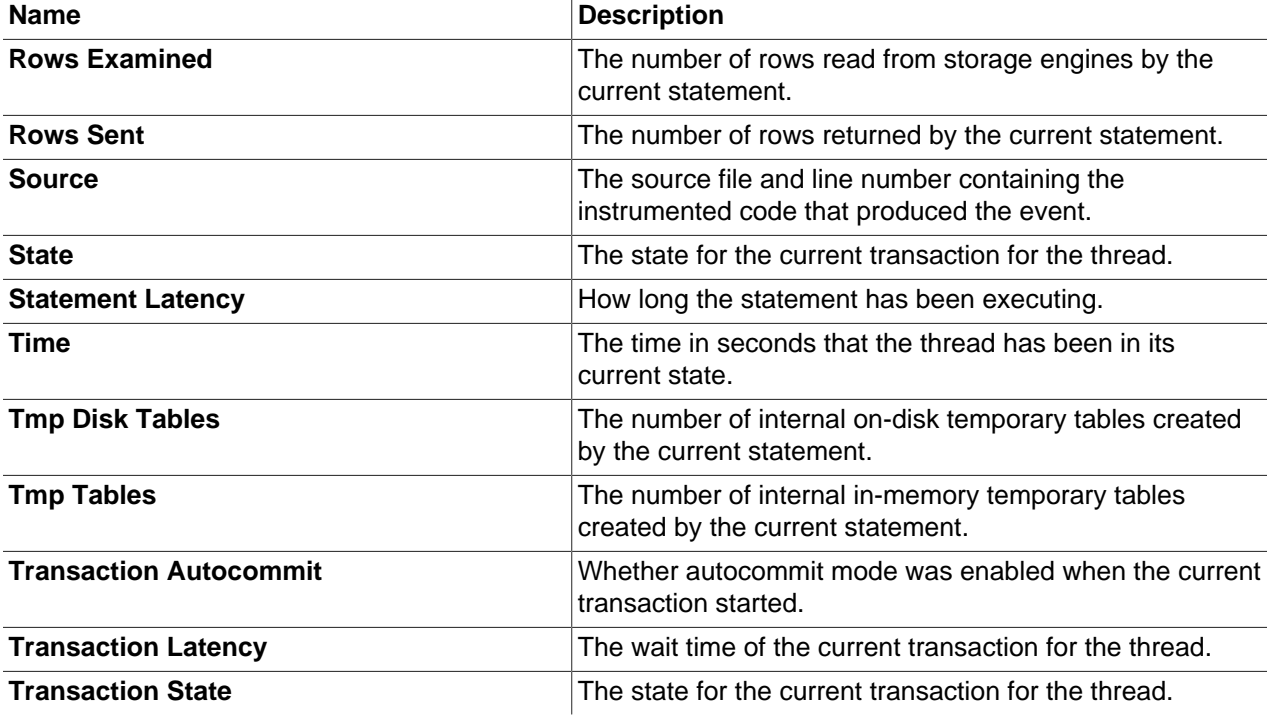

# <span id="page-27-0"></span>**3.2 Locking**

## **InnoDB Row Lock Waits**

Displays the InnoDB locks transactions are waiting for. Values are taken from the  $sys.x$ [\\$innodb\\_lock\\_waits](http://docs.oracle.com/cd/E17952_01/mysql-8.0-en/sys-innodb-lock-waits.html) view.

### <span id="page-27-1"></span>**Table 3.2 InnoDB Row Lock Waits Dashboard**

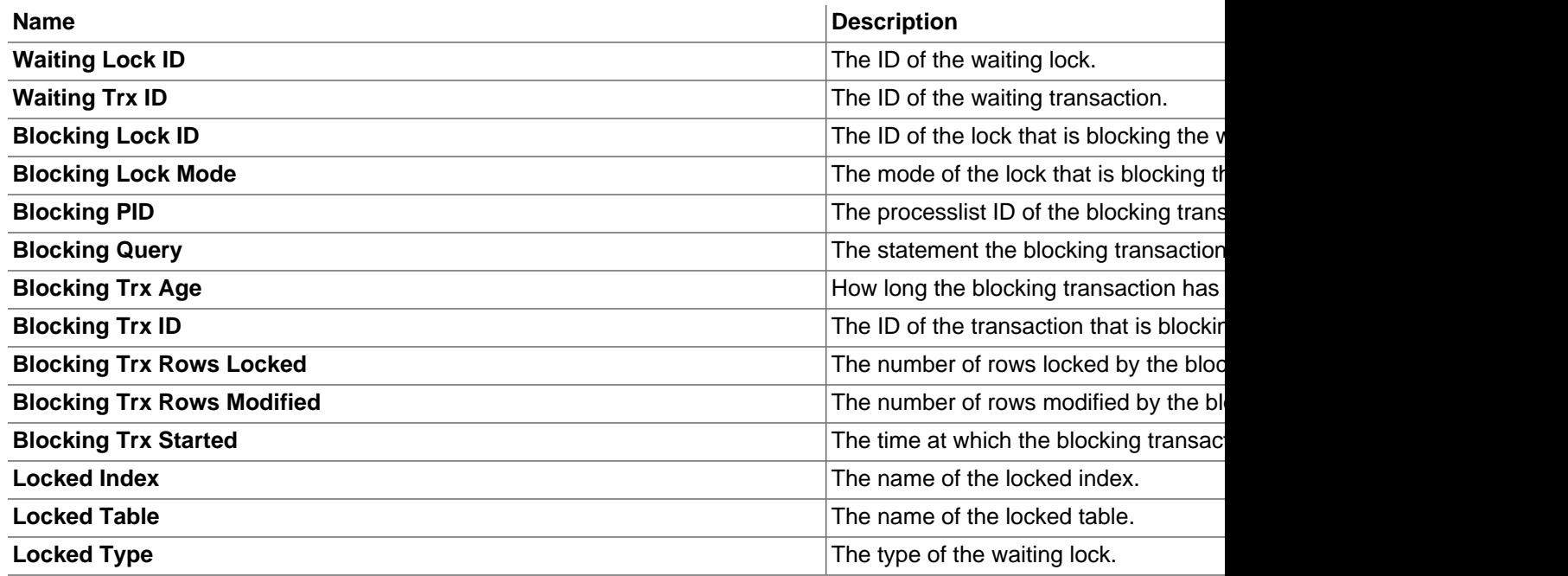

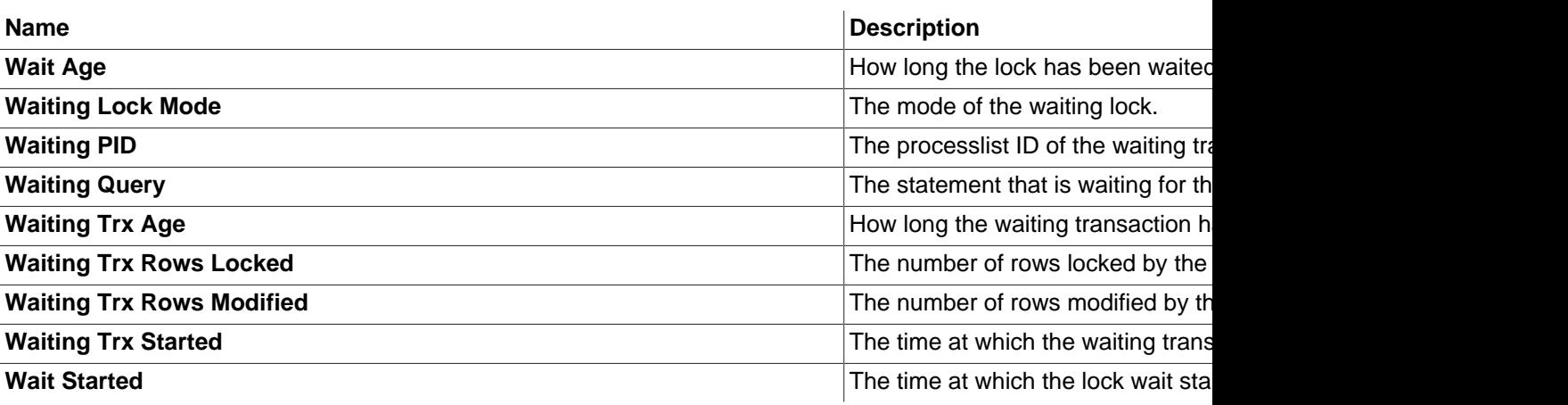

## **Table Metadata Lock Waits**

This dashboard displays which sessions are blocked waiting on metadata locks, and what is blocking them. Values are retrieved from the [sys.x\\$schema\\_table\\_lock\\_waits](http://docs.oracle.com/cd/E17952_01/mysql-8.0-en/sys-schema-table-lock-waits.html) view.

### <span id="page-28-0"></span>**Table 3.3 Table Metadata Lock Waits Dashboard**

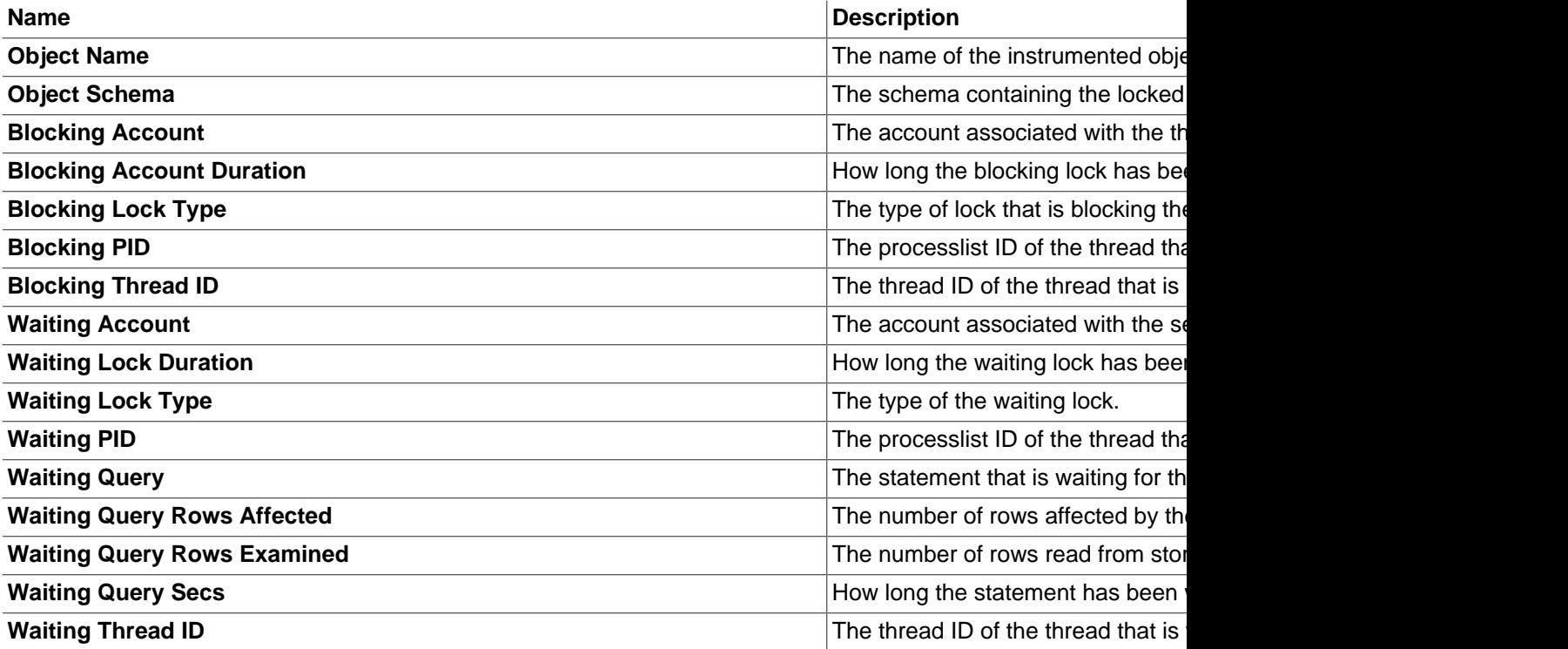

# <span id="page-30-0"></span>Chapter 4 Query Analyzer and Memory Usage

# **Table of Contents**

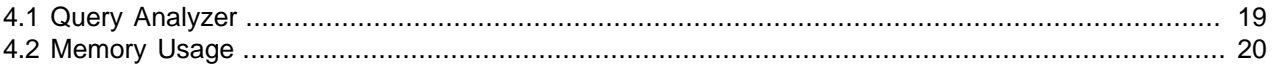

This chapter describes the Query Analyzer and Memory Usage pages.

## <span id="page-30-1"></span>**4.1 Query Analyzer**

The Query Analyzer provides a point-in-time snapshot of queries on the monitored database, enabling you to monitor SQL statements executed on a MySQL server and see details of each query, number of executions, and execution times. Each row within the table provides the statistical information for one normalized query.

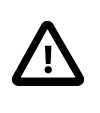

### **Important**

This report retrieves data from the [sys.x\\$statement\\_analysis](http://docs.oracle.com/cd/E17952_01/mysql-8.0-en/sys-statement-analysis.html) view of the sys schema. If the sys schema, version 1.5.1 or higher, is not installed on the monitored MySQL server, the report is not populated.

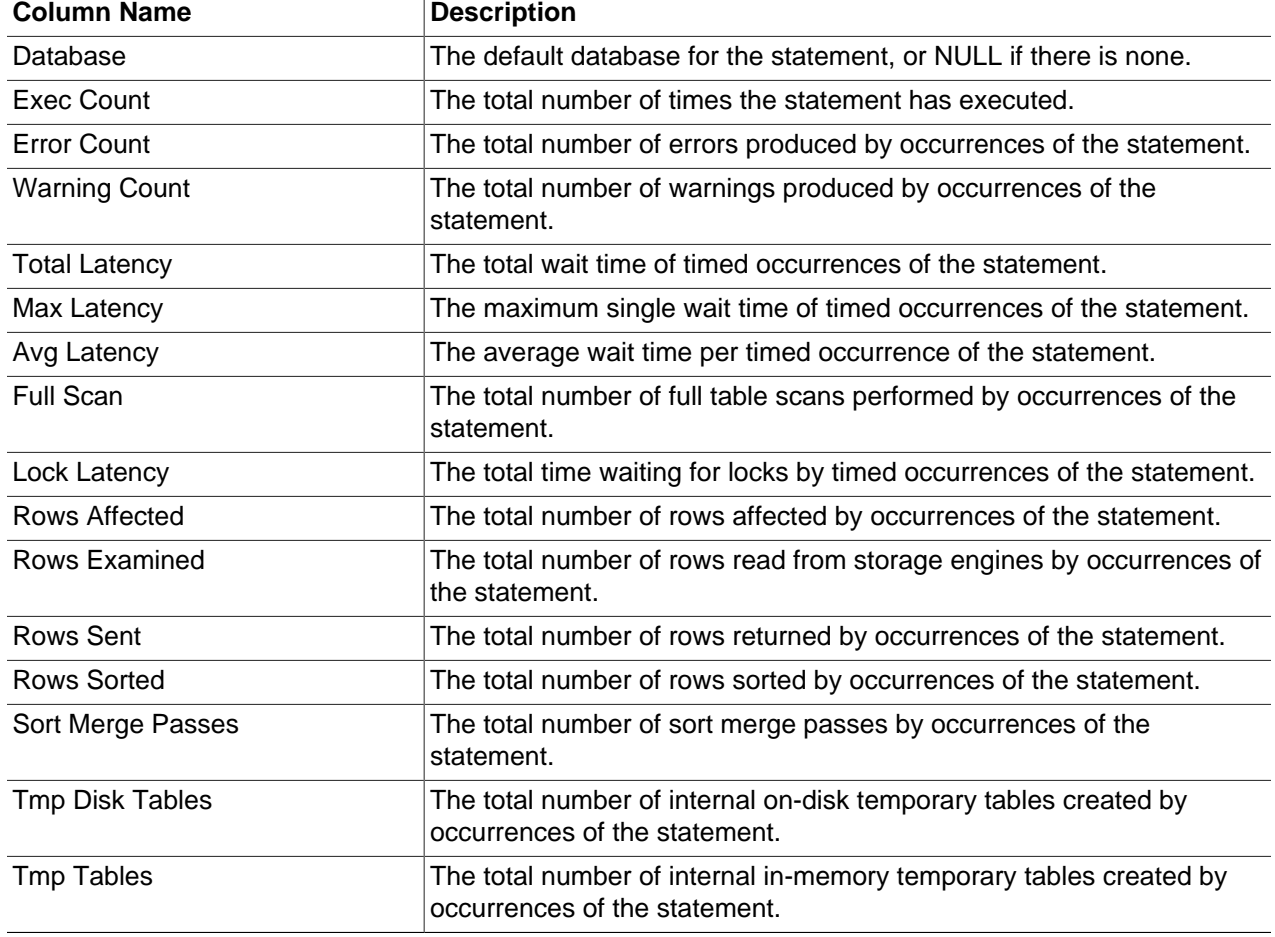

#### <span id="page-30-2"></span>**Table 4.1 Query Analyzer Columns**

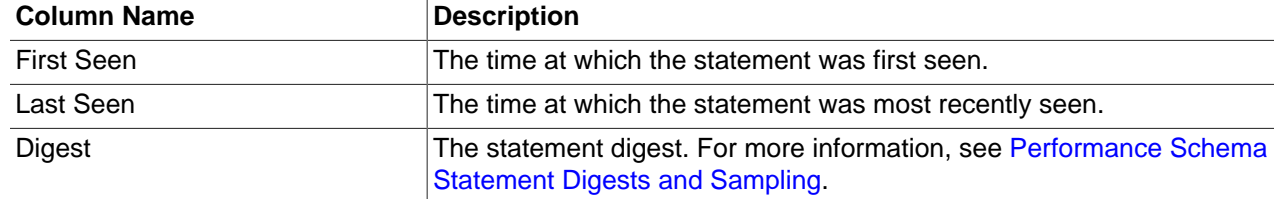

## <span id="page-31-0"></span>**4.2 Memory Usage**

This chapter describes the Memory Usage dashboard. This dashboard lists the top I/O consumers, by thread.

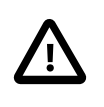

### **Important**

This report retrieves data from the [x\\$memory\\_global\\_by\\_current\\_bytes](http://docs.oracle.com/cd/E17952_01/mysql-8.0-en/sys-memory-global-by-current-bytes.html) view of the sys schema. If the sys schema, version 1.5.1 or higher, is not installed on the monitored MySQL server, the report is not populated.

<span id="page-31-1"></span>**Table 4.2 Memory Usage Columns**

| <b>Column Name</b>   | <b>Description</b>                                                                           |
|----------------------|----------------------------------------------------------------------------------------------|
| Name                 | Name of memory event.                                                                        |
| <b>Current Alloc</b> | The current number of allocated bytes that have not been freed yet for<br>the event.         |
| Current Avg Alloc    | The current number of allocated bytes per memory block for the event.                        |
| <b>Current Count</b> | The total number of occurrences of the event                                                 |
| High Alloc           | The high-water mark for number of bytes allocated for the event.                             |
| High Avg Alloc       | The high-water mark for average number of bytes per memory block<br>allocated for the event. |
| <b>High Count</b>    | The high-water mark for number of memory blocks allocated for the<br>event.                  |

# <span id="page-32-0"></span>Chapter 5 Performance Pages

# **Table of Contents**

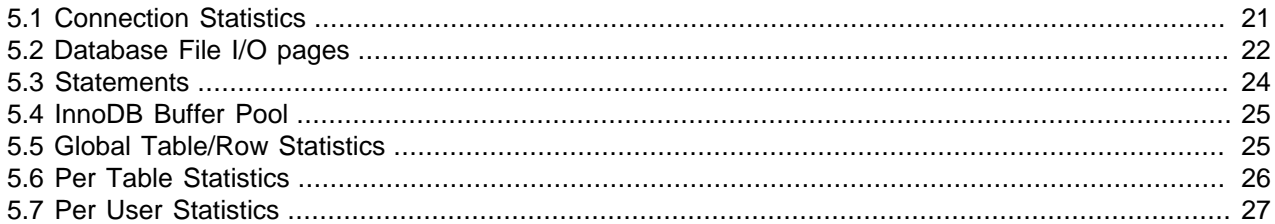

This chapter describes the Performance dashboards.

The Performance dashboards are available from the **Performance** sub-menu of the **MySQL Database** menu. These dashboards display specific aspects of your MySQL performance.

The following Performance dashboards are available:

- [Section 5.1, "Connection Statistics"](#page-32-1)
- [Section 5.2, "Database File I/O pages"](#page-33-0)
- [Section 5.3, "Statements"](#page-35-0)
- [Section 5.4, "InnoDB Buffer Pool"](#page-36-0)
- [Section 5.5, "Global Table/Row Statistics"](#page-36-1)
- [Section 5.6, "Per Table Statistics"](#page-37-0)
- [Section 5.7, "Per User Statistics"](#page-38-0)

Each of the performance dashboards display the performance of a specific metric, or set of metrics, over a 24-hour window, in graph or table format. Some also display configuration information.

Graph regions also contain links to week and month overviews of the collected data. Click the appropriate link to display the week or month graph. Each metric is graphed with a separate line. Each point on the line represents the data collected according to the defined Collection Schedule. If the Collection Schedule is defined as 5 minutes, each point on the graph is separated by 5 minutes.

To see data on each individual collection point, hover the cursor over the line. A tooltip is displayed listing the data type, the time the data was collected, and the value of the metric collected.

## <span id="page-32-1"></span>**5.1 Connection Statistics**

The Connection Statistics page displays the connections and network statistics for the monitored MySQL instance.

<span id="page-32-2"></span>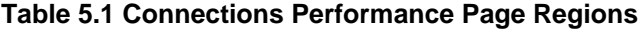

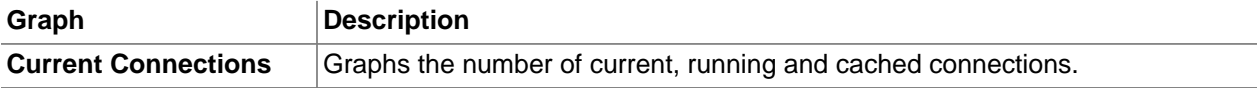

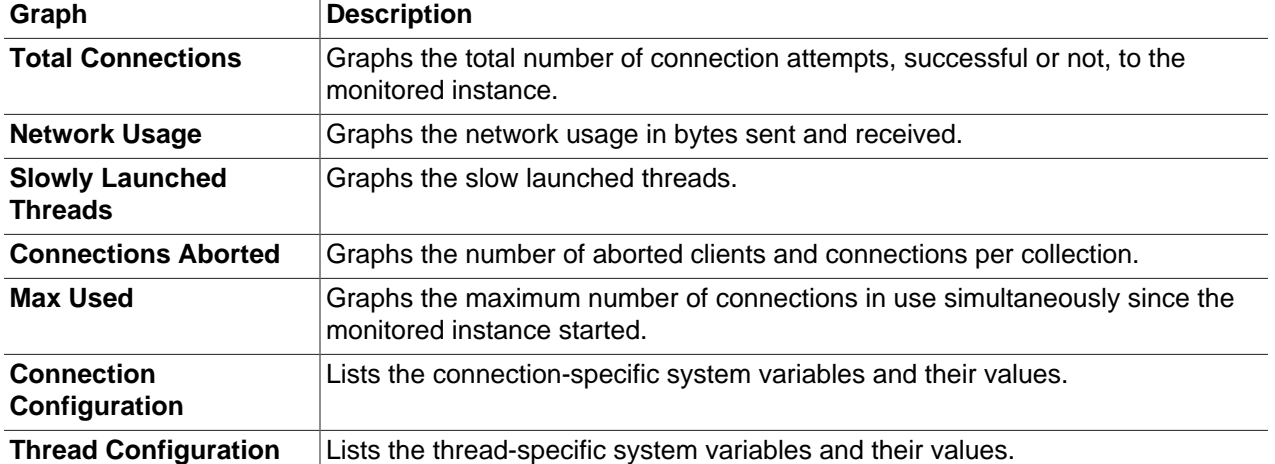

## <span id="page-33-0"></span>**5.2 Database File I/O pages**

The Database file I/O section contains the following dashboards:

- [Database File I/O By Host](#page-33-3)
- [Database File I/O By Thread](#page-33-4)
- [Database File I/O By File](#page-34-2)
- [Database File I/O By Type](#page-34-3)
- [InnoDB File I/O](#page-35-3)

## <span id="page-33-3"></span>**Database File I/O By Host**

The **Database File I/O By Host** dashboard summarizes the file I/O, grouped by host.

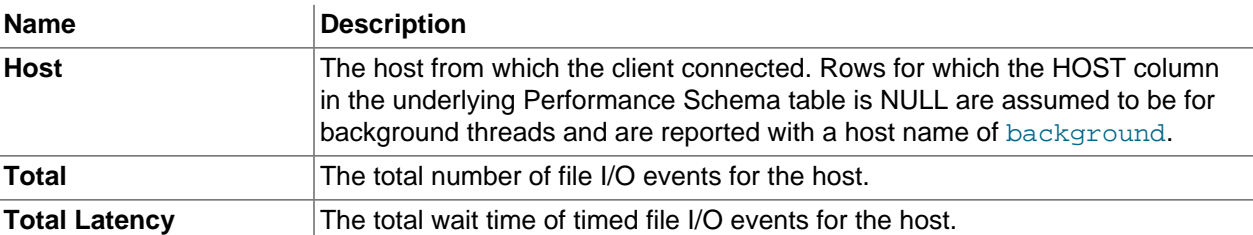

#### <span id="page-33-1"></span>**Table 5.2 Database File I/O By Host**

### <span id="page-33-4"></span>**Database File I/O By Thread**

The **Database File I/O By Thread** dashboard summarizes I/O consumers to display time waiting for I/O, grouped by thread.

#### <span id="page-33-2"></span>**Table 5.3 Database File I/O By Thread**

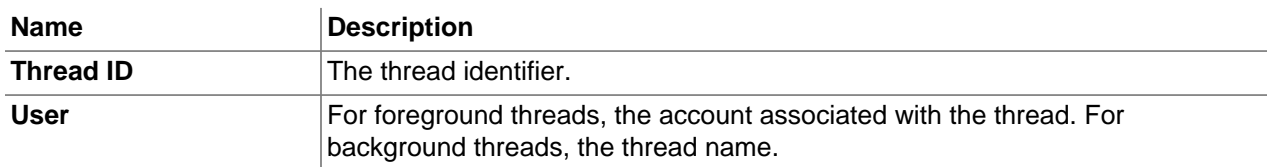

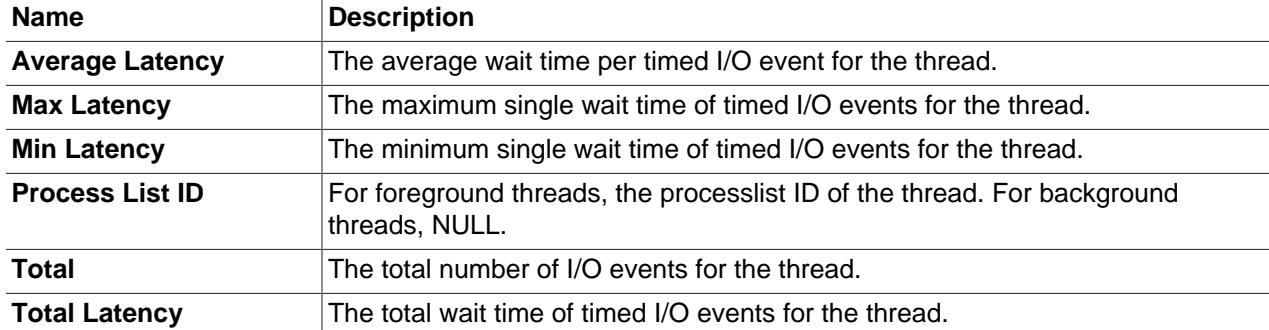

## <span id="page-34-2"></span>**Database File I/O By File**

The **Database File I/O By File** dashboard summarizes global I/O consumers to display amount of I/O, grouped by file.

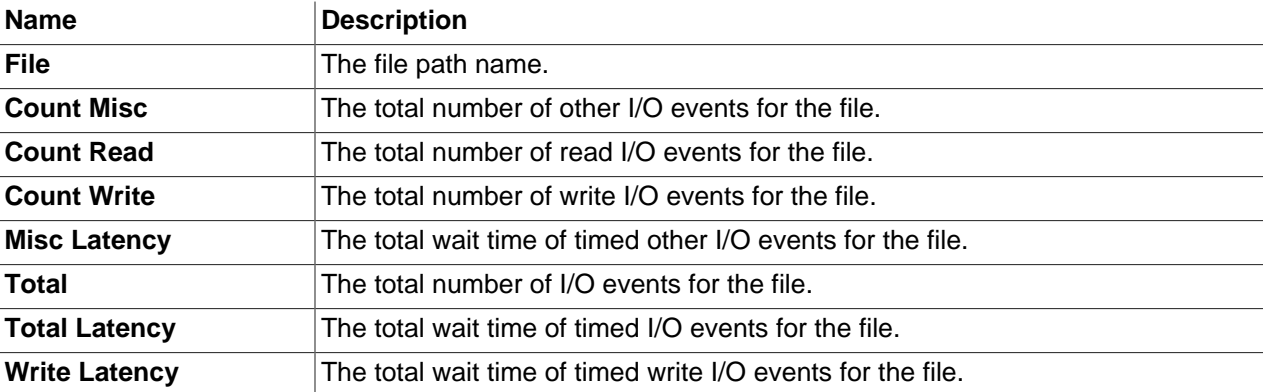

### <span id="page-34-0"></span>**Table 5.4 Database File I/O By File**

## <span id="page-34-3"></span>**Database File I/O By Type**

The **Database File I/O By Type** dashboard summarizes global I/O consumers to display amount of I/O and time waiting for I/O, grouped by event.

### <span id="page-34-1"></span>**Table 5.5 Database File I/O By Type**

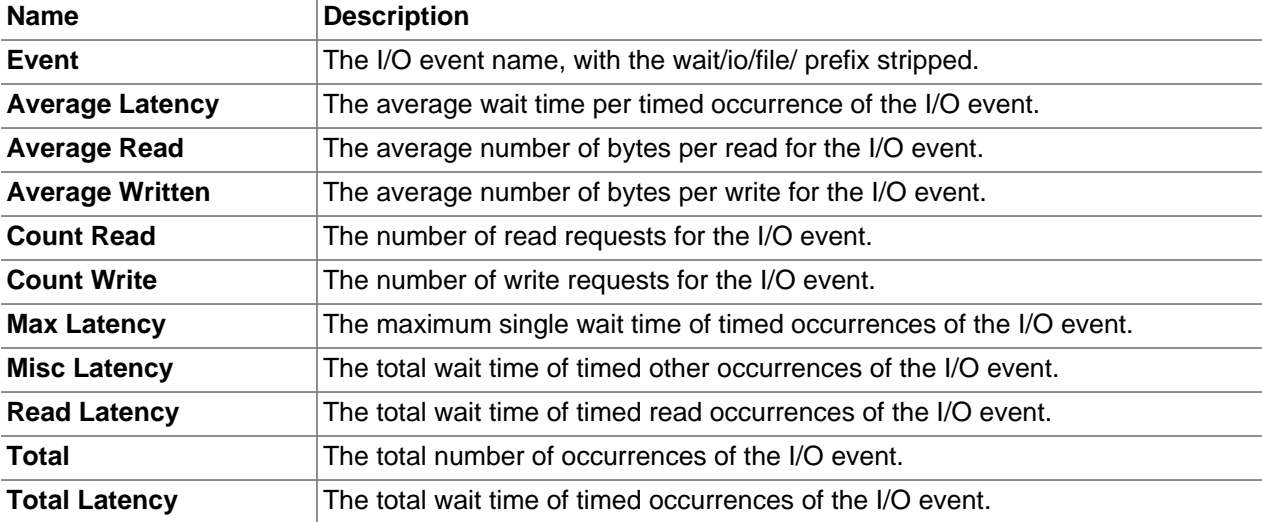

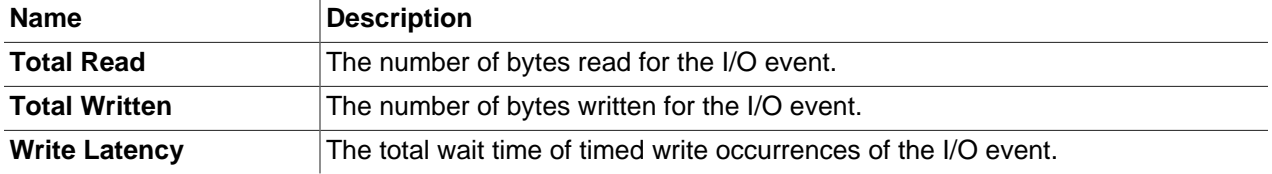

## <span id="page-35-3"></span>**InnoDB File I/O**

The **InnoDB File I/O** dashboard displays information on the various file I/O activity on the monitored server.

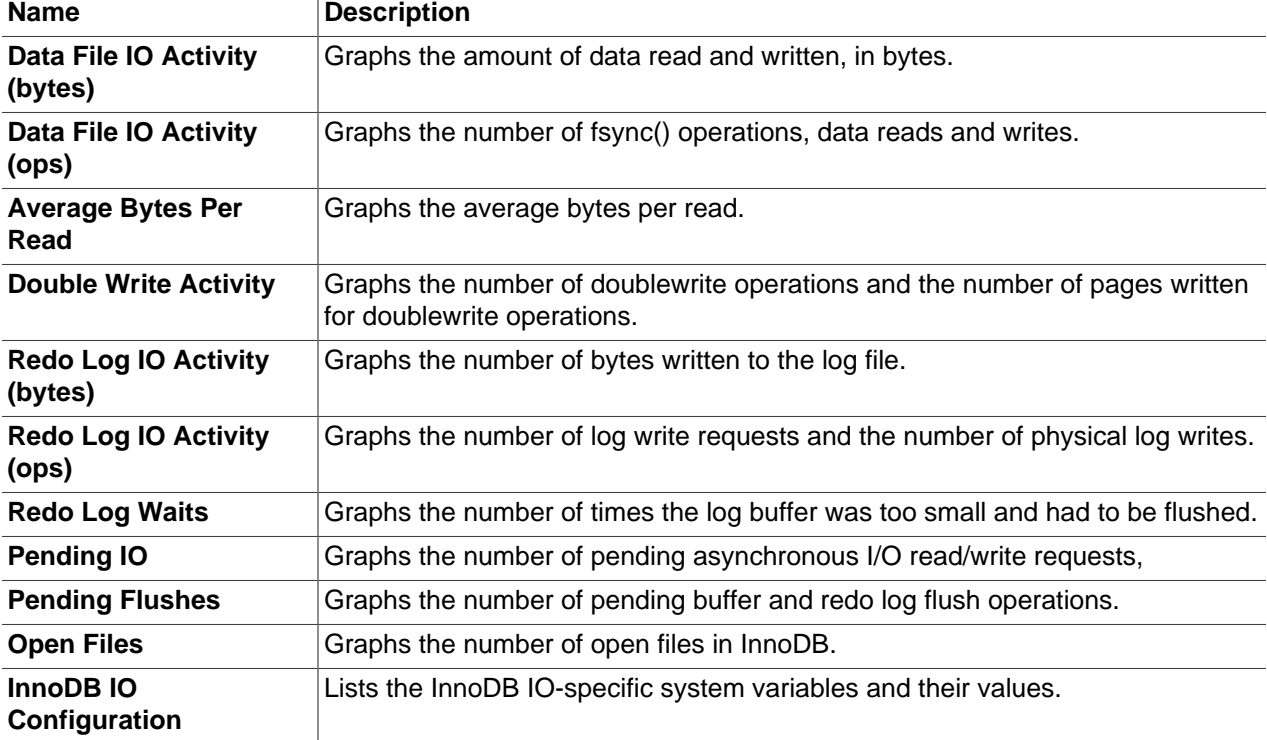

### <span id="page-35-1"></span>**Table 5.6 InnoDB File I/O Performance Page Regions**

## <span id="page-35-0"></span>**5.3 Statements**

The **Statements** dashboard displays information on the various types of statement executed on the monitored server.

| Graph                 | <b>Description</b>                                                                                                    |
|-----------------------|----------------------------------------------------------------------------------------------------|
| <b>DML Statements</b> | Graphs the number and type of DML statements. The following statement<br>types are graphed: SELECT, INSERT, UPDATE, REPLACE, DELETE and Call<br>Procedures.                                                                  |
|                       | <b>Transaction Statements</b> Graphs the number and type of Transaction statements. The following<br>transaction statements are graphed: BEGIN, COMMIT, ROLLBACK,<br>SAVEPOINT, ROLLBACK TO SAVEPOINT and RELEASE SAVEPOINT. |
| <b>Row Activity</b>   | Graphs the type of row activity and the number of rows acted upon.                                                                                                    |

<span id="page-35-2"></span>**Table 5.7 Statements Performance Page Regions**
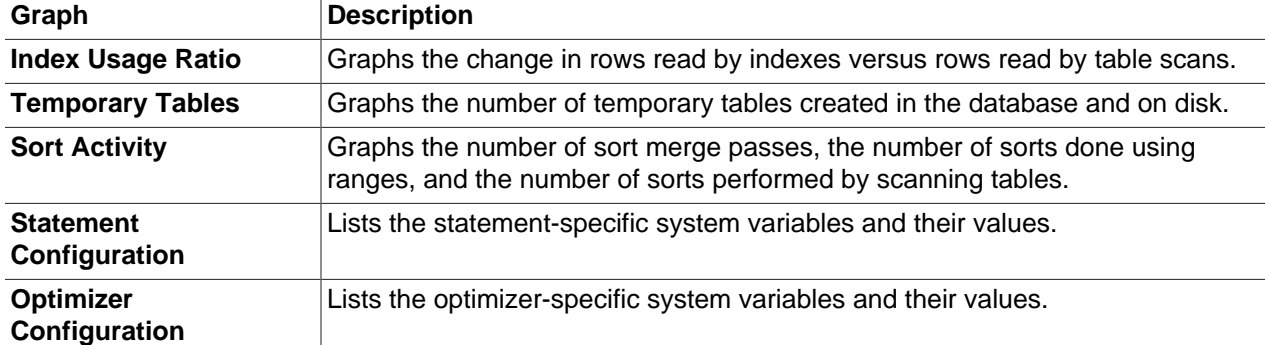

### **5.4 InnoDB Buffer Pool**

The **InnoDB Buffer Pool** page displays information on the InnoDB buffer pool usage on the monitored server.

#### **Table 5.8 InnoDB Buffer Pool Performance Page Regions**

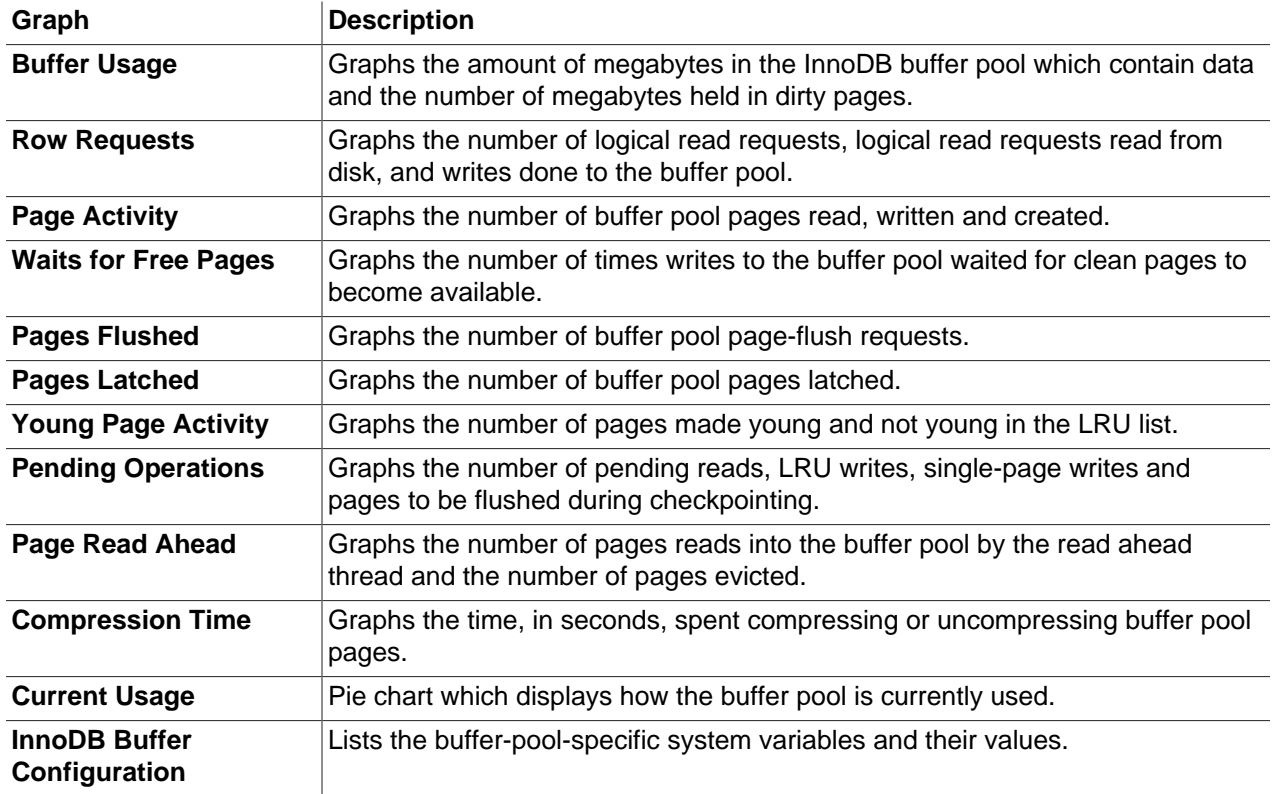

### **5.5 Global Table/Row Statistics**

The **Global Table/Row Statistics** dashboard displays information on the table and row activity on the monitored server.

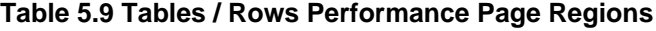

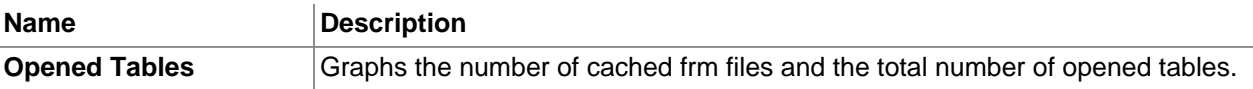

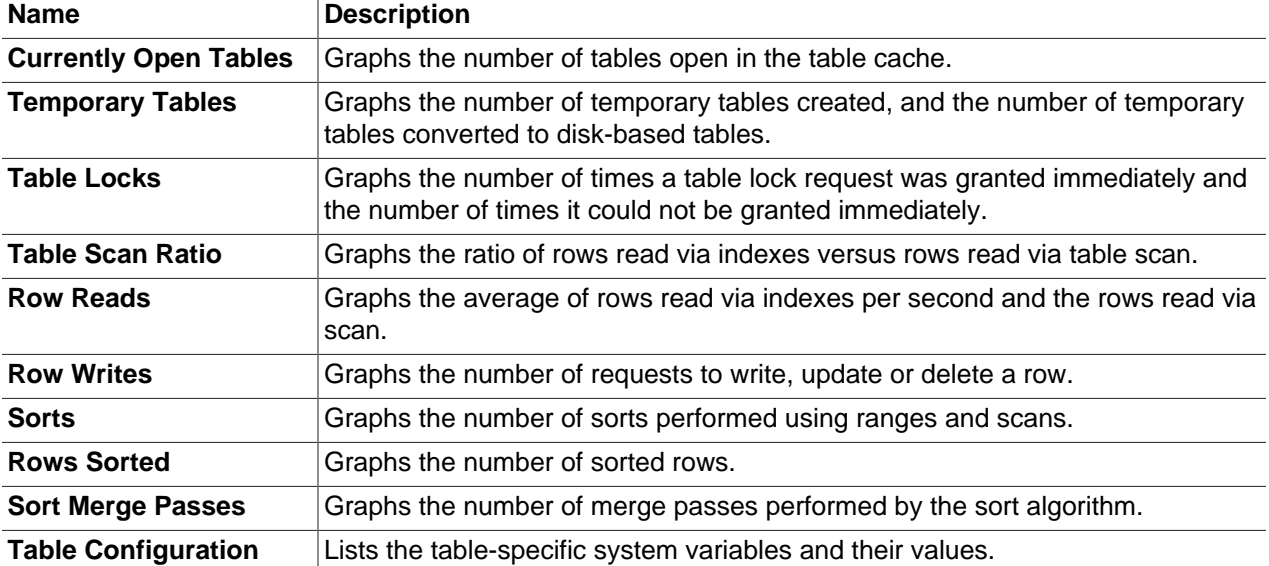

### **5.6 Per Table Statistics**

This dashboard summarizes table statistics. By default, rows are sorted by descending total wait time (tables with most contention first).

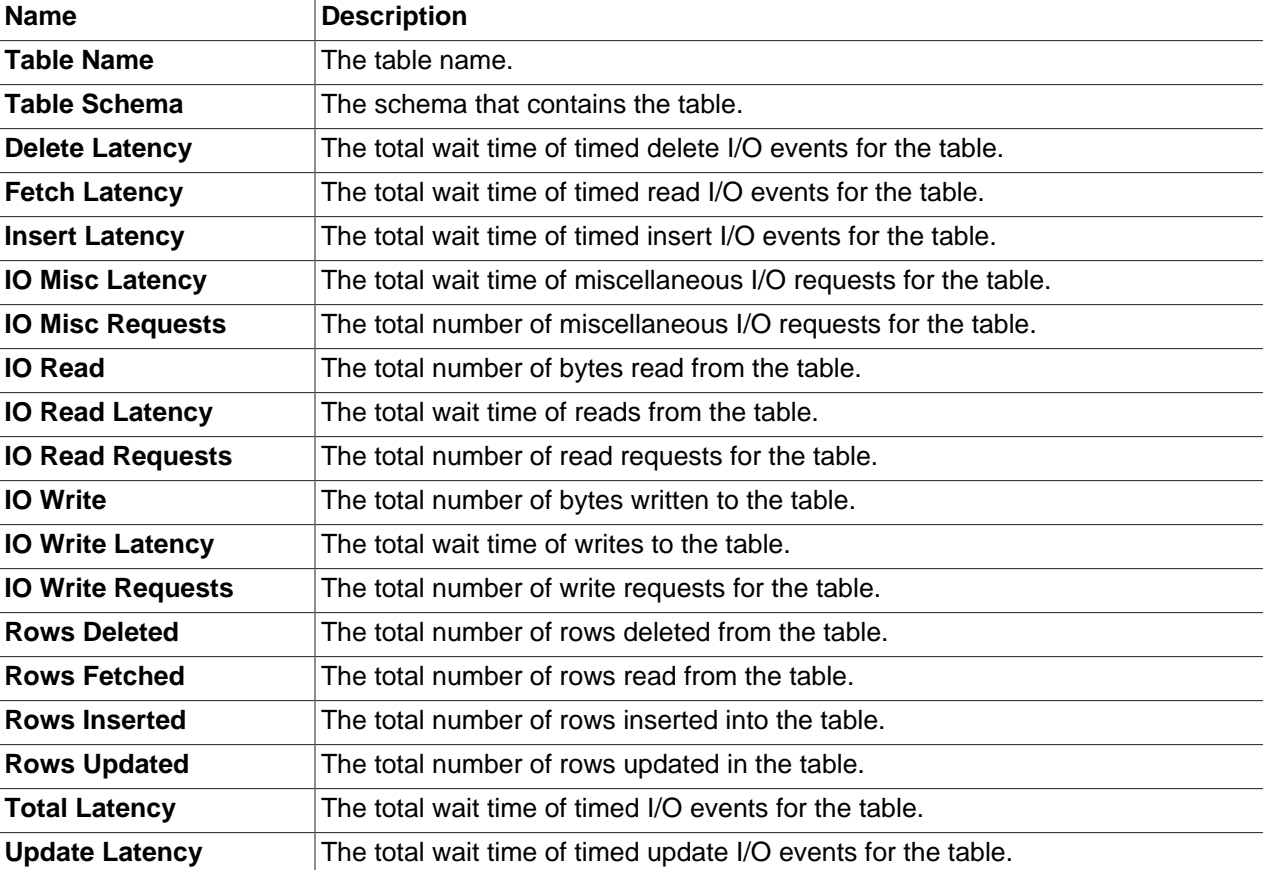

### **Table 5.10 Per Table Statistics Dashboard**

## **5.7 Per User Statistics**

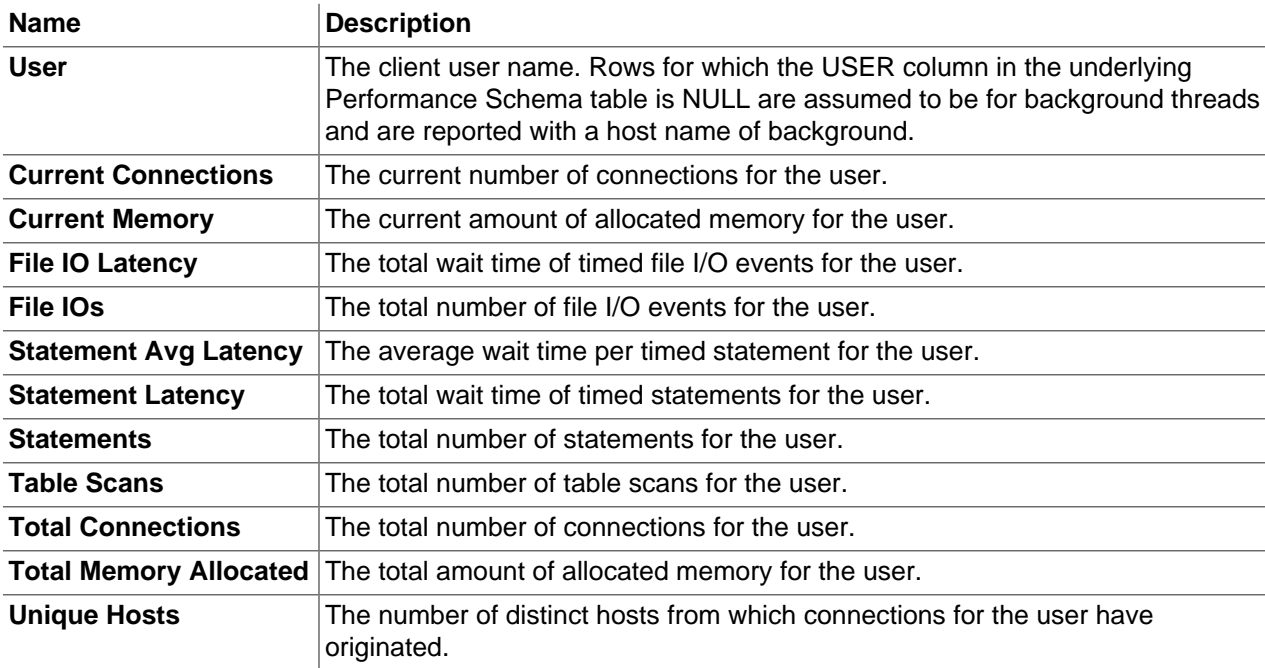

### **Table 5.11 Per User Statistics Dashboard**

# **Chapter 6 Metrics**

## **Table of Contents**

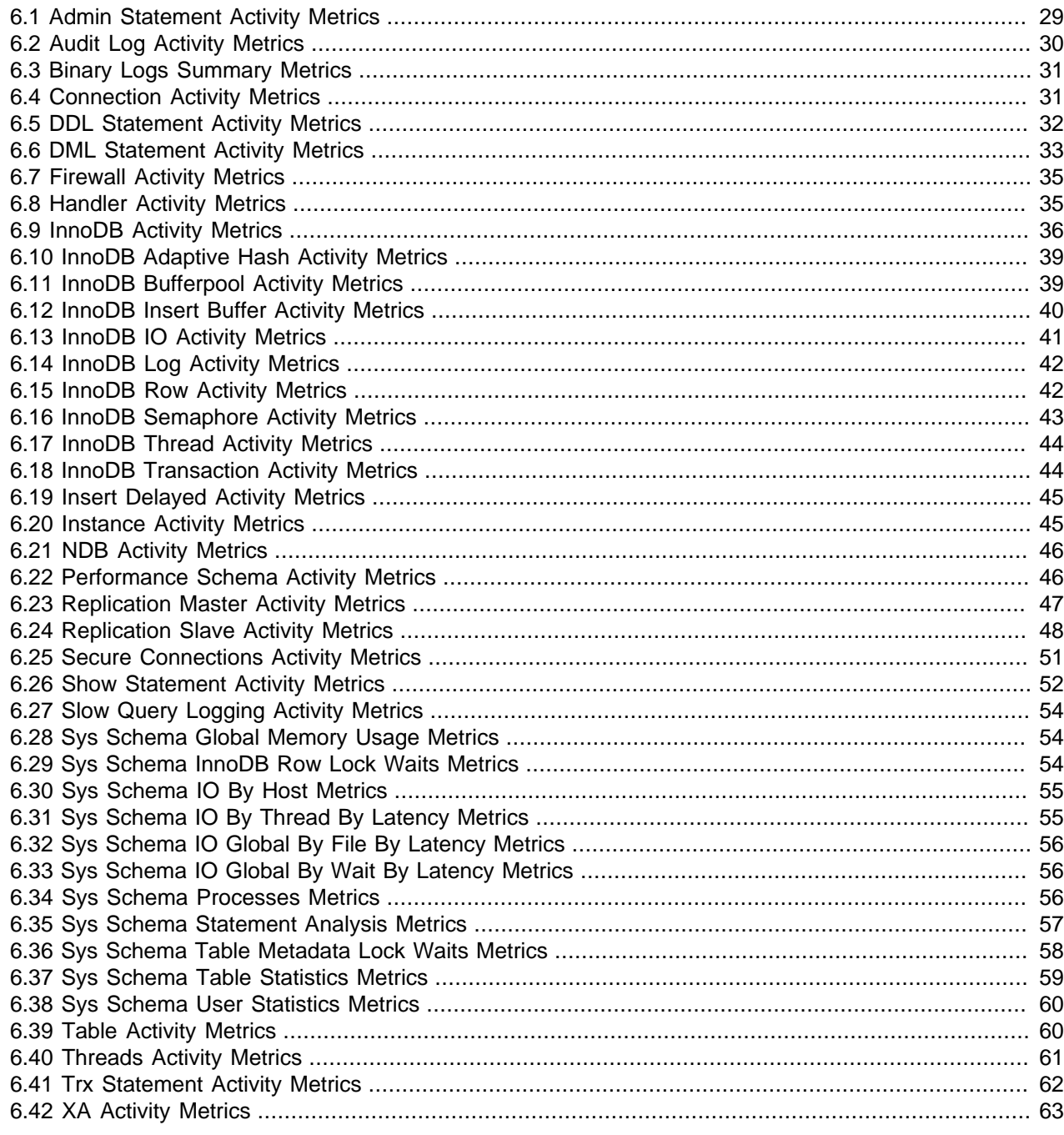

This chapter describes the Oracle Enterprise Manager for MySQL Database metrics.

## <span id="page-40-0"></span>**6.1 Admin Statement Activity Metrics**

Lists the Admin Statement Activity metrics and provides a brief description of each.

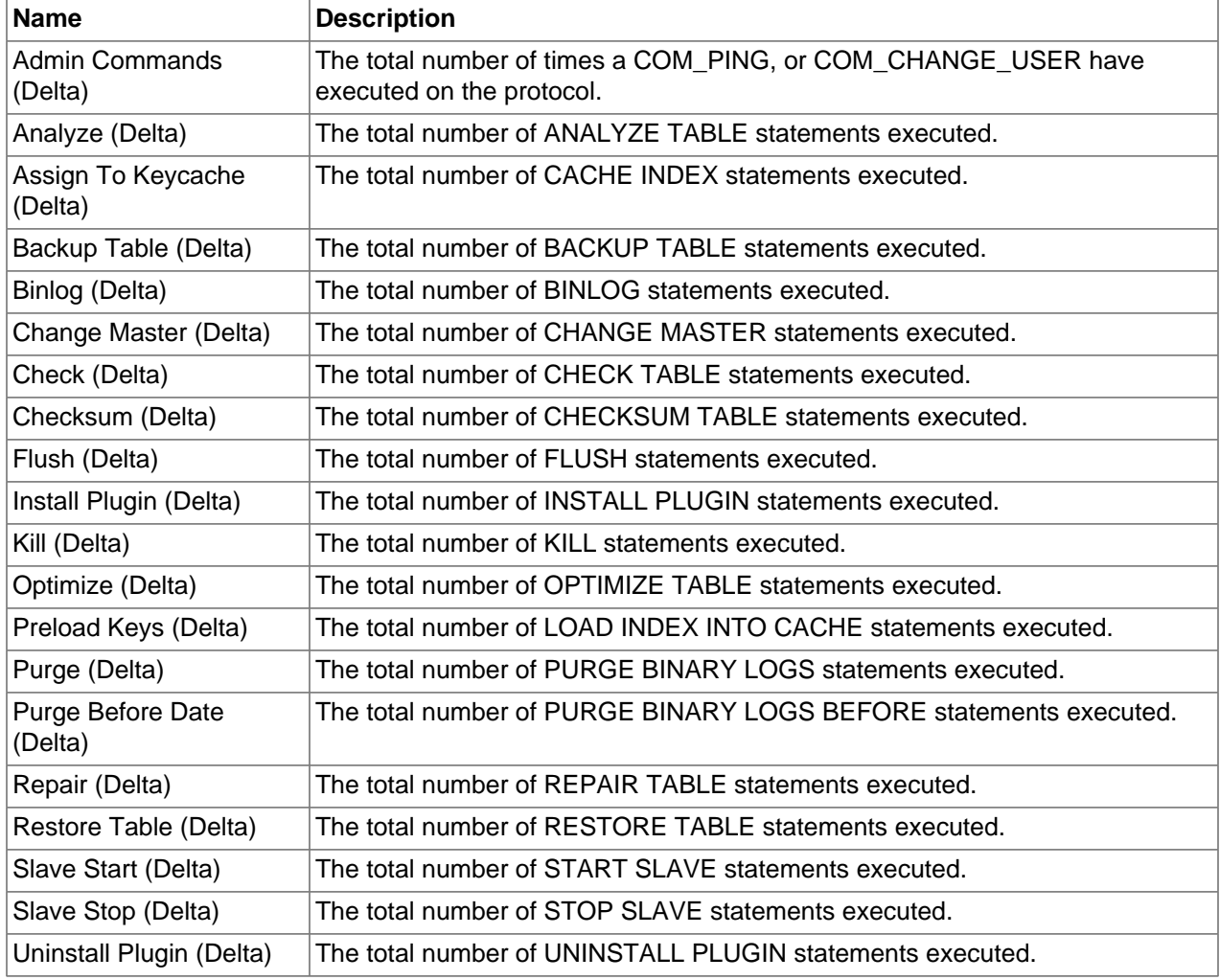

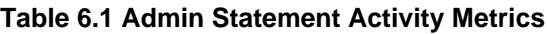

## <span id="page-41-0"></span>**6.2 Audit Log Activity Metrics**

Lists the Audit Log Activity metrics and provides a brief description of each.

| <b>Name</b>             | <b>Description</b>                                                                                                    |
|-------------------------|----------------------------------------------------------------------------------------------------|
| <b>Current Size</b>     | The size of the current audit log file. The value increases when an event is<br>written to the log and is reset to 0 when the log is rotated.               |
| Event Max Drop Size     | The size of the largest dropped event in performance logging mode.                                                                                          |
| Events (Delta)          | The number of events handled by the audit log plugin, whether or not they<br>were written to the log based on filtering policy.                             |
| Events Buffered (Delta) | The number of audit log events written asynchronously to the audit log buffer<br>when using either the ASYNCHRONOUS or PERFORMANCE audit log<br>strategies. |
| Events Filtered (Delta) | The number of events handled by the audit log plugin that were filtered (not<br>written to the log) based on filtering policy.                              |

**Table 6.2 Audit Log Activity Metrics**

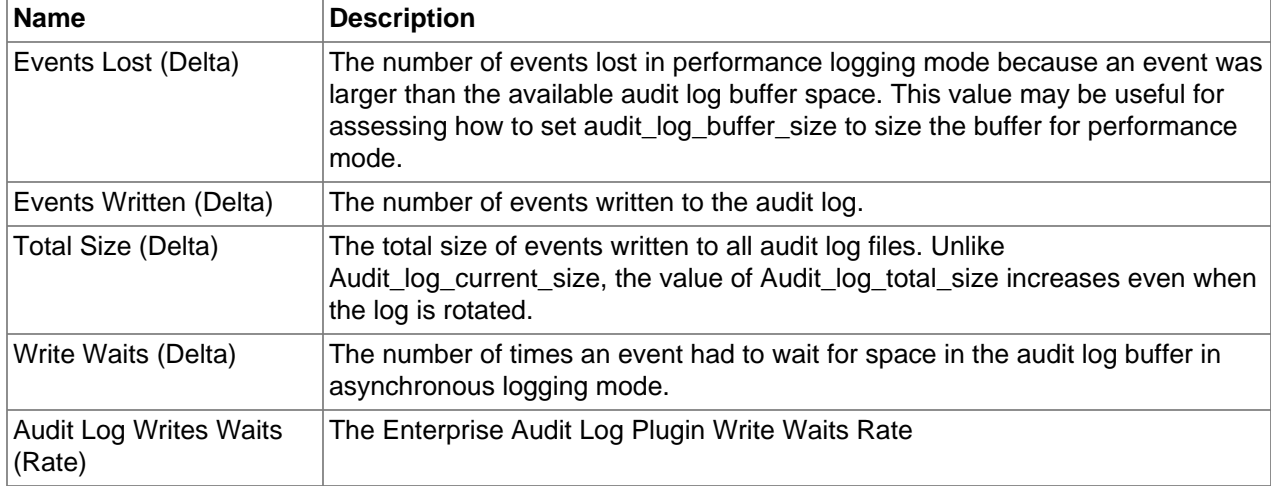

## <span id="page-42-0"></span>**6.3 Binary Logs Summary Metrics**

Lists the Binary Logs Summary metrics and provides a brief description of each.

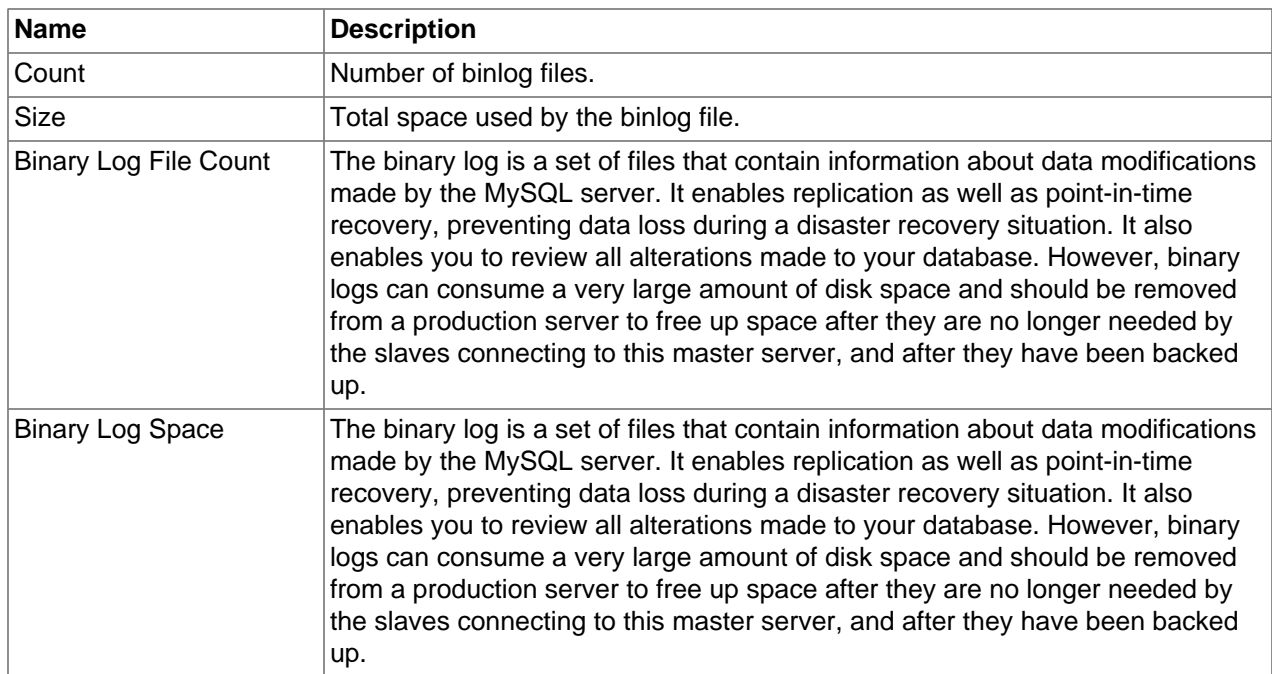

#### **Table 6.3 Binary Logs Summary Metrics**

## <span id="page-42-1"></span>**6.4 Connection Activity Metrics**

Lists the Connection Activity metrics and provides a brief description of each.

#### **Table 6.4 Connection Activity Metrics**

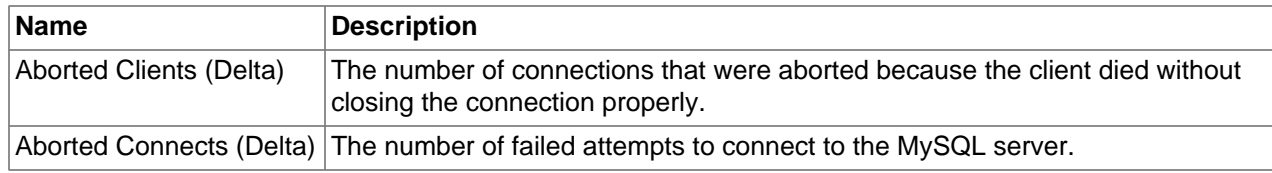

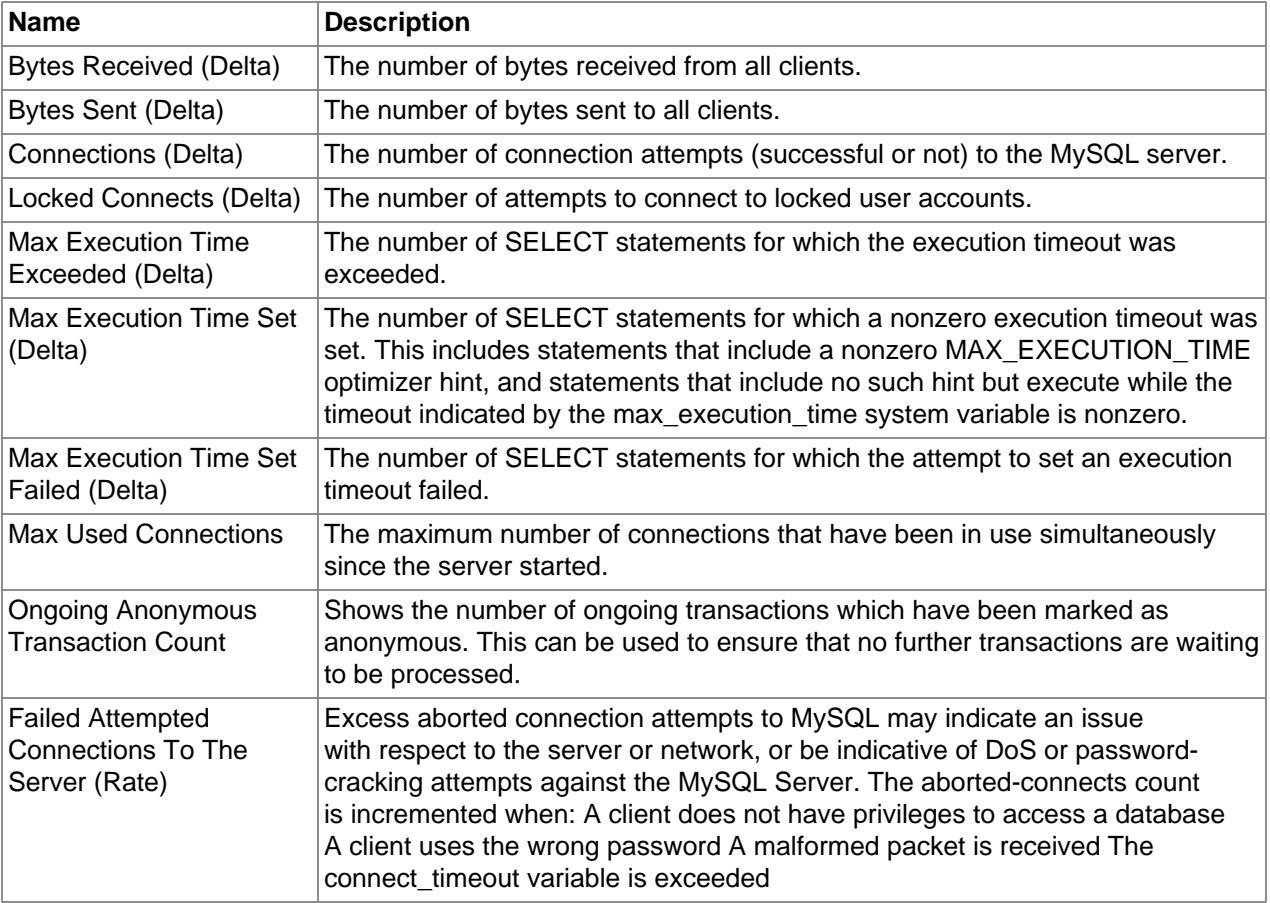

## <span id="page-43-0"></span>**6.5 DDL Statement Activity Metrics**

Lists the DDL Statement Activity metrics and provides a brief description of each.

| <b>Name</b>              | <b>Description</b>                                                                      |
|--------------------------|-----------------------------------------------------------------------------------------|
| Alter DB (Delta)         | The total number of ALTER DATABASE statements executed.                                 |
| Alter DB Upgrade (Delta) | The total number of ALTER DATABASE  UPGRADE DATA DIRECTORY<br>NAME statements executed. |
| Alter Event (Delta)      | The total number of ALTER EVENT statements executed.                                    |
| Alter Function (Delta)   | The total number of ALTER FUNCTION statements executed.                                 |
| Alter Procedure (Delta)  | The total number of ALTER PROCEDURE statements executed.                                |
| Alter Server (Delta)     | The total number of ALTER SERVER statements executed.                                   |
| Alter Table (Delta)      | The total number of ALTER TABLE statements executed.                                    |
| Alter Tablespace (Delta) | The total number of ALTER TABLESPACE statements executed.                               |
| Create DB (Delta)        | The total number of CREATE DATABASE statements executed.                                |
| Create Event (Delta)     | The total number of CREATE EVENT statements executed.                                   |
| Create Function (Delta)  | The total number of CREATE FUNCTION statements executed for stored<br>functions.        |
| Create Index (Delta)     | The total number of CREATE INDEX statements executed.                                   |

**Table 6.5 DDL Statement Activity Metrics**

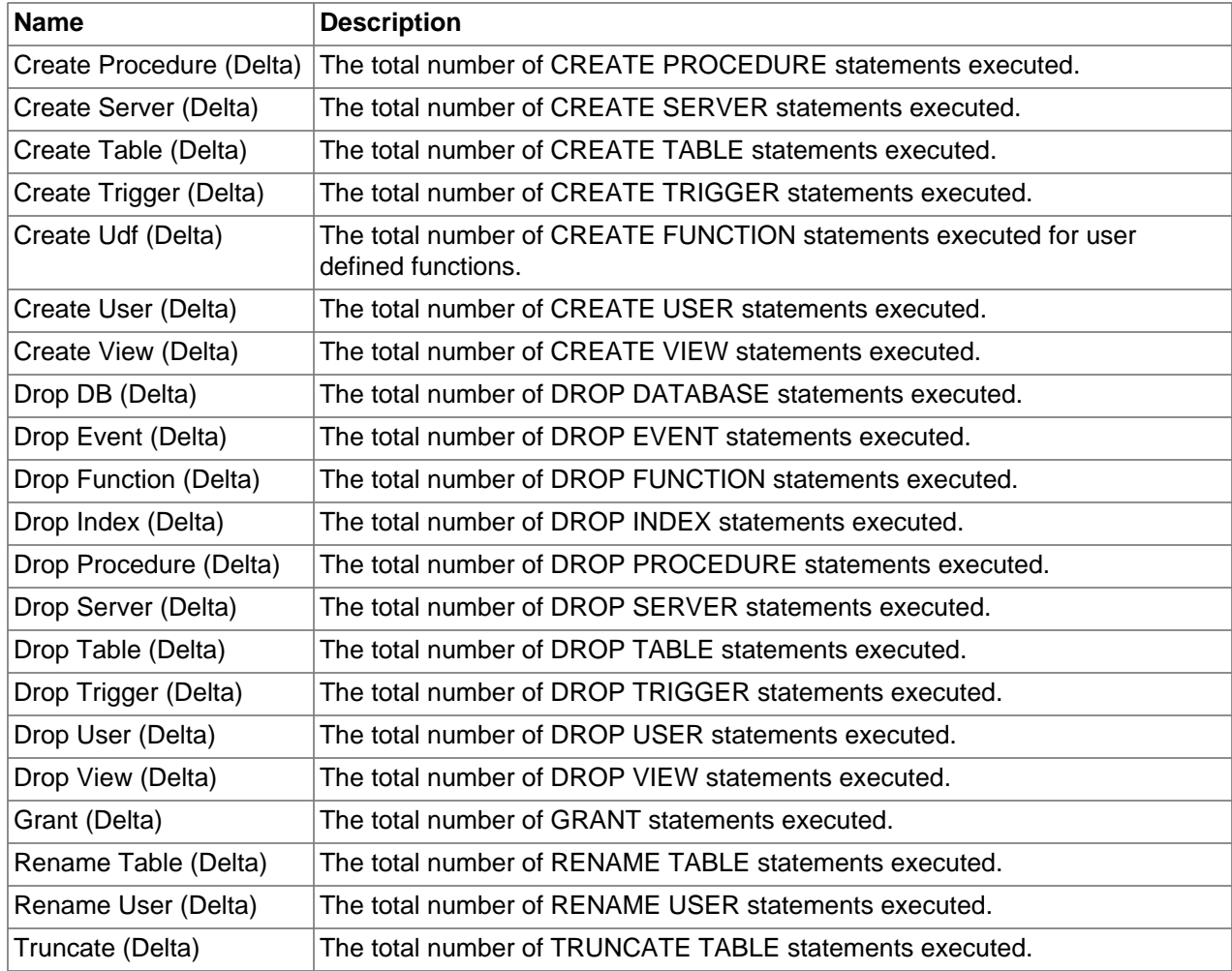

## <span id="page-44-0"></span>**6.6 DML Statement Activity Metrics**

Lists the DML Statement Activity metrics and provides a brief description of each.

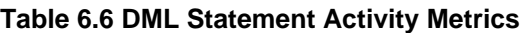

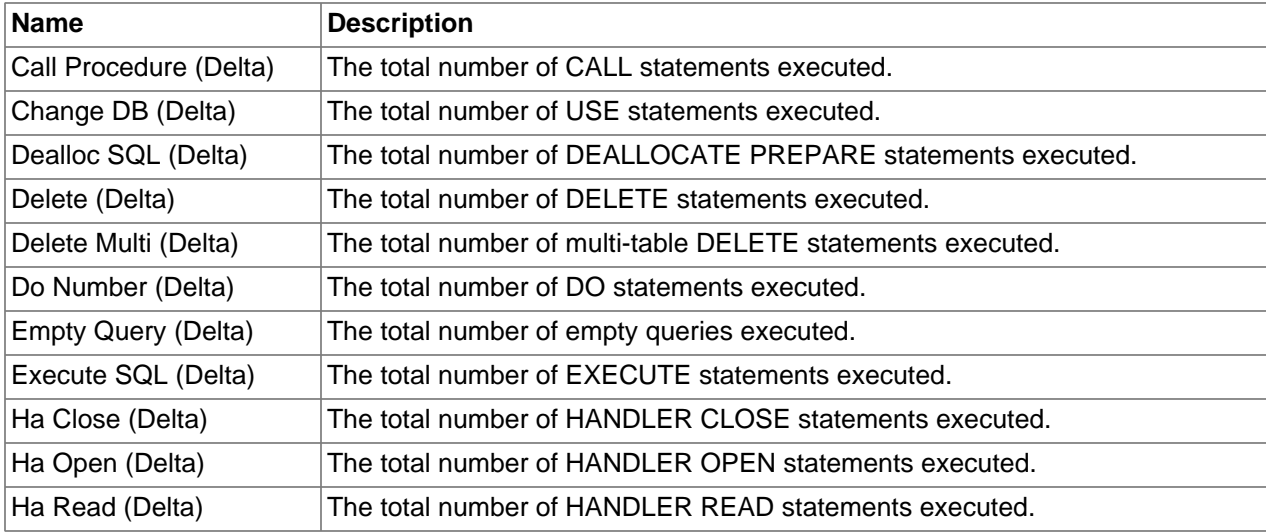

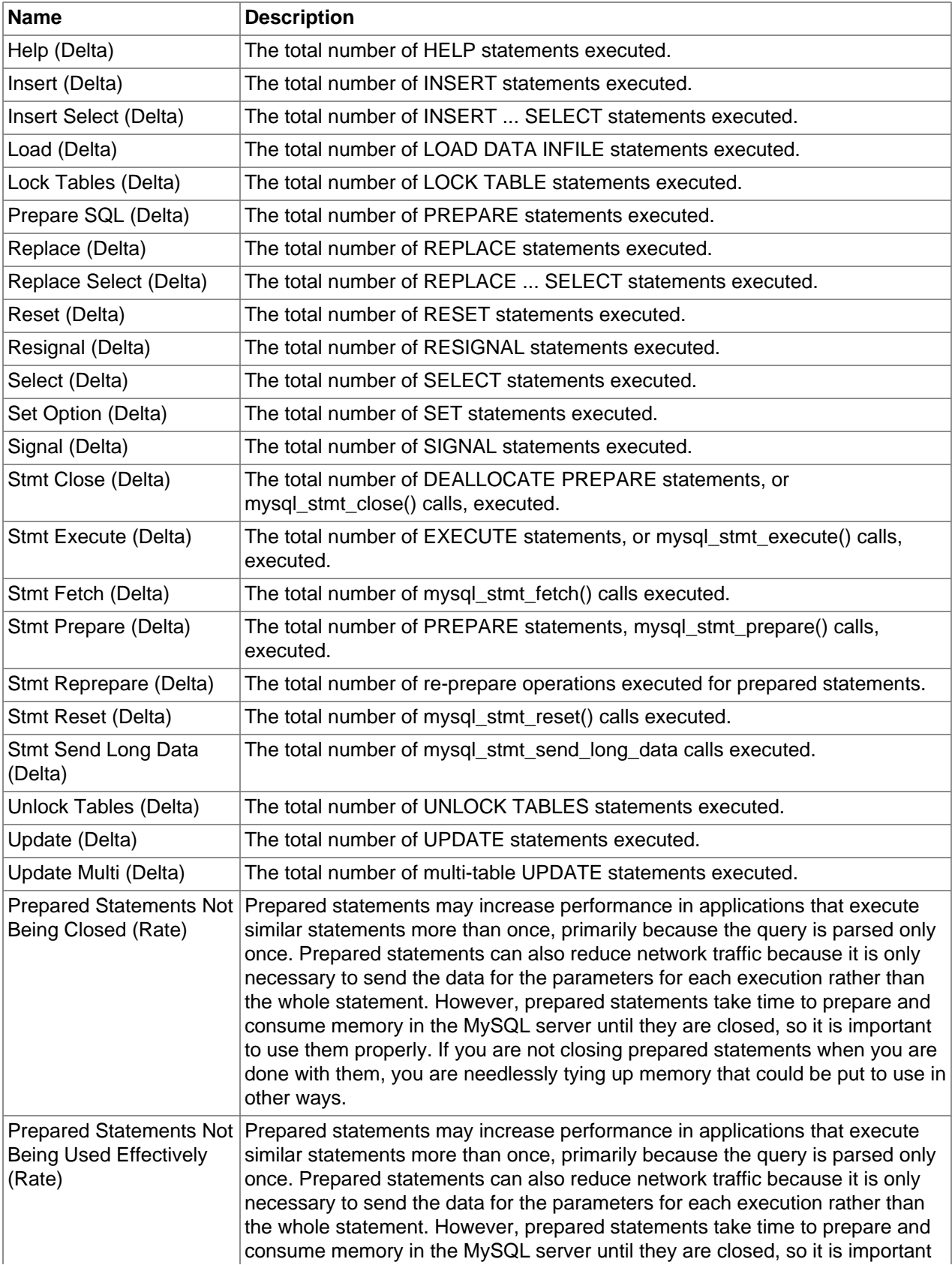

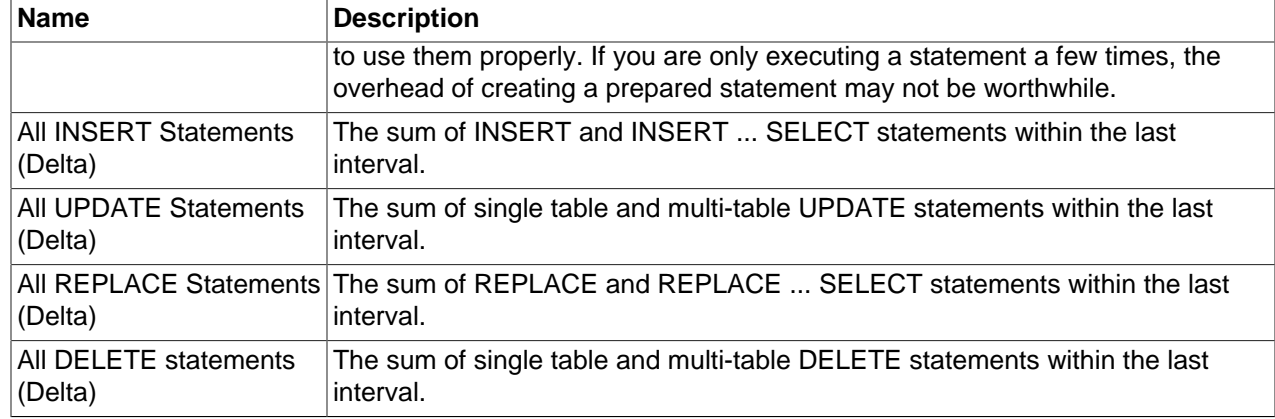

## <span id="page-46-0"></span>**6.7 Firewall Activity Metrics**

Lists the Firewall Activity metrics and provides a brief description of each.

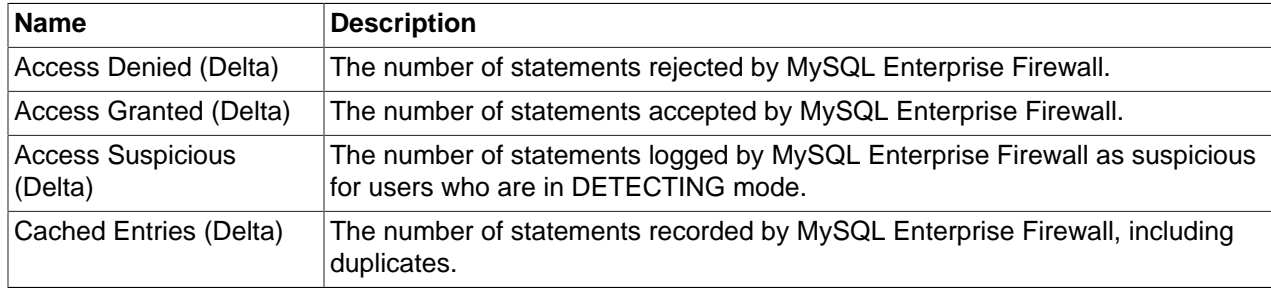

#### **Table 6.7 Firewall Activity Metrics**

## <span id="page-46-1"></span>**6.8 Handler Activity Metrics**

Lists the Handler Activity metrics and provides a brief description of each.

#### **Table 6.8 Handler Activity Metrics**

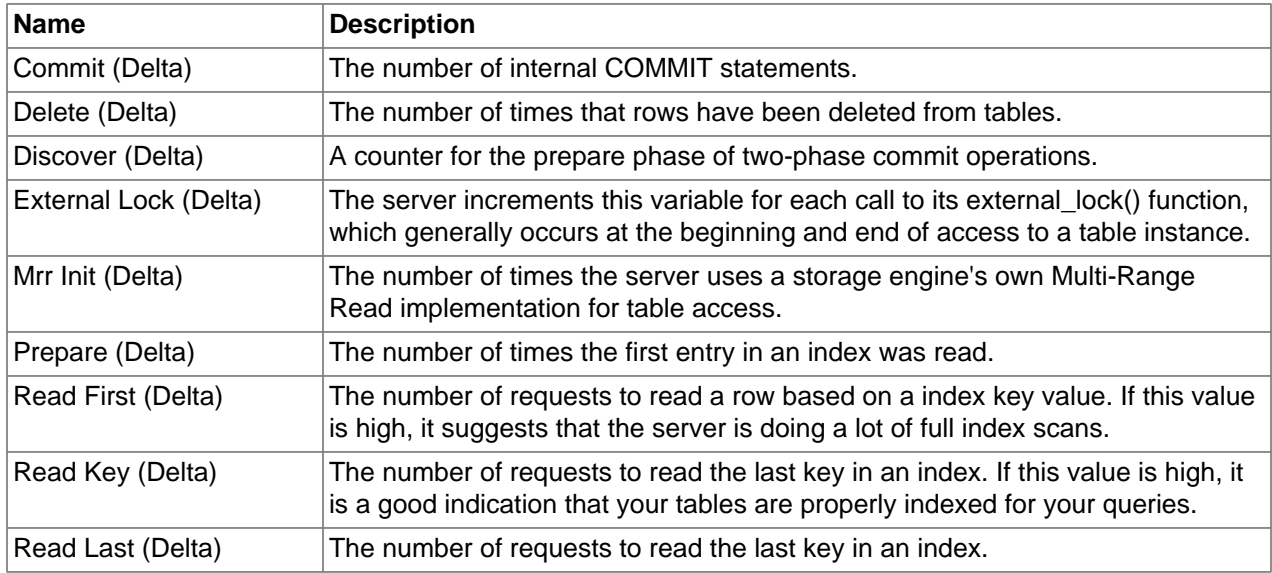

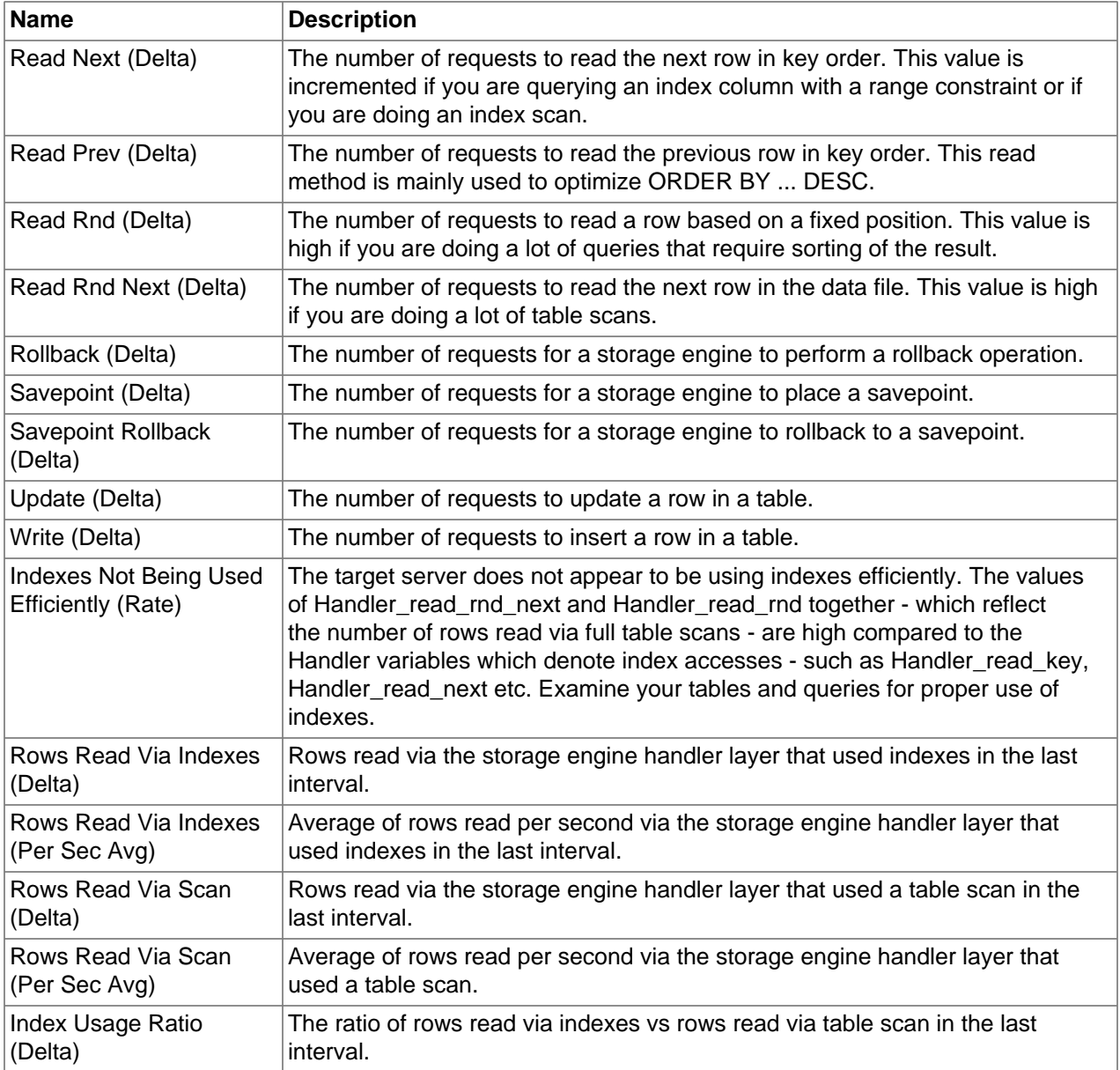

## <span id="page-47-0"></span>**6.9 InnoDB Activity Metrics**

Lists the InnoDB Activity metrics and provides a brief description of each.

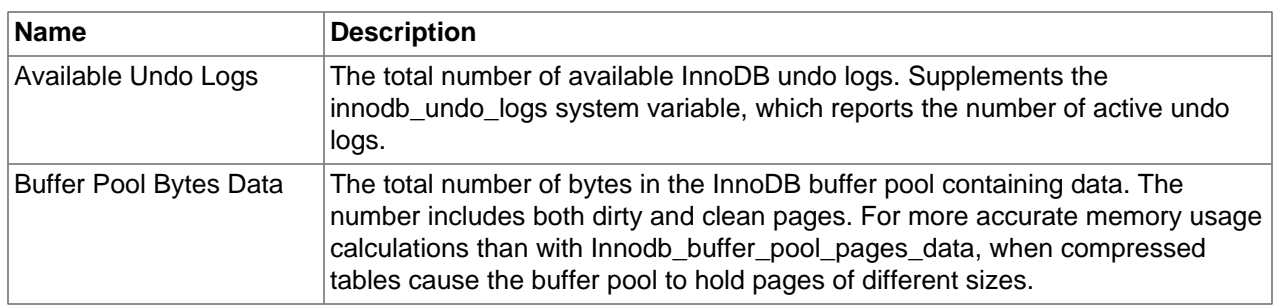

### **Table 6.9 InnoDB Activity Metrics**

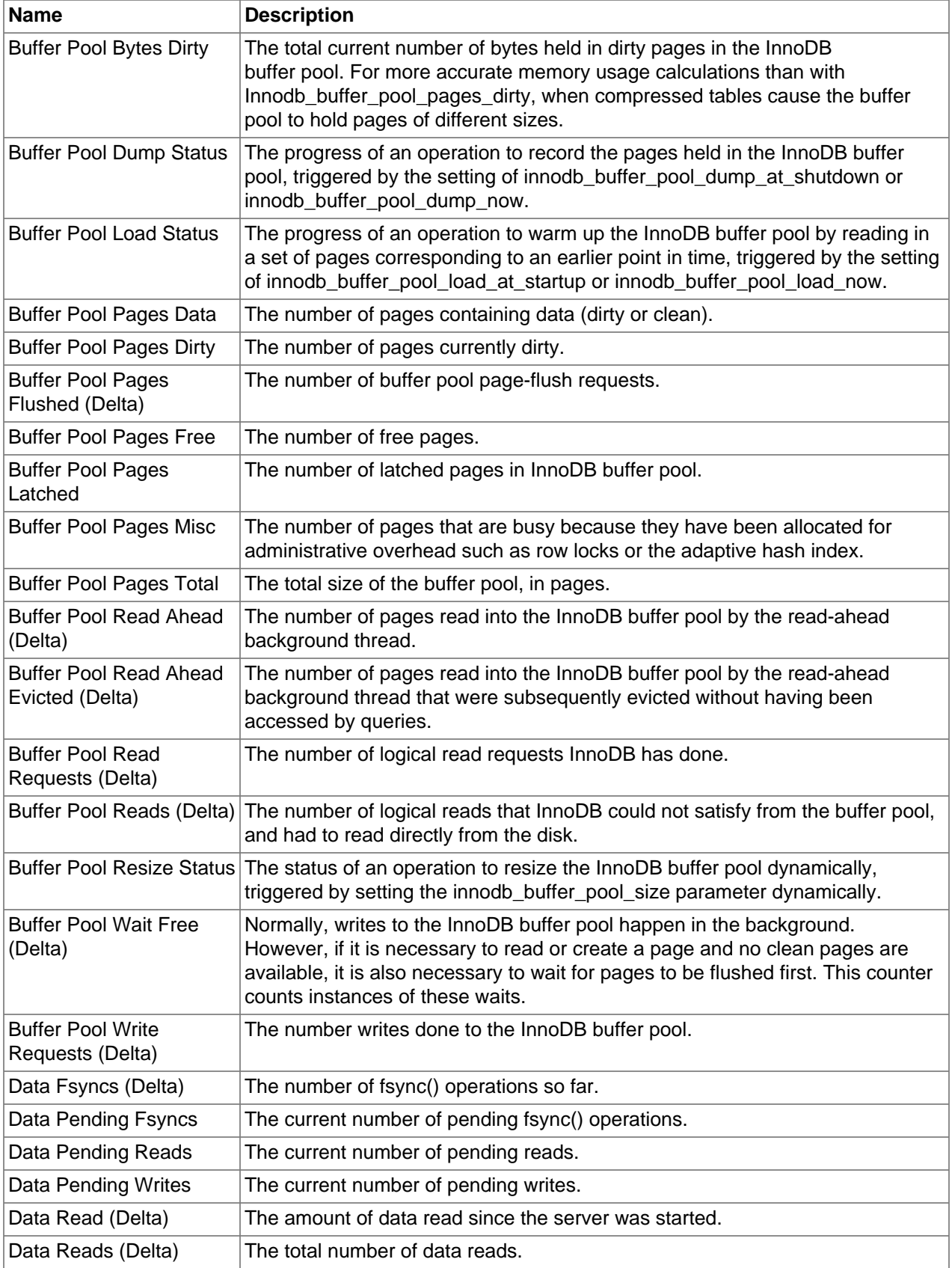

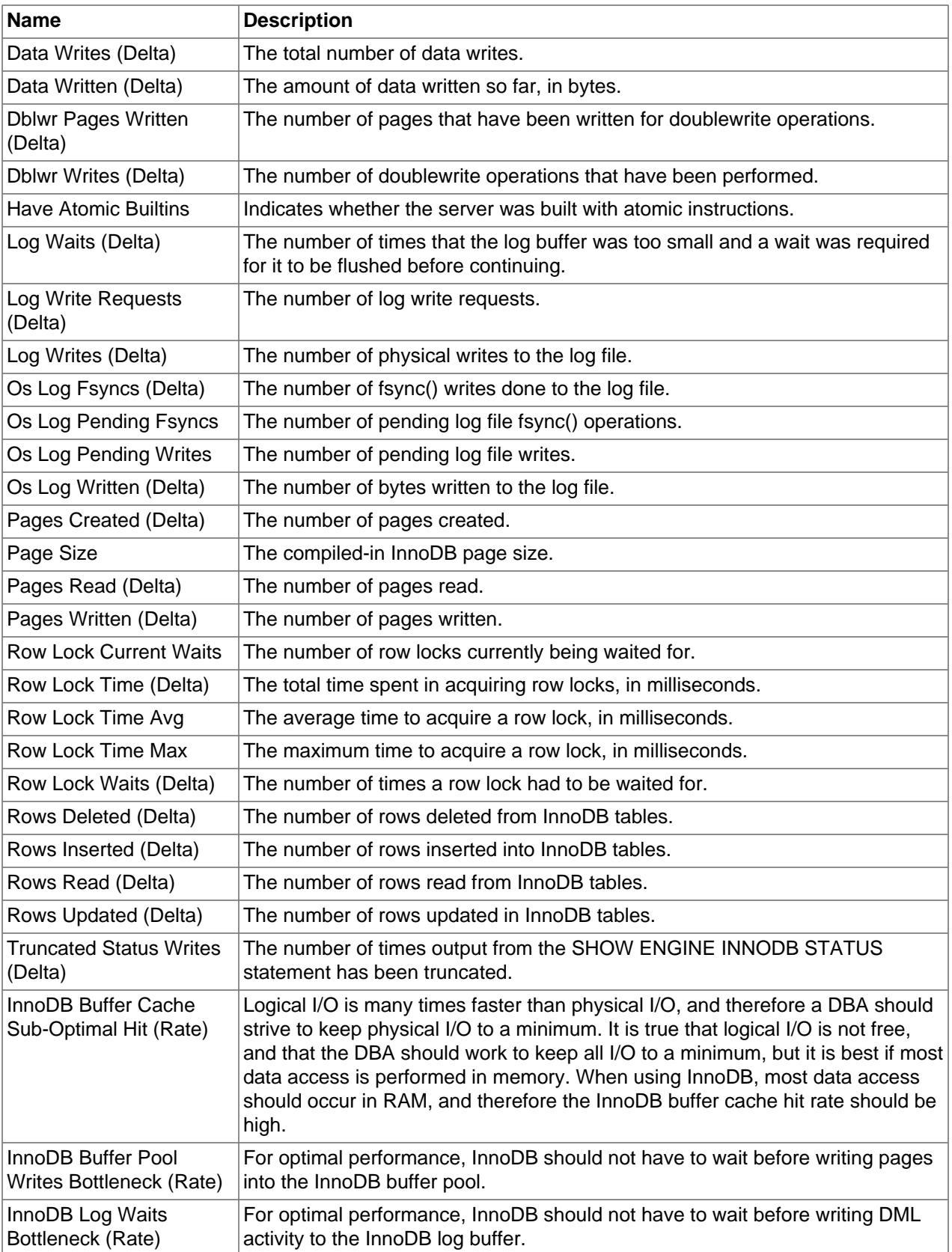

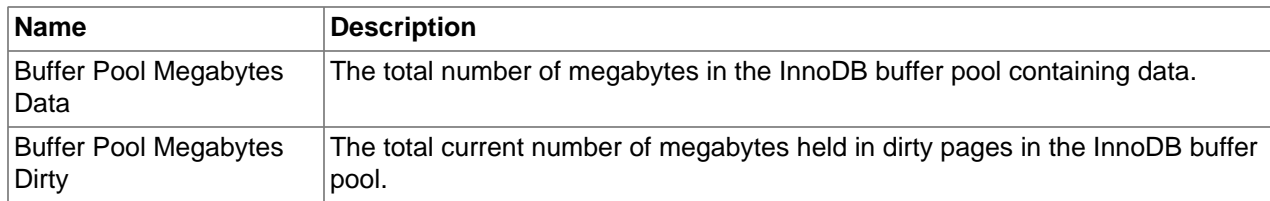

### <span id="page-50-0"></span>**6.10 InnoDB Adaptive Hash Activity Metrics**

Lists the InnoDB Adaptive Hash Activity metrics and provides a brief description of each.

**Table 6.10 InnoDB Adaptive Hash Activity Metrics**

| <b>Name</b>                  | <b>Description</b>                                                                                                    |
|------------------------------|----------------------------------------------------------------------------------------------------|
| Hash Node Heap               | The total number of (16Kb) pages allocated to the InnoDB adaptive hash index.                                                              |
| Hash Searches Per Sec        | The per second average of the searches within InnoDB satisified by the<br>adaptive hash index.                                             |
| <b>Hash Table Size</b>       | The total number of array cells allocated to the InnoDB adaptive hash index.                                                               |
| <b>Hash Used Cells</b>       | The total number of cells within the hash index array that are in use. This<br>variable is no longer available as of MySQL version 5.1.28. |
| Non Hash Searches Per<br>Sec | The per second average of the searches within InnoDB not satisfied by the<br>adaptive hash index.                                          |

### <span id="page-50-1"></span>**6.11 InnoDB Bufferpool Activity Metrics**

Lists the InnoDB Bufferpool Activity metrics and provides a brief description of each.

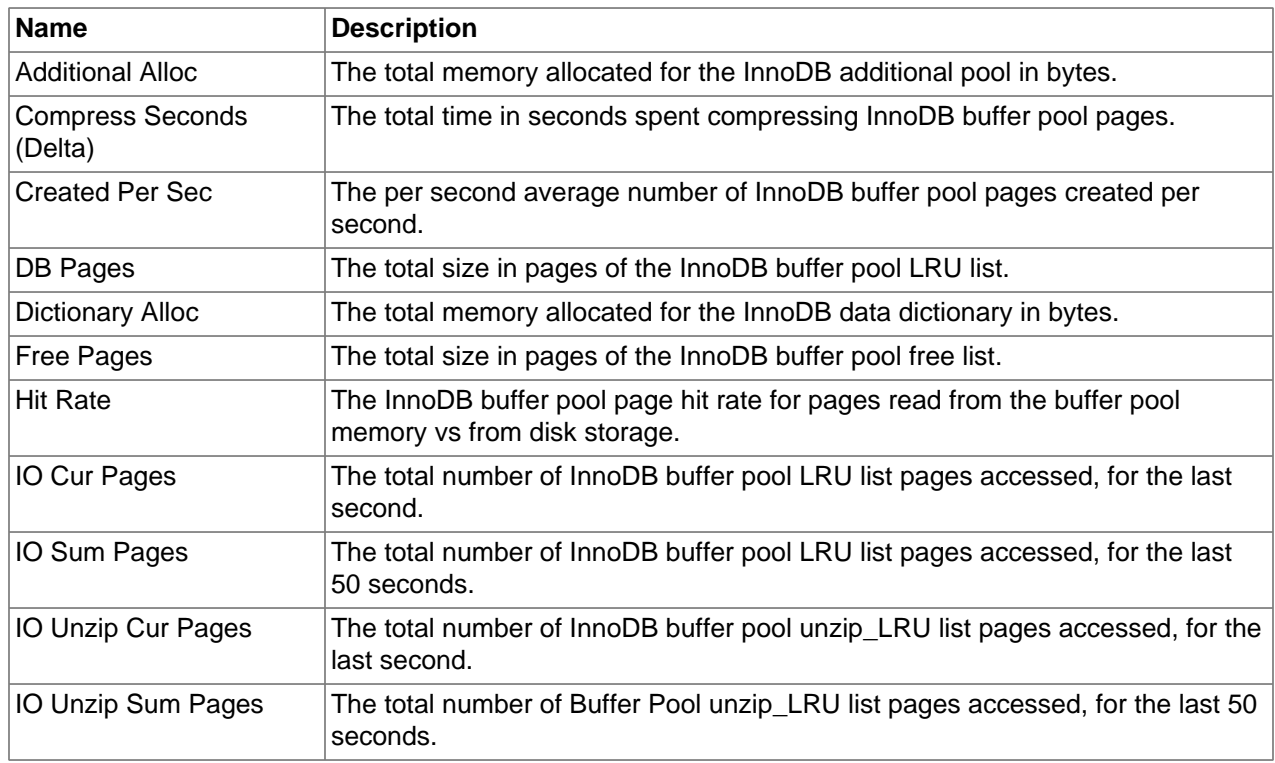

### **Table 6.11 InnoDB Bufferpool Activity Metrics**

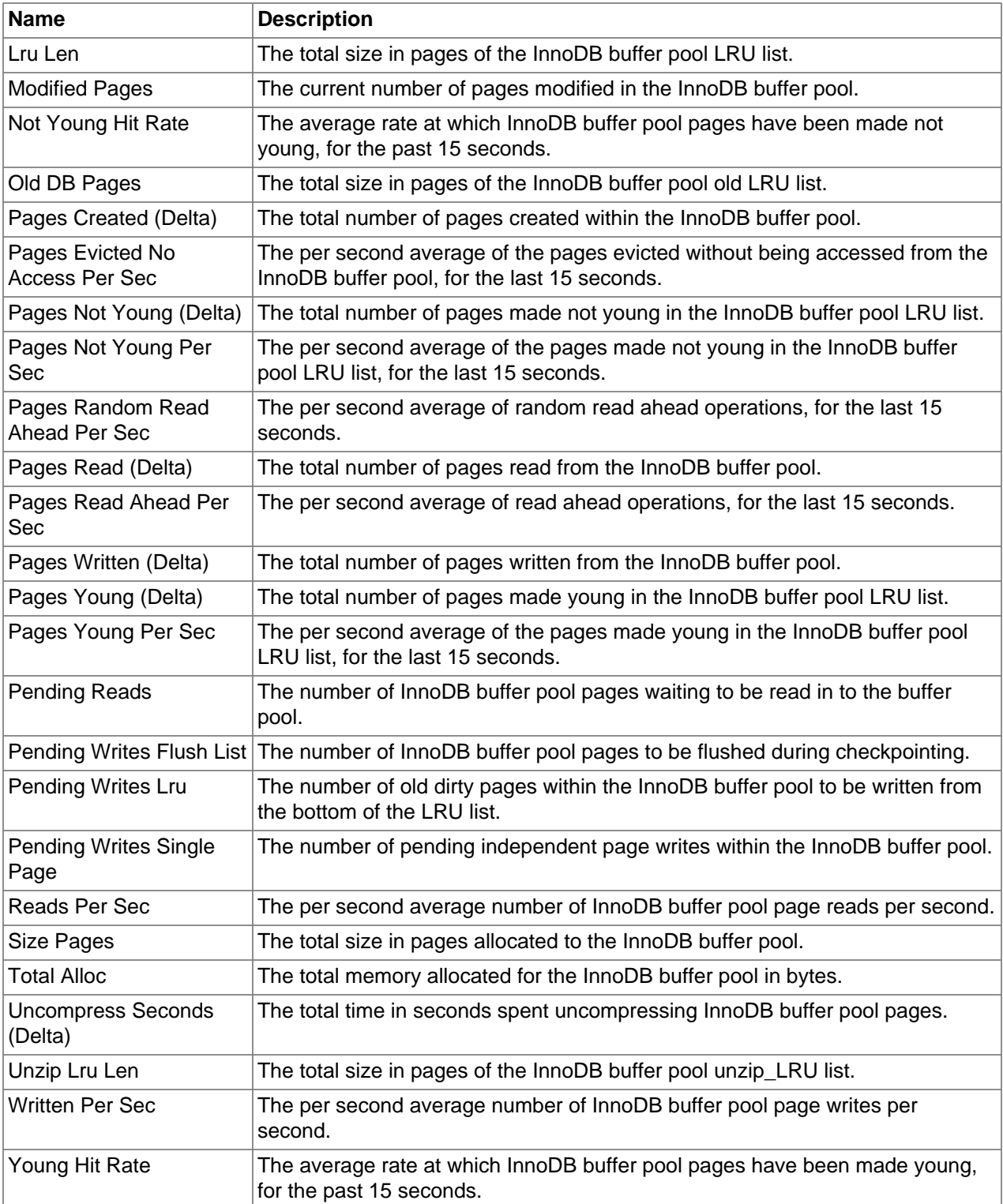

# <span id="page-51-0"></span>**6.12 InnoDB Insert Buffer Activity Metrics**

Lists the InnoDB Insert Buffer Activity metrics and provides a brief description of each.

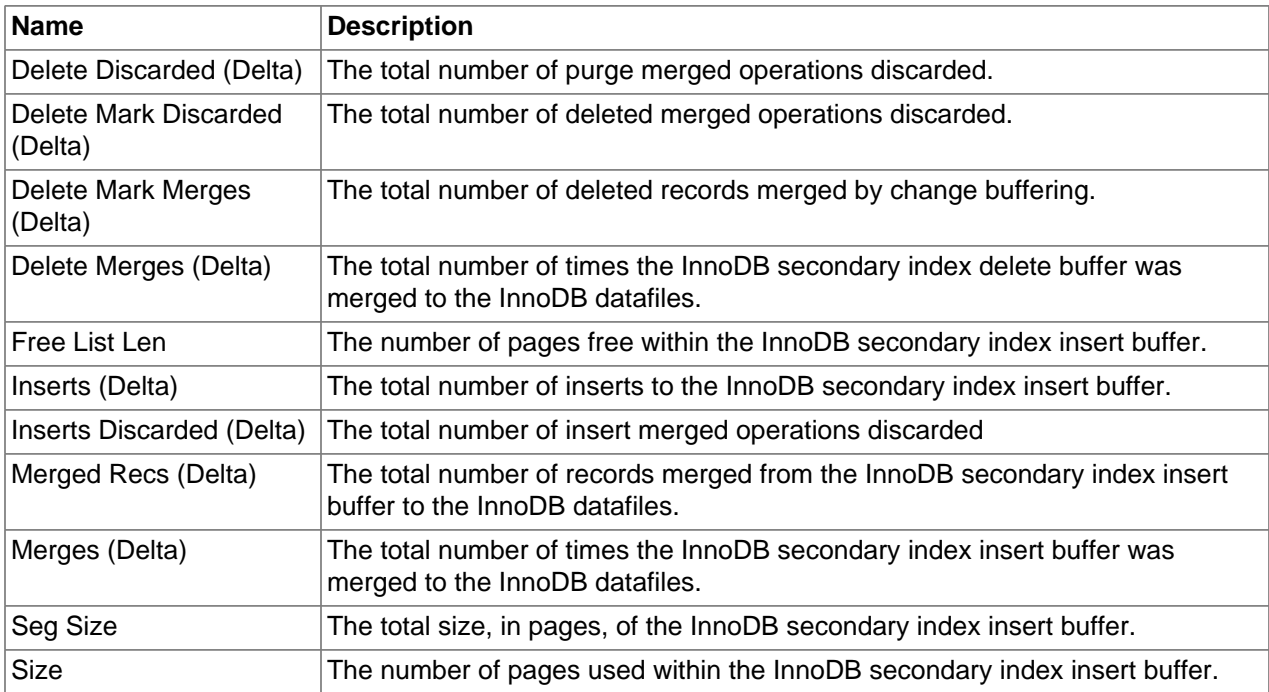

### **Table 6.12 InnoDB Insert Buffer Activity Metrics**

## <span id="page-52-0"></span>**6.13 InnoDB IO Activity Metrics**

Lists the InnoDB IO Activity metrics and provides a brief description of each.

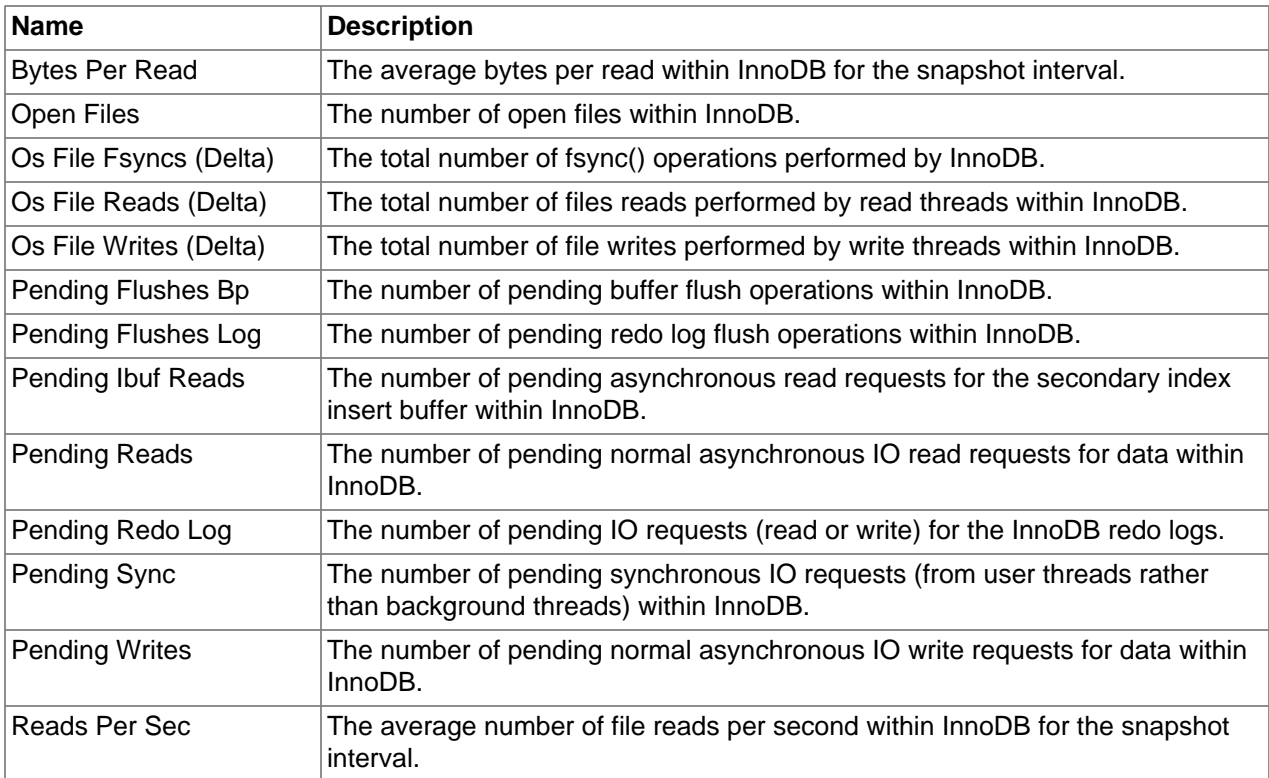

### **Table 6.13 InnoDB IO Activity Metrics**

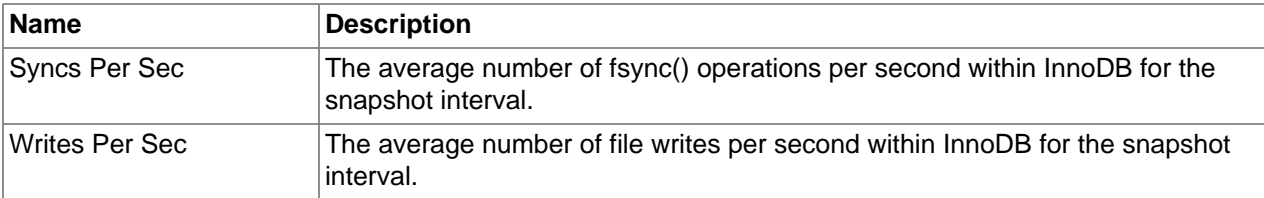

## <span id="page-53-0"></span>**6.14 InnoDB Log Activity Metrics**

Lists the InnoDB Log Activity metrics and provides a brief description of each.

| <b>Name</b>                         | <b>Description</b>                                                                                                    |
|-------------------------------------|----------------------------------------------------------------------------------------------------|
| <b>Checkpoint File</b>              | The low order 32bit value for the redo log sequence number within InnoDB, up<br>to which checkpointing (flushing from the buffer to disk) has completed. This is<br>only available prior to the 5.1.x plugin and 5.5.x.                                                                                       |
| Checkpoint Lsn                      | The redo log sequence number within InnoDB, up to which checkpointing<br>(flushing from the buffer to disk) has completed. On versions prior to the 5.1.x<br>plugin and 5.5.x this is the high order 32bit value, on later versions it is the full<br>64bit LSN value up to which checkpoints have completed. |
| <b>Flushed File</b>                 | The low order 32bit value for the redo log sequence number within InnoDB, up<br>to which the redo log buffer has been flushed to the redo log files. This is only<br>available prior to the 5.1.x plugin and 5.5.x.                                                                                           |
| <b>Flushed Lsn</b>                  | The redo log sequence number within InnoDB, up to which the redo log buffer<br>has been flushed to the redo log files. On versions prior to the 5.1.x plugin and<br>5.5.x this is the high order 32bit value, on later versions it is the full 64bit LSN<br>value up to which the buffer has been flushed.    |
| IO Per Sec                          | The per second average number of IO operations for the InnoDB redo logs.                                                                                                    |
| IO Total (Delta)                    | The total number of IO operations for the InnoDB redo logs.                                                                                                    |
| Pages Flushed Lsn                   | The redo log sequence number within InnoDB, up to which the buffer pool has<br>been flushed to the data files.                                                                                                    |
| <b>Pending Checkpoint</b><br>Writes | The total number of currently pending checkpoint writes within InnoDB.                                                                                                    |
| Pending Log Writes                  | The total number of writes pending to the InnoDB redo logs.                                                                                                    |
| Sequence File                       | The low order 32bit value for the redo log sequence number within InnoDB.<br>This is only available prior to the 5.1.x plugin and 5.5.x.                                                                                                    |
| Sequence Number                     | The current redo log sequence number within InnoDB. On versions prior to the<br>5.1.x plugin and 5.5.x this is the high order 32bit value, on later versions it is<br>the full 64bit LSN value.                                                                                                    |

**Table 6.14 InnoDB Log Activity Metrics**

## <span id="page-53-1"></span>**6.15 InnoDB Row Activity Metrics**

Lists the InnoDB Row Activity metrics and provides a brief description of each.

### **Table 6.15 InnoDB Row Activity Metrics**

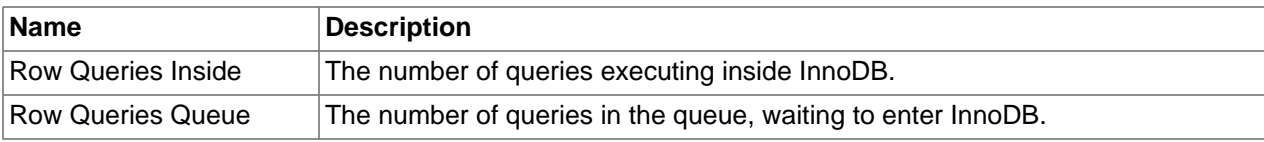

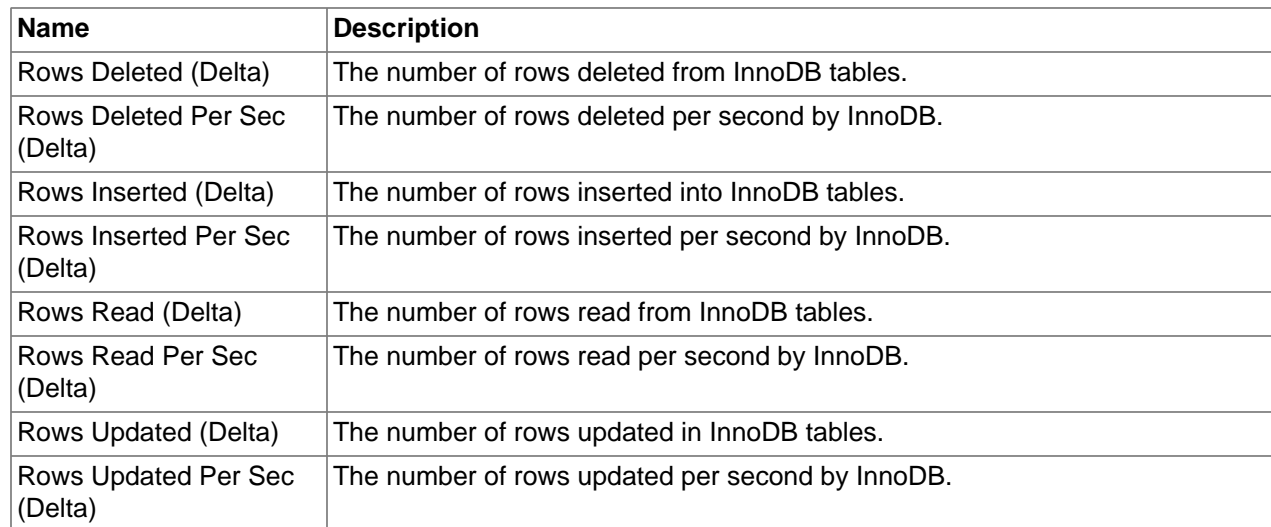

## <span id="page-54-0"></span>**6.16 InnoDB Semaphore Activity Metrics**

Lists the InnoDB Semaphore Activity metrics and provides a brief description of each.

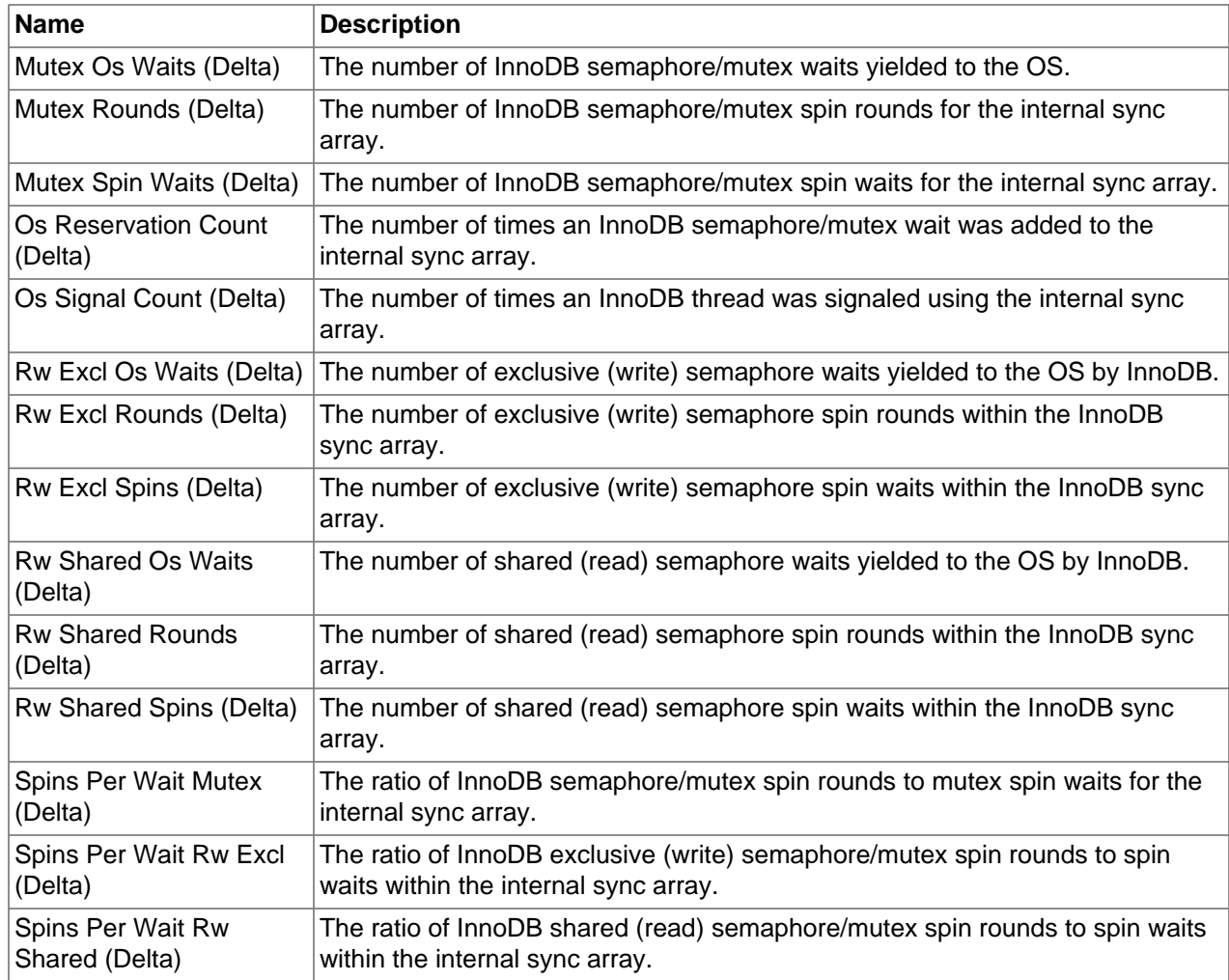

### **Table 6.16 InnoDB Semaphore Activity Metrics**

## <span id="page-55-0"></span>**6.17 InnoDB Thread Activity Metrics**

Lists the InnoDB Thread Activity metrics and provides a brief description of each.

| <b>Name</b>                          | <b>Description</b>                                                                                                    |
|--------------------------------------|----------------------------------------------------------------------------------------------------|
| Main Thd Log Flush                   | The number of times InnoDB redo logs are written and synced to disk by the                                                                                                    |
| Writes (Delta)                       | master thread.                                                                                                    |
| Main Thd Loops<br>Background (Delta) | The number of times the InnoDB main thread did background tasks, such as<br>flushing dirty pages, purging and insert buffer merging, more aggressively<br>when the server is idle. |
| Main Thd Loops Flush                 | The number of times the InnoDB main thread aggressively flushed dirty pages,                                                                                                    |
| (Delta)                              | whilst there was no server activity.                                                                                                    |
| Main Thd Loops One Sec<br>(Delta)    | The number of times the InnoDB main thread has entered its one second loop<br>structure, to flush dirty pages or drop tables in the background or insert buffer<br>merging.        |
| Main Thd Loops Sleeps                | The number of times the InnoDB main thread was put to sleep, due to no                                                                                                    |
| (Delta)                              | flushing being required within the one second loop.                                                                                                    |
| Main Thd Loops Srv                   | The number of times the InnoDB main thread has entered its active loop                                                                                                    |
| Active (Delta)                       | structure.                                                                                                    |
| Main Thd Loops Srv Idle              | The number of times the InnoDB main thread has entered it sidle loop                                                                                                    |
| (Delta)                              | structure.                                                                                                    |
| Main Thd Loops Srv                   | The number of times the InnoDB main thread has entered its shutdown loop                                                                                                    |
| Shutdown (Delta)                     | structure.                                                                                                    |
| Main Thd Loops Ten Sec               | The number of times the InnoDB main thread has entered its ten second loop                                                                                                    |
| (Delta)                              | structure, to manage purge operations.                                                                                                    |
| Main Thd State                       | The current state of the main InnoDB thread.                                                                                                    |

**Table 6.17 InnoDB Thread Activity Metrics**

## <span id="page-55-1"></span>**6.18 InnoDB Transaction Activity Metrics**

Lists the InnoDB Transaction Activity metrics and provides a brief description of each.

| <b>Name</b>                             | <b>Description</b>                                                                             |
|-----------------------------------------|------------------------------------------------------------------------------------------------|
| <b>Committing Count</b>                 | The total number of transactions currently committing within InnoDB.                           |
| <b>Current Lock Wait Count</b><br>Total | The total number of rows lock waits within all currently running transactions.                 |
| Latest Deadlock                         | The latest deadlock reported by SHOW ENGINE INNODB STATUS.                                     |
| Latest Foreign Key Error                | The latest foreign key error reported by SHOW ENGINE INNODB STATUS.                            |
| <b>Lock Memory Bytes Total</b>          | The total number of bytes allocated for lock memory for all currently running<br>transactions. |
| <b>Lock Wait Count</b>                  | The total number of transactions waiting for row locks within InnoDB.                          |
| <b>Rolling Back Count</b>               | The total number of transactions currently rolling back within InnoDB.                         |
| Rows Locked Total                       | The total number of rows locked within all currently running transactions.                     |
| <b>Rows Modified Total</b>              | The total number of rows modified within all currently running transactions.                   |

**Table 6.18 InnoDB Transaction Activity Metrics**

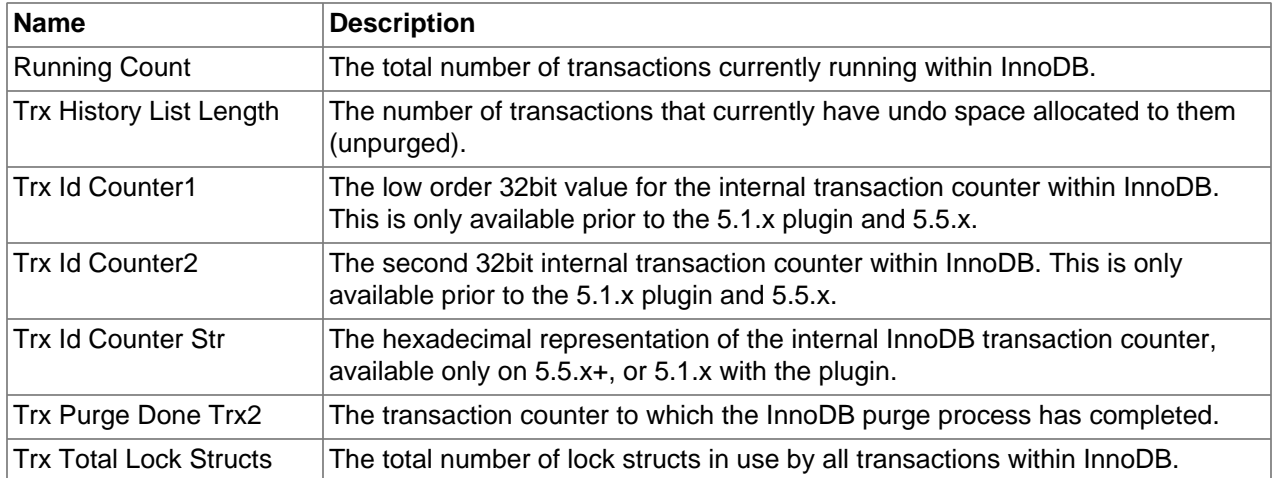

## <span id="page-56-0"></span>**6.19 Insert Delayed Activity Metrics**

Lists the Insert Delayed Activity metrics and provides a brief description of each.

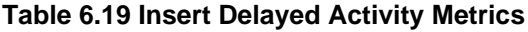

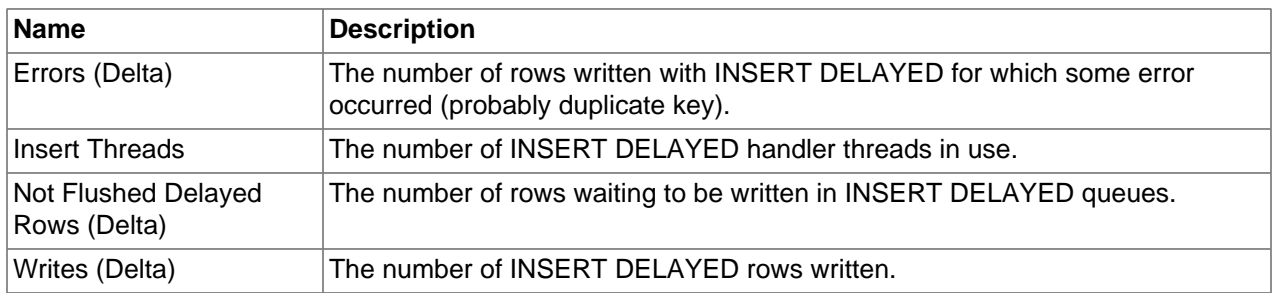

## <span id="page-56-1"></span>**6.20 Instance Activity Metrics**

Lists the Instance Activity metrics and provides a brief description of each.

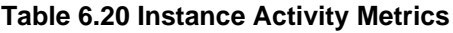

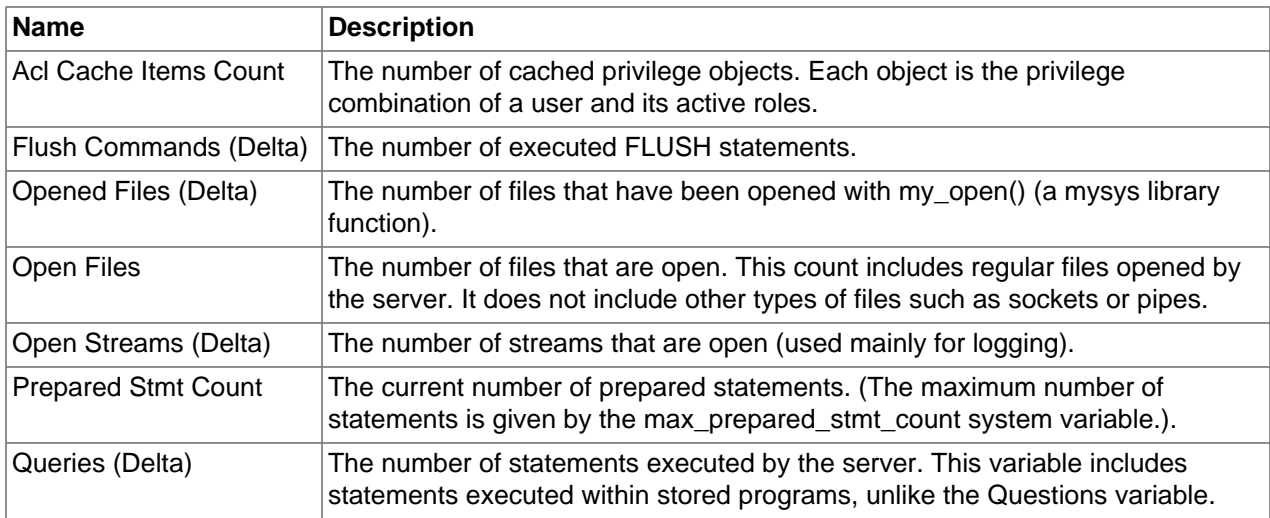

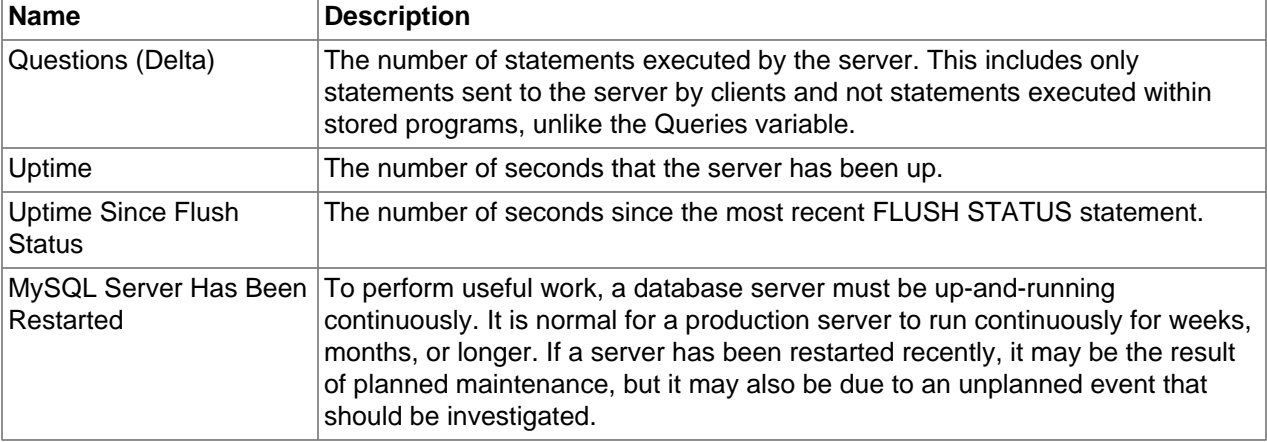

### <span id="page-57-0"></span>**6.21 NDB Activity Metrics**

Lists the NDB Activity metrics and provides a brief description of each.

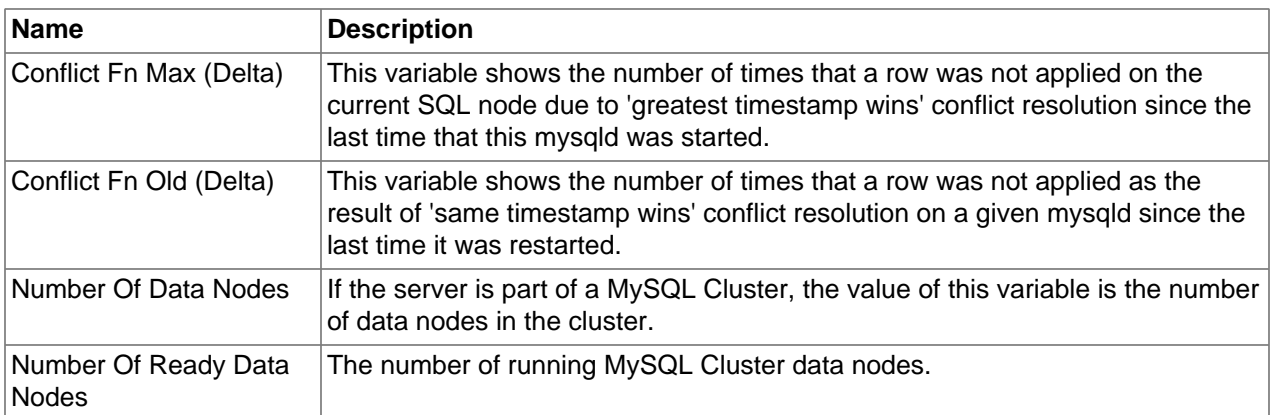

#### **Table 6.21 NDB Activity Metrics**

### <span id="page-57-1"></span>**6.22 Performance Schema Activity Metrics**

Lists the Performance Schema Activity metrics and provides a brief description of each.

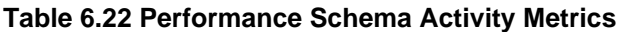

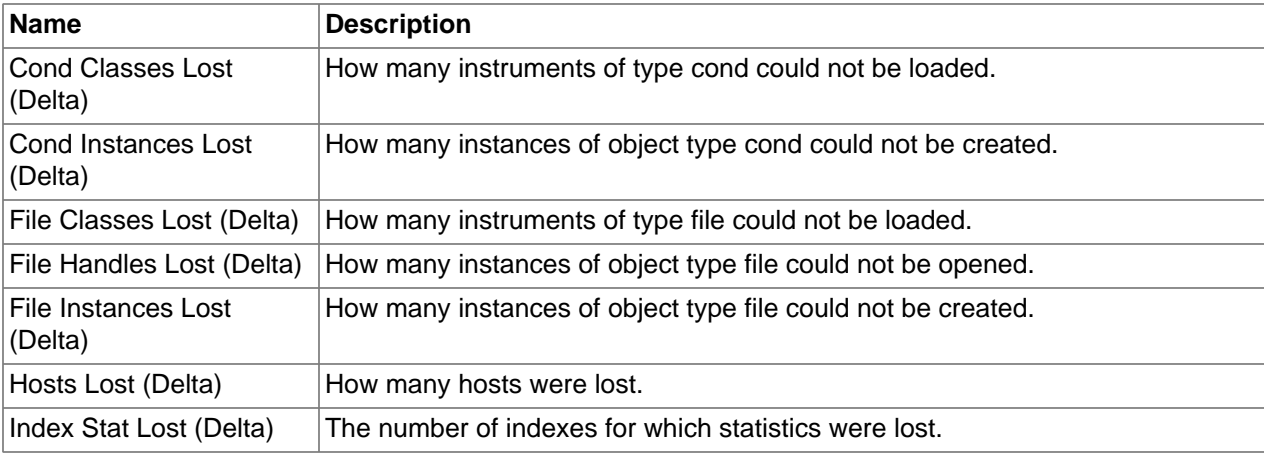

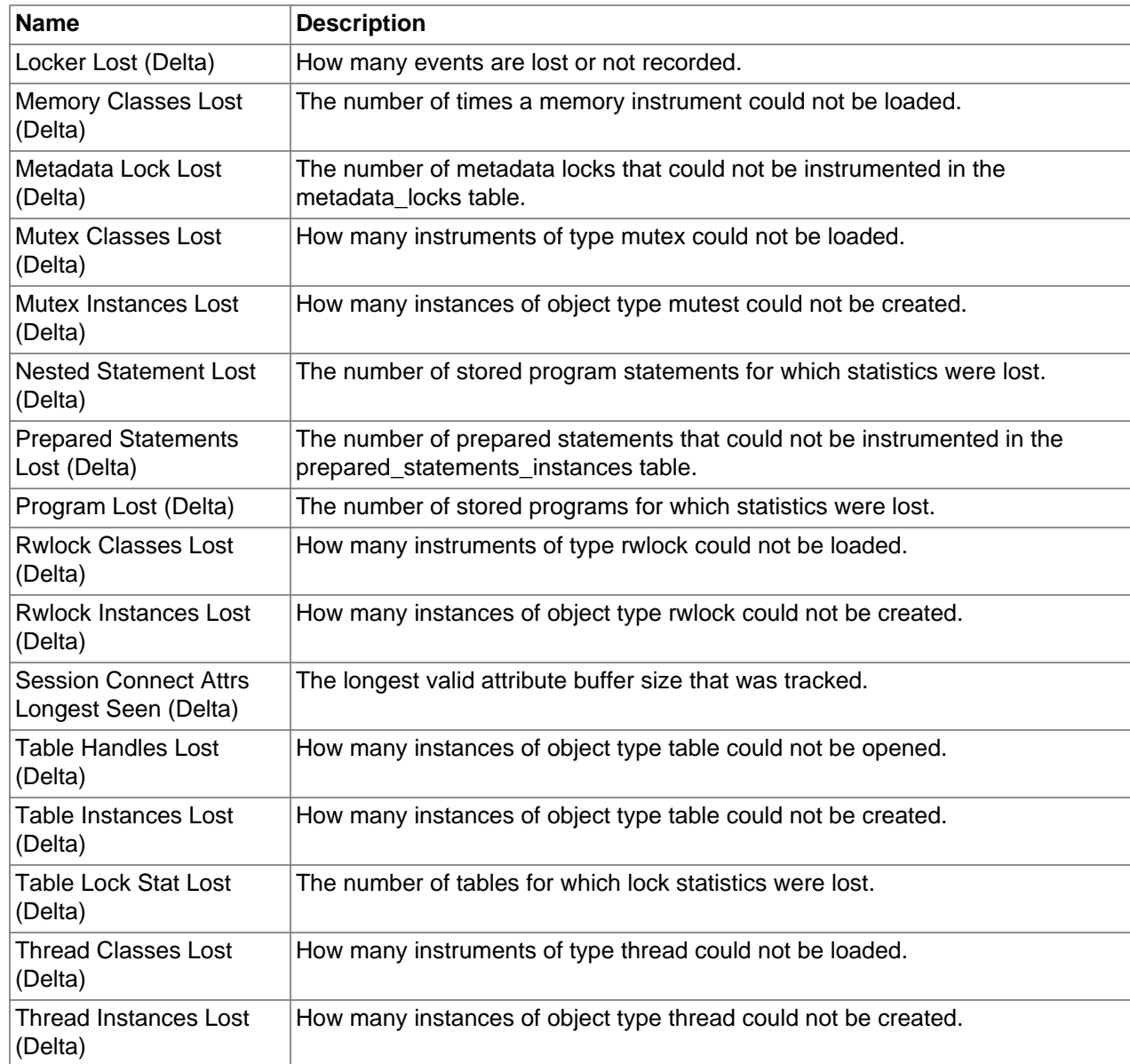

## <span id="page-58-0"></span>**6.23 Replication Master Activity Metrics**

Lists the Replication Master Activity metrics and provides a brief description of each.

**Table 6.23 Replication Master Activity Metrics**

| Name                        | <b>Description</b>                                                                                                    |
|-----------------------------|----------------------------------------------------------------------------------------------------|
| <b>Binlog File</b>          | The name of the current binary log file.                                                                                                    |
| <b>Binlog File Position</b> | The file position of the current binary log file.                                                                                                    |
| Cache Disk Use (Delta)      | The number of transactions that used the binary log cache but that exceeded<br>the value of binlog_cache_size and used a temporary file to store changes<br>from the transaction. |
| Cache Use (Delta)           | The number of transactions that used the binary log cache.                                                                                                    |
| <b>Executed Gtid Set</b>    | The latest GTID set within the binary log files.                                                                                                    |

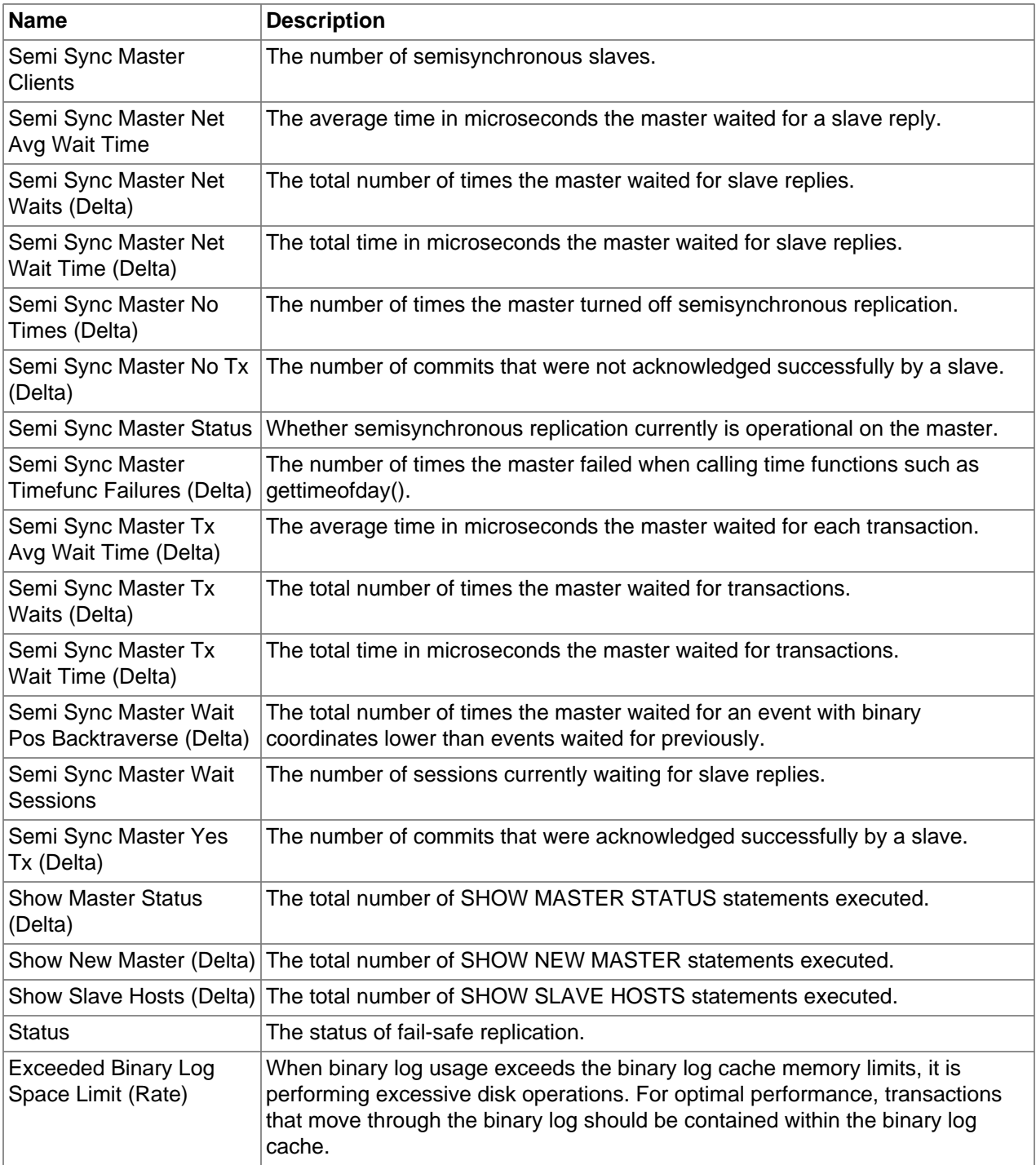

## <span id="page-59-0"></span>**6.24 Replication Slave Activity Metrics**

Lists the Replication Slave Activity metrics and provides a brief description of each.

**Table 6.24 Replication Slave Activity Metrics**

| <b>Name</b>           | <b>Description</b>                                     |
|-----------------------|--------------------------------------------------------|
| Change Master (Delta) | The total number of CHANGE MASTER statements executed. |

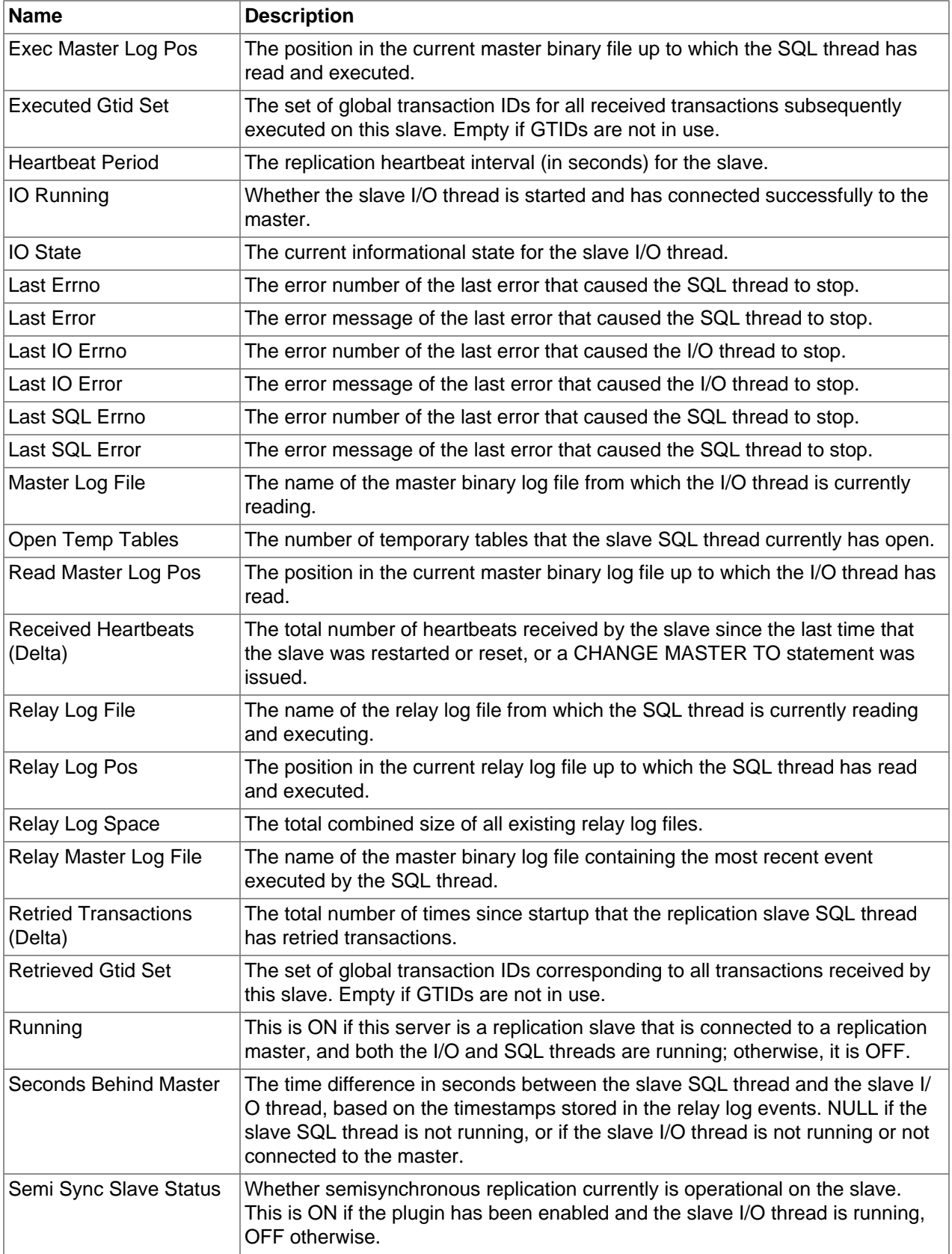

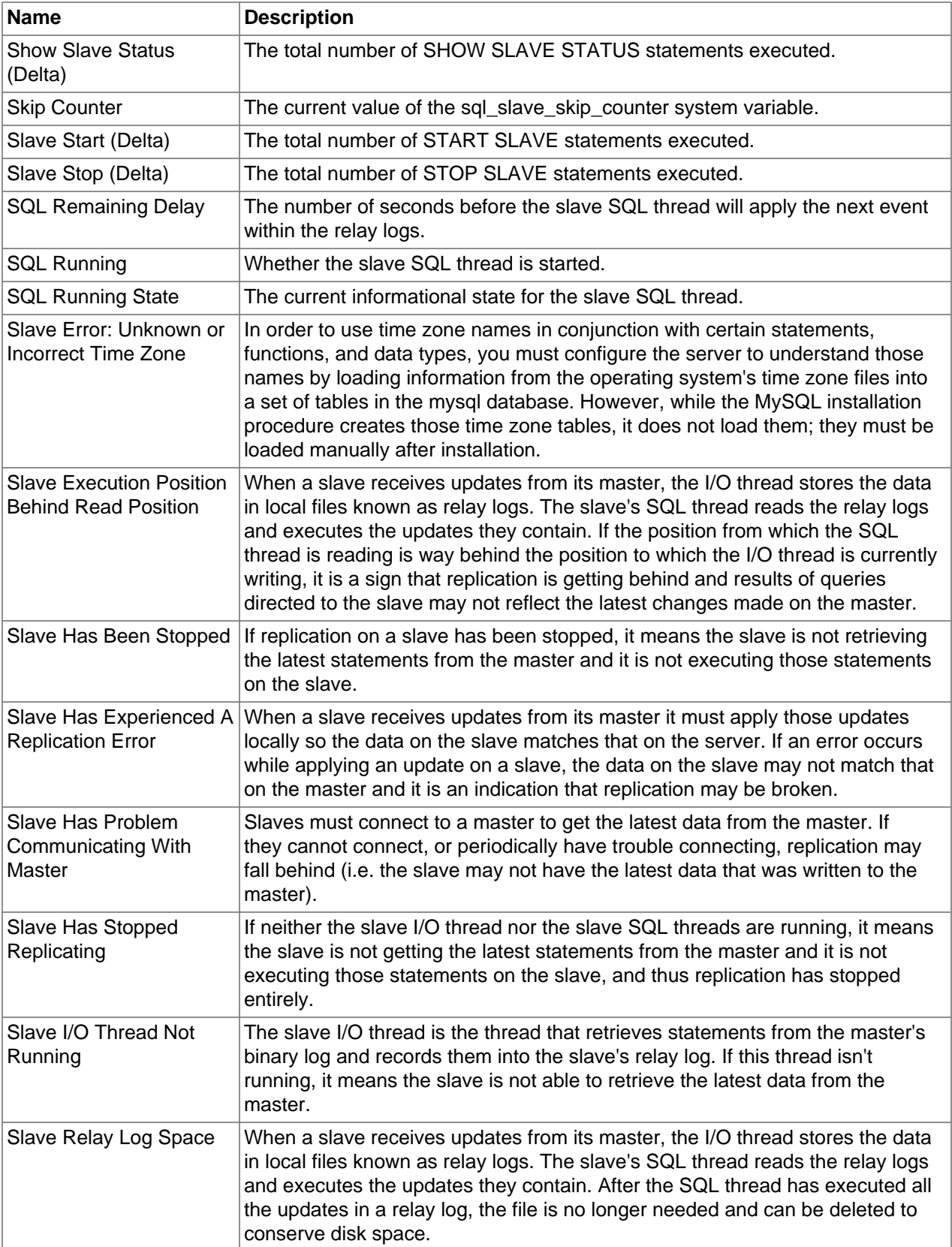

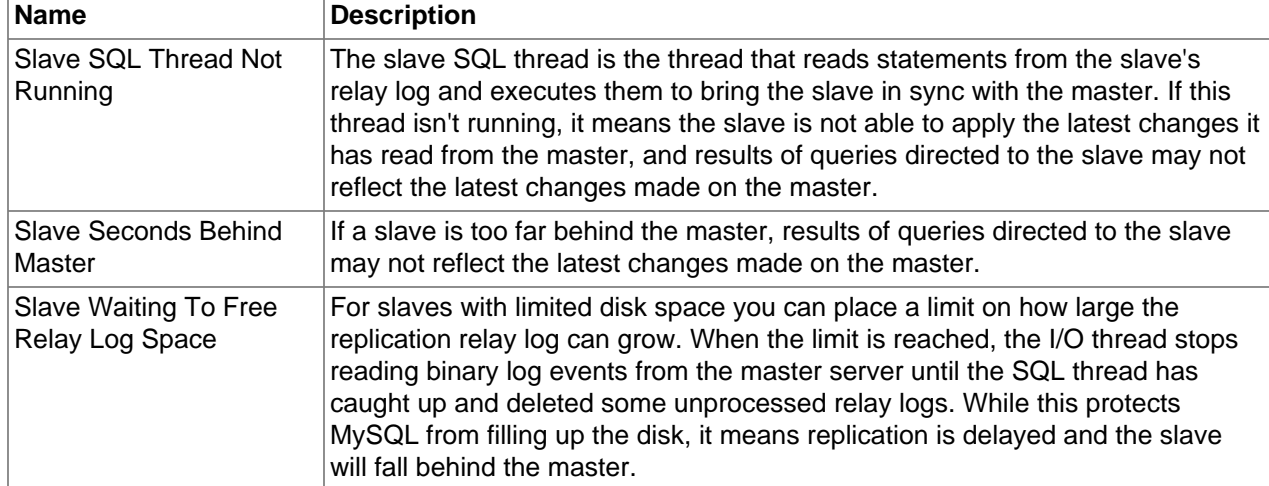

## <span id="page-62-0"></span>**6.25 Secure Connections Activity Metrics**

Lists the Secure Connections Activity metrics and provides a brief description of each.

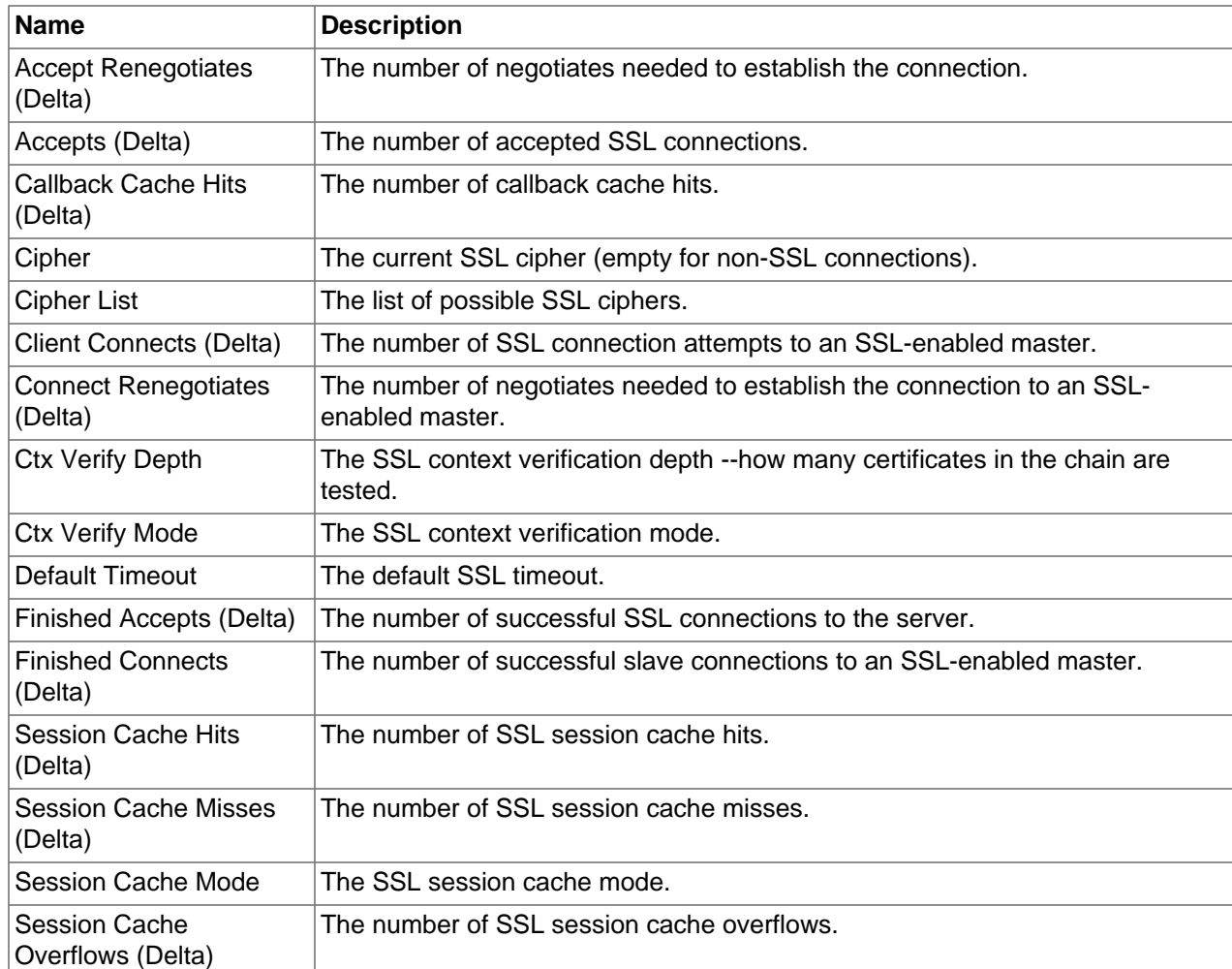

### **Table 6.25 Secure Connections Activity Metrics**

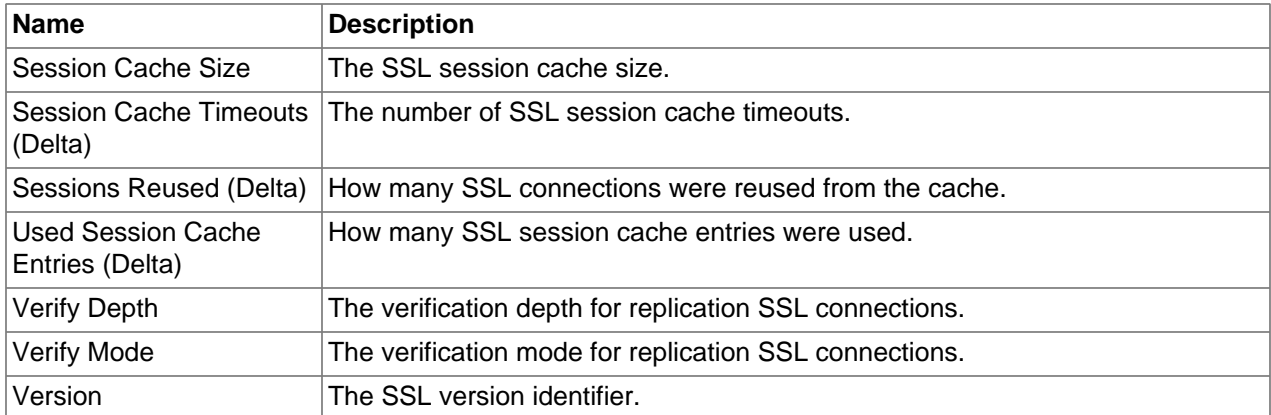

## <span id="page-63-0"></span>**6.26 Show Statement Activity Metrics**

Lists the Show Statement Activity metrics and provides a brief description of each.

| Name                                 | <b>Description</b>                                             |
|--------------------------------------|----------------------------------------------------------------|
| Show Authors (Delta)                 | The total number of SHOW AUTHORS statements executed.          |
| <b>Show Binlog Events</b><br>(Delta) | The total number of SHOW BINLOG EVENTS statements executed.    |
| Show Binlogs (Delta)                 | The total number of SHOW BINARY LOGS statements executed.      |
| Show Charsets (Delta)                | The total number of SHOW CHARACTER SET statements executed.    |
| Show Collations (Delta)              | The total number of SHOW COLLATION statements executed.        |
| <b>Show Column Types</b><br>(Delta)  | The total number of SHOW COLUMNS statements executed.          |
| <b>Show Contributors</b><br>(Delta)  | The total number of SHOW CONTRIBUTORS statements executed.     |
| Show Create DB (Delta)               | The total number of SHOW CREATE DATABASE statements executed.  |
| <b>Show Create Event</b><br>(Delta)  | The total number of SHOW CREATE EVENT statements executed.     |
| <b>Show Create Func</b><br>(Delta)   | The total number of SHOW CREATE FUNCTION statements executed.  |
| Show Create Proc (Delta)             | The total number of SHOW CREATE PROCEDURE statements executed. |
| <b>Show Create Table</b><br>(Delta)  | The total number of SHOW CREATE TABLE statements executed.     |
| Show Create Trigger<br>(Delta)       | The total number of SHOW CREATE TRIGGER statements executed.   |
| Show Databases (Delta)               | The total number of SHOW DATABASES statements executed.        |
| Show Engine Logs<br>(Delta)          | The total number of SHOW ENGINE  LOGS statements executed.     |
| <b>Show Engine Mutex</b><br>(Delta)  | The total number of SHOW ENGINE  MUTEX statements executed.    |
| <b>Show Engine Status</b><br>(Delta) | The total number of SHOW ENGINE  STATUS statements executed.   |

**Table 6.26 Show Statement Activity Metrics**

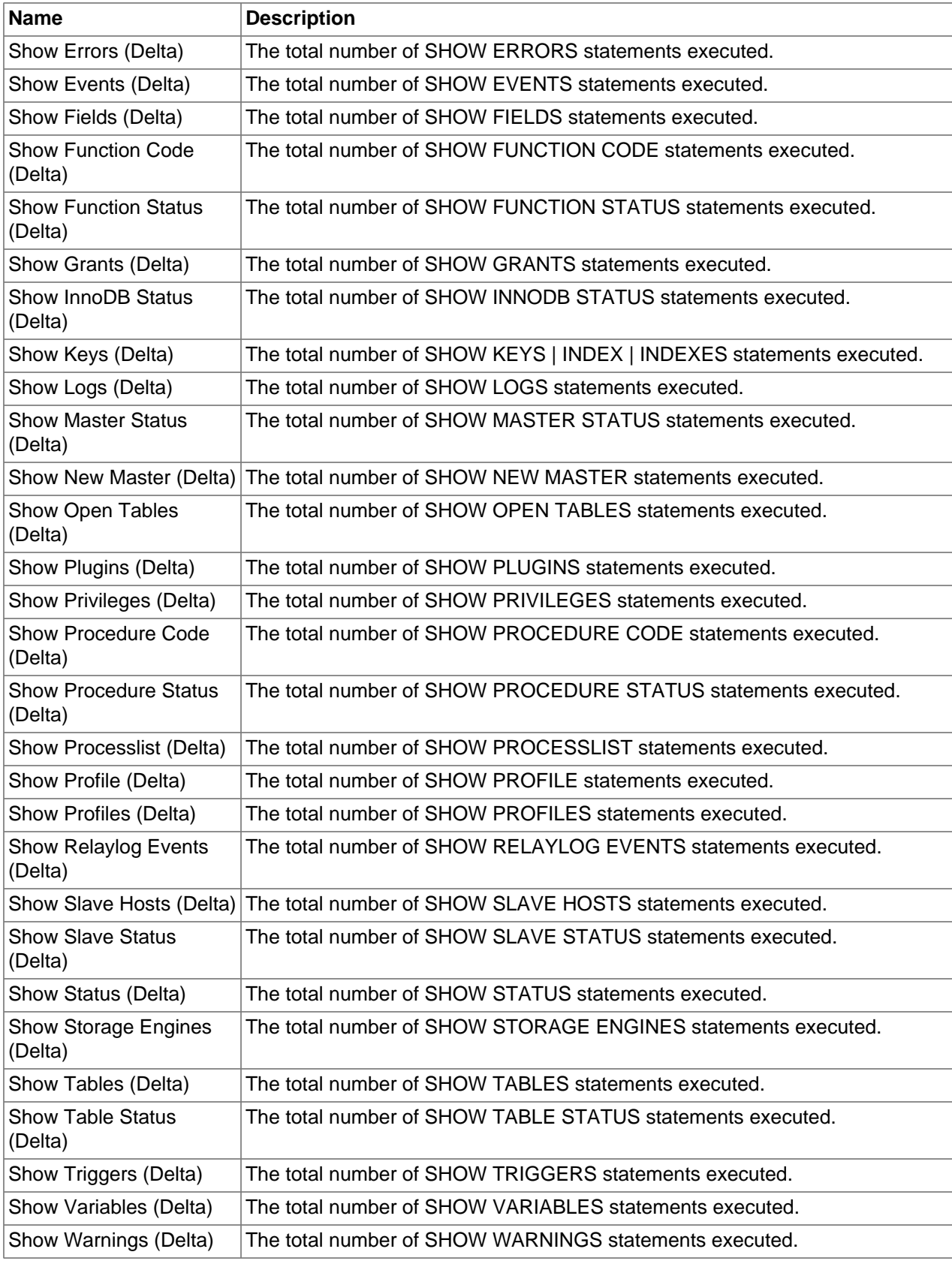

## <span id="page-65-0"></span>**6.27 Slow Query Logging Activity Metrics**

Lists the Slow Query Logging Activity metrics and provides a brief description of each.

#### **Table 6.27 Slow Query Logging Activity Metrics**

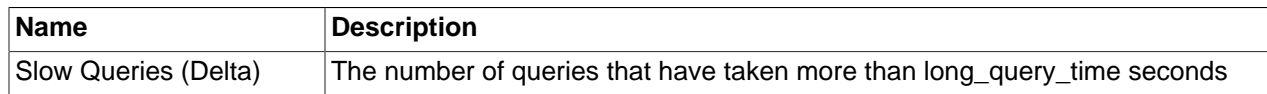

## <span id="page-65-1"></span>**6.28 Sys Schema Global Memory Usage Metrics**

Lists the Sys Schema Global Memory Usage metrics and provides a brief description of each.

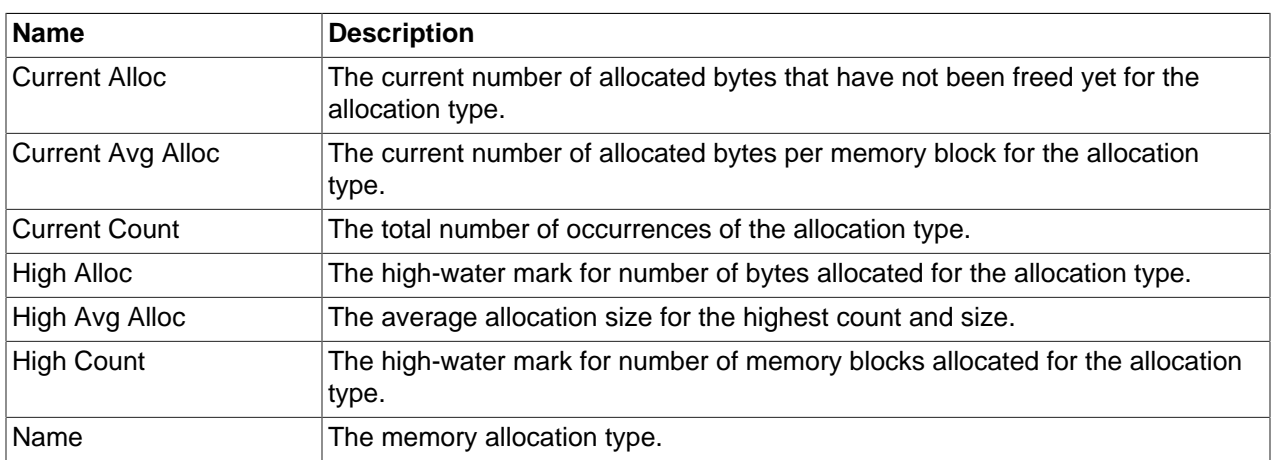

#### **Table 6.28 Sys Schema Global Memory Usage Metrics**

## <span id="page-65-2"></span>**6.29 Sys Schema InnoDB Row Lock Waits Metrics**

Lists the Sys Schema InnoDB Row Lock Waits metrics and provides a brief description of each.

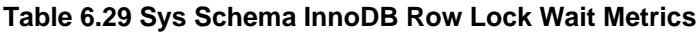

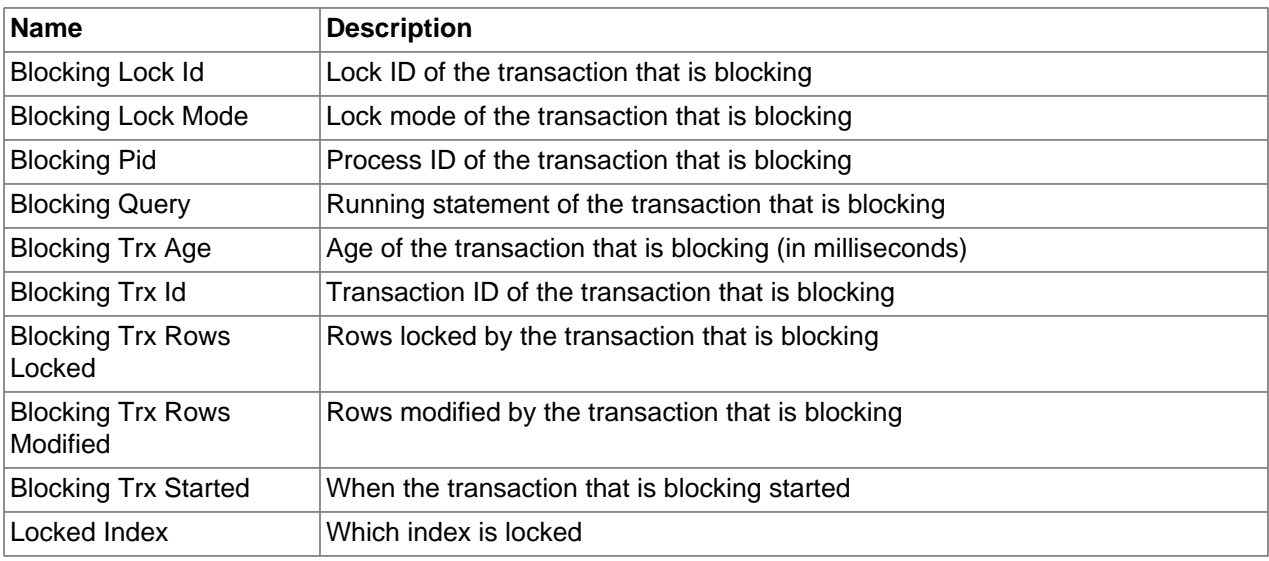

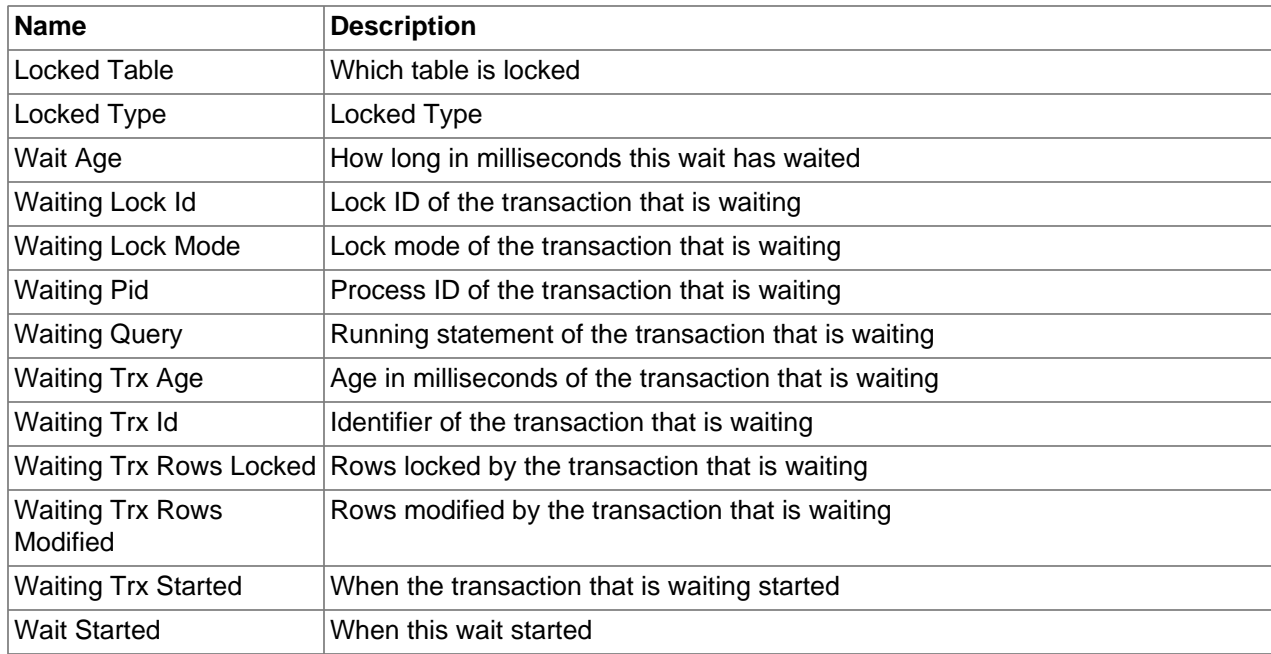

### <span id="page-66-0"></span>**6.30 Sys Schema IO By Host Metrics**

Lists the Sys Schema IO By Host metrics and provides a brief description of each.

#### **Table 6.30 Sys Schema IO By Host Metrics**

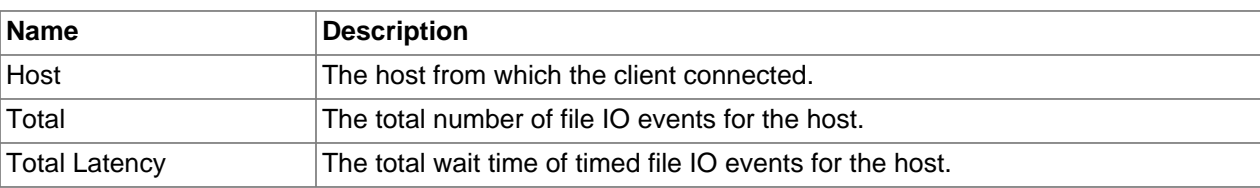

## <span id="page-66-1"></span>**6.31 Sys Schema IO By Thread By Latency Metrics**

Lists the Sys Schema IO By Thread By Latency metrics and provides a brief description of each.

#### **Table 6.31 Sys Schema IO By Thread By Latency Metrics**

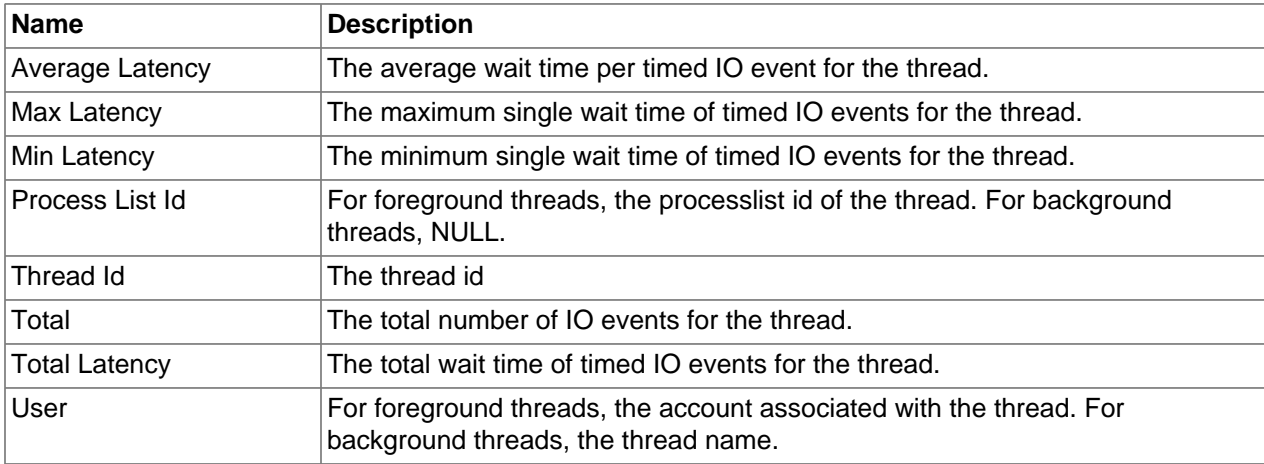

## <span id="page-67-0"></span>**6.32 Sys Schema IO Global By File By Latency Metrics**

The following table lists the Sys Schema IO Global By File By Latency metrics and provides a brief description of each.

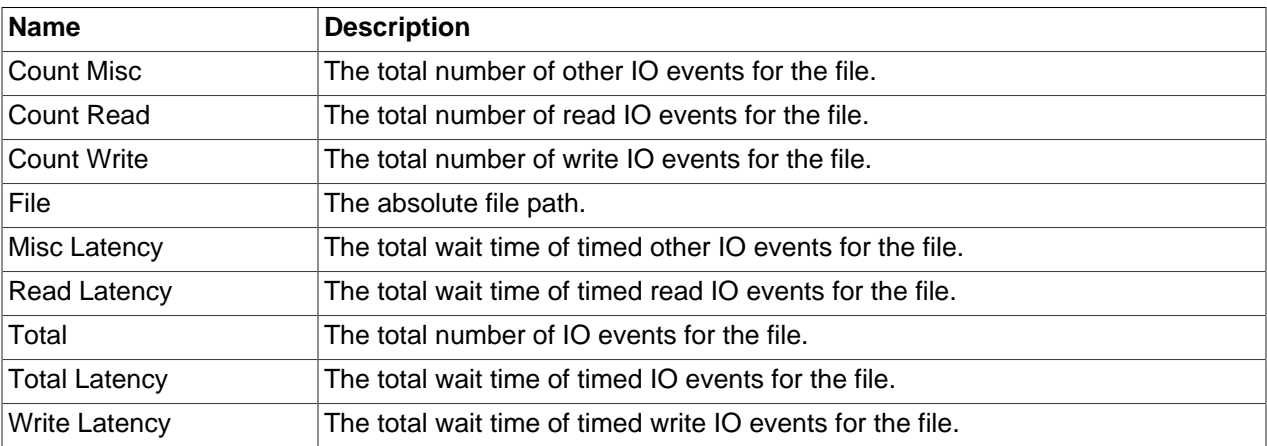

#### **Table 6.32 Sys Schema IO Global By File By Latency Metrics**

## <span id="page-67-1"></span>**6.33 Sys Schema IO Global By Wait By Latency Metrics**

Lists the Sys Schema IO Global By Wait By Latency metrics and provides a brief description of each.

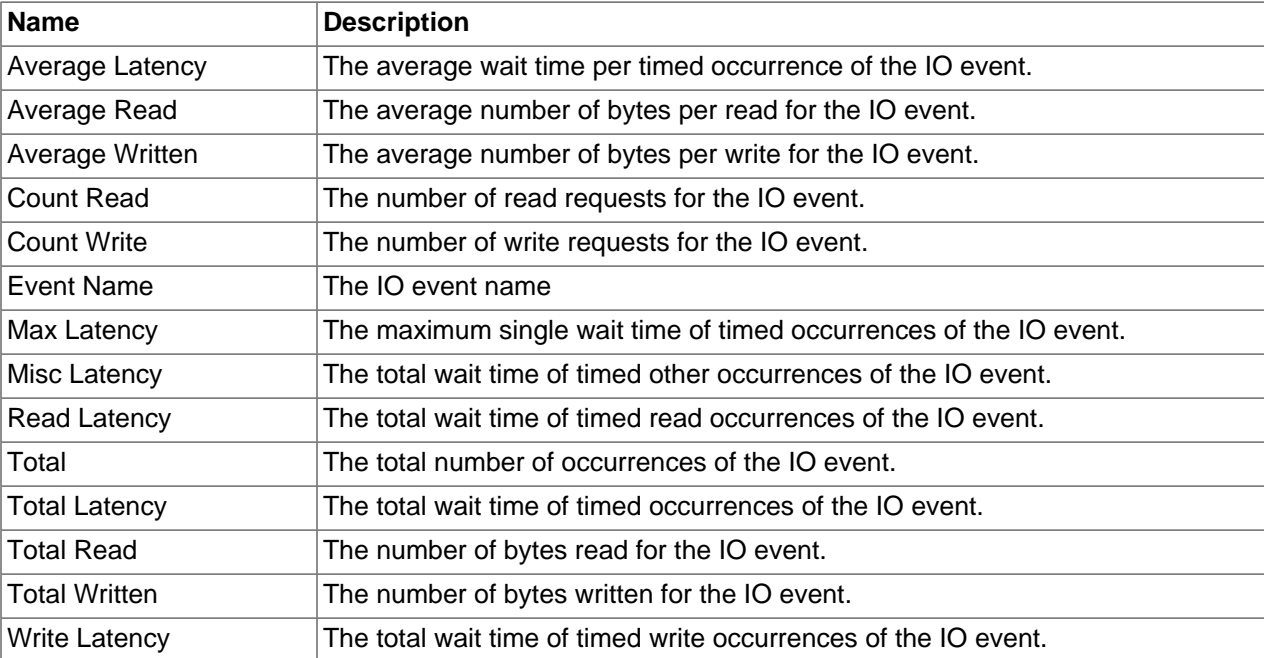

#### **Table 6.33 Sys Schema IO Global By Wait By Latency Metrics**

### <span id="page-67-2"></span>**6.34 Sys Schema Processes Metrics**

Lists the Sys Schema Processes metrics and provides a brief description of each.

### **Table 6.34 Sys Schema Processes Metrics**

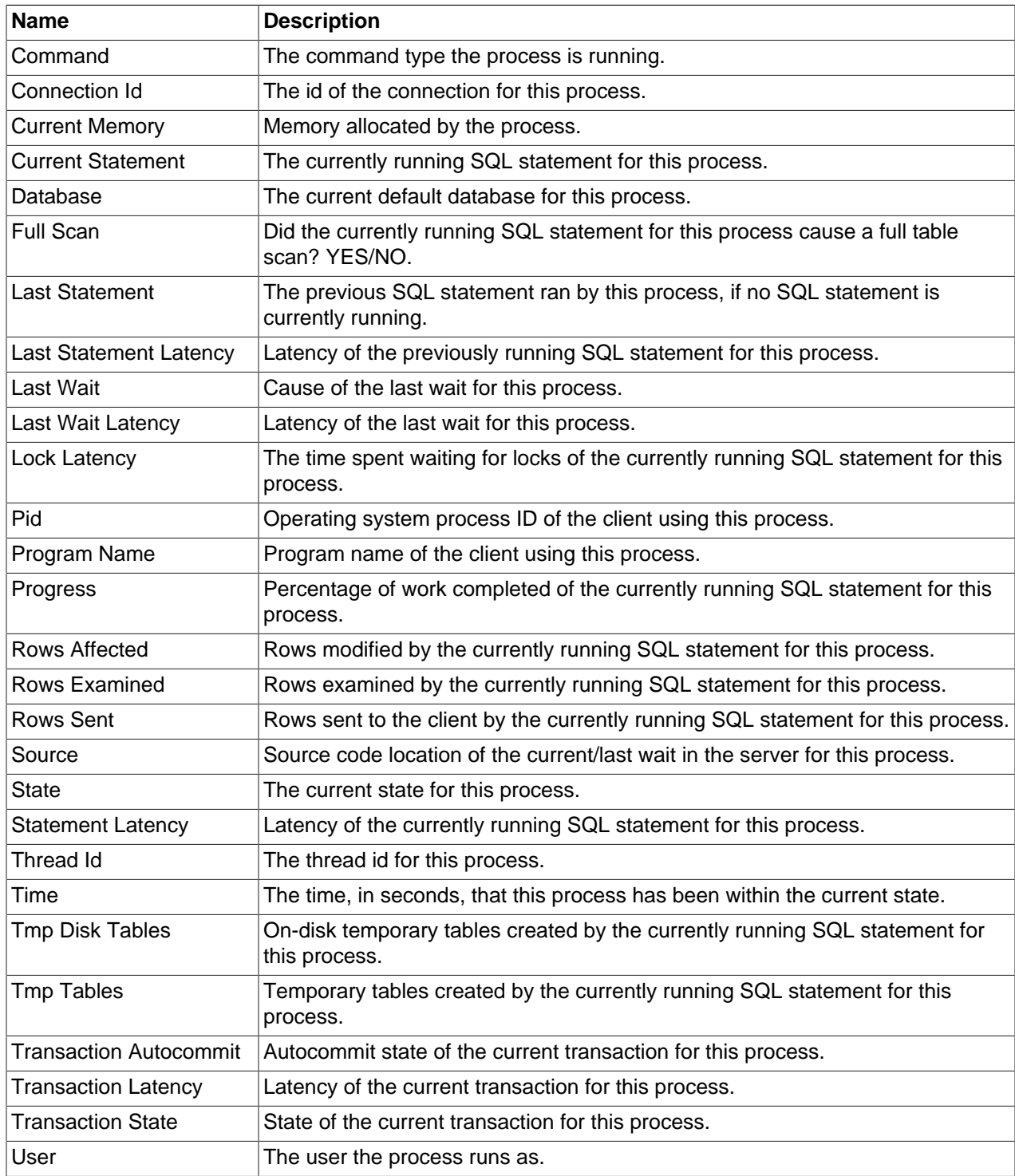

## <span id="page-68-0"></span>**6.35 Sys Schema Statement Analysis Metrics**

Lists the Sys Schema Statement Analysis metrics and provides a brief description of each.

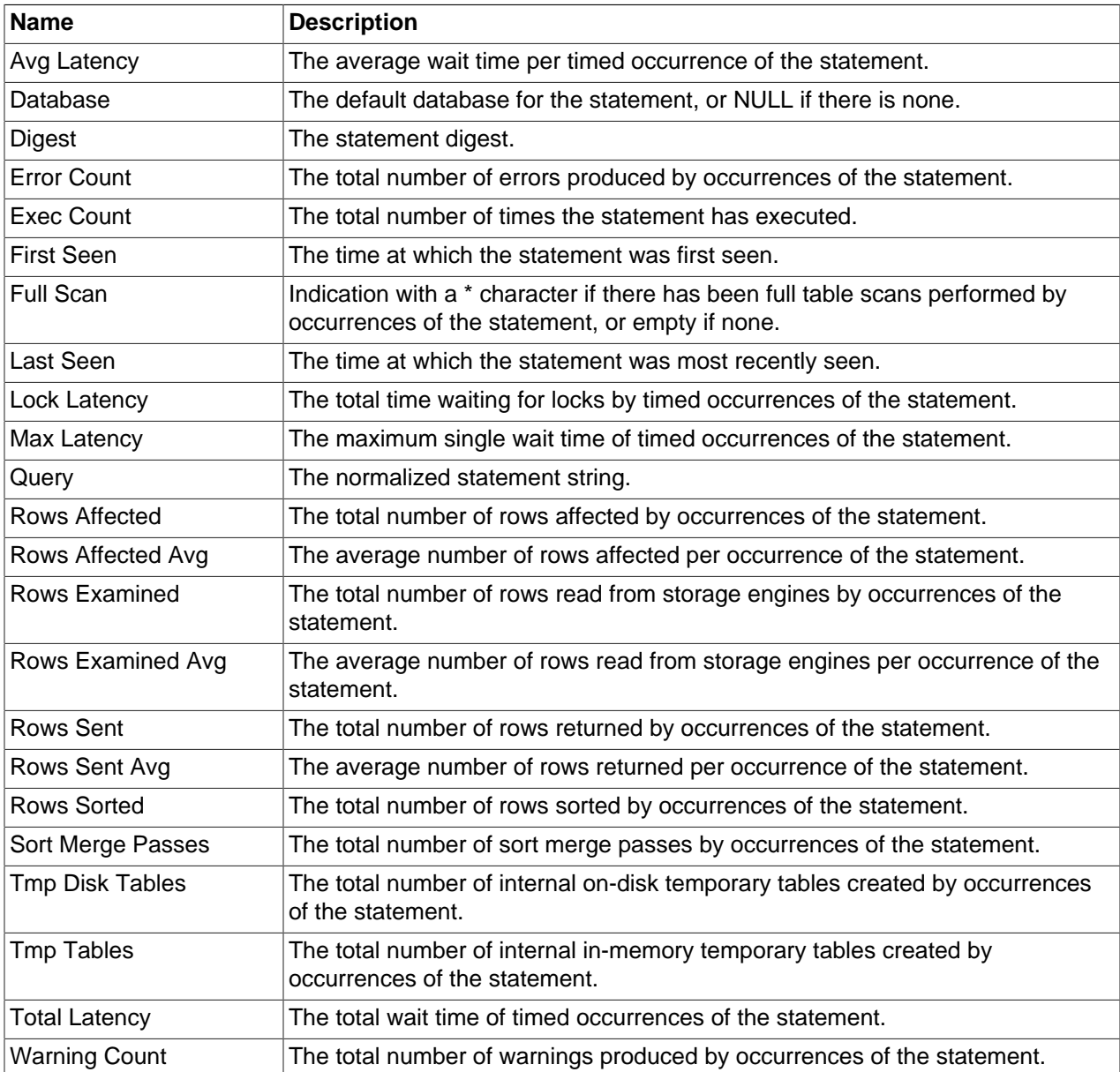

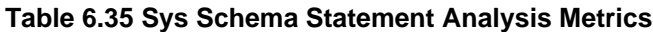

## <span id="page-69-0"></span>**6.36 Sys Schema Table Metadata Lock Waits Metrics**

Lists the Sys Schema Table Metadata Lock Waits metrics and provides a brief description of each.

| Name                          | <b>Description</b>                                                                                                    |
|-------------------------------|----------------------------------------------------------------------------------------------------|
| <b>Blocking Account</b>       | The account of the session that is blocking the current waiter(s).                                                                                                    |
| <b>Blocking Lock Duration</b> | The lock duration from the metadata lock subsystem for the session blocking<br>the current waiter(s). The value is one of STATEMENT, TRANSACTION, or<br><b>EXPLICIT.</b> The STATEMENT and TRANSACTION values are for locks that are<br>released at statement or transaction end, respectively. The EXPLICIT value is |

**Table 6.36 Sys Schema Table Metadata Lock Waits Metrics**

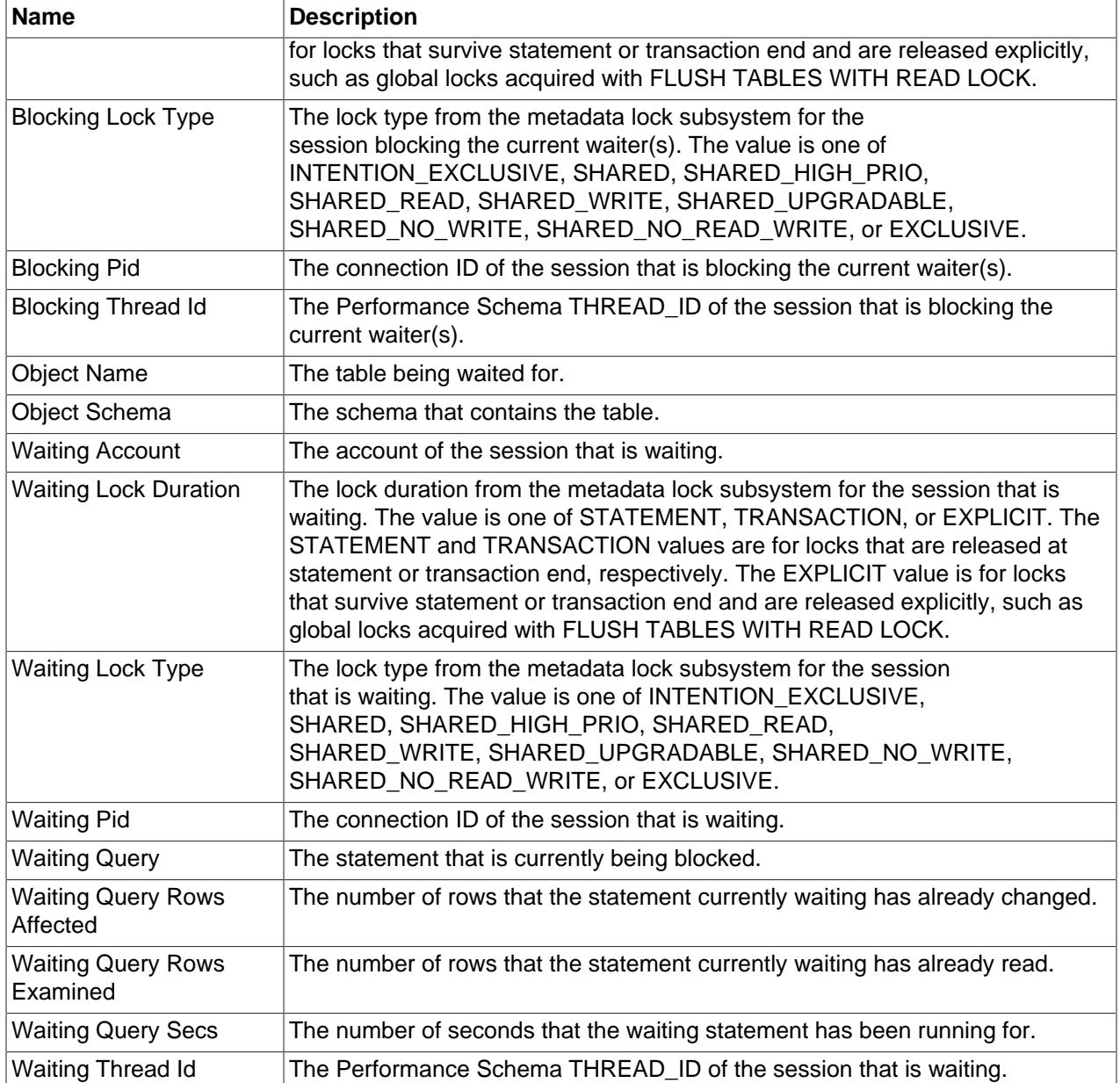

# <span id="page-70-0"></span>**6.37 Sys Schema Table Statistics Metrics**

Lists the Sys Schema Table Statistics metrics and provides a brief description of each.

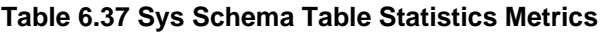

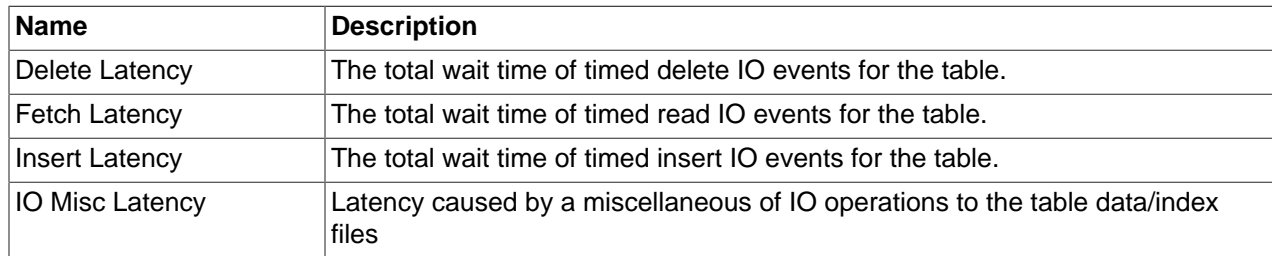

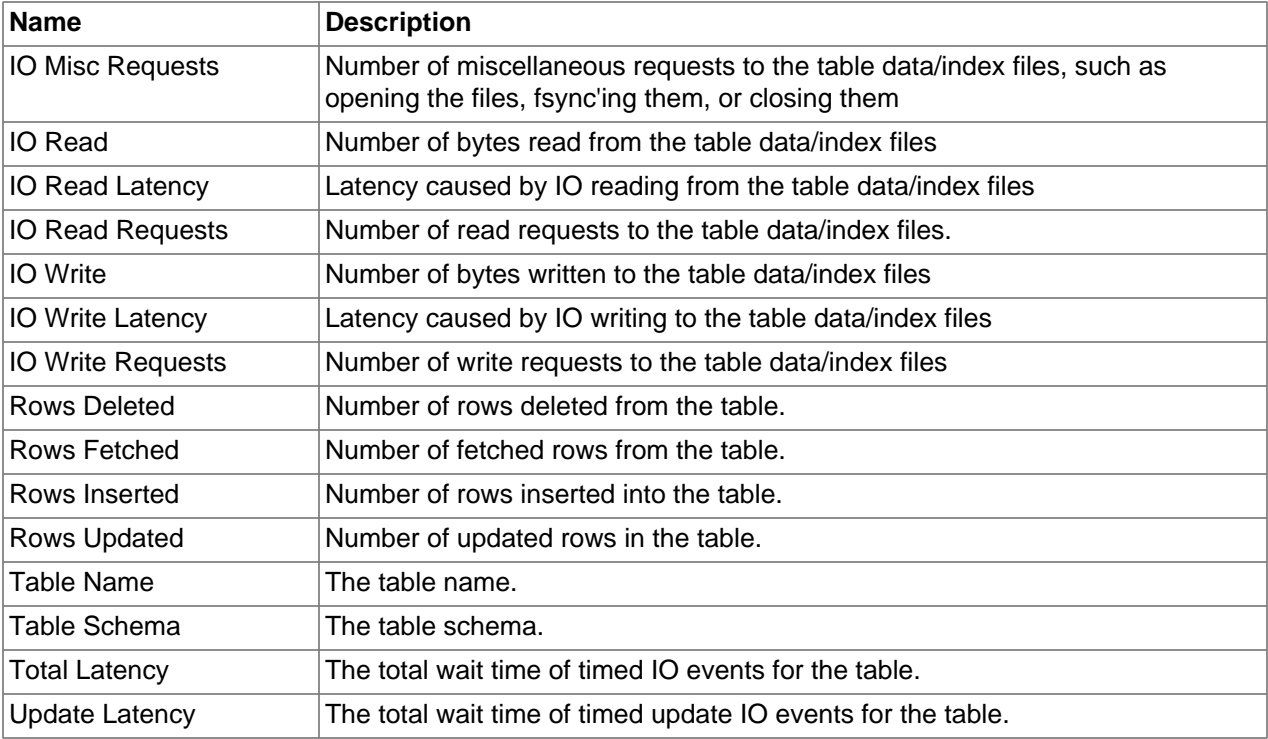

### <span id="page-71-0"></span>**6.38 Sys Schema User Statistics Metrics**

Lists the Sys Schema User Statistics metrics and provides a brief description of each.

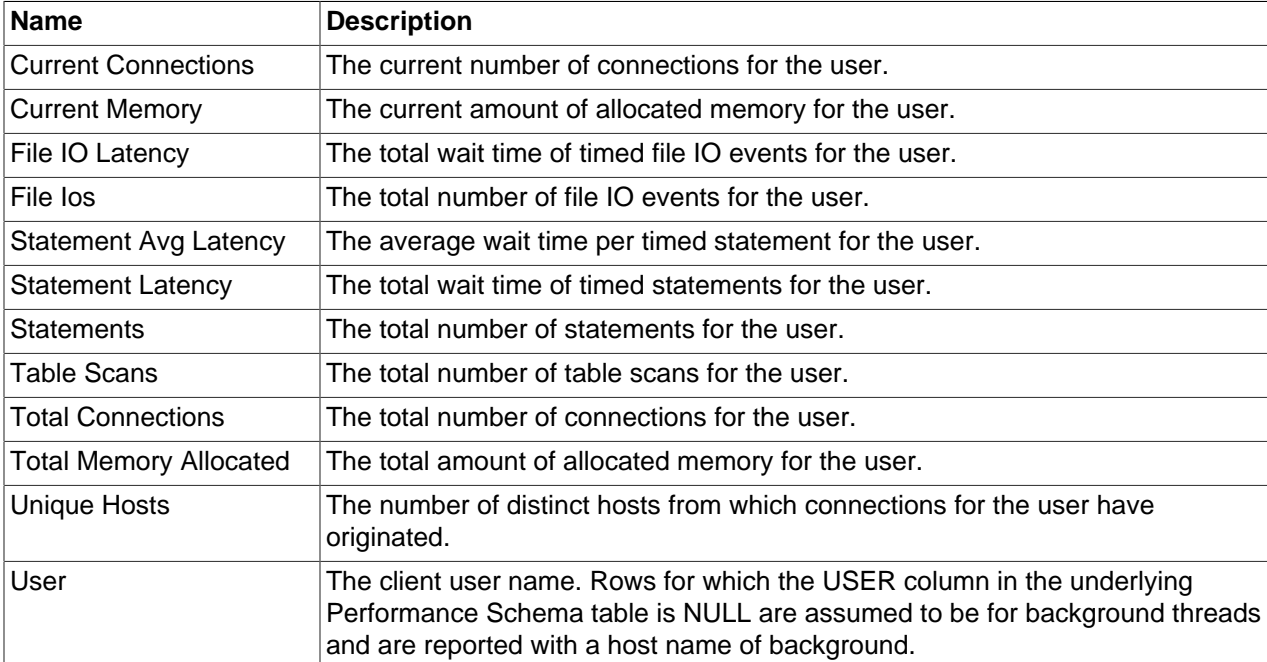

### **Table 6.38 Sys Schema User Statistics Metrics**

### <span id="page-71-1"></span>**6.39 Table Activity Metrics**

Lists the Table Activity metrics and provides a brief description of each.
### **Table 6.39 Table Activity Metrics**

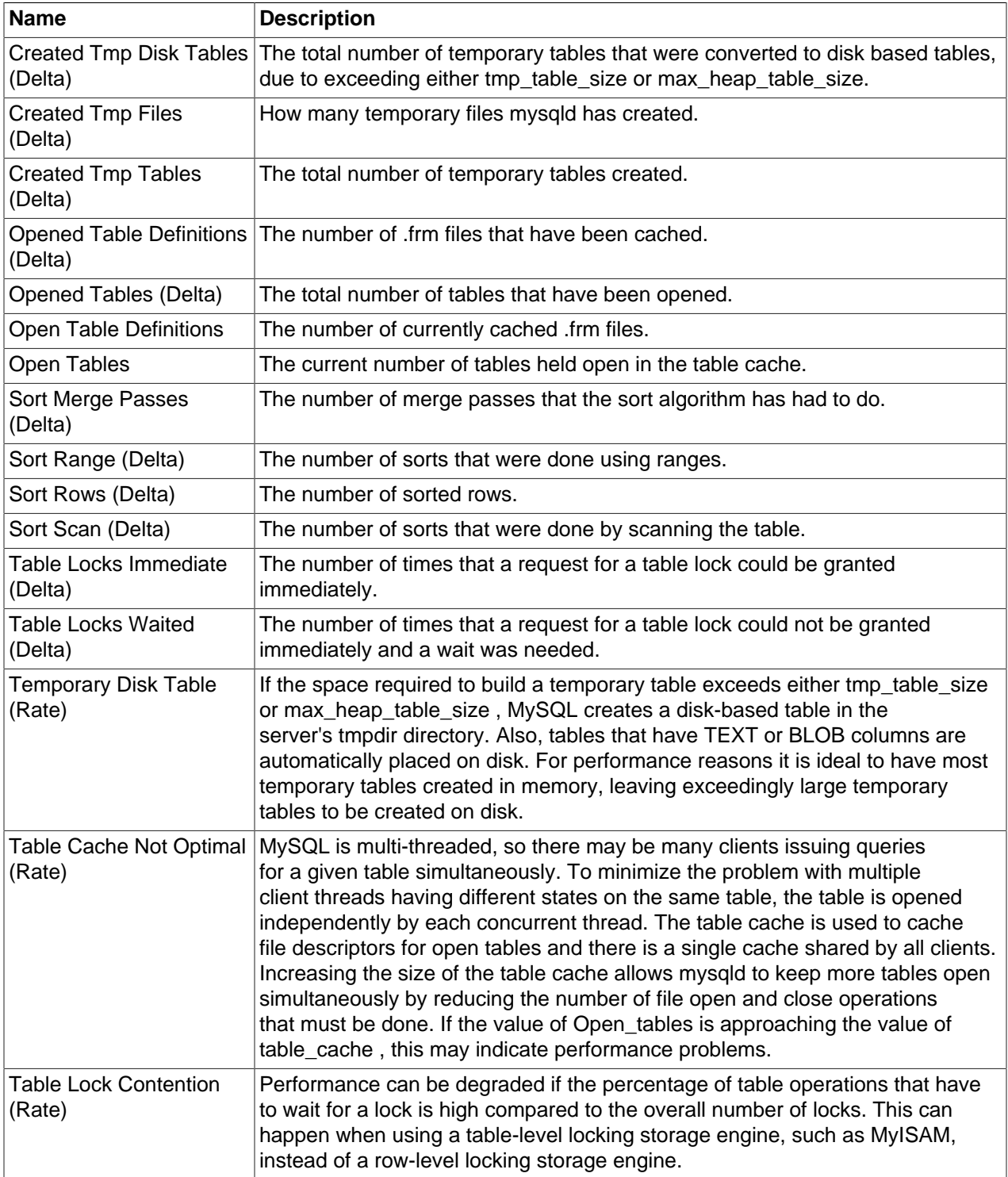

## **6.40 Threads Activity Metrics**

Lists the Threads Activity metrics and provides a brief description of each.

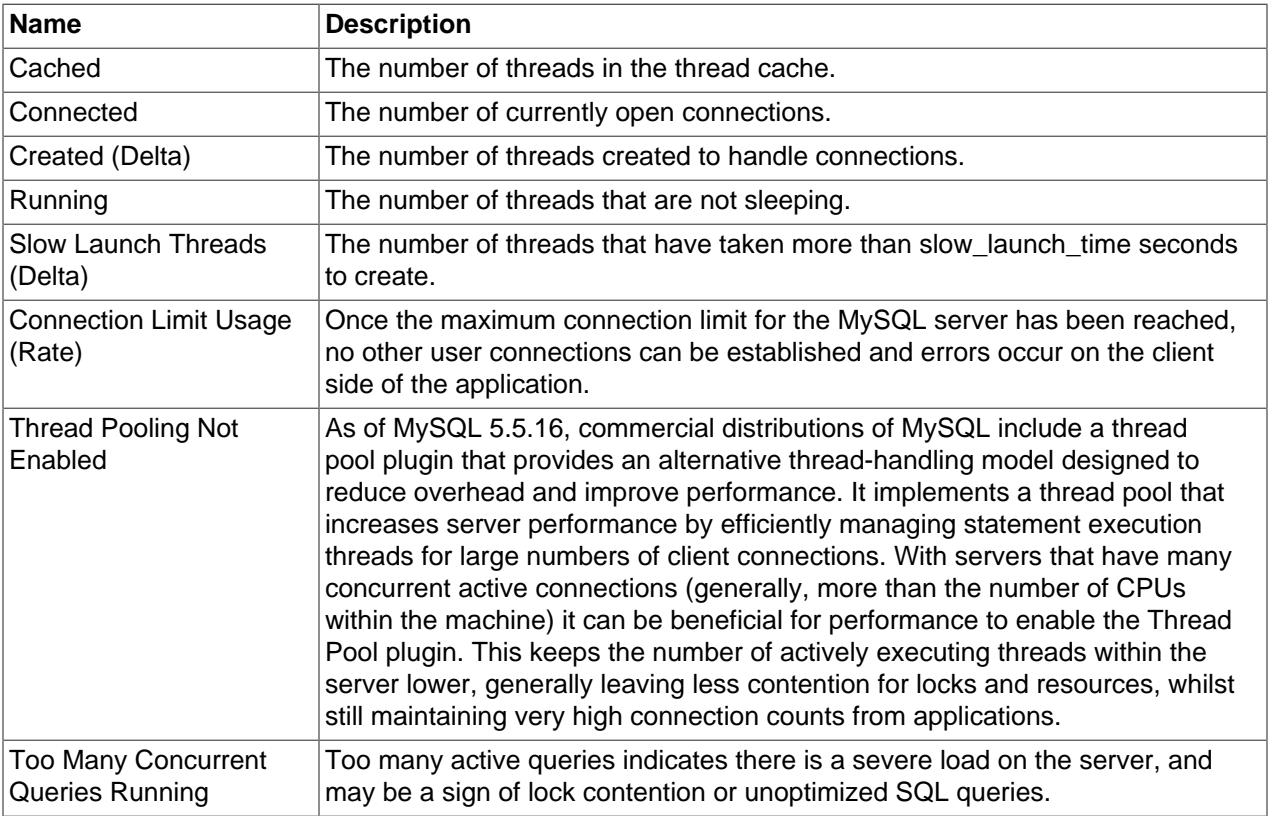

### **Table 6.40 Threads Activity Metrics**

## **6.41 Trx Statement Activity Metrics**

Lists the Trx Statement Activity metrics and provides a brief description of each.

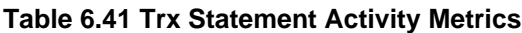

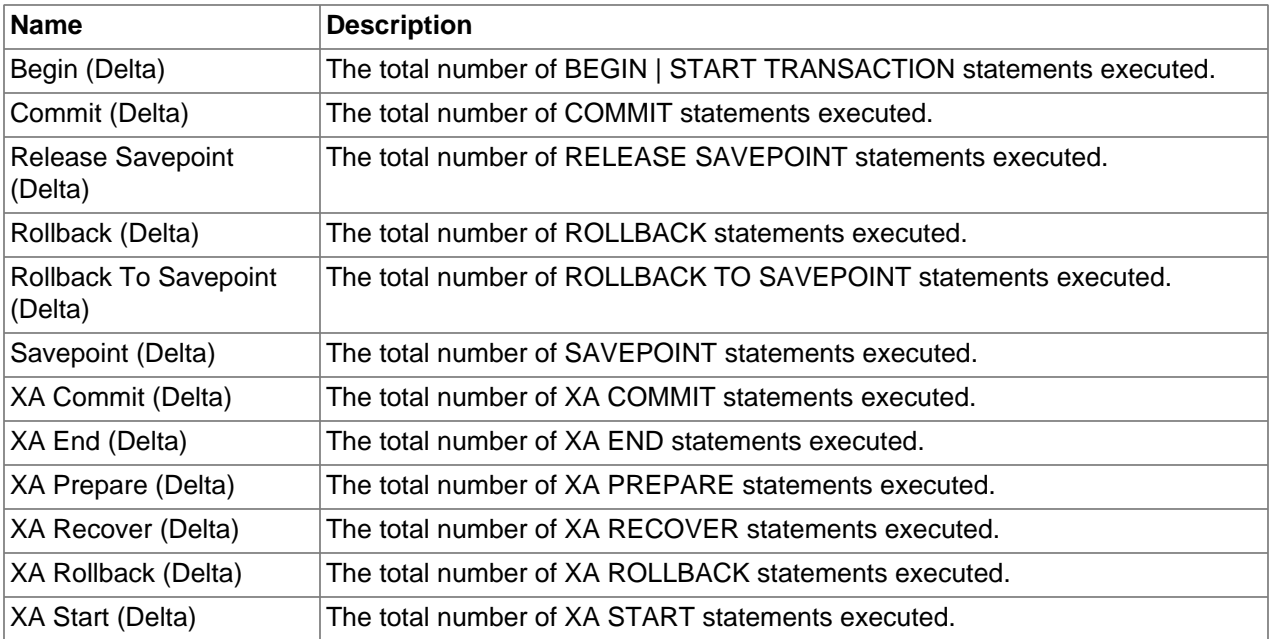

## **6.42 XA Activity Metrics**

Lists the XA Activity metrics and provides a brief description of each.

### **Table 6.42 XA Activity Metrics**

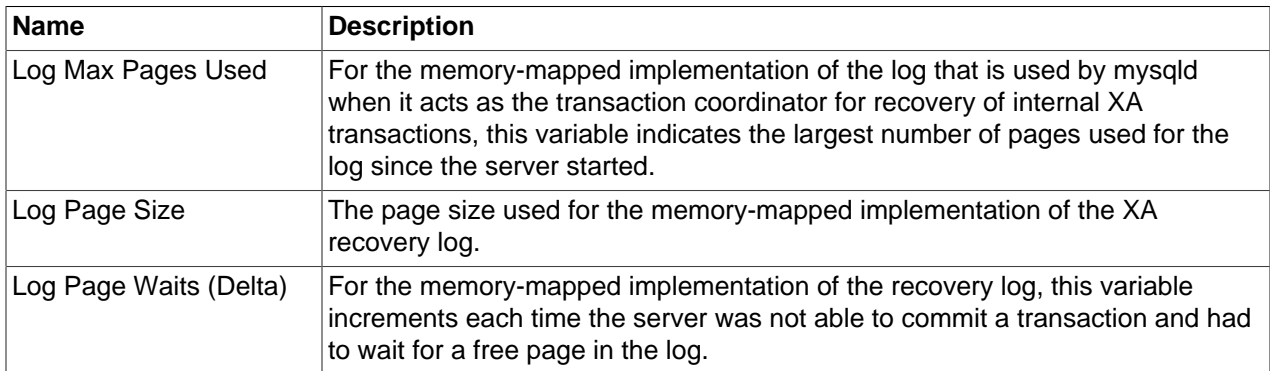

# Chapter 7 Configuration Metrics

## **Table of Contents**

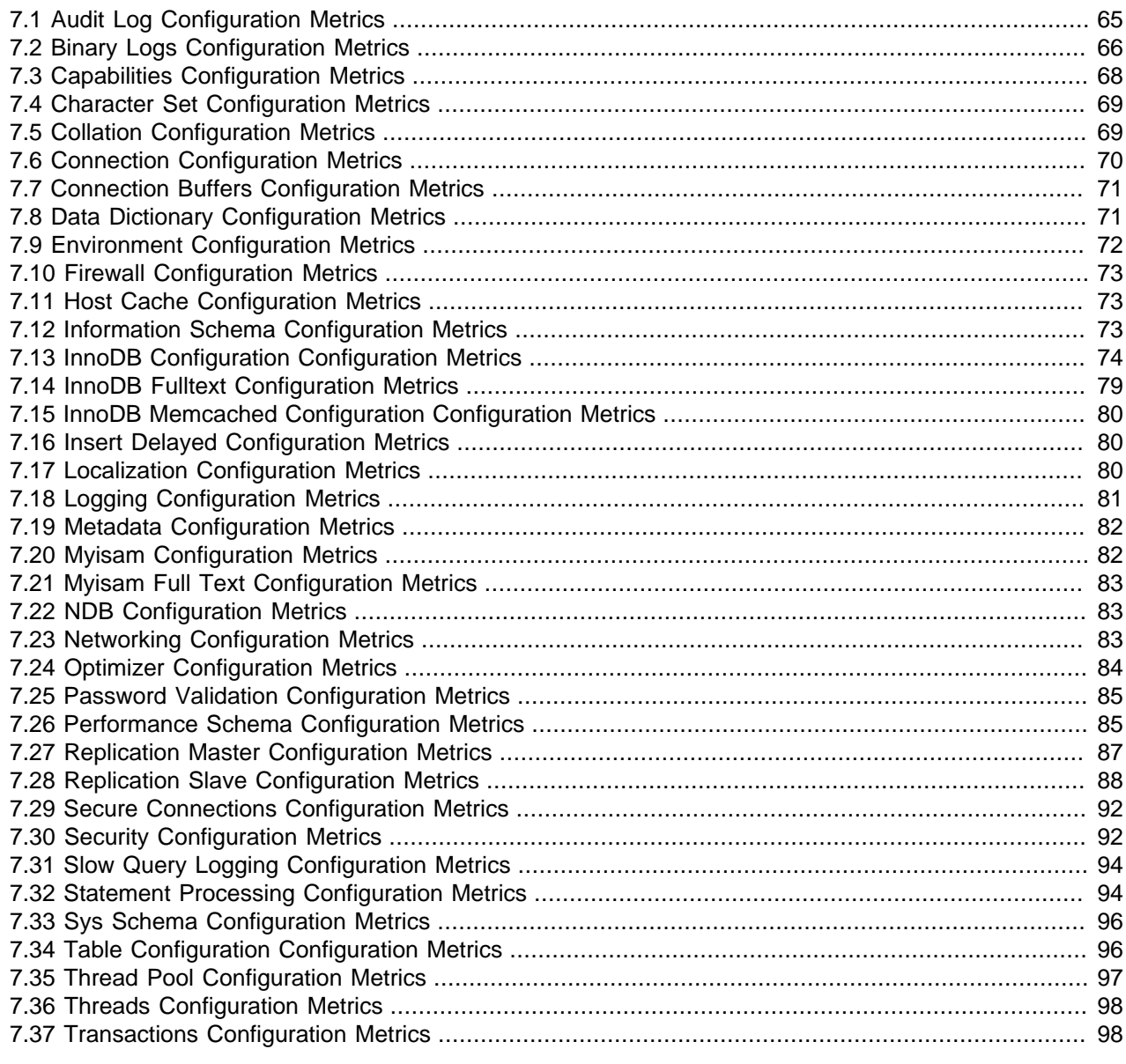

This chapter describes the Oracle Enterprise Manager for MySQL Database configuration metrics.

### <span id="page-76-0"></span>**7.1 Audit Log Configuration Metrics**

Lists the Audit Log configuration metrics and provides a brief description of each.

### **Table 7.1 Audit Log Configuration Metrics**

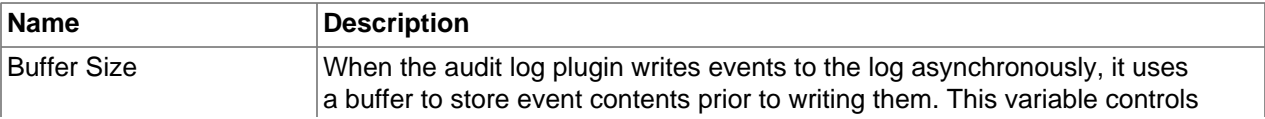

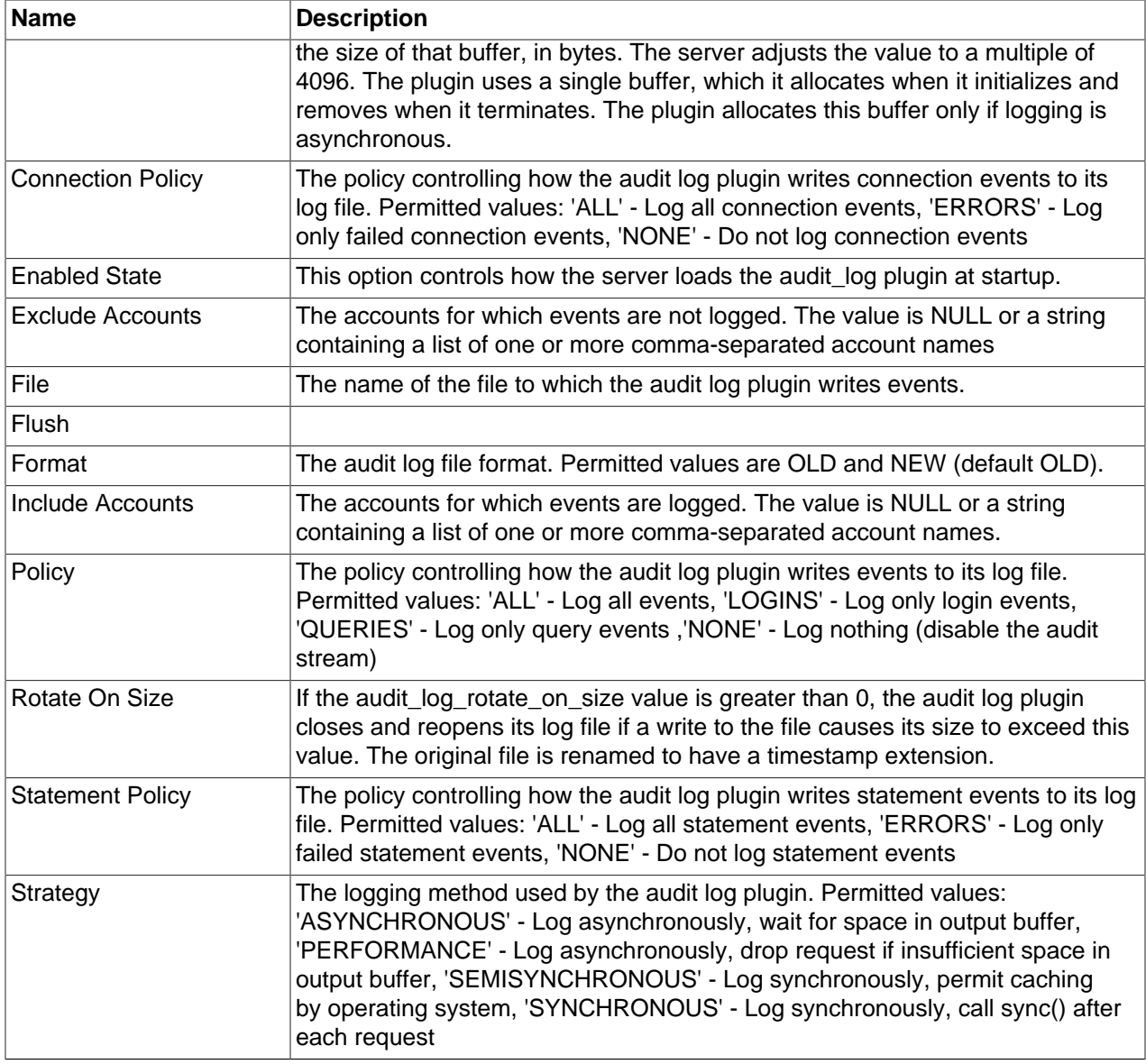

### <span id="page-77-0"></span>**7.2 Binary Logs Configuration Metrics**

Lists the Binary Logs configuration metrics and provides a brief description of each.

| Name                     | <b>Description</b>                                                                                                    |
|--------------------------|----------------------------------------------------------------------------------------------------|
| <b>Binlog Cache Size</b> | The size of the cache to hold changes to the binary log during a transaction.<br>A binary log cache is allocated for each client if the server supports any<br>transactional storage engines and if the server has the binary log enabled. |
| <b>Binlog Checksum</b>   | Causes the master to write checksums for events written to the binary log. Set<br>to NONE to disable, or the name of the algorithm to be used for generating<br>checksums; currently, only CRC32 checksums are supported.                  |

**Table 7.2 Binary Logs Configuration Metrics**

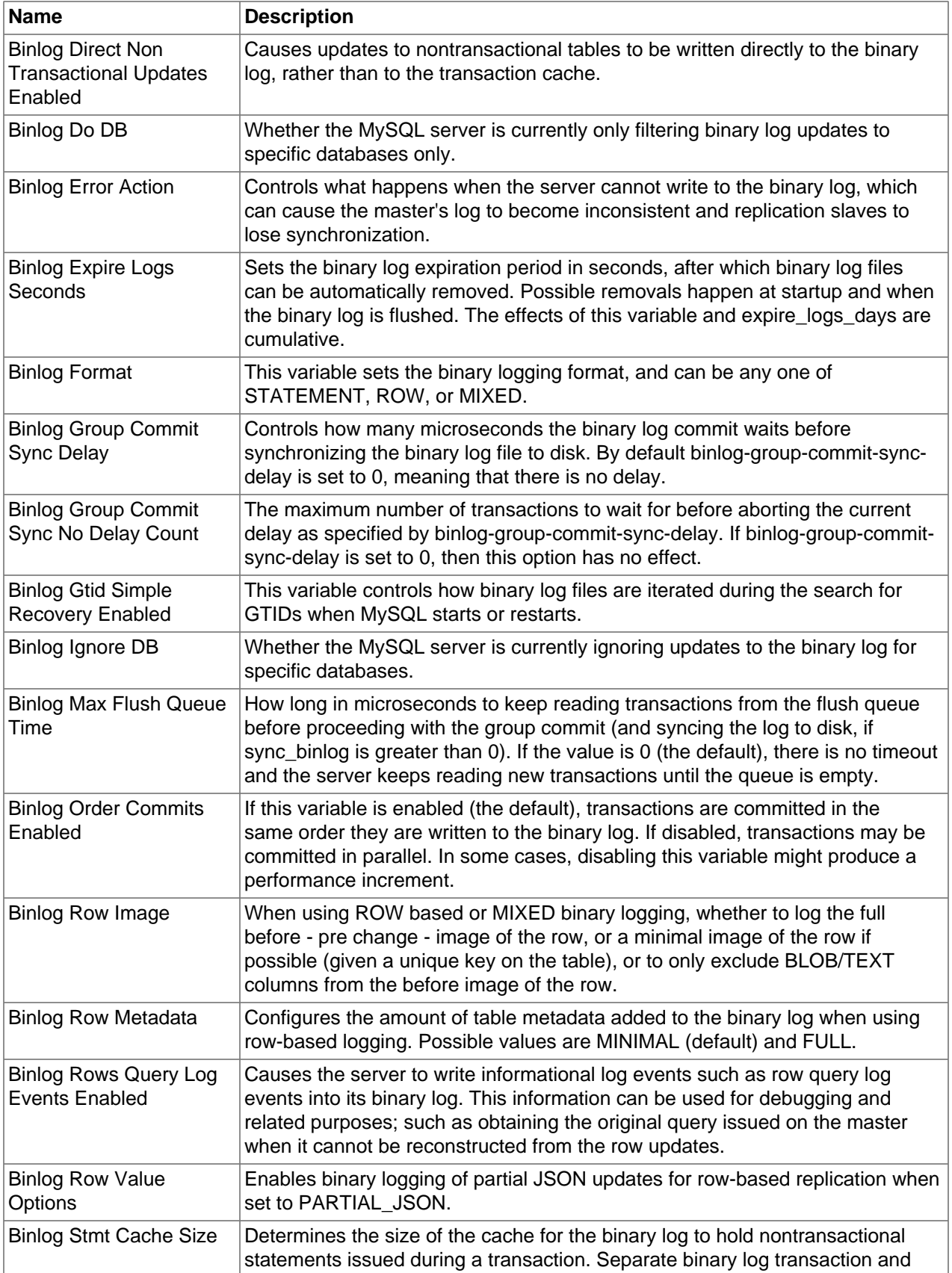

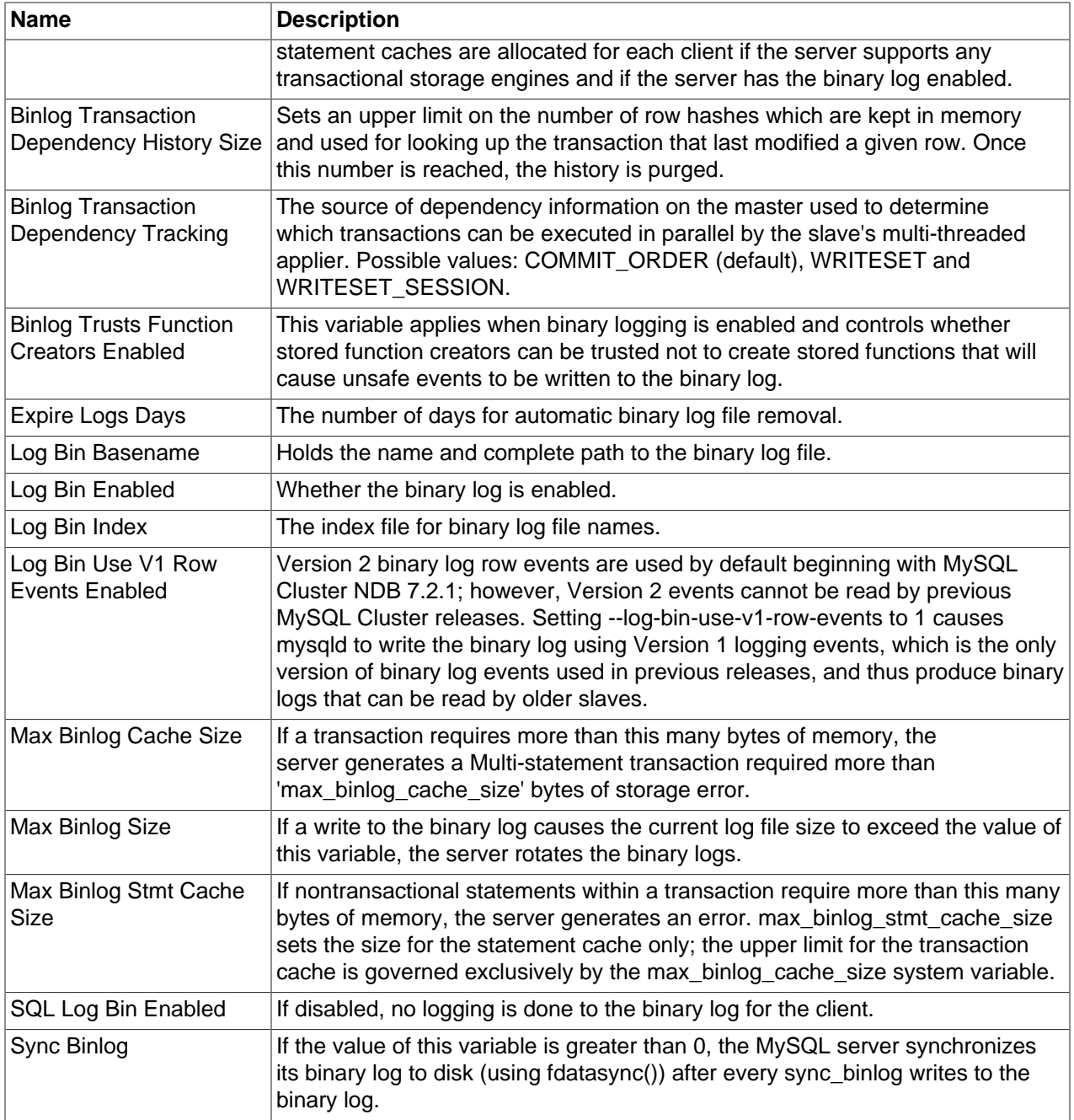

## <span id="page-79-0"></span>**7.3 Capabilities Configuration Metrics**

Lists the Capabilities configuration metrics and provides a brief description of each.

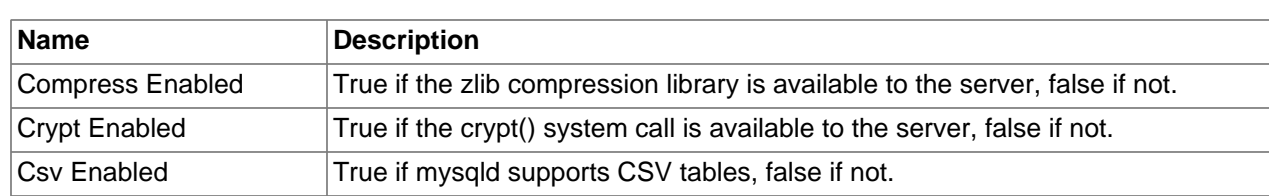

### **Table 7.3 Capabilities Configuration Metrics**

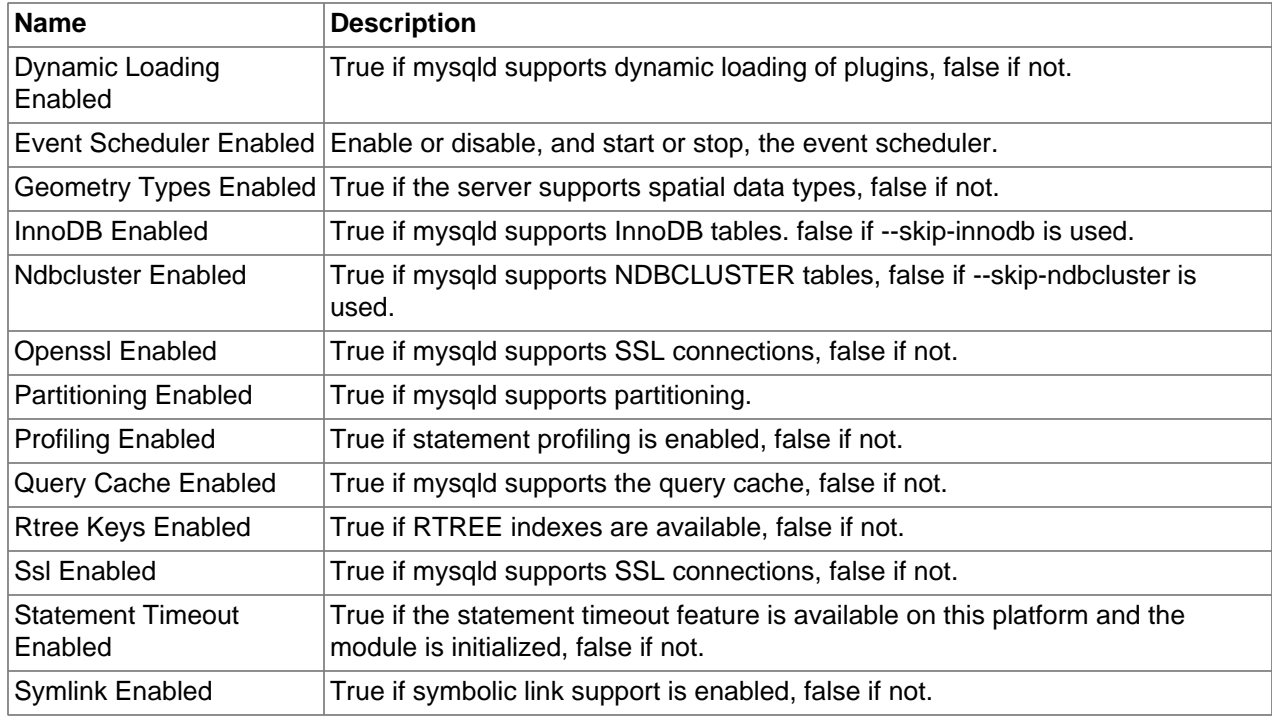

### <span id="page-80-0"></span>**7.4 Character Set Configuration Metrics**

Lists the Character Set configuration metrics and provides a brief description of each.

| <b>Name</b>           | <b>Description</b>                                                                                                    |
|-----------------------|----------------------------------------------------------------------------------------------------|
| Client                | The character set for statements that arrive from the client.                                                           |
| Connection            | The character set used for literals that do not have a character set introducer<br>and for number-to-string conversion. |
| Database              | The character set used by the default database.                                                                         |
| Directory             | The directory where character sets are installed.                                                                       |
| Filesystem            | The file system character set.                                                                                          |
| <b>Results</b>        | The character set used for returning query results such as result sets or error<br>messages to the client.              |
| <b>Server Default</b> | The server's default character set.                                                                                     |
| System                | The character set used by the server for storing identifiers.                                                           |

**Table 7.4 Character Set Configuration Metrics**

### <span id="page-80-1"></span>**7.5 Collation Configuration Metrics**

Lists the Collation configuration metrics and provides a brief description of each.

#### **Table 7.5 Collation Configuration Metrics**

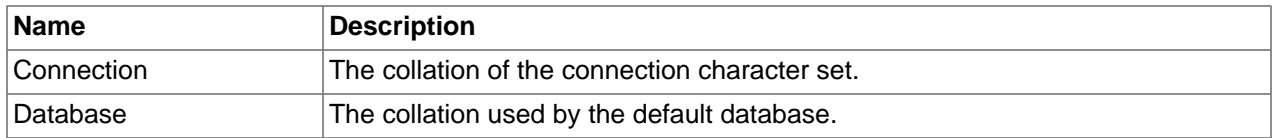

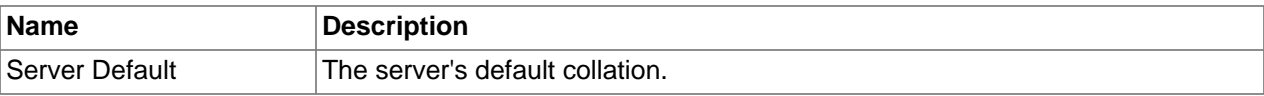

## <span id="page-81-0"></span>**7.6 Connection Configuration Metrics**

Lists the Connection configuration metrics and provides a brief description of each.

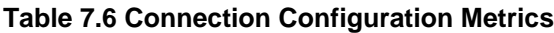

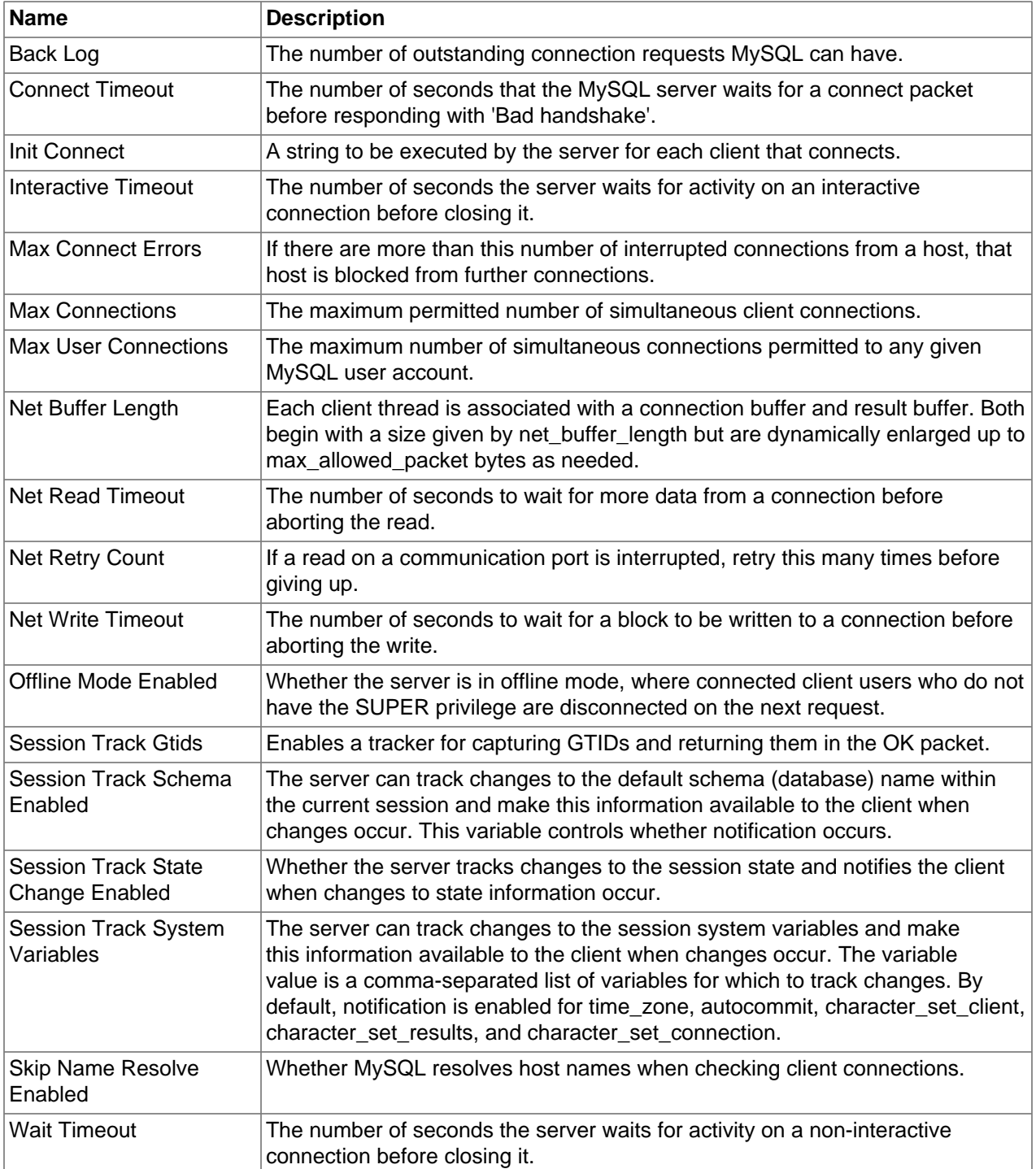

### <span id="page-82-0"></span>**7.7 Connection Buffers Configuration Metrics**

Lists the Connection Buffers configuration metrics and provides a brief description of each.

| <b>Name</b>                            | <b>Description</b>                                                                                                    |
|----------------------------------------|----------------------------------------------------------------------------------------------------|
| <b>Bulk Insert Buffer Size</b>         | Limits the size (in bytes) of the special tree-like cache MyISAM uses to make<br>bulk inserts faster for INSERT  SELECT, INSERT  VALUES (), (), ,<br>and LOAD DATA INFILE, when adding data to nonempty tables, per thread.                                                                          |
| Join Buffer Size                       | The minimum size (in bytes) of the buffer that is used for plain index scans,<br>range index scans, and joins that do not use indexes and thus perform full<br>table scans.                                                                                                    |
| <b>Max Allowed Packet</b>              | The maximum size (in bytes) of one packet or any generated / intermediate<br>string from connections to the MySQL server.                                                                                                    |
| Net Buffer Length                      | Each client connection is associated with a connection buffer and result buffer.<br>Both begin with a size given by net_buffer_length (in bytes) but are dynamically<br>enlarged up to max_allowed_packet bytes as needed.                                                                           |
| <b>Preload Buffer Size</b>             | The size of the buffer that is allocated when preloading indexes.                                                                                                    |
| Query Alloc Block Size                 | The allocation size of memory blocks that are allocated for objects created<br>during statement parsing and execution. If you have problems with memory<br>fragmentation, it might help to increase this parameter.                                                                                  |
| <b>Query Prealloc Size</b>             | The size of the persistent buffer used for statement parsing and execution.                                                                                                    |
| <b>Read Buffer Size</b>                | Each thread that does a sequential scan allocates a buffer of this size (in<br>bytes) for each table it scans.                                                                                                    |
| <b>Read Rnd Buffer Size</b>            | The size (in bytes) for reading rows in sorted order following a key-sorting<br>operation, to avoid disk seeks.                                                                                                    |
| <b>Sort Buffer Size</b>                | Each session that needs to do a sort allocates a buffer of this size (in bytes).                                                                                                    |
| Stored Program Cache                   | Sets a soft upper limit for the number of cached stored routines per connection.<br>The value of this variable is specified in terms of the number of stored<br>routines held in each of the two caches maintained by the MySQL Server for,<br>respectively, stored procedures and stored functions. |
| <b>Thread Stack</b>                    | The stack size for each connection thread.                                                                                                    |
| <b>Transaction Alloc Block</b><br>Size | The size (in bytes) by which to increase the per-transaction memory pool use<br>for connection transactions.                                                                                                    |
|                                        | Transaction Prealloc Size The initial size (in bytes) of the per-transaction memory pool from which<br>various transaction-related allocations take memory.                                                                                                    |

**Table 7.7 Connection Buffers Configuration Metrics**

## <span id="page-82-1"></span>**7.8 Data Dictionary Configuration Metrics**

Lists the Data Dictionary configuration metrics and provides a brief description of each.

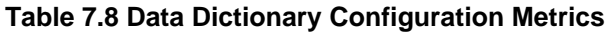

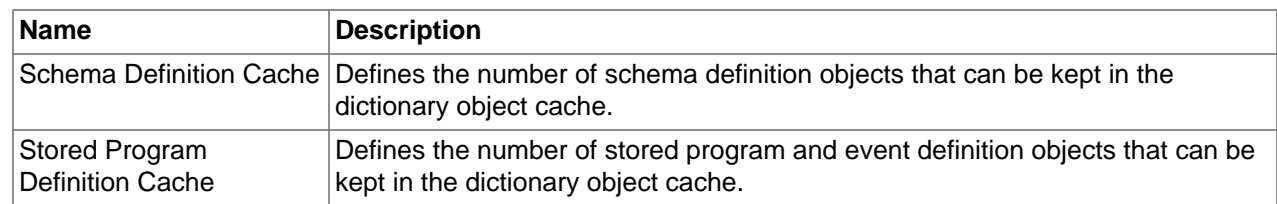

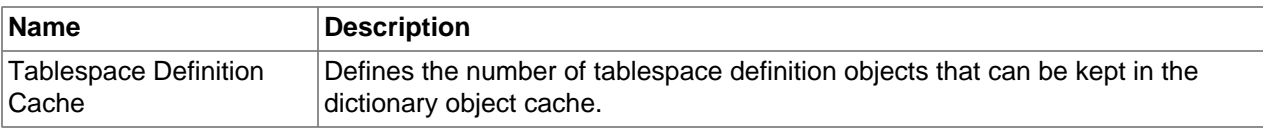

### <span id="page-83-0"></span>**7.9 Environment Configuration Metrics**

Lists the Environment configuration metrics and provides a brief description of each.

| <b>Name</b>                              | <b>Description</b>                                                                                                    |
|------------------------------------------|----------------------------------------------------------------------------------------------------|
| <b>Basedir</b>                           | The MySQL installation base directory.                                                                                                    |
| Core File Enabled                        | Whether to write a core file if the server crashes.                                                                                                    |
| Datadir                                  | The MySQL data directory.                                                                                                    |
| Hostname                                 | The server sets this variable to the server host name at startup.                                                                                                    |
| Ignore DB Dirs                           | A comma-separated list of names that are not considered as database<br>directories in the data directory.                                                                                                    |
| Init File                                | The name of the file specified with the --init-file option when you start the<br>server.                                                                                                    |
| Keep Files On Create<br>Enabled          | If a MyISAM table is created with a DATA DIRECTORY or INDEX<br>DIRECTORY option and an existing .MYD or .MYI file is found, MyISAM<br>always returns an error.                                                                                                    |
| Large Files Support<br>Enabled           | Whether mysqld was compiled with options for large file support.                                                                                                    |
| Large Pages Enabled                      | Whether large page support is enabled (via the --large-pages option).                                                                                                    |
| Large Page Size                          | If large page support is enabled, this shows the size of memory pages.                                                                                                    |
| Locked In Memory<br>Enabled              | Whether mysqld was locked in memory with --memlock.                                                                                                    |
| Lower Case File System<br>Enabled        | Whether the file system where the data directory is located is case sensitive or<br>not.                                                                                                    |
| New Mode Enabled                         | This variable was used in MySQL 4.0 to turn on some 4.1 behaviors, and is<br>retained for backward compatibility.                                                                                                    |
| Old Mode Enabled                         | When enabled, changes the default scope of index hints to that used prior<br>to MySQL 5.1.17. That is, index hints with no FOR clause apply only to how<br>indexes are used for row retrieval and not to resolution of ORDER BY or<br><b>GROUP BY clauses.</b>                                                                                              |
| Open Files Limit                         | The maximum number of file descriptors available to mysqld.                                                                                                    |
| <b>Persisted Globals Load</b><br>Enabled | Whether to load persisted configuration settings from the mysqld-auto.cnf file in<br>the data directory.                                                                                                    |
| Pid File                                 | The path name of the process ID file.                                                                                                    |
| Plugin Dir                               | The path name of the plugin directory.                                                                                                    |
| Show Compatibility56<br>Enabled          | As of MySQL 5.7.6, system and status variable information is available<br>in Performance Schema tables. When show_compatibility_56 is ON,<br>compatibility is enabled. Older variable information sources (SHOW<br>statements, INFORMATION_SCHEMA tables) produce the same output as<br>in MySQL 5.6. Newer information sources (Performance Schema tables) |

**Table 7.9 Environment Configuration Metrics**

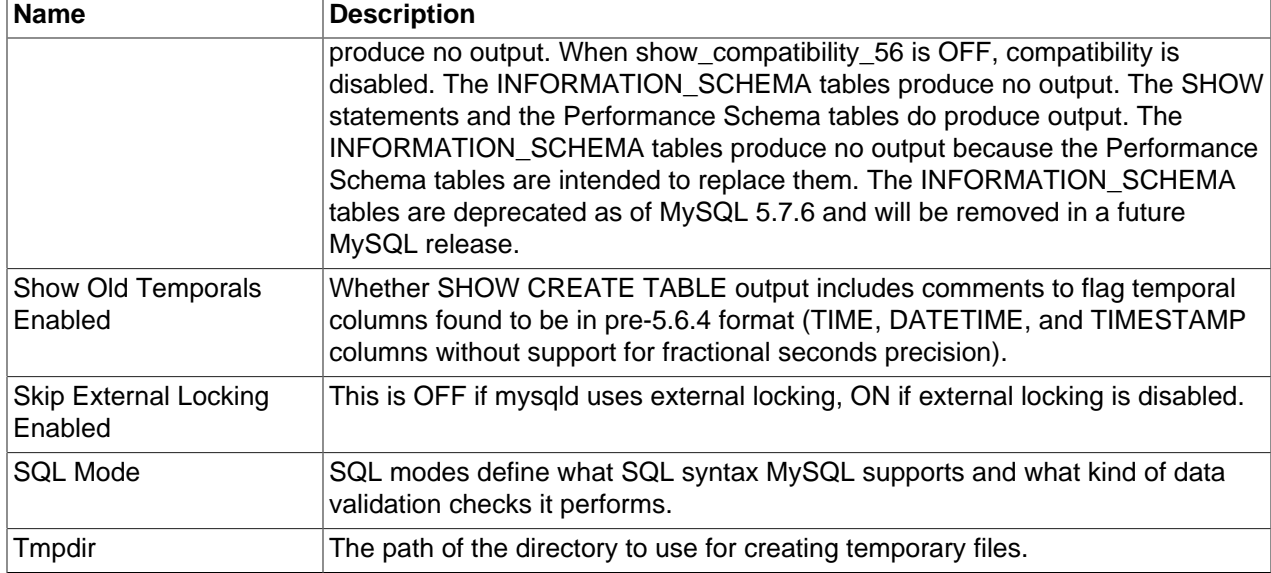

### <span id="page-84-0"></span>**7.10 Firewall Configuration Metrics**

Lists the Firewall configuration metrics and provides a brief description of each.

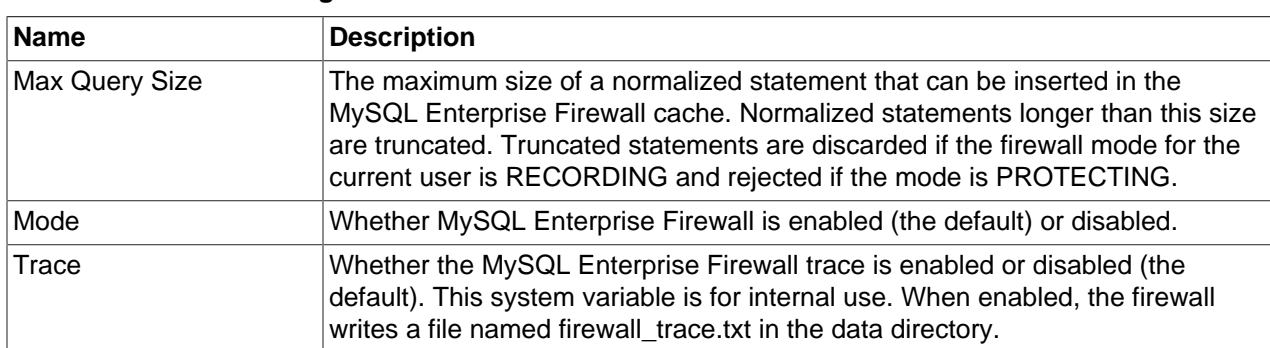

### **Table 7.10 Firewall Configuration Metrics**

### <span id="page-84-1"></span>**7.11 Host Cache Configuration Metrics**

Lists the Host Cache configuration metrics and provides a brief description of each.

#### **Table 7.11 Host Cache Configuration Metrics**

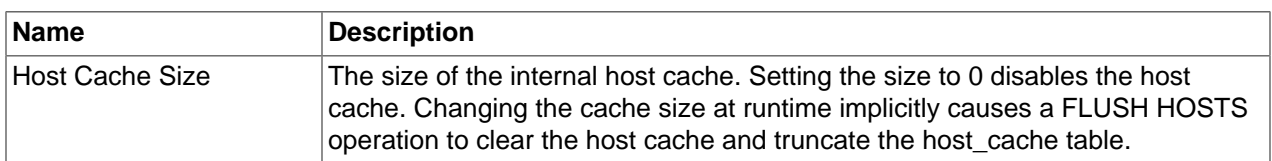

### <span id="page-84-2"></span>**7.12 Information Schema Configuration Metrics**

Lists the Information Schema configuration metrics and provides a brief description of each.

### **Table 7.12 Information Schema Configuration Metrics**

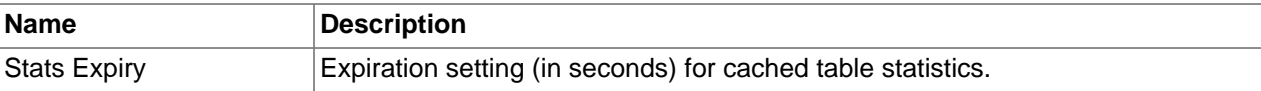

## <span id="page-85-0"></span>**7.13 InnoDB Configuration Configuration Metrics**

Lists the InnoDB Configuration configuration metrics and provides a brief description of each.

### **Table 7.13 InnoDB Configuration Configuration Metrics**

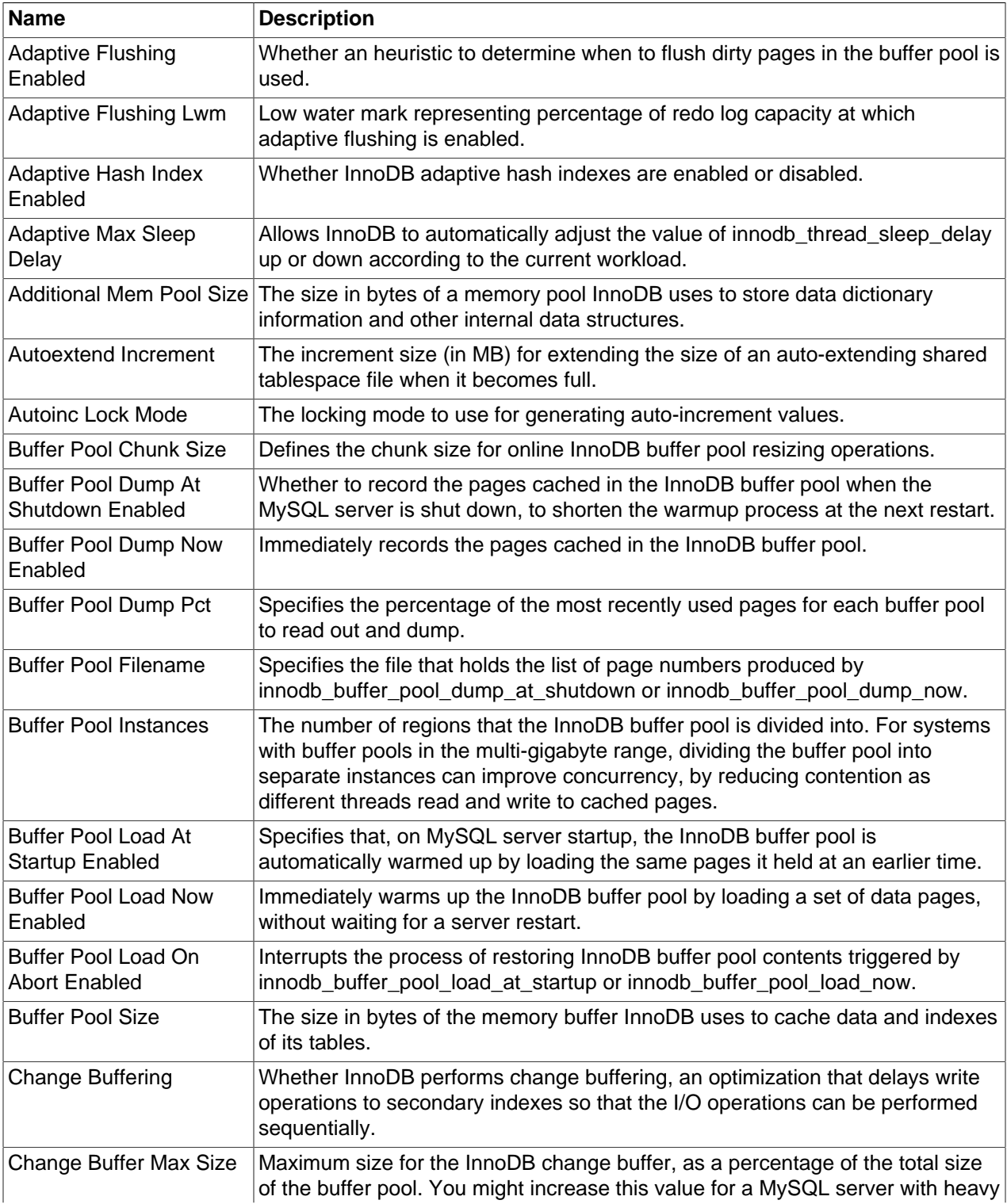

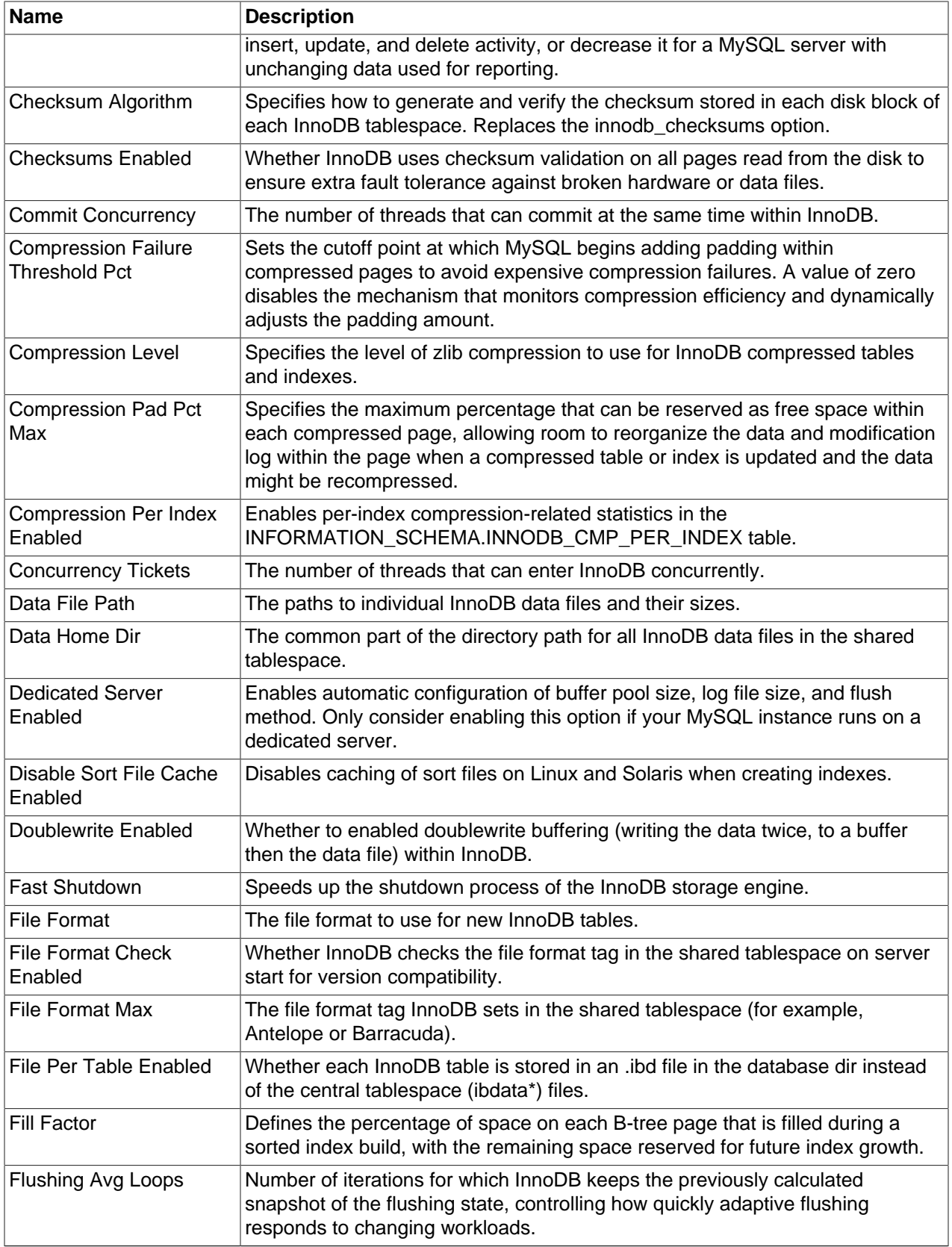

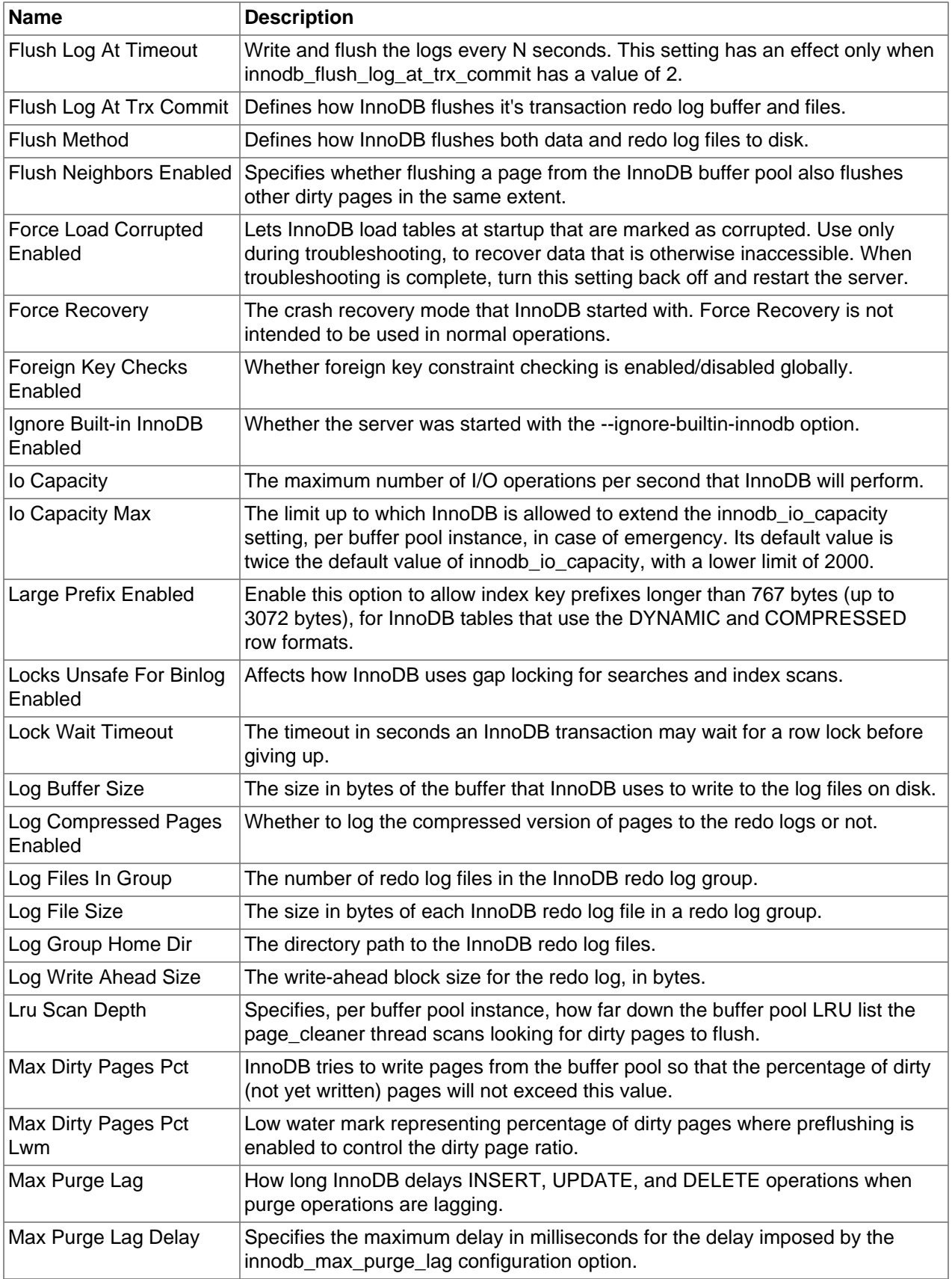

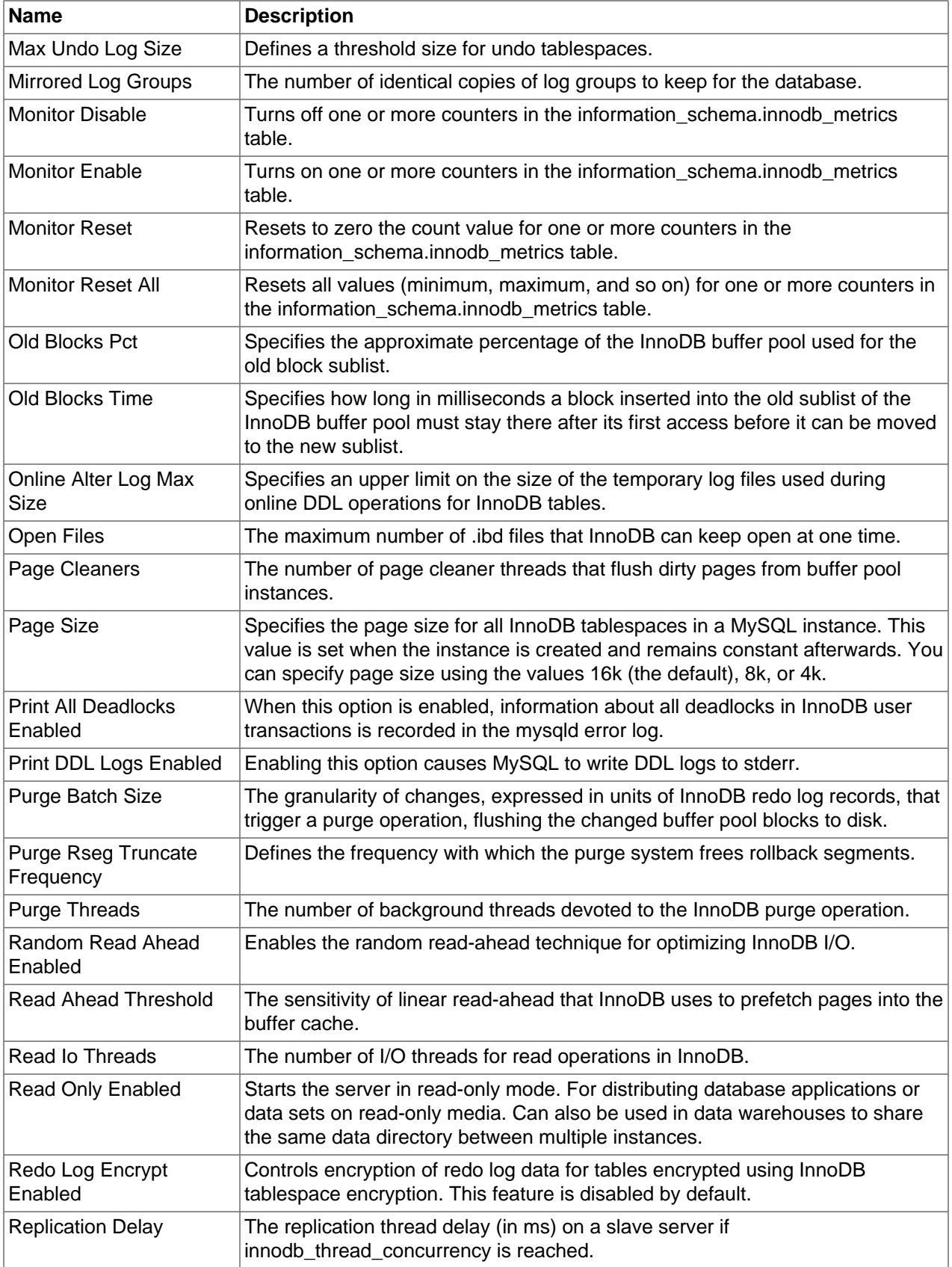

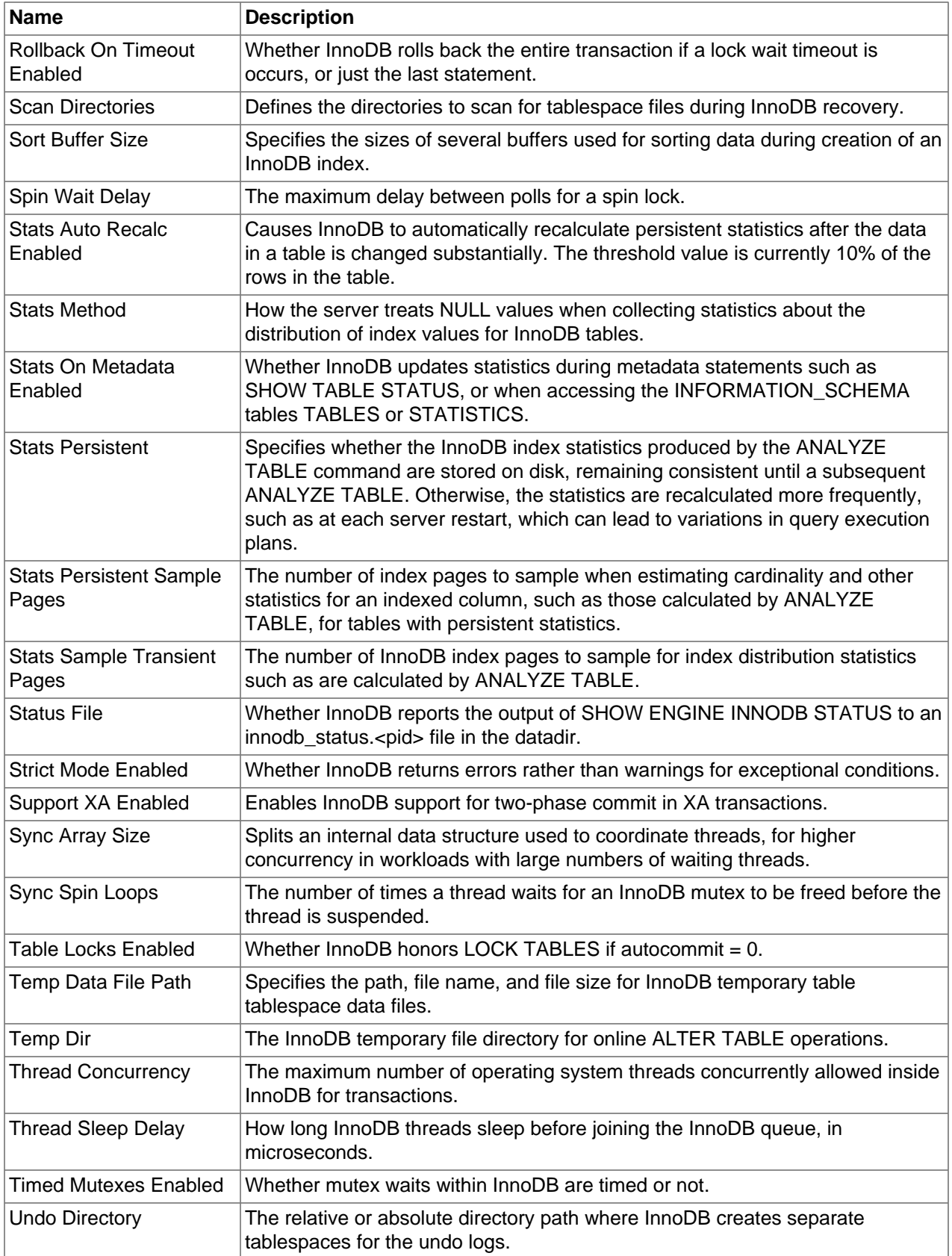

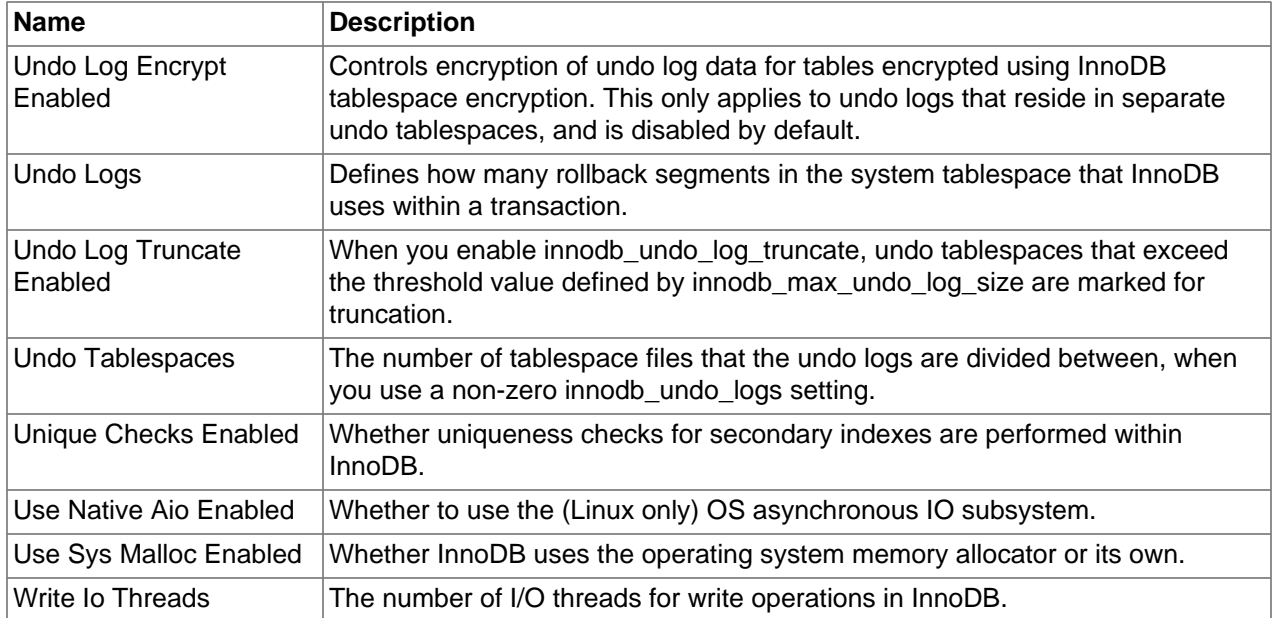

### <span id="page-90-0"></span>**7.14 InnoDB Fulltext Configuration Metrics**

Lists the InnoDB Fulltext configuration metrics and provides a brief description of each.

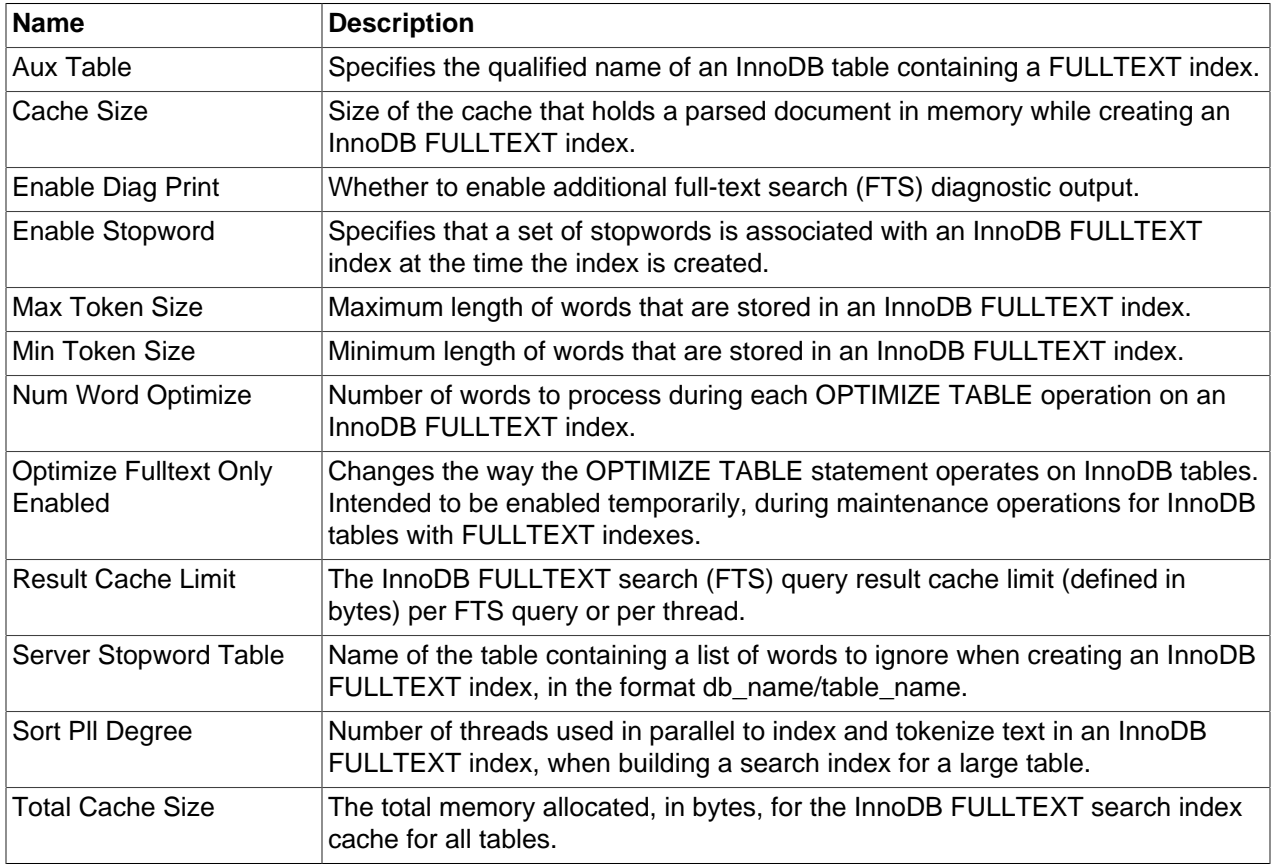

### **Table 7.14 InnoDB Fulltext Configuration Metrics**

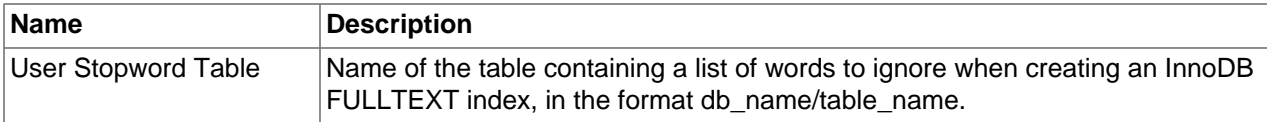

### <span id="page-91-0"></span>**7.15 InnoDB Memcached Configuration Configuration Metrics**

Lists the InnoDB Memcached Configuration configuration metrics and provides a brief description of each.

**Table 7.15 InnoDB Memcached Configuration Configuration Metrics**

| <b>Name</b>                  | <b>Description</b>                                                                                                    |
|------------------------------|----------------------------------------------------------------------------------------------------|
| <b>Bk Commit Interval</b>    | Specifies how often to auto-commit idle connections that use the InnoDB<br>memcached interface.                                                                                                 |
| Disable Rowlock Enabled      | Disables row locks for op via the InnoDB memcached interface.                                                                                                    |
| <b>Enable Binlog Enabled</b> | Enables binary logging of changes made via the InnoDB Memcached API.                                                                                                    |
| Enable Mdl Enabled           | Locks the table used by the InnoDB memcached plugin, so that it cannot be<br>dropped or altered by DDL through the SQL interface.                                                               |
| Engine Lib Name              | Specifies the shared library that implements the InnoDB memcached plugin.                                                                                                    |
| Engine Lib Path              | The path of the directory containing the shared library that implements the<br>InnoDB memcached plugin.                                                                                         |
| Options                      | Space-separated options that are passed to the underlying memcached<br>daemon on startup.                                                                                                    |
| <b>Read Batch Size</b>       | Specifies how many memcached read operations (get) to perform before doing<br>a COMMIT to start a new transaction.                                                                              |
| <b>Trx Level</b>             | Lets you control the transaction isolation level on queries processed by the<br>memcached interface. $0 = READ UNCOMMITTED$ , $1 = READ COMMITTED$ , 2<br>$=$ REPEATABLE READ 3 = SERIALIZABLE. |
| <b>Write Batch Size</b>      | Specifies how many memcached write operations, such as add, set, or incr, to<br>perform before doing a COMMIT to start a new transaction.                                                       |

### <span id="page-91-1"></span>**7.16 Insert Delayed Configuration Metrics**

Lists the Insert Delayed configuration metrics and provides a brief description of each.

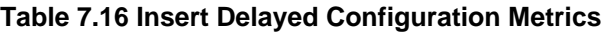

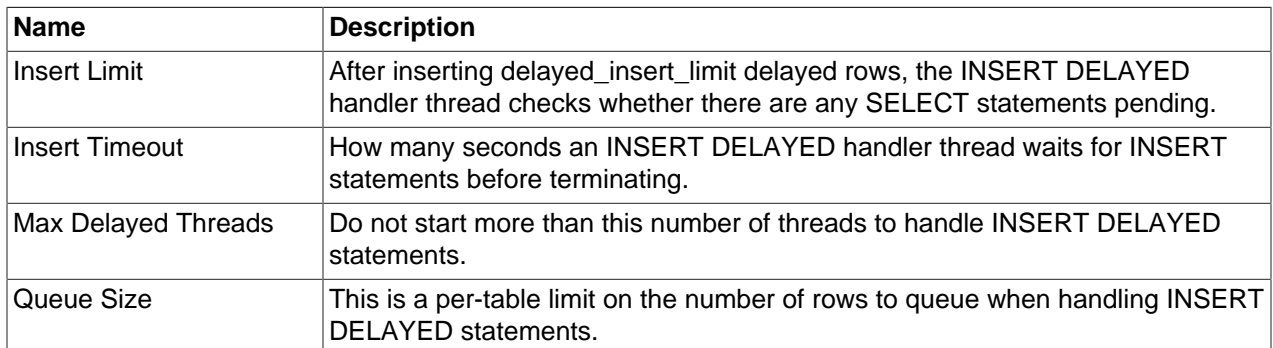

### <span id="page-91-2"></span>**7.17 Localization Configuration Metrics**

Lists the Localization configuration metrics and provides a brief description of each.

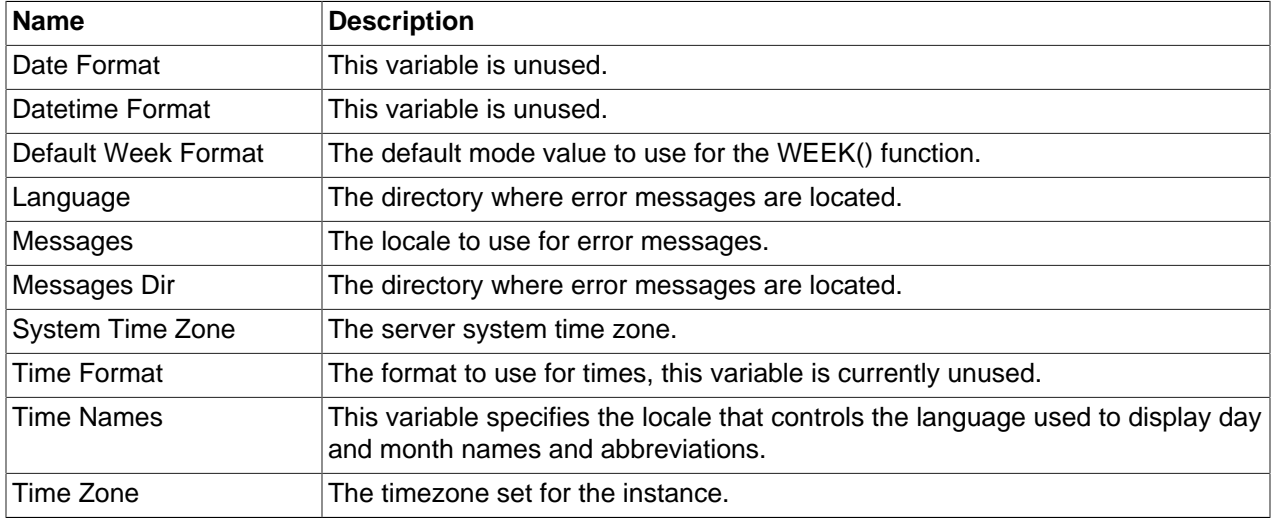

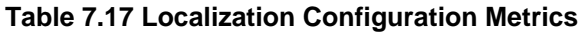

## <span id="page-92-0"></span>**7.18 Logging Configuration Metrics**

Lists the Logging configuration metrics and provides a brief description of each.

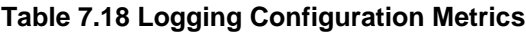

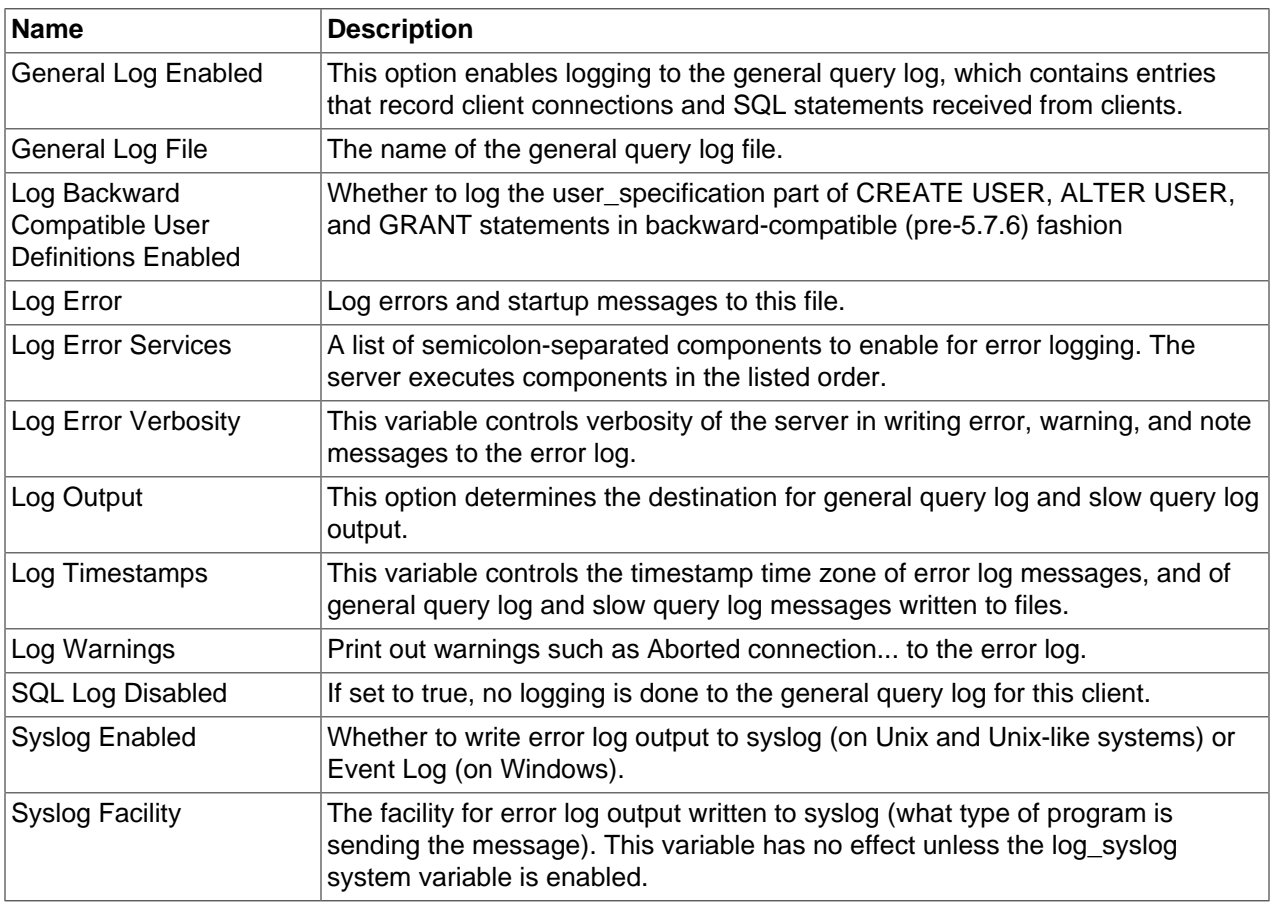

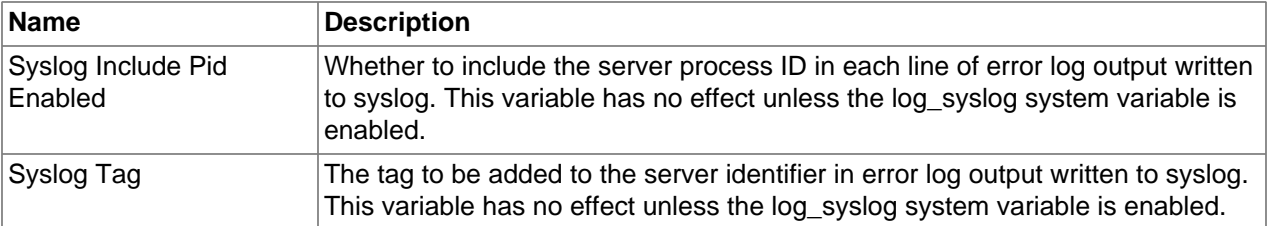

### <span id="page-93-0"></span>**7.19 Metadata Configuration Metrics**

Lists the Metadata configuration metrics and provides a brief description of each.

**Table 7.19 Metadata Configuration Metrics**

| <b>Name</b>             | <b>Description</b>                                                                   |
|-------------------------|--------------------------------------------------------------------------------------|
| License                 | The type of license the MySQL server has                                             |
| <b>Protocol Version</b> | The version of the client/server protocol used by the MySQL server                   |
| Version                 | The version number for the MySQL server                                              |
| <b>Version Comment</b>  | The description of the MySQL server version built                                    |
|                         | Version Compile Machine The type of machine or architecture on which MySQL was built |
| Version Compile Os      | The type of operating system on which MySQL was built                                |

### <span id="page-93-1"></span>**7.20 Myisam Configuration Metrics**

Lists the Myisam configuration metrics and provides a brief description of each.

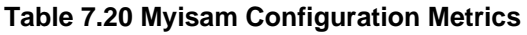

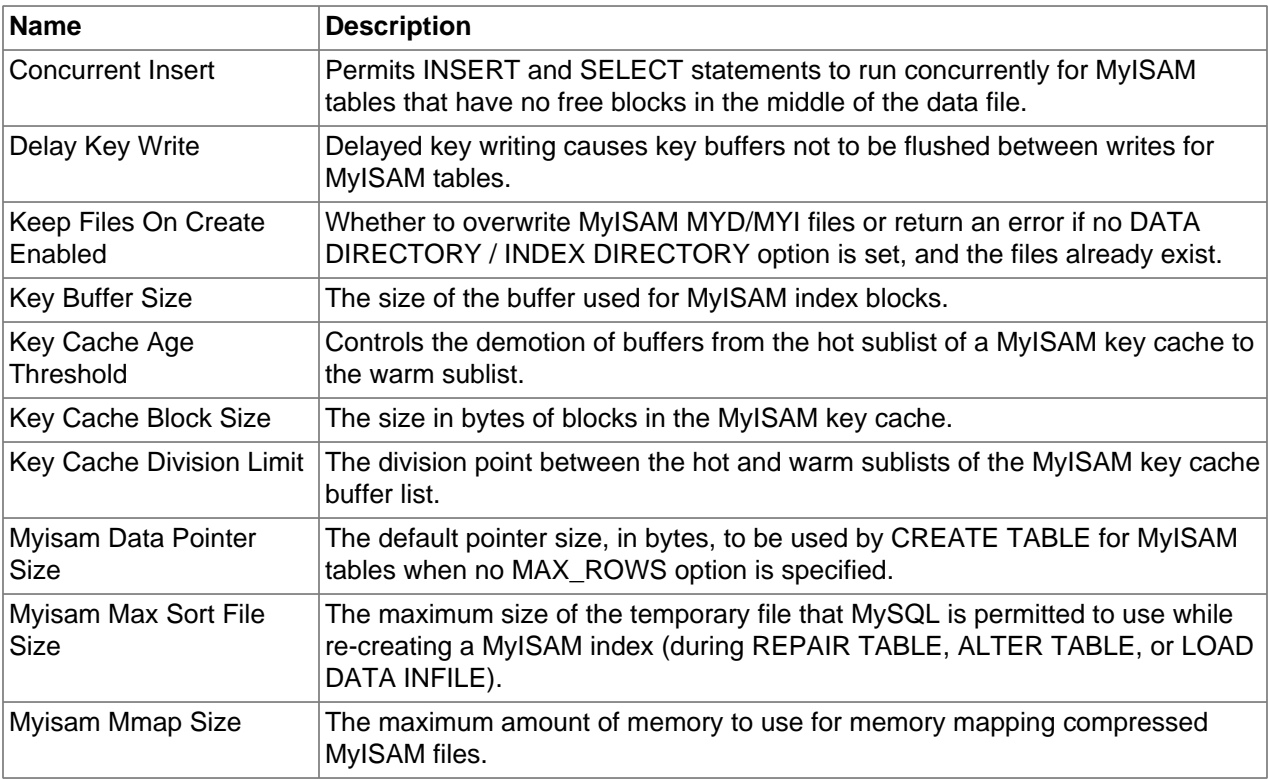

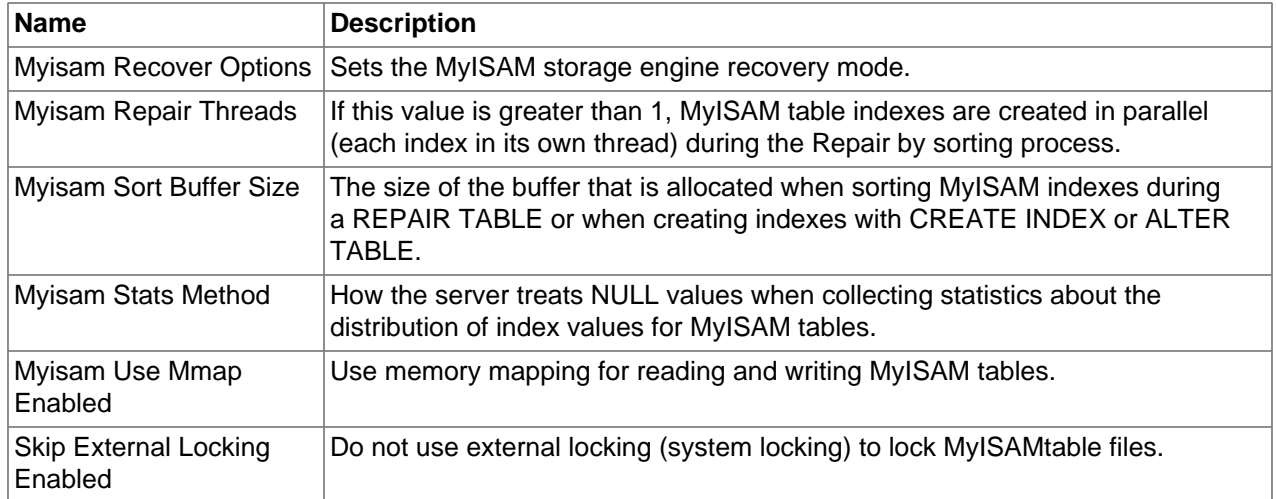

### <span id="page-94-0"></span>**7.21 Myisam Full Text Configuration Metrics**

Lists the Myisam Full Text configuration metrics and provides a brief description of each.

| <b>Name</b>                  | <b>Description</b>                                                                                                    |
|------------------------------|----------------------------------------------------------------------------------------------------|
| Boolean Syntax               | The list of operators supported by boolean full-text searches performed using<br>IN BOOLEAN MODE.                                                                                                    |
| Max Word Len                 | The maximum length of the word to be included in a FULLTEXT index.                                                                                                    |
| Min Word Len                 | The minimum length of the word to be included in a FULLTEXT index.                                                                                                    |
| <b>Query Expansion Limit</b> | The number of top matches to use for full-text searches performed using WITH<br><b>QUERY EXPANSION.</b>                                                                                                    |
| Stopword File                | The file from which to read the list of stopwords for full-text searches. The<br>server looks for the file in the data directory unless an absolute path name<br>is given to specify a different directory. All the words from the file are used;<br>comments are not honored. By default, a built-in list of stopwords is used (as<br>defined in the storage/myisam/ft_static.c file). Setting this variable to the empty<br>string (") disables stopword filtering. |

**Table 7.21 Myisam Full Text Configuration Metrics**

### <span id="page-94-1"></span>**7.22 NDB Configuration Metrics**

Lists the NDB configuration metrics and provides a brief description of each.

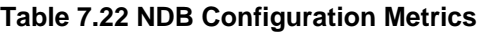

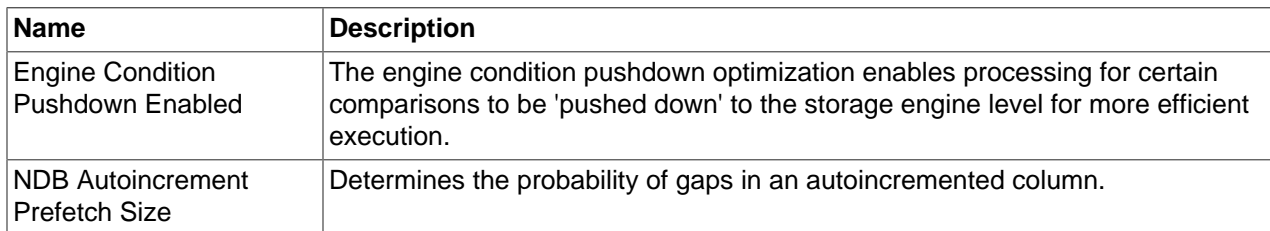

### <span id="page-94-2"></span>**7.23 Networking Configuration Metrics**

Lists the Networking configuration metrics and provides a brief description of each.

| <b>Name</b>                         | <b>Description</b>                                                                                            |
|-------------------------------------|----------------------------------------------------------------------------------------------------|
| <b>Bind Address</b>                 | The network interface(s) that MySQL is bound to.                                                              |
| Named Pipe Enabled                  | On Windows only, indicates whether the server supports connections over<br>named pipes.                       |
| Port                                | The number of the port on which the server listens for TCP/IP connections.                                    |
| <b>Shared Memory Base</b><br> Name  | On Windows only, the name of shared memory to use for shared-memory<br>connections.                           |
| <b>Shared Memory Enabled</b>        | On Windows only, indicates whether the server the server permits shared-<br>memory connections.               |
| <b>Skip Name Resolve</b><br>Enabled | Whether to not resolve host names when checking client connections, and use<br>only IP addresses instead.     |
| <b>Skip Networking Enabled</b>      | Whether to not listen for TCP/IP connections at all.                                                          |
| Socket                              | On Unix platforms, this variable is the name of the socket file that is used for<br>local client connections. |

**Table 7.23 Networking Configuration Metrics**

## <span id="page-95-0"></span>**7.24 Optimizer Configuration Metrics**

Lists the Optimizer configuration metrics and provides a brief description of each.

| <b>Name</b>                                 | <b>Description</b>                                                                                                    |
|---------------------------------------------|----------------------------------------------------------------------------------------------------|
| End Markers In Json<br>Enabled              | Whether optimizer JSON output adds end markers.                                                                                                    |
| Eq Range Index Dive<br>Limit                | Indicates the number of equality ranges in an equality comparison condition<br>when the optimizer switches from using index dives to index statistics in<br>estimating the number of qualifying rows. |
| <b>Histogram Generation</b><br>Max Mem Size | The maximum amount of memory available for generating histogram statistics.                                                                                                    |
| Max Length For Sort<br>Data                 | The maximum size of parameter values that can be sent with the<br>mysql_stmt_send_long_data() C API function.                                                                                         |
| Max Seeks For Key                           | Limit the assumed maximum number of seeks when looking up rows based on<br>a key.                                                                                                    |
| Max Sort Length                             | The number of bytes to use when sorting data values. Only the first<br>max_sort_length bytes of each value are used; the rest are ignored.                                                            |
| <b>Prune Level Enabled</b>                  | Controls the heuristics applied during query optimization to prune less-<br>promising partial plans from the optimizer search space.                                                                  |
| Range Alloc Block Size                      | The size of blocks (in bytes) that are allocated when doing range optimization.                                                                                                    |
| Search Depth                                | The maximum depth of search performed by the query optimizer.                                                                                                    |
| <b>Switch Value</b>                         | The optimizer_switch system variable enables control over optimizer behavior.                                                                                                    |
| <b>Trace</b>                                | Controls how to enable optimizer tracing.                                                                                                    |
| <b>Trace Features</b>                       | Enables or disables selected optimizer tracing features.                                                                                                    |
| <b>Trace Limit</b>                          | The maximum cumulative size of stored optimizer traces.                                                                                                    |
| Trace Max Mem Size                          | The maximum cumulative size of stored optimizer traces.                                                                                                    |

**Table 7.24 Optimizer Configuration Metrics**

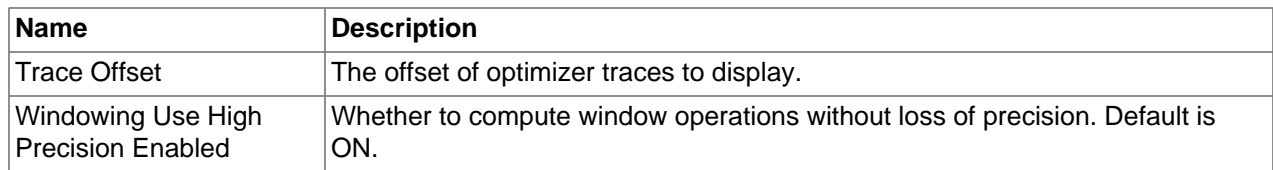

### <span id="page-96-0"></span>**7.25 Password Validation Configuration Metrics**

Lists the Password Validation configuration metrics and provides a brief description of each.

**Table 7.25 Password Validation Configuration Metrics**

| <b>Name</b>               | <b>Description</b>                                                                                                    |
|---------------------------|----------------------------------------------------------------------------------------------------|
| <b>Dictionary File</b>    | The path name of the dictionary file used by the validate_password plugin for<br>checking passwords.                                                                          |
| Length                    | The minimum number of characters that passwords checked by the<br>validate_password plugin must have.                                                                         |
| Mixed Case Count          | The minimum number of lowercase and uppercase characters that passwords<br>checked by the validate_password plugin must have if the password policy<br>is MEDIUM or stronger. |
| <b>Number Count</b>       | The minimum number of numeric (digit) characters that passwords checked by<br>the validate_password plugin must have if the password policy is MEDIUM<br>or stronger.         |
| Policy                    | The password policy enforced by the validate_password plugin.                                                                                                    |
| <b>Special Char Count</b> | The minimum number of numeric (digit) characters that passwords checked by<br>the validate_password plugin must have if the password policy is MEDIUM<br>or stronger.         |

### <span id="page-96-1"></span>**7.26 Performance Schema Configuration Metrics**

Lists the Performance Schema configuration metrics and provides a brief description of each.

**Table 7.26 Performance Schema Configuration Metrics**

| <b>Name</b>                                          | <b>Description</b>                                                                                                    |
|------------------------------------------------------|----------------------------------------------------------------------------------------------------|
| <b>Accounts Size</b>                                 | The number of rows in the accounts table.                                                                                                    |
| Digests Size                                         | The maximum number of rows in the events_statements_summary_by_digest<br>table.                                                                                                    |
| Enabled                                              | The value of this variable is ON or OFF to indicate whether the Performance<br>Schema is enabled. By default, the value is OFF. At server startup, you can<br>specify this variable with no value or a value of 1 to enable it, or with a value of<br>0 to disable it. |
| Error Size                                           | The number of instrumented server error codes. By default all errors are<br>instrumented.                                                                                                    |
| <b>Events Stages History</b><br>Long Size            | The number of rows in the events_stages_history_long table.                                                                                                    |
| <b>Events Stages History</b><br>Size                 | The number of rows in the events_stages_history table.                                                                                                    |
| <b>Events Statements</b><br><b>History Long Size</b> | The number of rows in the events_statements_history_long table.                                                                                                    |

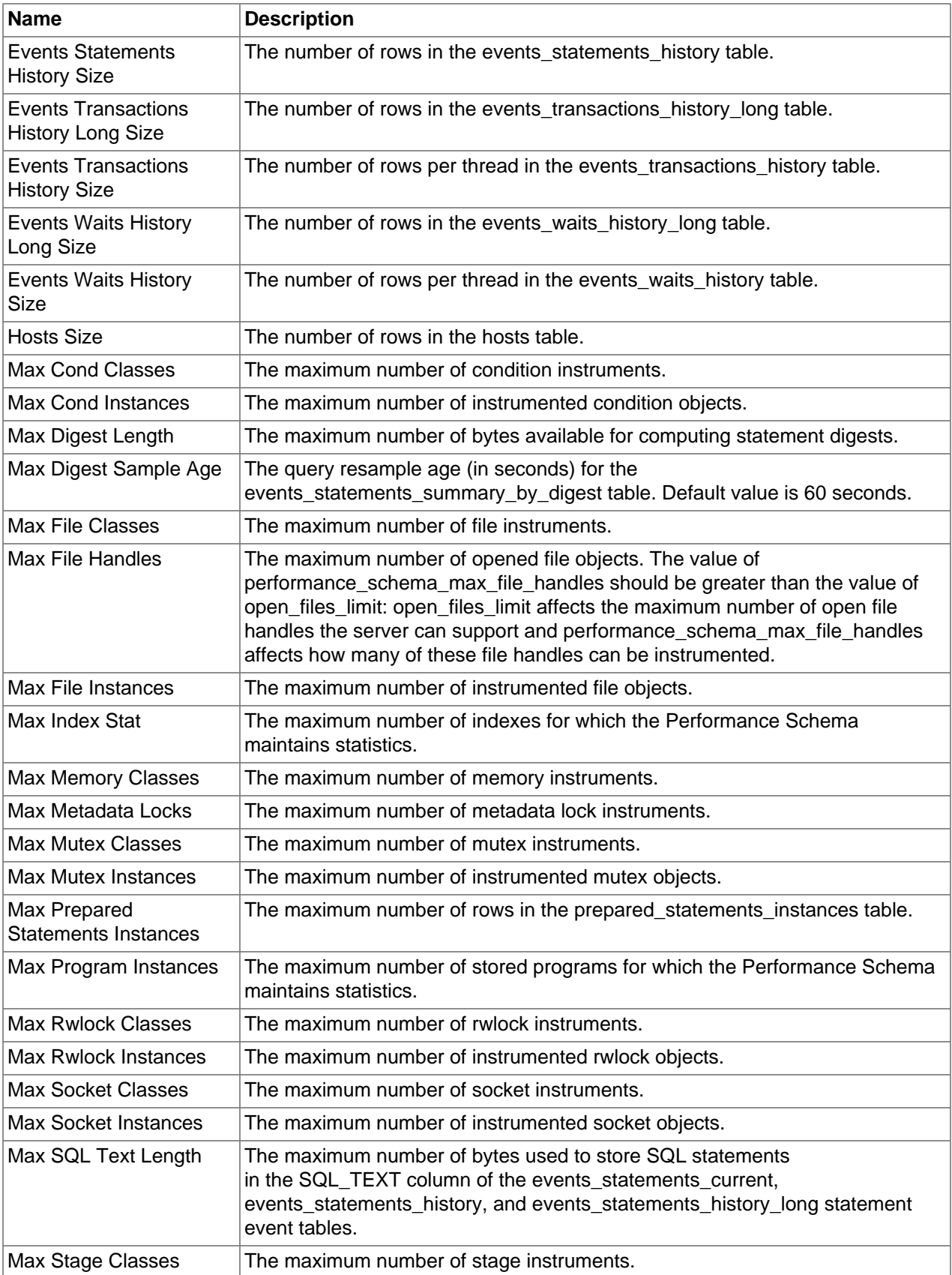

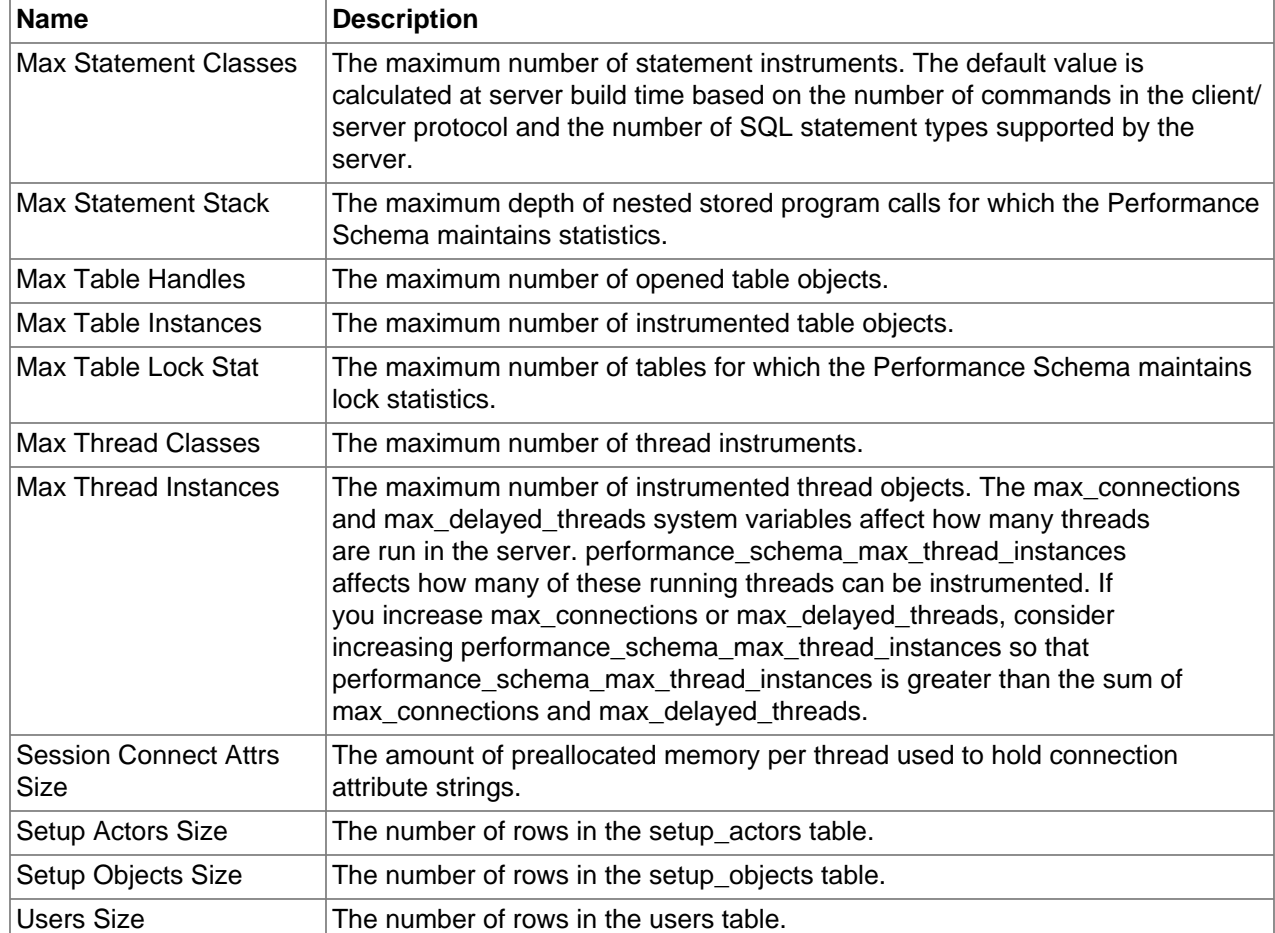

## <span id="page-98-0"></span>**7.27 Replication Master Configuration Metrics**

Lists the Replication Master configuration metrics and provides a brief description of each.

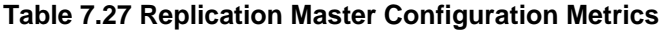

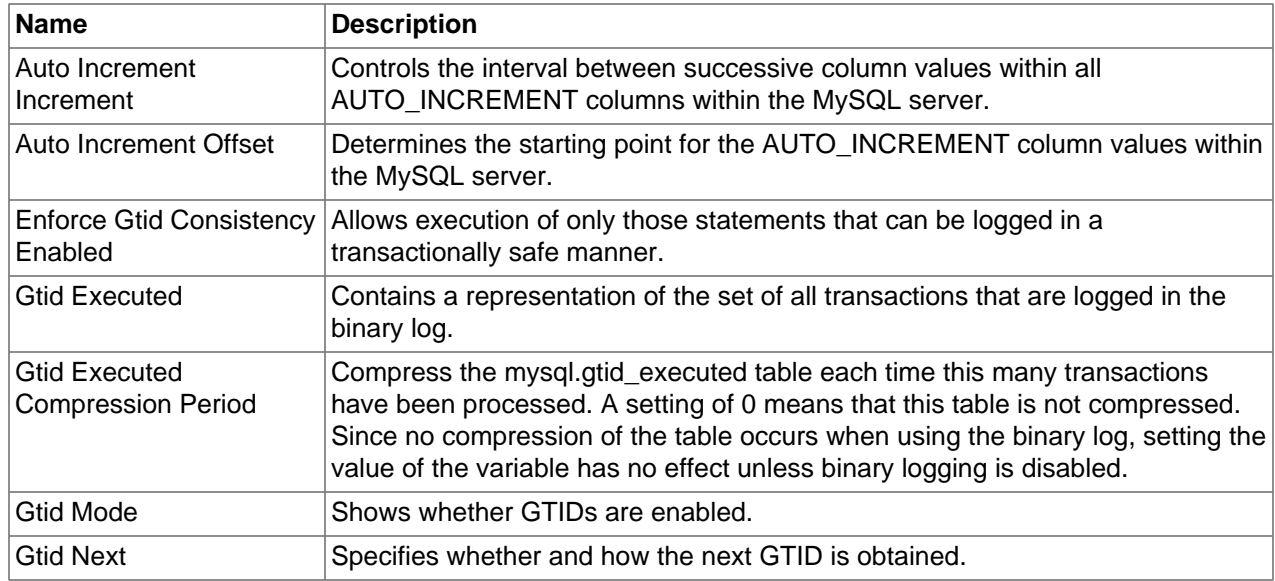

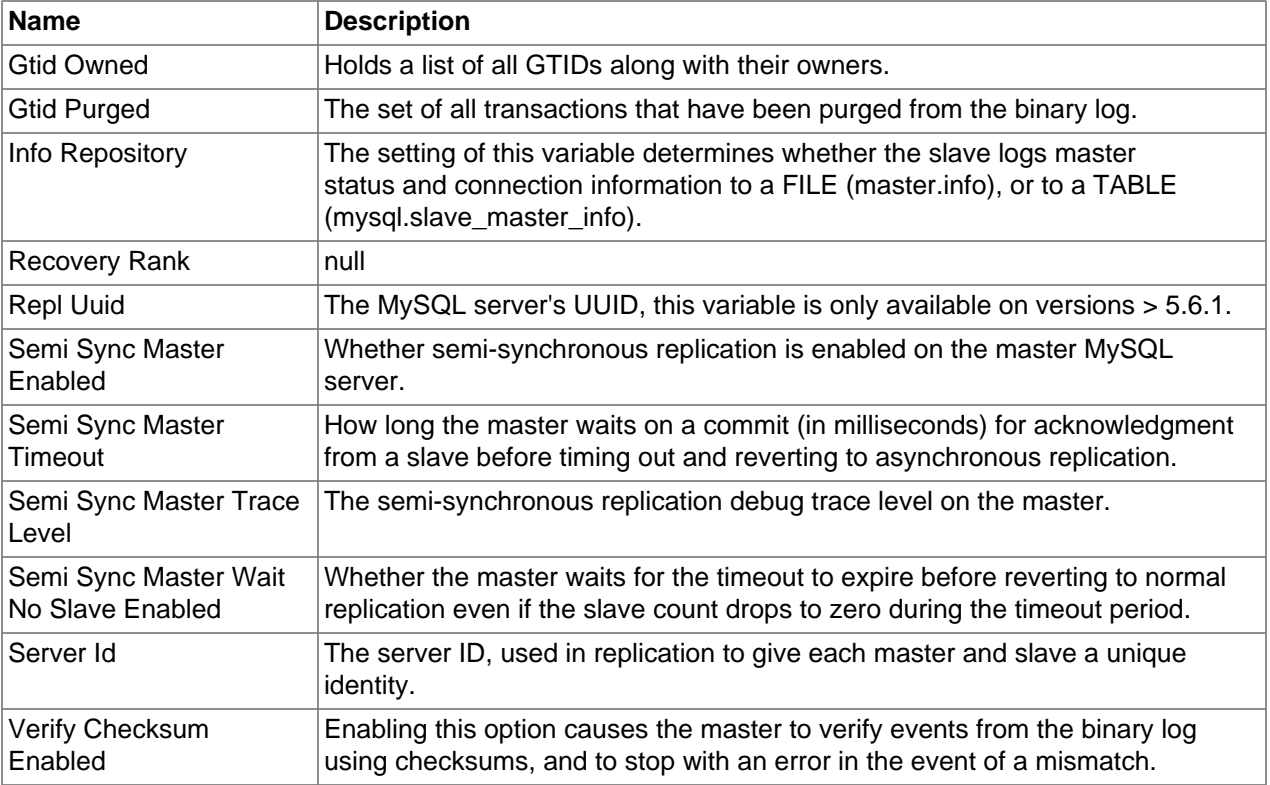

### <span id="page-99-0"></span>**7.28 Replication Slave Configuration Metrics**

Lists the Replication Slave configuration metrics and provides a brief description of each.

| <b>Name</b>                           | <b>Description</b>                                                                                                    |
|---------------------------------------|----------------------------------------------------------------------------------------------------|
| Allow Batching Enabled                | Whether or not batched updates are enabled on replication slaves.                                                                                                    |
| <b>Auto Position Enabled</b>          | The set of global transaction IDs for all received transactions subsequently<br>executed on this slave. Empty if GTIDs are not in use.                                                                                                    |
| <b>Checkpoint Group</b>               | Sets the maximum number of transactions that can be processed by a multi-<br>threaded slave before a checkpoint operation is called to update its status as<br>shown by SHOW SLAVE STATUS. Setting this option has no effect on slaves<br>for which multi-threading is not enabled.    |
| <b>Checkpoint Period</b>              | Sets the maximum time (in milliseconds) that is allowed to pass before a<br>checkpoint operation is called to update the status of a multi-threaded slave<br>as shown by SHOW SLAVE STATUS. Setting this variable has no effect on<br>slaves for which multi-threading is not enabled. |
| <b>Compressed Protocol</b><br>Enabled | Whether to use compression for the slave/master protocol if both the slave and<br>the master support it.                                                                                                    |
| Connect Retry                         | The number of seconds between connect retries to the master.                                                                                                    |
| Exec Mode                             | Controls whether IDEMPOTENT or STRICT mode is used in replication conflict<br>resolution and error checking.                                                                                                    |
| <b>Gtid Mode</b>                      | Shows whether GTIDs are enabled.                                                                                                    |

**Table 7.28 Replication Slave Configuration Metrics**

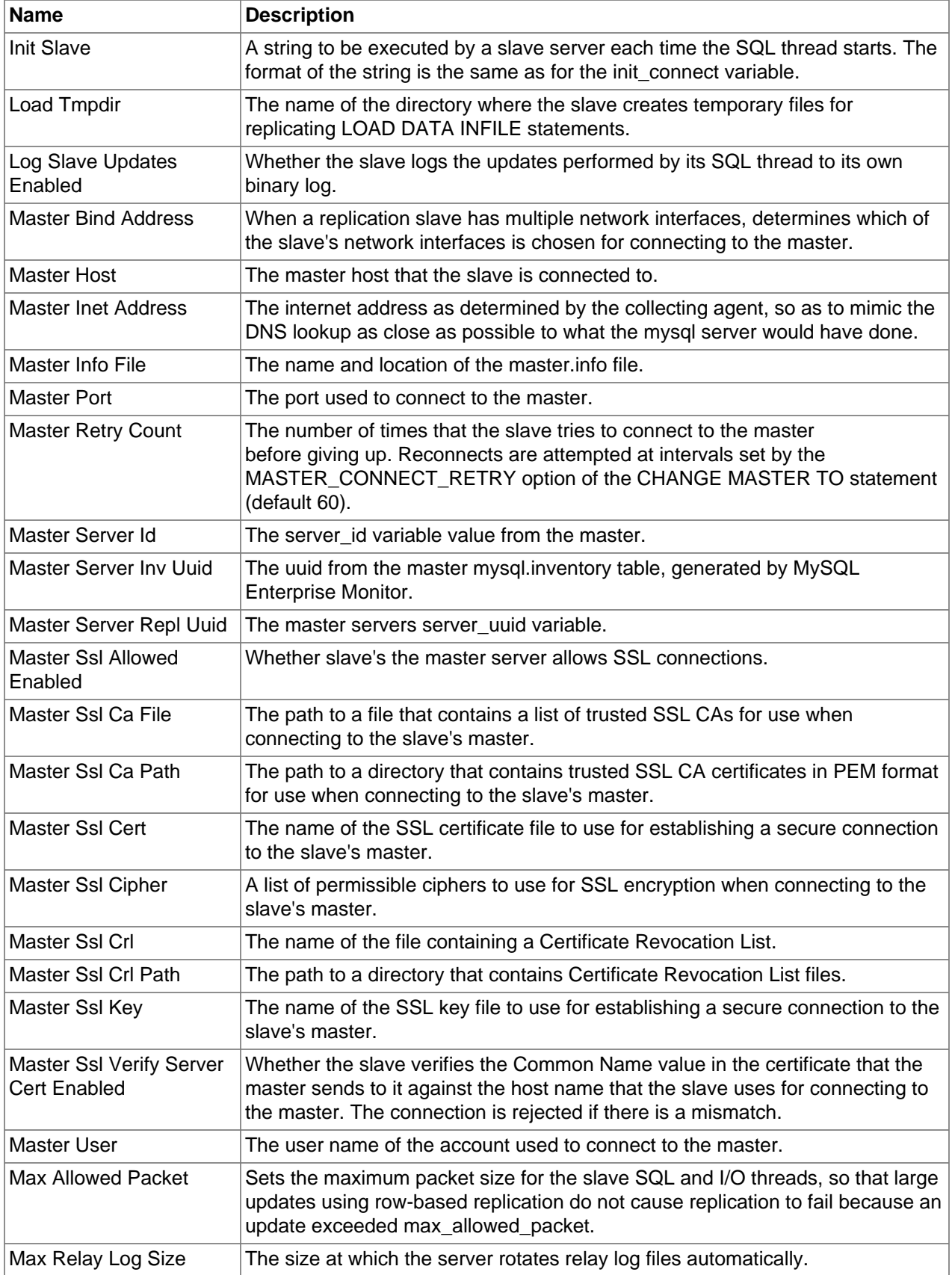

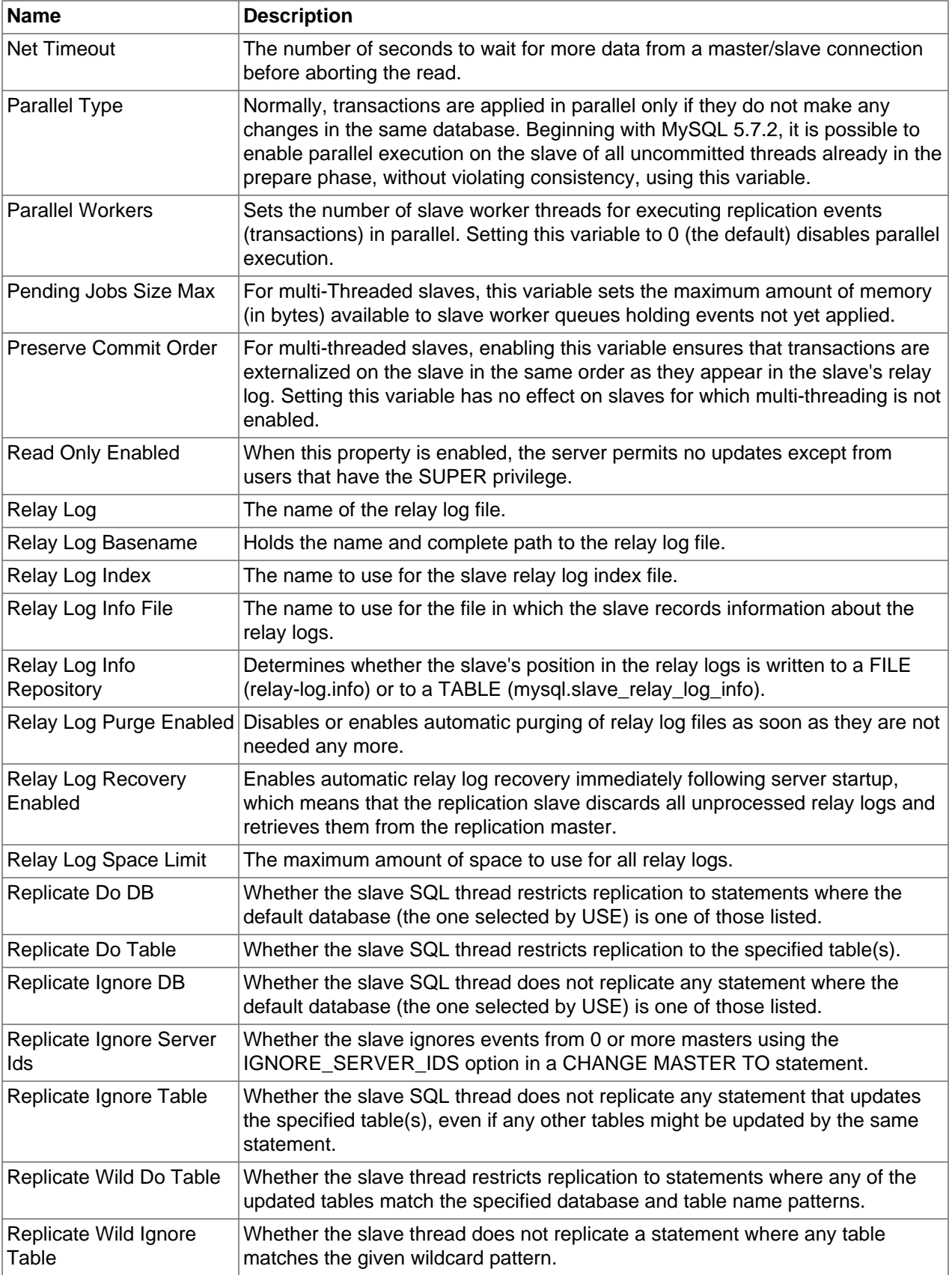

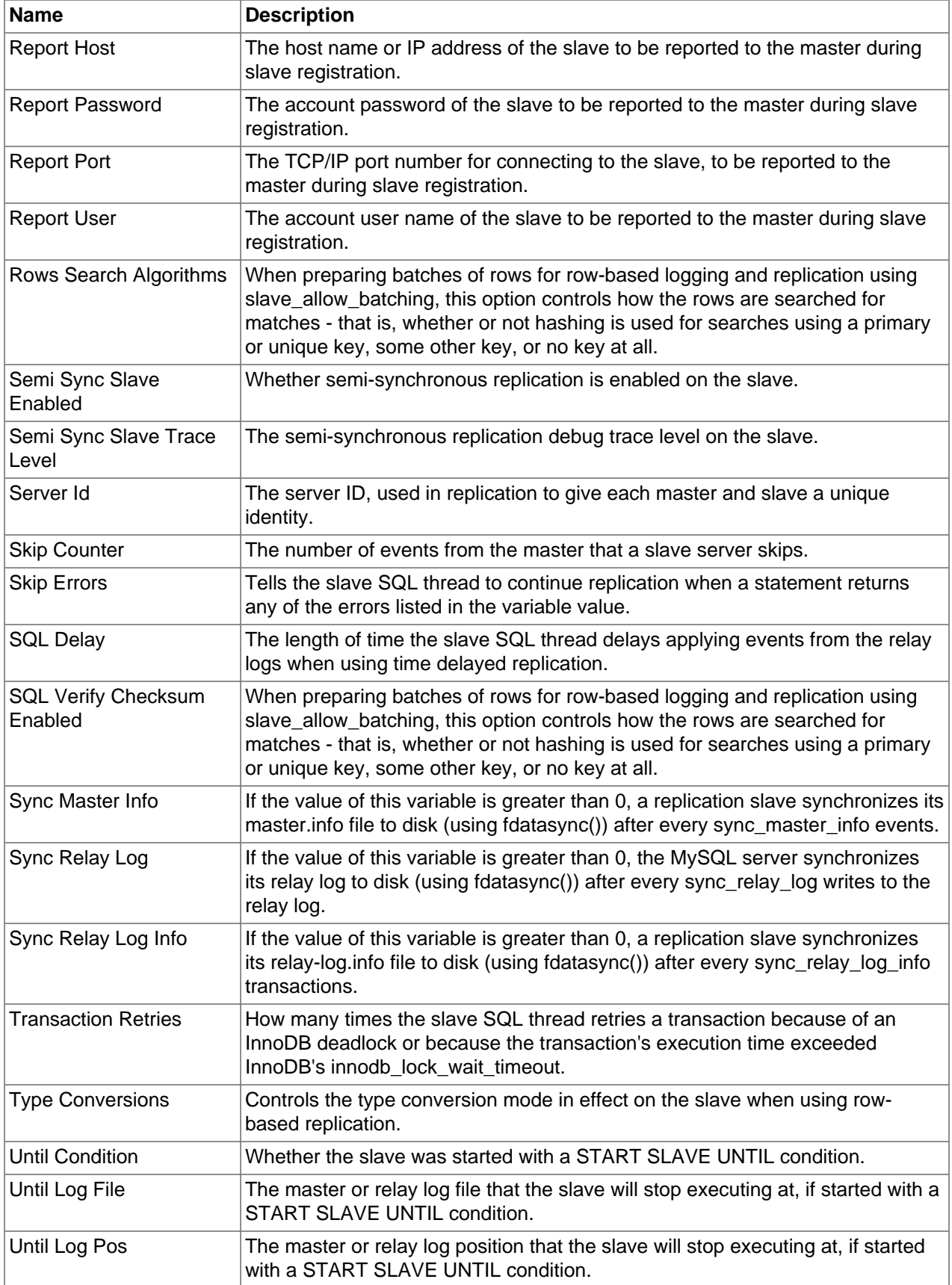

### <span id="page-103-0"></span>**7.29 Secure Connections Configuration Metrics**

Lists the Secure Connections configuration metrics and provides a brief description of each.

### **Table 7.29 Secure Connections Configuration Metrics**

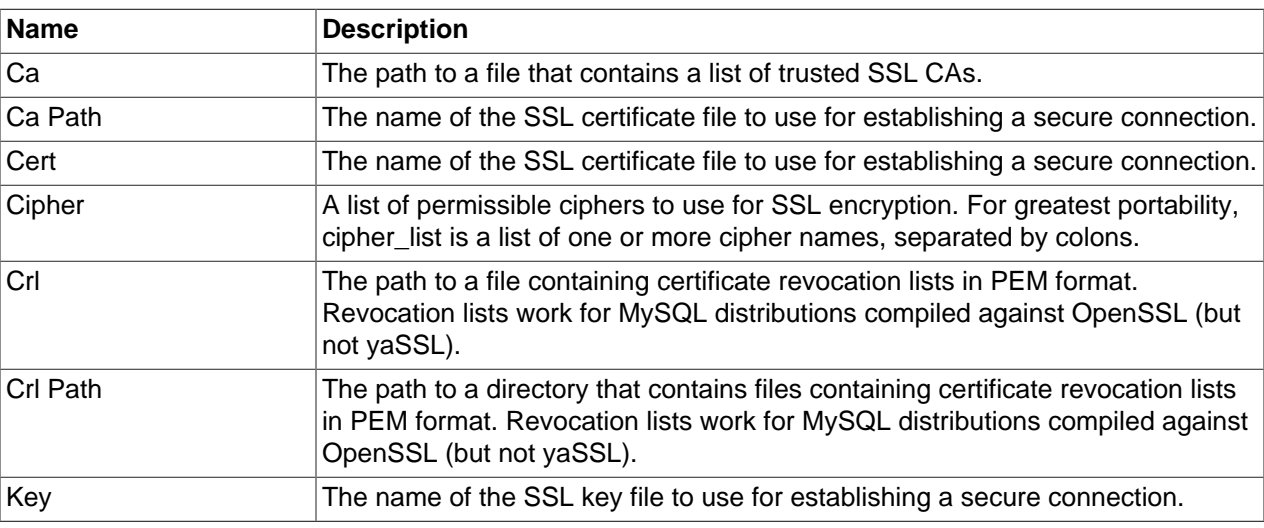

### <span id="page-103-1"></span>**7.30 Security Configuration Metrics**

Lists the Security configuration metrics and provides a brief description of each.

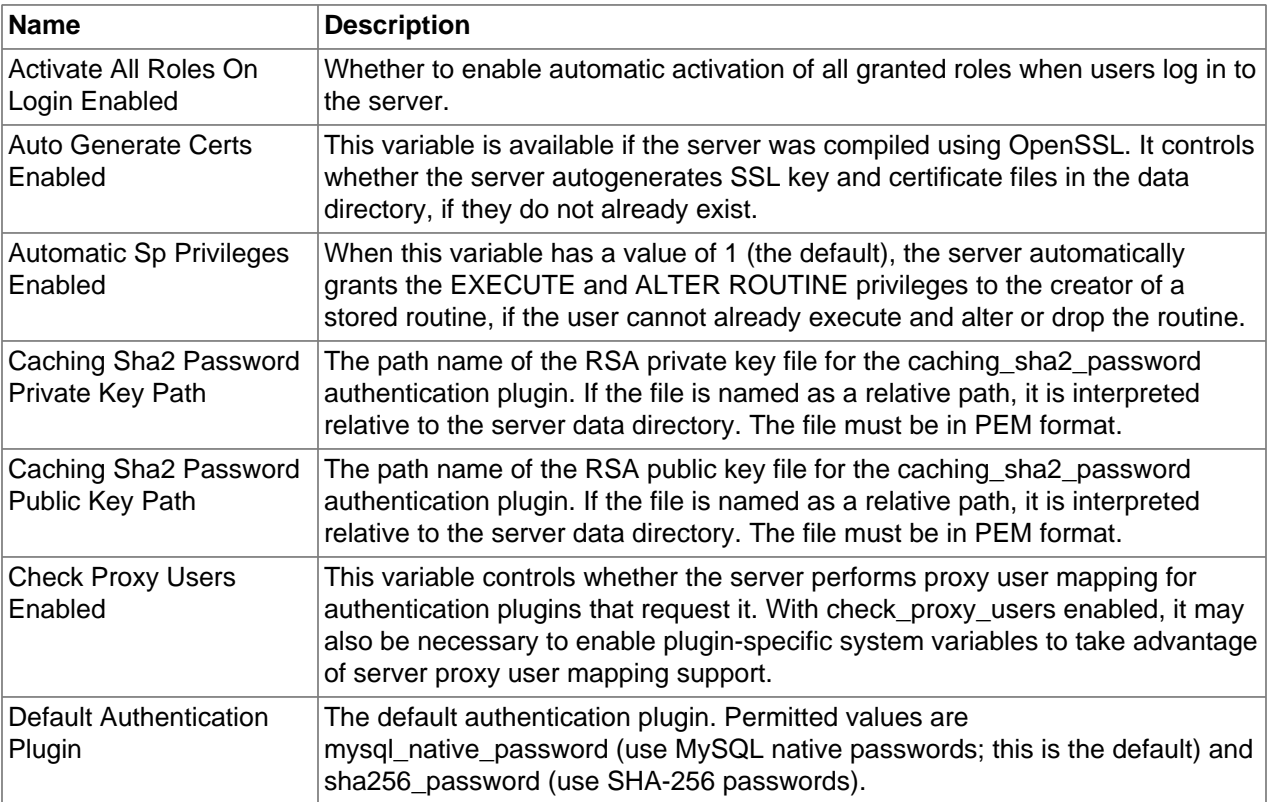

### **Table 7.30 Security Configuration Metrics**

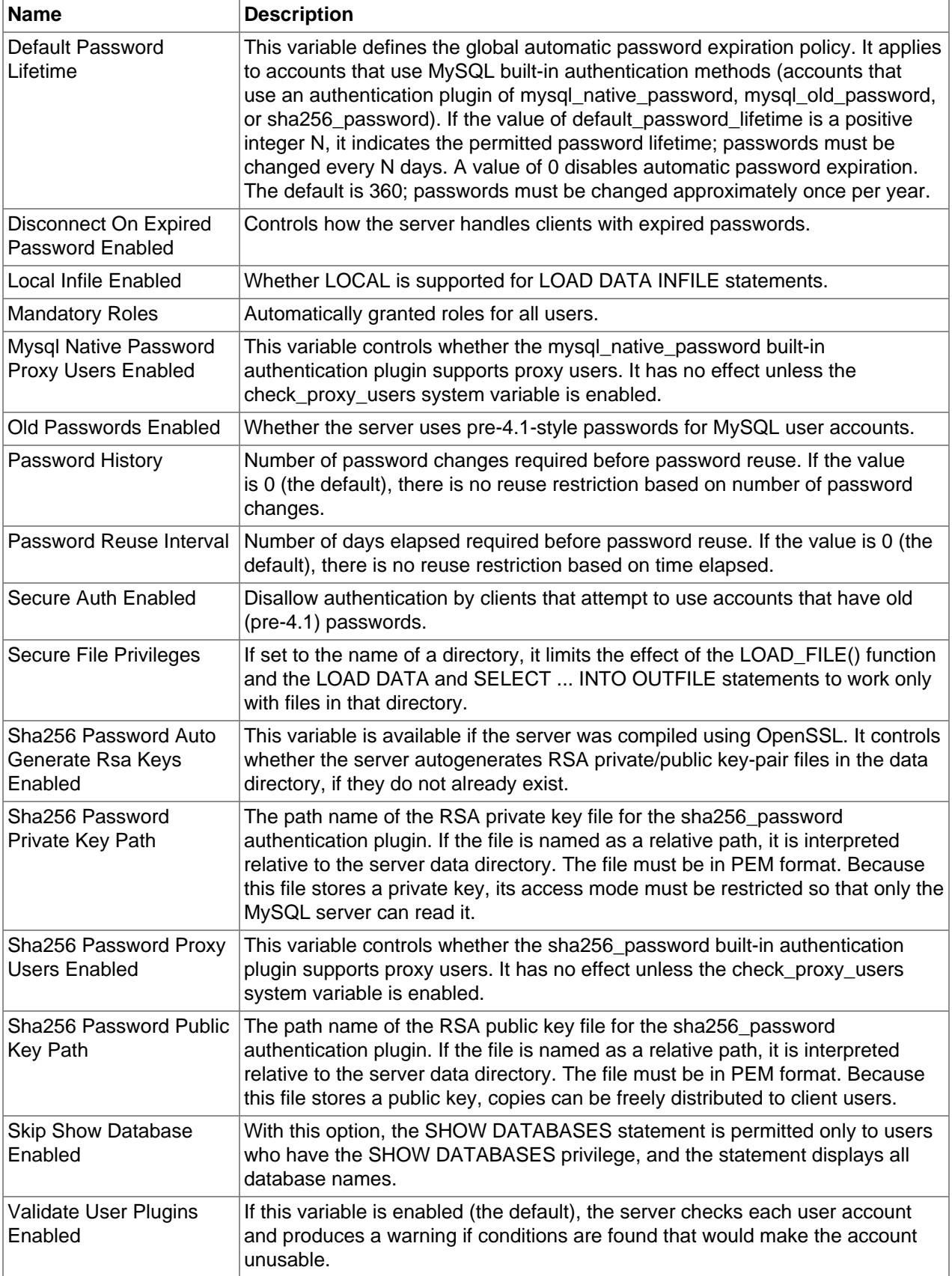

## <span id="page-105-0"></span>**7.31 Slow Query Logging Configuration Metrics**

Lists the Slow Query Logging configuration metrics and provides a brief description of each.

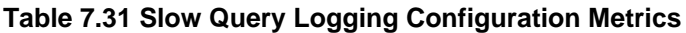

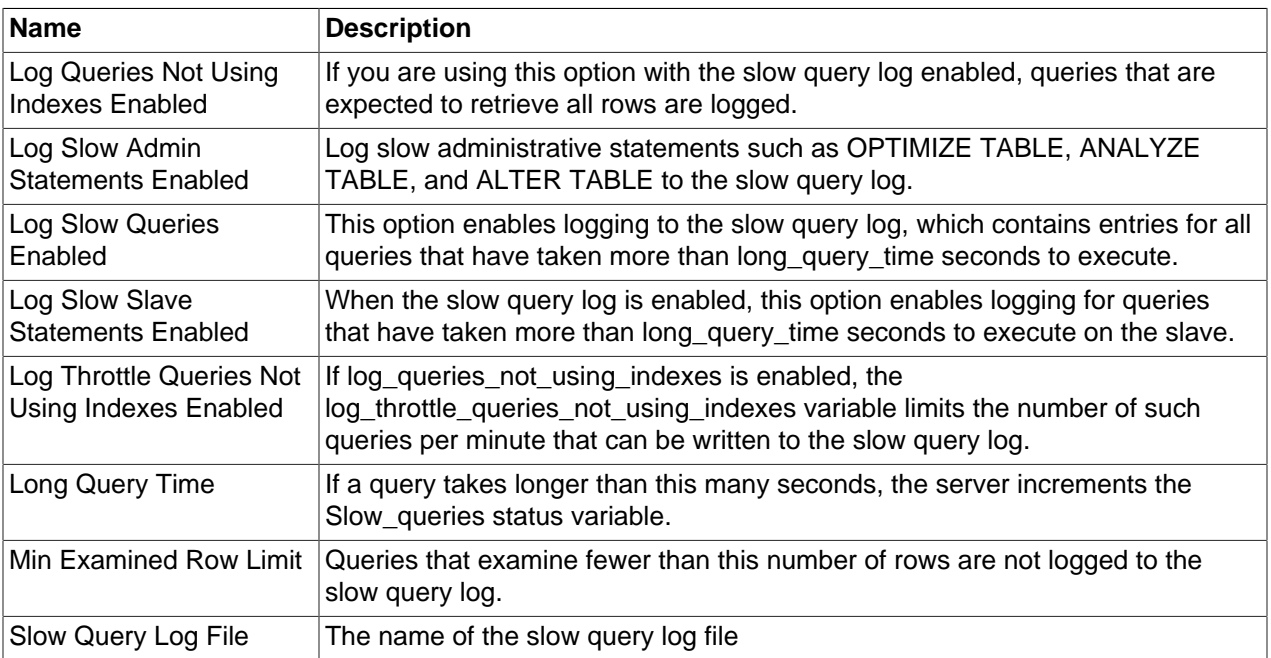

### <span id="page-105-1"></span>**7.32 Statement Processing Configuration Metrics**

Lists the Statement Processing configuration metrics and provides a brief description of each.

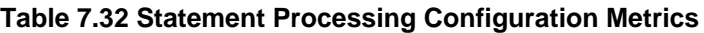

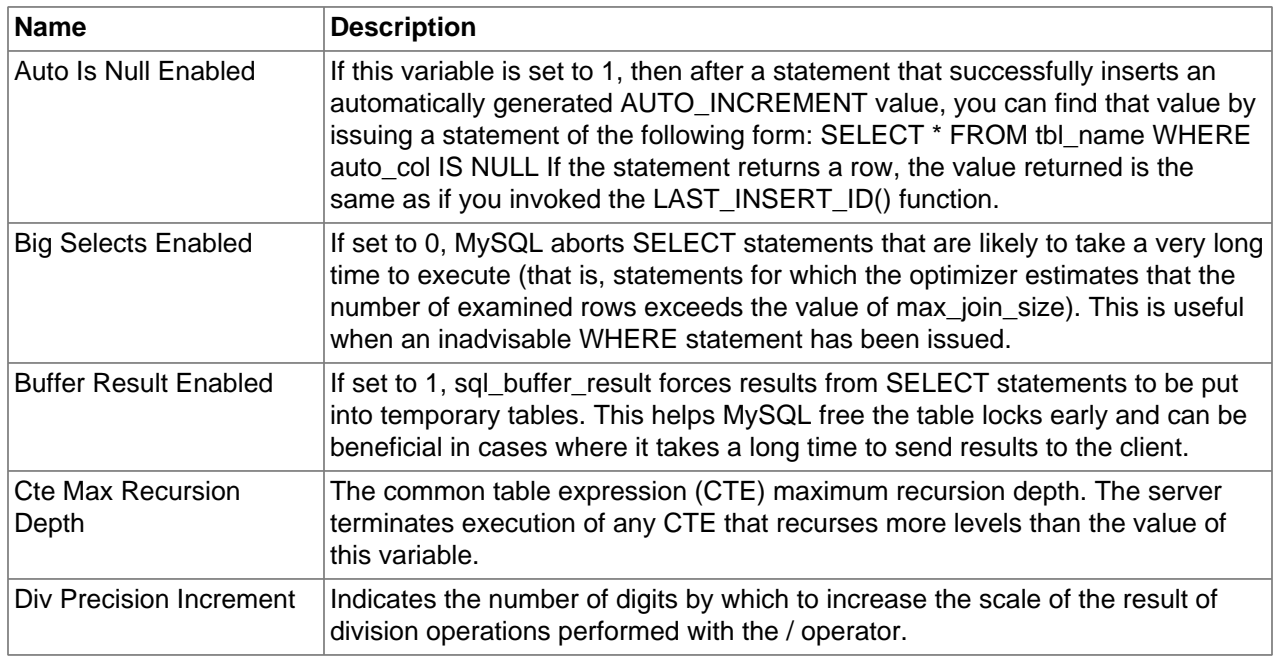

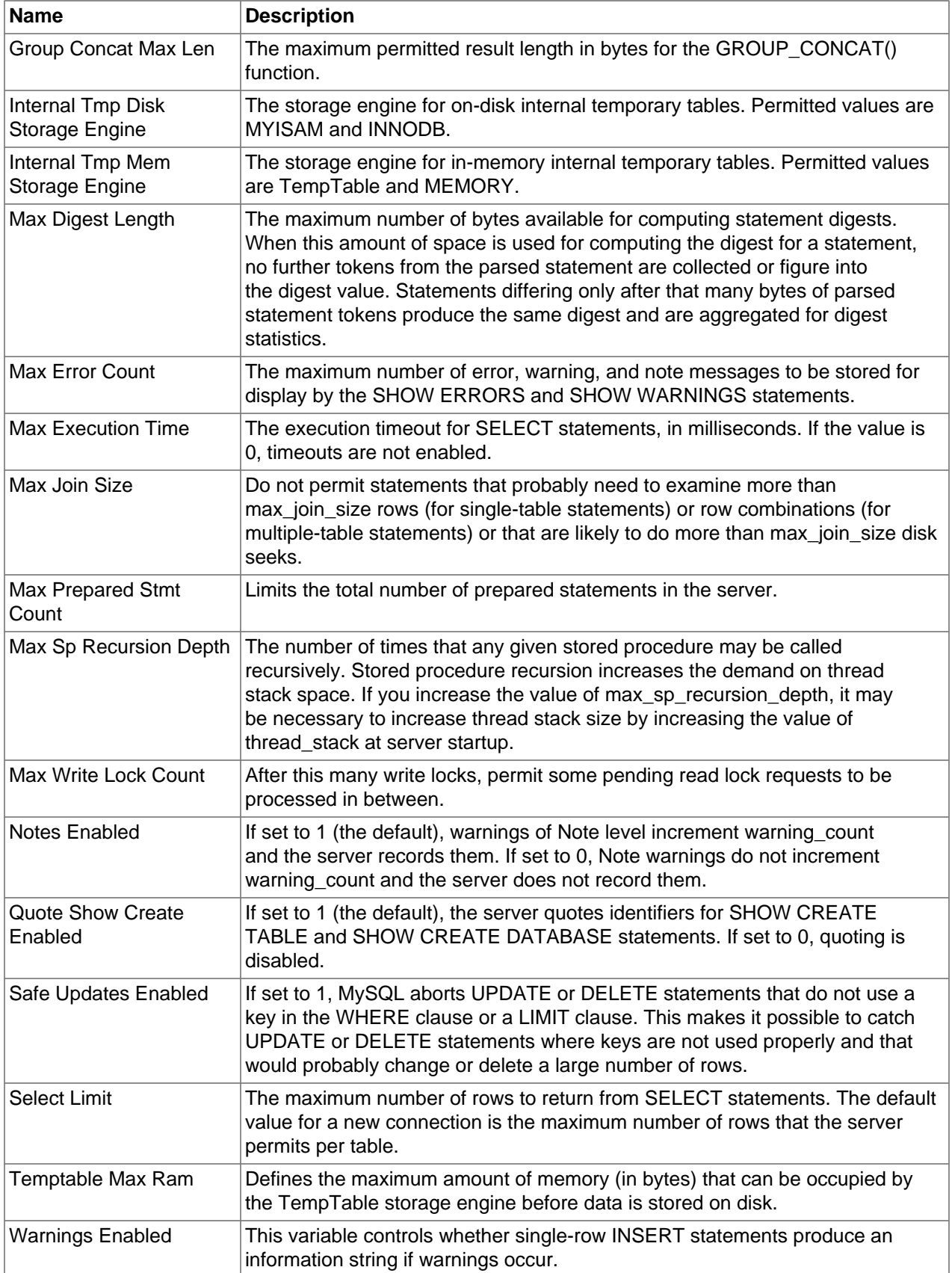

### <span id="page-107-0"></span>**7.33 Sys Schema Configuration Metrics**

Lists the Sys Schema configuration metrics and provides a brief description of each.

#### **Table 7.33 Sys Schema Configuration Metrics**

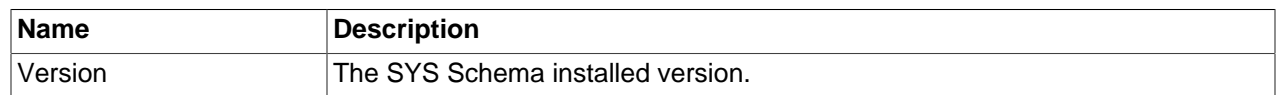

### <span id="page-107-1"></span>**7.34 Table Configuration Configuration Metrics**

Lists the Table Configuration configuration metrics and provides a brief description of each.

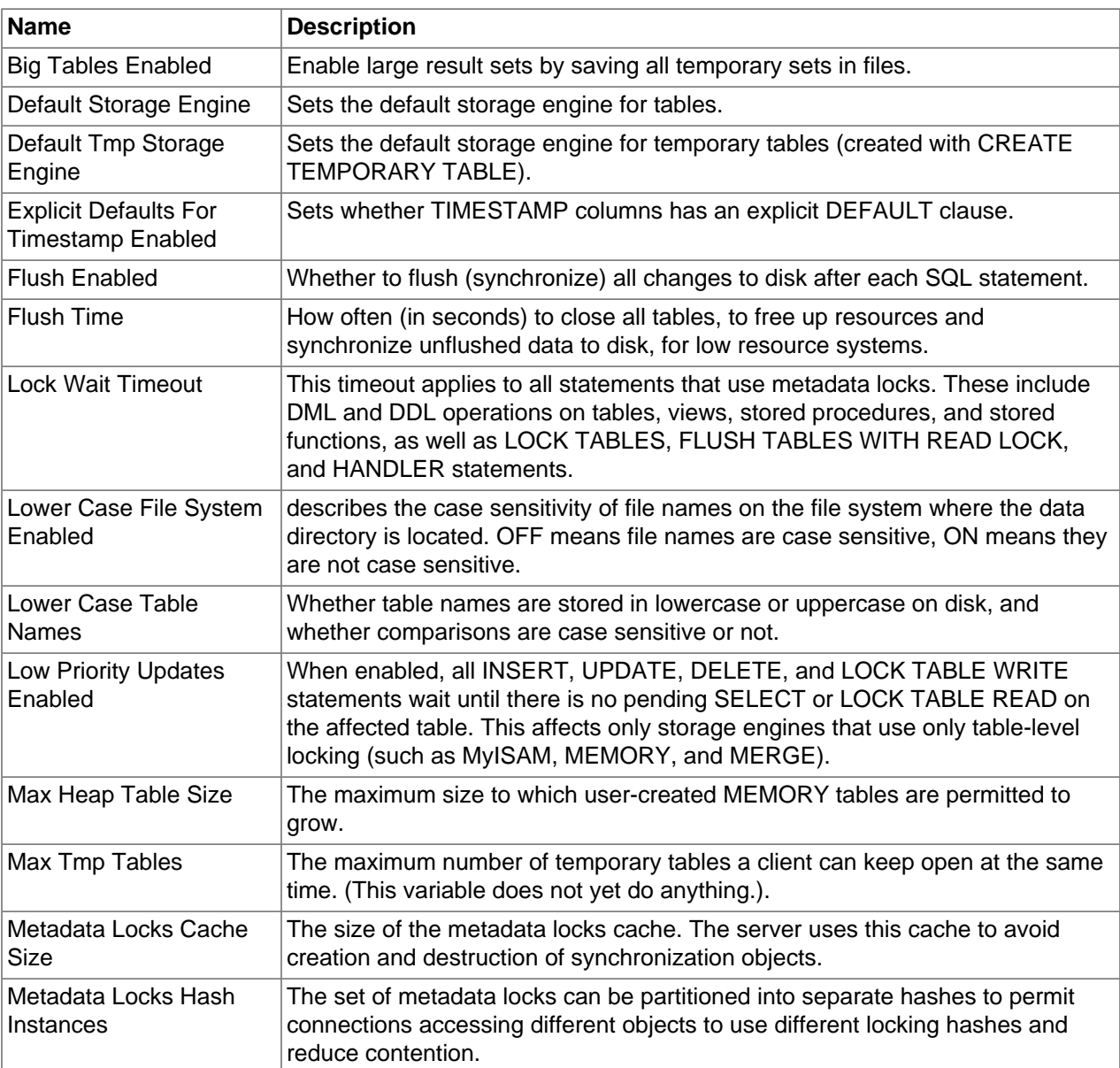

### **Table 7.34 Table Configuration Configuration Metrics**
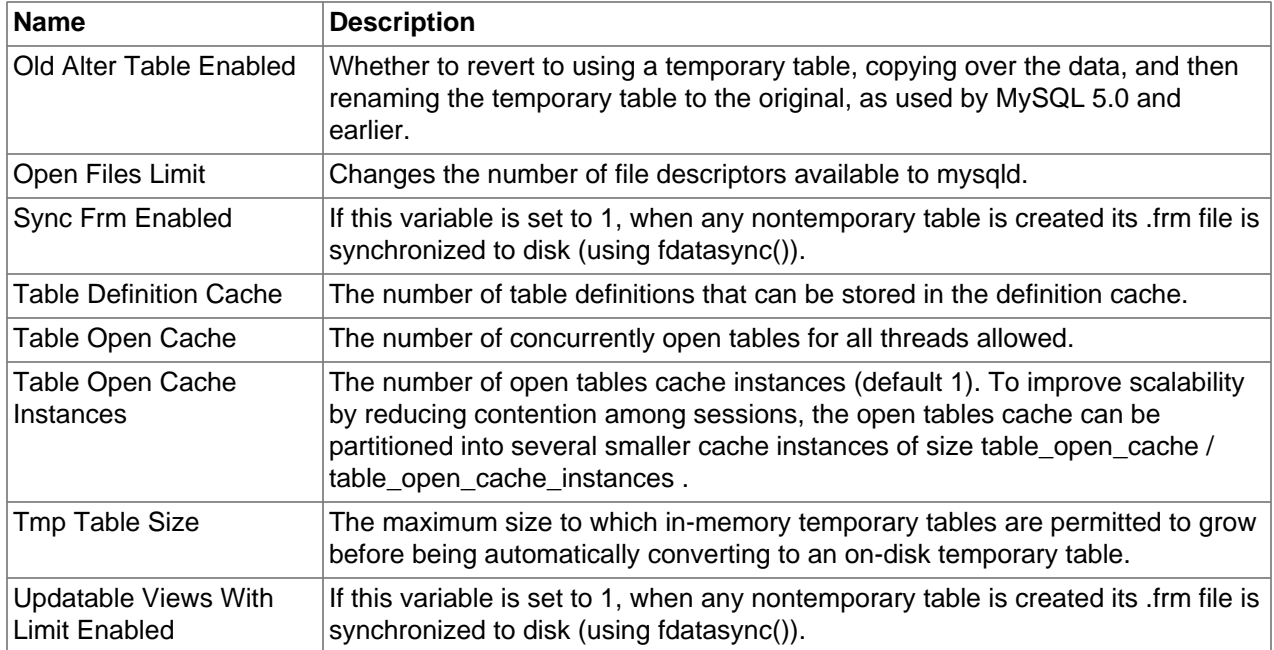

# **7.35 Thread Pool Configuration Metrics**

Lists the Thread Pool configuration metrics and provides a brief description of each.

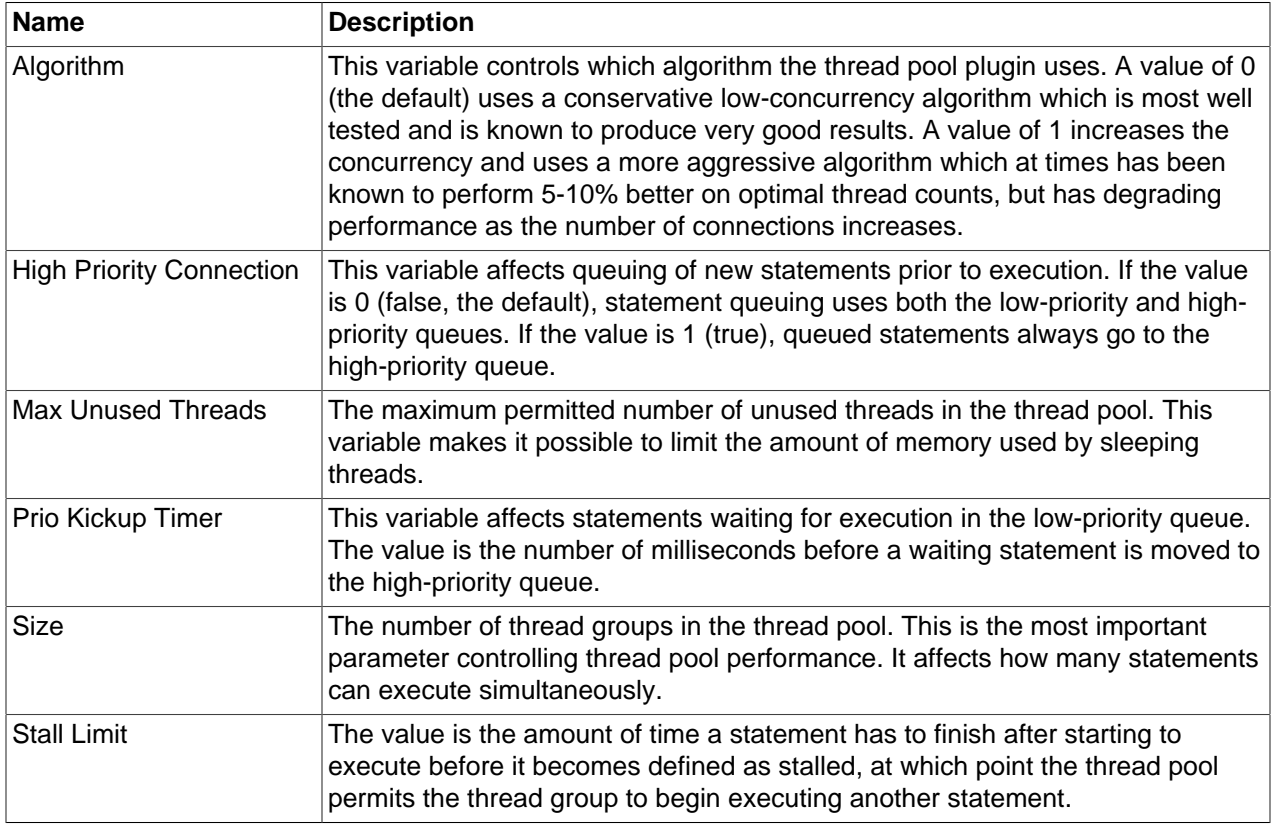

### **Table 7.35 Thread Pool Configuration Metrics**

# **7.36 Threads Configuration Metrics**

Lists the Threads configuration metrics and provides a brief description of each.

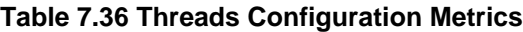

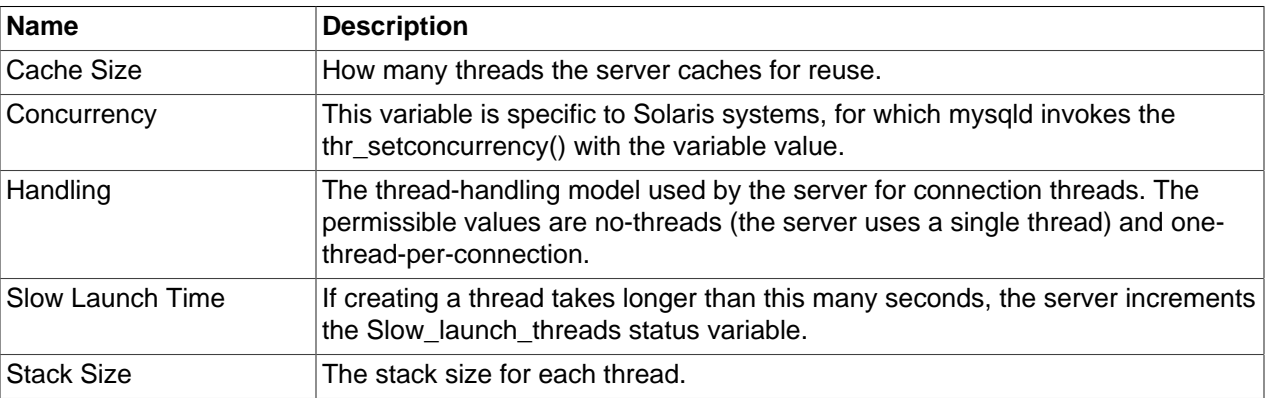

# **7.37 Transactions Configuration Metrics**

Lists the Transactions configuration metrics and provides a brief description of each.

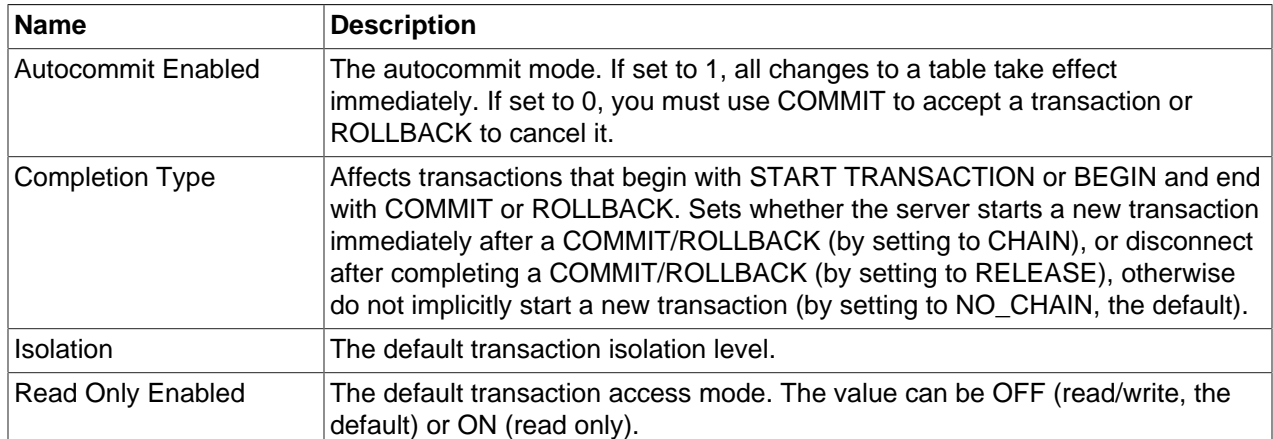

### **Table 7.37 Transactions Configuration Metrics**

# <span id="page-110-1"></span>Chapter 8 MySQL Compliance Framework

# **Table of Contents**

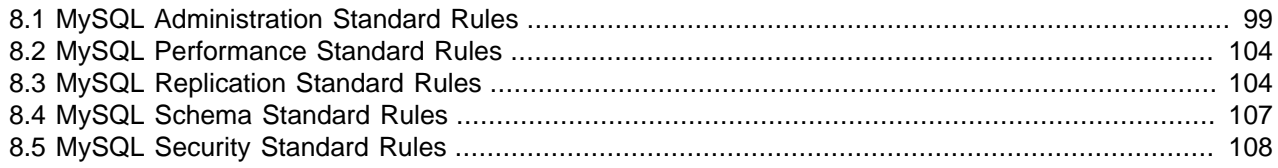

For more information on the Oracle Enterprise Manager's Compliance Framework, see [Oracle Enterprise](https://docs.oracle.com/cd/E73210_01/EMLCM/GUID-3C08F285-AC70-4E0D-B770-757D281CA907.htm#EMLCM9378) [Manager Cloud Control Compliance Management](https://docs.oracle.com/cd/E73210_01/EMLCM/GUID-3C08F285-AC70-4E0D-B770-757D281CA907.htm#EMLCM9378)

This chapter documents the following MySQL Compliance Standards:

- [Section 8.1, "MySQL Administration Standard Rules"](#page-110-0)
- [Section 8.2, "MySQL Performance Standard Rules"](#page-115-0)
- [Section 8.3, "MySQL Replication Standard Rules"](#page-115-1)
- [Section 8.4, "MySQL Schema Standard Rules"](#page-118-0)
- [Section 8.5, "MySQL Security Standard Rules"](#page-119-0)

# <span id="page-110-0"></span>**8.1 MySQL Administration Standard Rules**

The following are the MySQL Administration Standard compliance rules:

- [Binary Log Debug Information Disabled](#page-111-0)
- [Binary Logging Is Limited](#page-111-1)
- [Binary Logging Not Enabled](#page-111-2)
- [Binary Logging Not Synchronized To Disk At Each Write](#page-111-3)
- [Binary Logs Automatically Removed Too Quickly](#page-112-0)
- [Database May Not Be Portable Due To Identifier Case Sensitivity](#page-112-1)
- [Event Scheduler Disabled](#page-112-2)
- [General Query Log Enabled](#page-113-0)
- [In-Memory Temporary Table Size Limited By Maximum Heap Table Size](#page-113-1)
- [InnoDB Strict Mode Is Off](#page-113-2)
- [InnoDB System Tablespace Cannot Automatically Expand](#page-114-0)
- [InnoDB Transaction Logs Not Sized Correctly](#page-114-1)
- [Warnings Not Being Logged](#page-114-2)

# <span id="page-111-0"></span>**Binary Log Debug Information Disabled**

**Description** The binary log captures DML, DDL, and security changes that occur and stores these changes in a binary format. The binary log enables point-in-time recovery, preventing data loss during a disaster recovery situation. It also enables you to review all alterations made to your database. The binlog rows query log events system variable affects row-based logging only. When enabled, it causes a MySQL 5.6.2 or later server to write informational log events such as row query log events to its binary log. This information can be used for debugging and related purposes; such as obtaining the original query issued on the master when it cannot be reconstructed from the row updates. These events are normally ignored by MySQL 5.6.2, and later programs reading the binary log, and so cause no issues when replicating or restoring from backup. This is not true for a  $mysqld$  or mysqlbinlog from MySQL 5.6.1 or earlier. If the older version of the program reading the log encounters an informational log event, it fails, and stops reading at that point. To make the binary log readable by slave replication MySQL servers and others, such as  $mysqlbinlog$  from MySQL 5.6.1 or earlier distribution, [binlog\\_rows\\_query\\_log\\_events](http://docs.oracle.com/cd/E17952_01/mysql-8.0-en/replication-options-binary-log.html#sysvar_binlog_rows_query_log_events) must be disabled during logging.

### **Severity** Minor Warning

**Advice** Investigate whether writing informational log events such as row query log events into your binary log is appropriate for your environment. That is, if all servers and other log readers such as mysqlbinlog that read your logs are MySQL 5.6.2 and later. If so, turn this feature on to capture extra information in your logs. You can dynamically set the value of the [binlog\\_rows\\_query\\_log\\_events](http://docs.oracle.com/cd/E17952_01/mysql-8.0-en/replication-options-binary-log.html#sysvar_binlog_rows_query_log_events) system variable to ON, put the new value in the  $[mysq1d]$  section of your my.cnf/my.ini file so it remains in effect when you restart the server.

# <span id="page-111-1"></span>**Binary Logging Is Limited**

**Description** The binary log captures DML, DDL, and security changes that occur and stores these changes in a binary format. The binary log enables point-in-time recovery, preventing data loss during a disaster recovery situation. It also enables you to review all alterations made to your database. Binary logging can be limited to specific databases with the  $-\text{binlog-dof}$  and the  $-\text{binlog-iqmore-db}$ options. However, if these options are used, your point-in-time recovery options are limited accordingly, along with your ability to review alterations made to your system.

### **Severity** Minor Warning

**Advice** Review the [--binlog-do-db](http://docs.oracle.com/cd/E17952_01/mysql-8.0-en/replication-options-binary-log.html#option_mysqld_binlog-do-db) and the [--binlog-ignore-db](http://docs.oracle.com/cd/E17952_01/mysql-8.0-en/replication-options-binary-log.html#option_mysqld_binlog-ignore-db) settings in your my.cnf/my.ini file to be sure you are capturing updates to all important databases. They are currently set as follows on server: --binlog-do-db : %binlog do db% and --binlog-ignore-db : %binlog\_ignore\_db  $\approx$ 

## <span id="page-111-2"></span>**Binary Logging Not Enabled**

**Description** The binary log captures DML, DDL, and security changes that occur and stores these changes in a binary format. The binary log enables point-in-time recovery, preventing data loss during a disaster recovery situation. It also enables you to review all alterations made to your database.

#### **Severity** Minor Warning

**Advice** Enable binary logging for point-in-time recovery by setting the [log-bin](http://docs.oracle.com/cd/E17952_01/mysql-8.0-en/replication-options-binary-log.html#sysvar_log_bin) configuration variable in the [mysqld] section of your my.cnf/my.ini file.

## <span id="page-111-3"></span>**Binary Logging Not Synchronized To Disk At Each Write**

**Description** By default, the binary log contents are not synchronized to disk. If the server host machine or operating system crash, there is a chance that the latest events in the binary log are not persisted on disk. You can alter this behavior using the sync\_binlog server variable. If the value of this variable is greater than 0, the MySQL server synchronizes its binary log to disk (using fdatasync()) after sync\_binlog commit groups are written to the binary log. The default value of sync\_binlog is 0, which does no synchronizing to disk - in this case, the server relies on the operating system to flush the binary log's contents from time to time as for any other file. A value of 1 is the safest choice because in the event of a crash you lose at most one commit group from the binary log. However, it is also the slowest choice (unless the disk has a batterybacked cache, which makes synchronization very fast).

#### **Severity** Minor Warning

Advice Set sync binlog = 1 within the [mysqld] section of your my.cnf/my.ini file to ensure the greatest safety for recovering from hardware, OS, and MySQL server crashes.

## <span id="page-112-0"></span>**Binary Logs Automatically Removed Too Quickly**

**Description** The binary log captures DML, DDL, and security changes that occur and stores these changes in a binary format. The binary log enables point-in-time recovery, preventing data loss during a disaster recovery situation. It is used on master replication servers as a record of the statements to be sent to slave servers. It also enables you to review all alterations made to your database. However, the number of log files and the space they use can grow rapidly, especially on a busy server, so it is important to remove these files on a regular basis when they are no longer needed, as long as appropriate backups have been made. The [binlog\\_expire\\_logs\\_seconds](http://docs.oracle.com/cd/E17952_01/mysql-8.0-en/replication-options-binary-log.html#sysvar_binlog_expire_logs_seconds) parameter enables automatic binary log removal.

#### **Severity** Minor Warning

Advice Investigate why binary logs are automatically removed every % expire logs days% days. This may be an appropriate setting for your environment, but is unusually low, so be sure that your backup plan and execution is sufficient to support your disaster recovery scenarios. If necessary, increase the setting of expire logs days to a value that ensures safe and secure operations in your environment while also minimizing disk usage, and be sure that the binary logs go at least as far back as your last full backup. Be sure to also update the value of expire logs days in your my.cnf/my.ini file so it is set properly when the server is restarted.

# <span id="page-112-1"></span>**Database May Not Be Portable Due To Identifier Case Sensitivity**

**Description** The case sensitivity of the underlying operating system determines the case sensitivity of database and table names. If you are using MySQL on only one platform, you don't normally have to worry about this. However, depending on how you have configured your server you may encounter difficulties if you want to transfer tables between platforms that differ in filesystem case sensitivity.

### **Severity** Minor Warning

Advice Set lower case table names=1 in your my.cnf/my.ini file and restart your MySQL server. Note that if you plan to set the lower\_case\_table\_names system variable to 1 on Unix, you must first convert your old database and table names to lowercase before restarting mysqld with the new variable setting.

## <span id="page-112-2"></span>**Event Scheduler Disabled**

**Description** The Event Scheduler is a very useful feature when enabled. It is a framework for executing SQL commands at specific times or at regular intervals. Conceptually, it is similar to the idea of the Unix crontab (also known as a "cron job") or the Windows Task Scheduler. The basics of its architecture are simple. An event is a stored routine with a starting date and time, and a recurring tag. Once defined and activated, it will run when requested. Unlike triggers, events are not linked to specific table operations, but to dates and times. Using the event scheduler, the database administrator can perform recurring events with minimal hassle. Common uses are the cleanup of obsolete data, the creation of summary tables for statistics, and monitoring of server performance and usage.

**Severity** Minor Warning

**Advice** Enable the Event Scheduler and use it to automate recurring events. Add the line event scheduler=1 to the [mysqld] section of your my.cnf/my.ini file so the variable is set properly when the server is restarted.

# <span id="page-113-0"></span>**General Query Log Enabled**

**Description** The general query log is a general record of what mysqld is doing. The server writes information to this log when clients connect or disconnect, and it logs each SQL statement received from clients. The general query log can be very useful when you suspect an error in a client and want to know exactly what the client sent to mysqld. However, the general query log should not be enabled in production environments because: It adds overhead to the server; It logs statements in the order they were received, not the order they were executed, so it is not reliable for backup/recovery; It grows fast and can use a lot of disk space. You should use the binary log instead.

### **Severity** Minor Warning

**Advice** Disable the general query log: Remove the log option from your my.cnf/my.ini file, or remove the - log option from the script that starts your MySQL server.

# <span id="page-113-1"></span>**In-Memory Temporary Table Size Limited By Maximum Heap Table Size**

**Description** If the space required to build a temporary table exceeds either tmp\_table\_size or max\_heap\_table\_size , MySQL creates a disk-based table in the server's tmpdir directory. For performance reasons it is ideal to have most temporary tables created in memory, leaving exceedingly large temporary tables to be created on disk. Many DBAs configure tmp\_table\_size appropriately, but forget that max heap table size also plays a role.

### **Severity** Minor Warning

**Advice** Consider setting max\_heap\_table\_size to be equal to or larger than tmp\_table\_size . The variable tmp\_table\_size is currently set to %tmp\_table\_size% and max\_heap\_table\_size is set to %max\_heap\_table\_size% .

## <span id="page-113-2"></span>**InnoDB Strict Mode Is Off**

**Description** To guard against ignored typos and syntax errors in SQL, or other unintended consequences of various combinations of operational modes and SQL commands, InnoDB provides a "strict mode" of operations. In this mode, InnoDB will raise error conditions in certain cases, rather than issue a warning and process the specified command (perhaps with some unintended defaults). This is analogous to MySQL's sql\_mode, which controls what SQL syntax MySQL will accept, and determines whether it will silently ignore errors, or validate input syntax and data values. Using the new clauses and settings for ROW\_FORMAT and KEY\_BLOCK\_SIZE on CREATE TABLE and ALTER TABLE commands and the CREATE INDEX command can be confusing when not running in strict mode. Unless you run in strict mode, InnoDB will ignore certain syntax errors and will create the table or index, with only a warning in the message log. However if InnoDB strict mode is on, such errors will generate an immediate error and the table or index will not be created, thus saving time by catching the error at the time the command is issued.

### **Severity** Minor Warning

**Advice** Investigate why the innodb\_strict\_mode variable is set to OFF. Add innodb\_strict\_mode=1 to your my.cnf/my.ini file so it is set properly when the server is restarted.

## <span id="page-114-0"></span>**InnoDB System Tablespace Cannot Automatically Expand**

**Description** If the InnoDB system tablespace is not allowed to automatically grow to meet incoming data demands and your application generates more data than there is room for, out-of-space errors will occur and your application may experience problems.

**Severity** Minor Warning

**Advice** Configure the InnoDB system tablespace to automatically extend by including the autoextend keyword in your innodb data file path variable in your my.cnf/my.ini file. To help ensure low levels of fragmentation, set the autoextend increment (the amount of space that the InnoDB tablespace will grow) to an amount that is large in size.

## <span id="page-114-1"></span>**InnoDB Transaction Logs Not Sized Correctly**

**Description** To avoid frequent checkpoint activity and reduce overall physical I/O, which can slow down write-heavy systems, the InnoDB transaction logs should be approximately 50-100% of the size of the InnoDB buffer pool, depending on the size of the buffer pool.

### **Severity** Minor Warning

**Advice** Increase the size of your InnoDB transaction logs. Note, however, that larger transaction logs can mean increased crash recovery times, and more intense checkpointing periods, as more data must be flushed from the buffer pool and logs to the tablespace datafiles. With this in mind, the maximum recommended size is 1 GB per log file. To change the size of your log files, make a clean shutdown of MySQL, alter the value of innodb\_log\_file\_size accordingly within your my.cnf/my.ini file, move the current ib\_logfile\* files from the data directory to another location, and restart MySQL so the new log files can be created automatically.

# <span id="page-114-2"></span>**Warnings Not Being Logged**

**Description** Error conditions encountered by a MySQL server are always logged in the error log, but warning conditions are only logged if log\_warnings is set to a value greater than 0. If warnings are not logged you will not get valuable information about aborted connections and various other communication errors. This is especially important if you use replication so you get more information about what is happening, such as messages about network failures and re-connections. Note that as of MySQL 5.7.2, the log\_error\_verbosity system variable is preferred over, and should be used instead of, log\_warnings .

### **Severity** Minor Warning

**Advice** Investigate why log\_warnings is set to 0. Unless there are clear and compelling reasons not to log warnings, set log warnings to a value greater than 0. However, when choosing a value for log warnings, please be aware of Bug #42851 and Bug #46265 . When using binary logging with certain statements, it is possible that setting log warnings  $= 2$  can flood the error log with warnings about those statements. In those cases, check whether you can use Row Based Logging, as that format is always safe. Important Note: As of MySQL 5.7.2, the log\_error\_verbosity system variable is preferred over, and should be used instead of, log\_warnings . See the description of http://dev.mysql.com/doc/mysql/en/server-systemvariables.html#sysvar\_log\_warnings for information about how that variable relates to log\_error\_verbosity . In particular, assigning a value to log warnings assigns a value to log error verbosity and vice versa. Also, be aware of the log statements unsafe for binlog option added in MySQL Server 5.7.11. If error 1592 is encountered, it controls whether the generated warnings are added to the error log or not.

# <span id="page-115-0"></span>**8.2 MySQL Performance Standard Rules**

The following are the MySQL Performance Standard compliance rules:

- [InnoDB Flush Method May Not Be Optimal](#page-115-2)
- [InnoDB Log Buffer Flushed To Disk After Each Transaction](#page-115-3)

## <span id="page-115-2"></span>**InnoDB Flush Method May Not Be Optimal**

**Description** Different values for innodb\_flush\_method can have a marked effect on InnoDB performance. In some versions of GNU/Linux and Unix, flushing files to disk by invoking fsync() (which InnoDB uses by default) or other similar methods, can be surprisingly slow. If you are dissatisfied with database write performance, you might try setting the innodb\_flush\_method parameter to O\_DIRECT or O\_DSYNC.

#### **Severity** Minor Warning

**Advice** Review your setting of the innodb\_flush\_method variable based on your application, operating system, and storage environment. It is currently set to %flush\_method% . The default ( fdatasync ) may be best. O\_DIRECT can be good for I/O, especially within "local filesystems", as it also avoids doublewrite buffering. However, O\_DIRECT is bad for network attached storage such as SAN/NFS. O\_DSYNC can cause extra overhead above the default of fdatasync and there have been problems with it on many varieties of Unix. However, at least one user has reported that using O\_DSYNC on NetBSD makes a huge difference.

## <span id="page-115-3"></span>**InnoDB Log Buffer Flushed To Disk After Each Transaction**

**Description** By default, InnoDB's log buffer is written out to the log file at each transaction commit and a flush-to-disk operation is performed on the log file, which enforces ACID compliance. In the event of a crash, if you can afford to lose a second's worth of transactions, you can achieve better performance by setting innodb flush log at trx commit to either 0 or 2. If you set the value to 2, then only an operating system crash or a power outage can erase the last second of transactions. This can be very useful on slave servers, where the loss of a second's worth of data can be recovered from the master server if needed.

### **Severity** Minor Warning

**Advice** Set innodb\_flush\_log\_at\_trx\_commit=2 in your my.cnf/my.ini file and restart your MySQL server. WARNING: A value of 1 is required for ACID compliance. If you set the value to 2, then an operating system crash or a power outage may erase the last second of transactions. This may not be critical for your application or environment, though, especially if this is a slave server and the loss of a second's worth of data can be recovered from the master.

# <span id="page-115-1"></span>**8.3 MySQL Replication Standard Rules**

The following are the MySQL Replication Standard compliance rules:

- [Binary Log Checksums Disabled](#page-116-0)
- [Binary Log Row Based Images Excessive](#page-116-1)
- [Master Not Verifying Checksums When Reading From Binary Log](#page-116-2)
- [Slave Detection Of Network Outages Too High](#page-117-0)
- [Slave Not Configured As Read Only](#page-117-1)
- [Slave Not Verifying Checksums When Reading From Relay Log](#page-117-2)
- [Slave SQL Processing Not Multi-Threaded](#page-117-3)

## <span id="page-116-0"></span>**Binary Log Checksums Disabled**

**Description** Binary logs written and read by the MySQL Server are now crash-safe, because only complete events (or transactions) are logged or read back. By default, the server logs the length of the event as well as the event itself and uses this information to verify that the event was written correctly. You can also cause the server to write checksums for the events using CRC32 checksums by setting the binlog\_checksum system variable, to add an extra level of safety to the logs and the replication process. To cause the server to read checksums from the binary log, use the master\_verify\_checksum system variable. The slave\_sql\_verify\_checksum system variable causes the slave SQL thread to read checksums from the relay log.

#### **Severity** Minor Warning

**Advice** Investigate why binlog\_checksum is set to %binlog\_checksum%. Turn on checksums by issuing a SET GLOBAL binlog\_checksum = CRC32 statement. Add binlog\_checksum = CRC32 to your my.cnf/ my.ini file to be sure checksums are enabled the next time the server is started.

## <span id="page-116-1"></span>**Binary Log Row Based Images Excessive**

**Description** As of MySQL Server 5.6, row-based replication now supports row image control. By logging only those columns required for uniquely identifying and executing changes on each row (as opposed to all columns) for each row change, it is possible to save disk space, network resources, and memory usage. You can determine whether full or minimal rows are logged by setting the binlog\_row\_image server system variable to one of the values minimal (log required columns only), full (log all columns), or noblob (log all columns except for unneeded BLOB or TEXT columns).

### **Severity** Minor Warning

Advice Investigate why binlog row image is set to %binlog row image%. Log only those columns required for uniquely identifying and executing changes on each row by issuing a SET GLOBAL binlog\_row\_image = minimal . Add binlog\_row\_image = minimal to your my.cnf/my.ini file to be sure the new setting is in effect the next time the server is started.

# <span id="page-116-2"></span>**Master Not Verifying Checksums When Reading From Binary Log**

**Description** Binary logs written and read by the MySQL Server are now crash-safe, because only complete events (or transactions) are logged or read back. By default, the server logs the length of the event as well as the event itself and uses this information to verify that the event was written correctly. You can also cause the server to write checksums for the events using CRC32 checksums by setting the binlog checksum system variable, to add an extra level of safety to the logs and the replication process. To cause the server to read checksums from the binary log, use the master\_verify\_checksum system variable. The slave sql verify checksum system variable causes the slave SQL thread to read checksums from the relay log.

#### **Severity** Minor Warning

Advice Investigate why master verify checksum is set to %verify checksum%. Turn on server verification of checksums by issuing a SET GLOBAL master\_verify\_checksum = ON statement. Add master verify checksum = ON to your my.cnf/my.ini file to be sure server checksum verification is enabled the next time the server is started. However, keep in mind that this will add overhead on the master, as the master will need to read the binary log event and verify that the checksum for the event on disk matches

what it has in memory. You may want to measure your database performance on a test system before and after making this change to be sure the overhead is acceptable before deploying the change in production.

# <span id="page-117-0"></span>**Slave Detection Of Network Outages Too High**

**Description** Slaves must deal with network connectivity outages that affect the ability of the slave to get the latest data from the master, and hence cause replication to fall behind. However, the slave notices the network outage only after receiving no data from the master for slave net timeout seconds . You may want to decrease slave net timeout so the outages -- and associated connection retries -- are detected and resolved faster. The default for this parameter is 3600 seconds (1 hour), which is too high for many environments.

### **Severity** Minor Warning

**Advice** Set slave\_net\_timeout=60 (or whatever value is reasonable to detect network connectivity outages in your environment) in the [mysqld] section of your my.cnf/my.ini file. The current value of slave\_net\_timeout is %net\_timeout%.

# <span id="page-117-1"></span>**Slave Not Configured As Read Only**

**Description** Arbitrary or unintended updates to a slave may break replication or cause a slave to be inconsistent with respect to its master. Making a slave read\_only can be useful to ensure that a slave accepts updates only from its master server and not from clients; it minimizes the possibility of unintended updates.

### **Severity** Minor Warning

Advice Set read only=1 in your my.cnf/my.ini file to ensure that a slave accepts updates only from its master server and not from clients, and restart your MySQL server.

# <span id="page-117-2"></span>**Slave Not Verifying Checksums When Reading From Relay Log**

**Description** Binary logs written and read by the MySQL Server are now crash-safe, because only complete events (or transactions) are logged or read back. By default, the server logs the length of the event as well as the event itself and uses this information to verify that the event was written correctly. You can also cause the server to write checksums for the events using CRC32 checksums by setting the binlog checksum system variable, to add an extra level of safety to the logs and the replication process. To cause the server to read checksums from the binary log, use the master verify checksum system variable. The slave sql verify checksum system variable causes the slave SQL thread to read checksums from the relay log.

### **Severity** Minor Warning

**Advice** Investigate why slave\_sql\_verify\_checksum is set to %sql\_verify\_checksum%. Turn on slave verification of checksums by issuing a SET GLOBAL slave\_sql\_verify\_checksum = ON statement. Add slave\_sql\_verify\_checksum = ON to your my.cnf/my.ini file to be sure slave checksum verification is enabled the next time the server is started.

# <span id="page-117-3"></span>**Slave SQL Processing Not Multi-Threaded**

**Description** As of MySQL Server version 5.6, replication now supports parallel execution of transactions with multi-threading on the slave. When parallel execution is enabled, the slave SQL thread acts as the coordinator for a number of slave worker threads as determined by the value of the slave\_parallel\_workers server system variable. Note that the current implementation of multi-threading on the slave assumes that data and updates are partitioned on a per-database basis, and that updates within a given database occur

in the same relative order as they do on the master. However, it is not necessary to coordinate transactions between different databases. Transactions can then also be distributed per database, which means that a worker thread on the slave can process successive transactions on a given database without waiting for updates to other databases to complete. Also note that since transactions on different databases can occur in a different order on the slave than on the master, simply checking for the most recently executed transaction is not a guarantee that all previous transactions on the master have been executed on the slave. This has implications for logging and recovery when using a multi-threaded slave. However, as of MySQL Server 5.7.5, you can ensure that the order in which transactions were committed to the binary log on the master is preserved on the slave using the slave preserve commit order option variable: MySQL Manual: Replication Slave Options and Variables . Finally, note that beginning with MySQL Server 5.7.2, there is also support for intra-schema parallelization (LOGICAL\_CLOCK): MySQL Manual: Replication Slave Options and Variables .

### **Severity** Minor Warning

**Advice** Investigate why slave\_parallel\_workers is set to %parallel\_workers%. Turn on parallel execution of transactions on a slave by issuing a SET GLOBAL slave parallel workers = n statement, where n depends on your specific environment. Add slave parallel workers = n to your my.cnf/my.ini file to be sure parallel execution of transactions is enabled the next time the server is started.

# <span id="page-118-0"></span>**8.4 MySQL Schema Standard Rules**

The following are the MySQL Schema Standard compliance rules:

- [Server-Enforced Data Integrity Checking Disabled](#page-118-1)
- [Server-Enforced Data Integrity Checking Not Strict](#page-118-2)

# <span id="page-118-1"></span>**Server-Enforced Data Integrity Checking Disabled**

**Description** SQL Modes define what SQL syntax MySQL should support and what kind of data validation checks it should perform. If no SQL modes are enabled this means there is no form of server-enforced data integrity, which means incoming data that is invalid will not be rejected by the server, but instead will be changed to conform to the target column's default datatype. Note that any client can change its own session SQL mode value at any time.

### **Severity** Minor Warning

Advice Ensure that the sql\_mode variable contains one of the following in order to obtain the highest level of data integrity: TRADITIONAL, STRICT\_TRANS\_TABLES, or STRICT\_ALL\_TABLES . After setting sql\_mode to the desired value in your my.cnf/my.ini file, restart your MySQL server.

# <span id="page-118-2"></span>**Server-Enforced Data Integrity Checking Not Strict**

**Description** SQL Modes define what SQL syntax MySQL should support and what kind of data validation checks it should perform. There are many possible options that can be used in conjunction with each other to specify varying degrees of syntax and data validation checks the MySQL server will perform. However, to ensure the highest level of confidence for data integrity, at least one of the following should be included in the list: TRADITIONAL, STRICT\_TRANS\_TABLES, or STRICT\_ALL\_TABLES . Note that any client can change its own session SQL mode value at any time.

### **Severity** Minor Warning

**Advice** Ensure that the sql\_mode variable contains one of the following in order to obtain the highest level of data integrity: TRADITIONAL, STRICT\_TRANS\_TABLES, or STRICT\_ALL\_TABLES . It is currently set

to '%sql\_mode%'. After setting sql\_mode to the desired value in your my.cnf/my.ini file, restart your MySQL server.

# <span id="page-119-0"></span>**8.5 MySQL Security Standard Rules**

The following are the MySQL Security Standard compliance rules:

- [Audit Log Accounts Excluded](#page-119-1)
- [Audit Log Policy Not ALL](#page-119-2)
- [Firewall Disabled](#page-119-3)
- [LOCAL Option Of LOAD DATA Statement Is Enabled](#page-119-4)
- [Symlinks Are Enabled](#page-120-0)

### <span id="page-119-1"></span>**Audit Log Accounts Excluded**

**Description** The Enterprise Audit Log Plugin is Filtering Events By Account Origin

**Severity** Warning

**Advice** When using the options audit\_log\_include\_accounts or audit\_log\_exclude\_accounts, the plugin may not be logging all events which may be required for later analysis. Consider whether the filtering of events by account is required, and remove the configuration values for audit\_log\_exclude\_accounts or audit log include accounts if not.

## <span id="page-119-2"></span>**Audit Log Policy Not ALL**

**Description** The Enterprise Audit Log Plugin is Filtering Events By Event Status

**Severity** Warning

**Advice** When using these options the plugin may not be logging all events which may be required for later analysis. Consider whether the filtering of events by status is required, and remove the configuration values for audit log connection policy or audit log statement policy if not.

## <span id="page-119-3"></span>**Firewall Disabled**

**Description** MySQL Enterprise Firewall can be in one of two global modes once installed, enabled or disabled.

**Severity** Warning

Advice To enable or disable the firewall, set the mysql\_firewall\_mode system variable. By default, this variable is enabled when the firewall is installed. To control the initial firewall state explicitly, you can set the variable at server startup.

## <span id="page-119-4"></span>**LOCAL Option Of LOAD DATA Statement Is Enabled**

**Description** The LOAD DATA statement can load a file that is located on the server host, or it can load a file that is located on the client host when the LOCAL keyword is specified. There are two potential security issues with supporting the LOCAL version of LOAD DATA statements: The transfer of the file from the client host to the server host is initiated by the MySQL server. In theory, a patched server could be built

that would tell the client program to transfer a file of the server's choosing rather than the file named by the client in the LOAD DATA statement. Such a server could access any file on the client host to which the client user has read access. In a Web environment where the clients are connecting from a separate web server, a user could use LOAD DATA LOCAL to read any files that the web server process has read access to (assuming that a user could run any statement against the SQL server). In this environment, the client with respect to the MySQL server actually is the web server, not the remote program being run by the user who connects to the web server.

### **Severity** Warning

**Advice** Start the MySQL Server with the --local-infile option disabled ( --local-infile=0 ), or add " local-infile  $= 0$  " to your my.cnf/my.ini file.

## <span id="page-120-0"></span>**Symlinks Are Enabled**

**Description** You can move tables and databases from the database directory to other locations and replace them with symbolic links to the new locations. You might want to do this, for example, to move a database to a file system with more free space or to increase the speed of your system by spreading your tables to different disks. However, symlinks can compromise security. This is especially important if you run mysqld as root, because anyone who has write access to the server's data directory could then delete any file in the system!

### **Severity** Warning

**Advice** Disable the use of symlinks by starting MySQL with the --skip-symbolic-links option or adding skipsymbolic-links to your my.cnf/my.ini file and restarting the server.

Appendix A Oracle Enterprise Manager for MySQL Database Release Notes

# **Table of Contents**

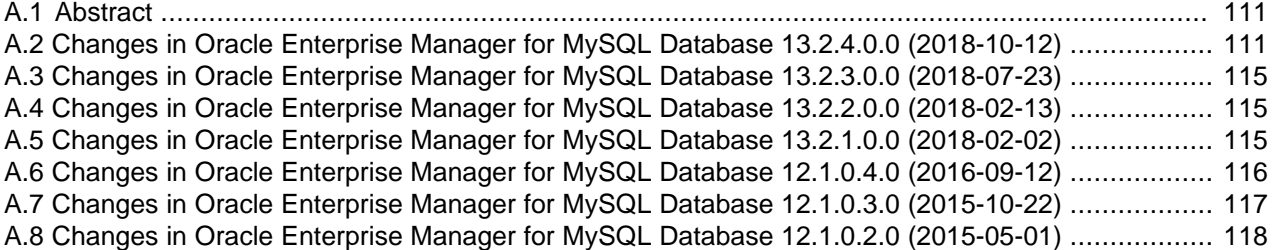

# <span id="page-122-0"></span>**A.1 Abstract**

This chapter lists the changes to the Oracle Enterprise Manager for MySQL Database product, beginning with the most recent release. Each release section covers added or changed functionality, bug fixes, and known issues, if applicable.

- [Section A.2, "Changes in Oracle Enterprise Manager for MySQL Database 13.2.4.0.0 \(2018-10-12\)"](#page-122-1)
- [Section A.3, "Changes in Oracle Enterprise Manager for MySQL Database 13.2.3.0.0 \(2018-07-23\)"](#page-126-0)
- [Section A.4, "Changes in Oracle Enterprise Manager for MySQL Database 13.2.2.0.0 \(2018-02-13\)"](#page-126-1)
- [Section A.5, "Changes in Oracle Enterprise Manager for MySQL Database 13.2.1.0.0 \(2018-02-02\)"](#page-126-2)
- [Section A.6, "Changes in Oracle Enterprise Manager for MySQL Database 12.1.0.4.0 \(2016-09-12\)"](#page-127-0)
- [Section A.7, "Changes in Oracle Enterprise Manager for MySQL Database 12.1.0.3.0 \(2015-10-22\)"](#page-128-0)
- [Section A.8, "Changes in Oracle Enterprise Manager for MySQL Database 12.1.0.2.0 \(2015-05-01\)"](#page-129-0)

# <span id="page-122-1"></span>**A.2 Changes in Oracle Enterprise Manager for MySQL Database 13.2.4.0.0 (2018-10-12)**

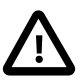

### **Important**

As of this release, 13.2.4.0.0, MySQL 8 is supported. It is not possible to monitor MySQL 8 with earlier versions of Oracle Enterprise Manager for MySQL Database.

For more information on the variables added and removed in MySQL 8, see [Server](http://docs.oracle.com/cd/E17952_01/mysql-8.0-en/added-deprecated-removed.html) [and Status Variables and Options Added, Deprecated, or Removed in MySQL 8.0](http://docs.oracle.com/cd/E17952_01/mysql-8.0-en/added-deprecated-removed.html)

The following metrics were added for MySQL 8 support:

• **Sys Schema Table Metadata Lock Waits** replaces the **Table Metadata Lock Waits** metric.

The following metrics were updated for MySQL 8 support:

- **Instance Activity**: the following was added:
	- **ACL Cache Items Count**
- **Performance Schema Activity**: the following was added:
	- **Session Connect Attrs Longest Seen (Delta)**
- **Sys Schema Activity**: the following was added:
	- **Current Memory**
	- **Progress**
- **Sys Schema Statement Analysis**: the following was added:
	- **Rows Affected Avg**
	- **Rows Examined Avg**
	- **Rows Sent Avg**

The following configuration metrics were added for MySQL 8 support:

- **Data Dictionary**
- **Information Schema**

The following configuration metrics were updated for MySQL 8 support:

- **Binary Logs**: the following were added:
	- **Binlog Expire Logs Seconds**
	- **Binlog Row Metadata**
	- **Binlog Row Value Options**
	- **Binlog Transaction Dependency History Size**
	- **Binlog Transaction Dependency Tracking**
- **Environment**: the following were added:
	- **Persisted Globals Load Enabled**
- **InnoDB Configuration**: the following were added:
	- **Dedicated Server Enabled**
	- **Print DDL Logs Enabled**
	- **Redo Log Encrypt Enabled**
	- **Scan Directories**
	- **Temp Dir**
	- **Undo Log Encrypt Enabled**
- **InnoDB Fulltext**: the following were added:
	- **Enable Diag Print**
- **Result Cache Limit**
- **Total Cache Size**
- **Logging**: the following was added:
	- **Log Error Services**
- **MySQL Instance Activity**: the following was added:
	- **ACL Cache Items Count**
- **Optimizer**: the following were added:
	- **Histogram Generation Max Mem Size**
	- **Windowing Use High Precision Enabled**
- **Performance Schema**: the following were added:
	- **Error Size**
	- **Max Digest Sample Age**
- **Security**: the following were added:
	- **Activate All Roles On Login Enabled**
	- **Caching Sha2 Password Private Key Path**
	- **Caching Sha2 Password Public Key Path**
	- **Mandatory Roles**
	- **Password History**
	- **Password Reuse Interval**
- **Statement Processing**: the following were added:
	- **CTE Max Recursion Depth**
	- **Internal Tmp Mem Storage Engine**
	- **Temptable Max Ram**

The Compliance rule, **InnoDB Strict Mode is Off** was also updated for MySQL 8. In previous versions, this rule checked the ignore\_builtin\_innodb variable, which is deprecated in MySQL 8.

## **Functionality Added or Changed**

- The **Binary Log Automatically Removed Too Quickly** compliance rule, part of the MySQL Administration Standard rules, was updated to use [binlog\\_expire\\_logs\\_seconds](http://docs.oracle.com/cd/E17952_01/mysql-8.0-en/replication-options-binary-log.html#sysvar_binlog_expire_logs_seconds) instead of the deprecated expire logs days.
- The following metrics were added to **InnoDB Fulltext Configuration** configuration metric:
	- **Enable Diag Print** for innodb ft enable diag print
- **Result Cache Limit** for [innodb\\_ft\\_result\\_cache\\_limit](http://docs.oracle.com/cd/E17952_01/mysql-8.0-en/innodb-parameters.html#sysvar_innodb_ft_result_cache_limit)
- **Total Cache Size** for [innodb\\_ft\\_total\\_cache\\_size](http://docs.oracle.com/cd/E17952_01/mysql-8.0-en/innodb-parameters.html#sysvar_innodb_ft_total_cache_size)

For more information, see [Section 7.14, "InnoDB Fulltext Configuration Metrics".](#page-90-0)

- Several Database File I/O dashboards were added:
	- [Database File I/O By Host](#page-33-0)
	- [Database File I/O By Thread](#page-33-1)
	- [Database File I/O By File](#page-34-0)
	- [Database File I/O By Type](#page-34-1)
- A **Memory Usage** dashboard was added in this release. For more information, see [Section 4.2,](#page-31-0) ["Memory Usage"](#page-31-0).
- A **Database Processes** dashboard was added in this release. For more information, see [Section 3.1,](#page-26-0) ["Database Processes".](#page-26-0)
- A **Table Statistics** dashboard was added in this release. For more information, see [Section 5.6, "Per](#page-37-0) [Table Statistics"](#page-37-0).
- A **User Statistics** dashboard was added in this release. For more information, see [Section 5.7, "Per](#page-38-0) [User Statistics"](#page-38-0).
- A **InnoDB Row Lock Waits** dashboard was added in this release. For more information, see [InnoDB](#page-27-0) [Row Lock Waits.](#page-27-0)
- A **Table Metadata Lock Waits** dashboard was added in this release. For more information, see [Table](#page-28-0) [Metadata Lock Waits](#page-28-0).
- The Query Cache metrics and graphs are removed in this release. Query Cache is deprecated in MySQL 5.7 and is not present in MySQL 8.0.

## **Bugs Fixed**

• Bug #27845235

Line returns defined by  $/r$  were not correctly parsed.

- **InnoDB Configuration Configuration Metrics** did not include the **Temp Dir** metric for innodb\_tmpdir.
- It was not possible to monitor a MySQL database target if the user's password included an equals sign (=). Access was denied.
- The following attributes were not included in the **Query Analyzer** dashboard:
	- Rows Affected Avg
	- Rows Examined Avg
	- Rows Sent Avg

The following attributes were not included in the **Processes** dashboard:

- Current Memory
- Progress
- Bug #27739130

Under certain circumstances a connection settings issue resulted in the following error: CONNECTION SETTINGS DOES NOT DEFINE A SUPER USER.

# <span id="page-126-0"></span>**A.3 Changes in Oracle Enterprise Manager for MySQL Database 13.2.3.0.0 (2018-07-23)**

# **Bugs Fixed**

• The Apache log4j component was updated to version 1.2.17

# <span id="page-126-1"></span>**A.4 Changes in Oracle Enterprise Manager for MySQL Database 13.2.2.0.0 (2018-02-13)**

# **Bugs Fixed**

• Bug #27523773

The values displayed for the metric **InnoDB Buffer Cache Sub-Optimal Hit (Rate)** were incorrect.

# <span id="page-126-2"></span>**A.5 Changes in Oracle Enterprise Manager for MySQL Database 13.2.1.0.0 (2018-02-02)**

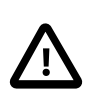

### **Important**

This version requires the Oracle Enterprise Manager Extensibility Development Kit 13.2.0.0.

# **Functionality Added or Changed**

- The User Interface was upgraded from Adobe Flash to Oracle JavaScript Extension Toolkit (JET).
- Query Analyzer is added in this release. This report provides a point-in-time snapshot of queries on the monitored database. For more information, see [Section 4.1, "Query Analyzer"](#page-30-0).
- The configuration metric, **Sys Schema**, is added in this release.

This metric contains the version number of the sys schema installed on the monitored server.

- The following new metrics rely on sys schema. To use them, sys schema 1.5.1, or higher, must be installed on the monitored MySQL server.
	- sys schema Configuration Metric.
- **Sys Schema InnoDB Row Lock Waits** : based on the [innodb\\_lock\\_waits](http://docs.oracle.com/cd/E17952_01/mysql-8.0-en/sys-innodb-lock-waits.html) view. For more information, see [Section 6.29, "Sys Schema InnoDB Row Lock Waits Metrics"](#page-65-0).
- Sys Schema IO By Host: based on the host summary by file io view. For more information, see [Section 6.30, "Sys Schema IO By Host Metrics".](#page-66-0)
- **Sys Schema IO By Thread By Latency**: based on the [io\\_by\\_thread\\_by\\_latency](http://docs.oracle.com/cd/E17952_01/mysql-8.0-en/sys-io-by-thread-by-latency.html) sys schema view. For more information, see [Section 6.31, "Sys Schema IO By Thread By Latency Metrics"](#page-66-1).
- **Sys Schema IO Global By File By Latency**: based on the [io\\_global\\_by\\_file\\_by\\_latency](http://docs.oracle.com/cd/E17952_01/mysql-8.0-en/sys-io-global-by-file-by-latency.html) sys schema view. For more information, see [Section 6.32, "Sys Schema IO Global By File By Latency](#page-67-0) [Metrics".](#page-67-0)
- **Sys Schema IO Global By Wait By Latency**: based on the [io\\_global\\_by\\_wait\\_by\\_latency](http://docs.oracle.com/cd/E17952_01/mysql-8.0-en/sys-io-global-by-wait-by-latency.html) sys schema view. For more information, see [Section 6.33, "Sys Schema IO Global By Wait By Latency](#page-67-1) [Metrics".](#page-67-1)
- **Processes**: based on the [processlist](http://docs.oracle.com/cd/E17952_01/mysql-8.0-en/sys-processlist.html) sys schema view. For more information, see [Section 6.34,](#page-67-2) ["Sys Schema Processes Metrics"](#page-67-2).
- **Sys Schema Statement Analysis**: based on the [statement\\_analysis](http://docs.oracle.com/cd/E17952_01/mysql-8.0-en/sys-statement-analysis.html) sys schema view. For more information, see [Section 6.35, "Sys Schema Statement Analysis Metrics"](#page-68-0).
- **Sys Schema Table Metadata Lock Waits**: based on the [schema\\_table\\_lock\\_waits](http://docs.oracle.com/cd/E17952_01/mysql-8.0-en/sys-schema-table-lock-waits.html) sys schema view. For more information, see [Section 6.36, "Sys Schema Table Metadata Lock Waits Metrics".](#page-69-0)
- **Sys Schema Table Statistics**: based on the [schema\\_table\\_statistics](http://docs.oracle.com/cd/E17952_01/mysql-8.0-en/sys-schema-table-statistics.html) sys schema view. For more information, see [Section 6.37, "Sys Schema Table Statistics Metrics"](#page-70-0).
- **Sys Schema User Statistics**: based on the user summary sys schema view. For more information, see [Section 6.38, "Sys Schema User Statistics Metrics".](#page-71-0)
- **Sys Schema Global Memory Usage**: based on the [memory\\_global\\_by\\_current\\_bytes](http://docs.oracle.com/cd/E17952_01/mysql-8.0-en/sys-memory-global-by-current-bytes.html) sys schema view. For more information, see [Section 6.28, "Sys Schema Global Memory Usage Metrics".](#page-65-1)

# **Bugs Fixed**

• Bug #25236136

Database connections were not properly closed.

• Bug #26950052

The advice text for the **Prepared Statements Not Being Used Effectively** metric incorrectly referred to the variables Com\_stmt\_prepare and Com\_stmt\_execute. The correct variables are Com\_prepare\_sql and Com\_execute\_sql.

# <span id="page-127-0"></span>**A.6 Changes in Oracle Enterprise Manager for MySQL Database 12.1.0.4.0 (2016-09-12)**

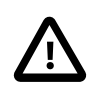

### **Important**

This version requires the Oracle Enterprise Manager Extensibility Development Kit 12.1.0.5.0.

# **Functionality Added or Changed**

- Several performance enhancements were made in this release.
- The thresholds of the following metrics have been changed from critical to warning, and from warning to info:
	- Table Cache Not Optimal
	- Thread Cache Size Not Optimal

## **Bugs Fixed**

- Path-related errors occurred when using Oracle Enterprise Manager for MySQL Database 12.1.0.3.0 on Oracle Enterprise Manager 13CR1. (#23499577)
- On Oracle Enterprise Manager 13c it was not possible to upgrade from Oracle Enterprise Manager for MySQL Database 12.1.0.2.0 to 12.1.0.3.0. If using Oracle Enterprise Manager 13c, it is strongly recommended to upgrade from Oracle Enterprise Manager for MySQL Database 12.1.0.2.0 to 12.1.0.4.0.
- The **InnoDB Redo Log Pending Writes** graph was not displayed for MySQL 5.7 instances.
- The **Warnings Not Being Logged** metric help text was updated.
- The underlying calculation of **Prepared statements not being used effectively** was incorrect.
- Excessive debug messages were logged. This was due to an issue with the Connector/J component.
- The help text of the **Binary Log Space Exceeds Specified Limit** metric was updated.
- Under certain circumstances, the **MyISAM Full Text Configuration** metric did not return accurate information. A warning was also logged in the agent logs.
- On the **All Metrics** page, any attempt to retrieve the **Innodb Transaction Activity** metrics resulted in the following error:

Metric has no keys, but result has multiple rows

The metrics were not displayed.

# <span id="page-128-0"></span>**A.7 Changes in Oracle Enterprise Manager for MySQL Database 12.1.0.3.0 (2015-10-22)**

# **Functionality Added or Changed**

- Oracle Enterprise Manager for MySQL Database includes support for the system and status variables added in MySQL 5.7.x. For more information on these variables, see [What Is New in MySQL 5.7.](http://docs.oracle.com/cd/E17952_01/mysql-5.7-en/mysql-nutshell.html)
- Metrics and Compliance Rules have been added for MySQL Enterprise Audit

Oracle Enterprise Manager for MySQL Database includes support for the variables and status counters of MySQL Enterprise Audit. For more information on these variables, see [MySQL Enterprise Audit](http://docs.oracle.com/cd/E17952_01/mysql-8.0-en/audit-log.html).

• Metrics and Compliance Rules have been added for the MySQL Enterprise Firewall

The following MySQL Enterprise Firewall system and status variables are available:

- System Variables:
	- mysql\_firewall\_max\_query\_size
	- mysql\_firewall\_mode
	- mysql\_firewall\_trace
- Status Variables:
	- Firewall\_access\_denied
	- Firewall\_access\_granted
	- Firewall\_cached\_entries

For more information on these variables, see [MySQL Enterprise Firewall](http://docs.oracle.com/cd/E17952_01/mysql-8.0-en/firewall.html).

## **Bugs Fixed**

• As of this release, the Agent sets sql\_mode=NO\_AUTO\_CREATE\_USER in addition to STRICT\_TRANS\_TABLES and NO\_ENGINE\_SUBSTITUTION. This is set to prevent repeated occurrences of the following error from MySQL 5.7.x:

Warning | 3129 | Unsetting sql mode 'NO\_AUTO\_CREATE\_USER' is deprecated. It will be made read-only in a future release.

• Bug #21127348

[Section 1.1, "Prerequisites"](#page-13-0) listed SUPER as one of the privileges required by the Oracle Enterprise Manager Agent. SUPER is not required.

• If a boolean attribute's value was not present, it was reported as False.

As of this release, if the value is not present, nothing is displayed.

- No values were retrieved for innodb\_max\_dirty\_pages\_pct and innodb max dirty pages pct lwm variables on MySQL 5.7.7, or higher. NaN was displayed instead.
- The **Slave Has Been Stopped** metric reported that replication had stopped although replication was running normally.

# <span id="page-129-0"></span>**A.8 Changes in Oracle Enterprise Manager for MySQL Database 12.1.0.2.0 (2015-05-01)**

# **Functionality Added or Changed**

- The compliance framework for MySQL Configuration Metrics is added in this release. See [Chapter 8,](#page-110-1) [MySQL Compliance Framework](#page-110-1) for more information.
- The following metrics are added in this release. These are computed metrics which evaluate based on predefined thresholds.
	- Replication Master Activity
- Exceeded Binary Log Space Limit
- Replication Slave Activity
	- Slave Error: Unknown or Incorrect Time Zone
	- Slave Execution Position Behind Read Position
	- Slave Has Been Stopped
	- Slave Has Experienced A Replication Error
	- Slave Has Problem Communicating With Master
	- Slave Has Stopped Replicating
	- Slave I/O Thread Not Running
	- Slave Relay Log Space
	- Slave Seconds Behind Master
	- Slave SQL Thread Not Running
	- Slave Waiting To Free Relay Log Space
- Response
	- Status (up/down)
- Binary Logs Summary
	- Binary Log File Count
	- Binary Log Space
- Connection Activity
	- Failed Attempted Connections To The Server
- DML Statement Activity
	- Prepared Statements Not Being Closed
	- Prepared Statements Not Being Used Effectively
- Handler Activity
	- Indexes Not Being Used Efficiently
- Instance Activity
	- MySQL Server Has Been Restarted
- InnoDB Activity
	- InnoDB Buffer Cache Sub-Optimal Hit
- InnoDB Buffer Pool Writes Bottleneck
- InnoDB Log Waits Bottleneck
- Performance Schema Activity
	- Host Cache Size
- Table Activity
	- Table Cache Not Optimal
	- Table Lock Contention
	- Temporary Disk Table
- Threads Activity
	- Connection Limit Usage (Rate)
	- Thread Pooling Not Enabled
	- Too Many Concurrent Queries Running
- Trx Statement Activity
	- XA Distributed Transaction Support For InnoDB

### **Bugs Fixed**

• All thresholds used the > (greater than) operator. This is replaced with != (not equal to).